# **SIEMENS**

# **SIMOTION**

# **SIMOTION D4x5-2**

**Manuale del prodotto**

# **[Prefazione](#page-2-0)**

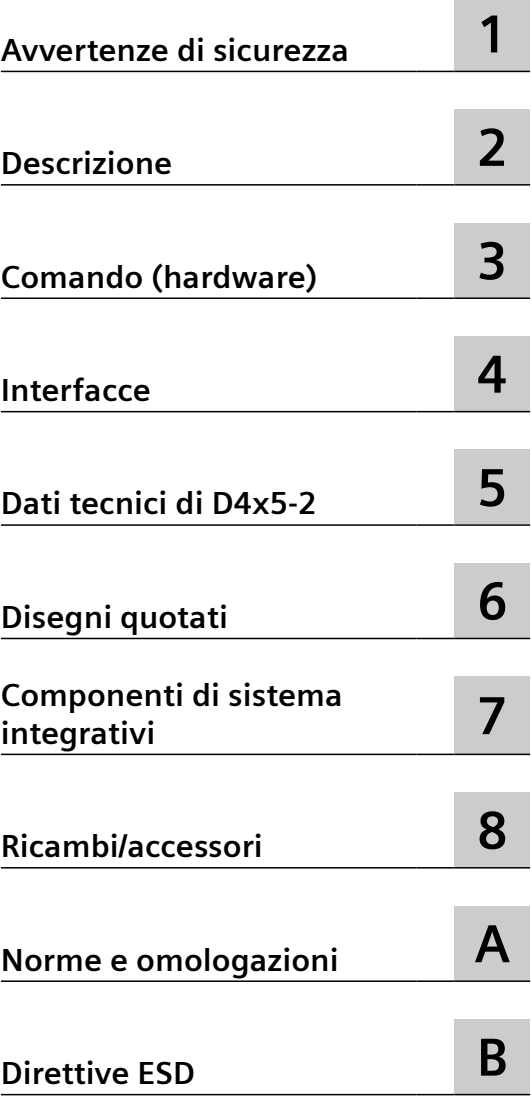

Valido per SIMOTION D4x5-2, CX32-2, CBE30-2 e TB30 dalla versione 5.5

#### **Avvertenze di legge**

#### **Concetto di segnaletica di avvertimento**

Questo manuale contiene delle norme di sicurezza che devono essere rispettate per salvaguardare l'incolumità personale e per evitare danni materiali. Le indicazioni da rispettare per garantire la sicurezza personale sono evidenziate da un simbolo a forma di triangolo mentre quelle per evitare danni materiali non sono precedute dal triangolo. Gli avvisi di pericolo sono rappresentati come segue e segnalano in ordine descrescente i diversi livelli di rischio.

#### **PERICOLO**

questo simbolo indica che la mancata osservanza delle opportune misure di sicurezza **provoca** la morte o gravi lesioni fisiche.

### **AVVERTENZA**

il simbolo indica che la mancata osservanza delle relative misure di sicurezza **può causare** la morte o gravi lesioni fisiche.

# $\Lambda$  Cautela

indica che la mancata osservanza delle relative misure di sicurezza può causare lesioni fisiche non gravi.

#### **ATTENZIONE**

indica che la mancata osservanza delle relative misure di sicurezza può causare danni materiali.

Nel caso in cui ci siano più livelli di rischio l'avviso di pericolo segnala sempre quello più elevato. Se in un avviso di pericolo si richiama l'attenzione con il triangolo sul rischio di lesioni alle persone, può anche essere contemporaneamente segnalato il rischio di possibili danni materiali.

#### **Personale qualificato**

Il prodotto/sistema oggetto di questa documentazione può essere adoperato solo da **personale qualificato** per il rispettivo compito assegnato nel rispetto della documentazione relativa al compito, specialmente delle avvertenze di sicurezza e delle precauzioni in essa contenute. Il personale qualificato, in virtù della sua formazione ed esperienza, è in grado di riconoscere i rischi legati all'impiego di questi prodotti/sistemi e di evitare possibili pericoli.

#### **Uso conforme alle prescrizioni di prodotti Siemens**

Si prega di tener presente quanto segue:

#### **AVVERTENZA**

I prodotti Siemens devono essere utilizzati solo per i casi d'impiego previsti nel catalogo e nella rispettiva documentazione tecnica. Qualora vengano impiegati prodotti o componenti di terzi, questi devono essere consigliati oppure approvati da Siemens. Il funzionamento corretto e sicuro dei prodotti presuppone un trasporto, un magazzinaggio, un'installazione, un montaggio, una messa in servizio, un utilizzo e una manutenzione appropriati e a regola d'arte. Devono essere rispettate le condizioni ambientali consentite. Devono essere osservate le avvertenze contenute nella rispettiva documentazione.

#### **Marchio di prodotto**

Tutti i nomi di prodotto contrassegnati con ® sono marchi registrati della Siemens AG. Gli altri nomi di prodotto citati in questo manuale possono essere dei marchi il cui utilizzo da parte di terzi per i propri scopi può violare i diritti dei proprietari.

#### **Esclusione di responsabilità**

Abbiamo controllato che il contenuto di questa documentazione corrisponda all'hardware e al software descritti. Non potendo comunque escludere eventuali differenze, non possiamo garantire una concordanza perfetta. Il contenuto di questa documentazione viene tuttavia verificato periodicamente e le eventuali correzioni o modifiche vengono inserite nelle successive edizioni.

# <span id="page-2-0"></span>**Prefazione**

#### **Contenuto del manuale del prodotto**

Il presente **documento** fa parte del **pacchetto di documentazione SIMOTION D**.

#### **Campo di validità**

Il Manuale del prodotto *SIMOTION D4x5-2* è valido per le Control Unit SIMOTION D4x5-2 e per i componenti di sistema integrativi CX32-2, CBE30-2 e TB30.

Per gli apparecchi SIMOTION D425, SIMOTION D435 e SIMOTION D445/D445-1 inclusi i componenti di sistema CX32, CBE30 e TB30 è a disposizione un manuale del prodotto *SIMOTION D4x5* indipendente.

#### **Norme**

Il sistema SIMOTION è stato sviluppato nel rispetto delle direttive di qualità di ISO 9001.

#### **Sezioni del manuale del prodotto**

Le sezioni che seguono descrivono le finalità e le modalità d'uso del Manuale del prodotto:

- Descrizione Fornisce informazioni sul sistema SIMOTION e sulla sua integrazione nell'ambiente di automazione.
- Comando (hardware) Fornisce informazioni sugli elementi di servizio e visualizzazione degli apparecchi e del relativo utilizzo.
- Interfacce Fornisce informazioni sulle diverse interfacce degli apparecchi, sull'assegnazione dei pin e sulle possibilità d'uso.
- Dati tecnici Fornisce informazioni sulle proprietà e caratteristiche degli apparecchi.
- Disegni quotati
- Ricambi/accessori Fornisce informazioni sui pezzi di ricambio e sugli accessori di SIMOTION D4x5-2, CX32-2 e CBE30-2.
- Appendice Fornisce informazioni sulle diverse norme e direttive che l'apparecchio soddisfa.
- Indice per il reperimento delle informazioni.

#### **Documentazione SIMOTION**

La panoramica della documentazione SIMOTION è riportata nel documento Panoramica documentazione SIMOTION.

La documentazione è compresa in versione elettronica nella fornitura di SIMOTION SCOUT e consiste di 10 pacchetti di documenti.

Per la versione di prodotto SIMOTION V5.5 sono disponibili i seguenti pacchetti di documentazione:

- SIMOTION Engineering System Utilizzo
- SIMOTION Descrizione del sistema e delle funzioni
- SIMOTION Service e Diagnostica
- SIMOTION IT
- Programmazione SIMOTION
- Programmazione SIMOTION Riferimenti
- SIMOTION C
- SIMOTION P
- SIMOTION D
- Documentazione integrativa SIMOTION

#### **Hotline e indirizzi Internet**

#### **SIMOTION in sintesi**

Per gli argomenti di maggior interesse della nostra documentazione informativa, abbiamo preparato una pagina riassuntiva - con le informazioni più importanti riguardo a SIMOTION e accessibile con un semplice click.

I principianti come gli utenti esperti di SIMOTION trovano qui i principali download, manuali, tutorial, FAQ, esempi applicativi, ecc.

https://support.industry.siemens.com/cs/ww/de/view/109480700

#### **Ulteriori informazioni**

Al seguente link sono disponibili informazioni relative:

- Panoramica della documentazione
- altri link per il download di documenti
- all'utilizzo della documentazione online (manuali/cercare e sfogliare informazioni)

https://support.industry.siemens.com/cs/ww/it/view/109479653

#### **My Documentation Manager**

Al seguente link sono disponibili informazioni per strutturare individualmente la documentazione sulla base di contenuti Siemens ed adattarli alla propria documentazione della macchina:

https://support.industry.siemens.com/My/ww/it/documentation

#### **Training**

Al seguente link sono disponibili informazioni su SITRAIN - il Training di Siemens per prodotti, sistemi e soluzioni della tecnica di automazione:

http://www.siemens.com/sitrain

#### **Domande frequenti**

Le FAQ (Frequently Asked Questions) si trovano nelle SIMOTION Utilities & Applications incluse nella fornitura di SIMOTION SCOUT e nelle pagine di Service&Support alla voce **Product Support**:

https://support.industry.siemens.com/cs/de/en/ps/14505/faq

#### **Technical Support**

Per i numeri telefonici dell'assistenza tecnica specifica dei vari Paesi, vedere in Internet in **Contatti**:

https://support.industry.siemens.com/cs/ww/it/sc/2090

#### **Smaltimento e riciclaggio dell'apparecchio**

SIMOTION D è un prodotto ecologico! Esso si distingue, tra l'altro, per le seguenti caratteristiche:

- La materia plastica dell'involucro, pur essendo altamente resistente al fuoco, è protetta da una vernice ignifuga priva di alogeni.
- Identificazione dei materiali plastici secondo ISO 11469.
- L'impiego di materiali è ridotto grazie al volume compatto e alla minore quantità di elementi costruttivi con l'integrazione in ASIC.

Lo smaltimento dei prodotti descritti in questo manuale deve avvenire secondo le relative normative nazionali vigenti.

I prodotti sono ampiamente riciclabili grazie allo scarso contenuto di sostanze nocive. Per il riciclaggio ecocompatibile e lo smaltimento degli apparecchi usati, rivolgersi ad un'azienda certificata, specializzata nello smaltimento di materiali elettronici e smaltire l'apparecchio in base alle normative vigenti nel proprio paese.

Per ulteriori informazioni sullo smaltimento e riciclaggio rivolgersi al proprio partner di riferimento Siemens locale. Per conoscere l'indirizzo del partner più vicino, consultare la banca dati su Internet all'indirizzo:

http://www.automation.siemens.com/partner/index.asp

#### **Ulteriori informazioni / FAQ**

Relativamente al presente manuale, sono disponibili ulteriori informazioni nelle seguenti FAQ:

https://support.industry.siemens.com/cs/ww/de/view/27585482

Sono inoltre disponibili le seguenti fonti informative:

- SIMOTION Utilities & Applications: Le SIMOTION Utilities & Applications rientrano nel pacchetto di fornitura di SIMOTION SCOUT e contengono, oltre alle FAQ, Utilities gratuite (ad es. strumenti di calcolo, strumenti di ottimizzazione ecc.) come anche esempi applicativi (soluzioni Ready to Apply, ad es. avvolgitori, troncatrici trasversali oppure servizi di Handling).
- Le FAQ attuali relative a SIMOTION all'indirizzo https:// support.industry.siemens.com/cs/ww/de/ps/14505/faq
- Guida in linea di SIMOTION SCOUT
- Per ulteriore documentazione, vedere *Panoramica della documentazione SIMOTION*  (documento separato).

### **Software Open Source**

#### **Software di terze parti - Condizioni di licenza e clausole di copyright**

Le clausole di copyright dei software di terze parti contenuti in questo prodotto, in particolare il software Open Source, e le rispettive condizioni di licenza sono riportate nel file READ\_OSS.ZIP del DVD SCOUT sulla CF Card SIMOTION D o nei rispettivi file del firmware.

#### **Avvertenza speciale per i rivenditori**

Le avvertenze e le condizioni di licenza nel file READ\_OSS.ZIP devono essere trasmesse agli acquirenti, onde evitare violazioni della licenza da parte del rivenditore e dell'acquirente stesso.

#### **Disponibilità del codice sorgente**

Alcune condizioni di licenza di componenti software impiegati in questo prodotto possono obbligarci a rendere disponibile il codice sorgente e altre informazioni per tali componenti. Tali informazioni si ritrovano direttamente sul prodotto o sono ad esso associate (ad es. su una memoria di massa o un DVD). Se per motivi tecnici questi dati non fossero accessibili, Siemens sarà lieta di trasmettere l'OSS Source Code previo rimborso delle spese di elaborazione. Rivolgersi a tal fine all'indirizzo indicato in calce a questa sezione.

Siemens AG

Digital Factory Customer Services DI CS SD CCC TS Gleiwitzer Str. 555 D-90475 Nürnberg, Deutschland Internet [\(https://support.industry.siemens.com/cs/ww/it/ps](https://support.industry.siemens.com/cs/ww/it/ps)) Tel.: +49 911 895 7222

# **Indice del contenuto**

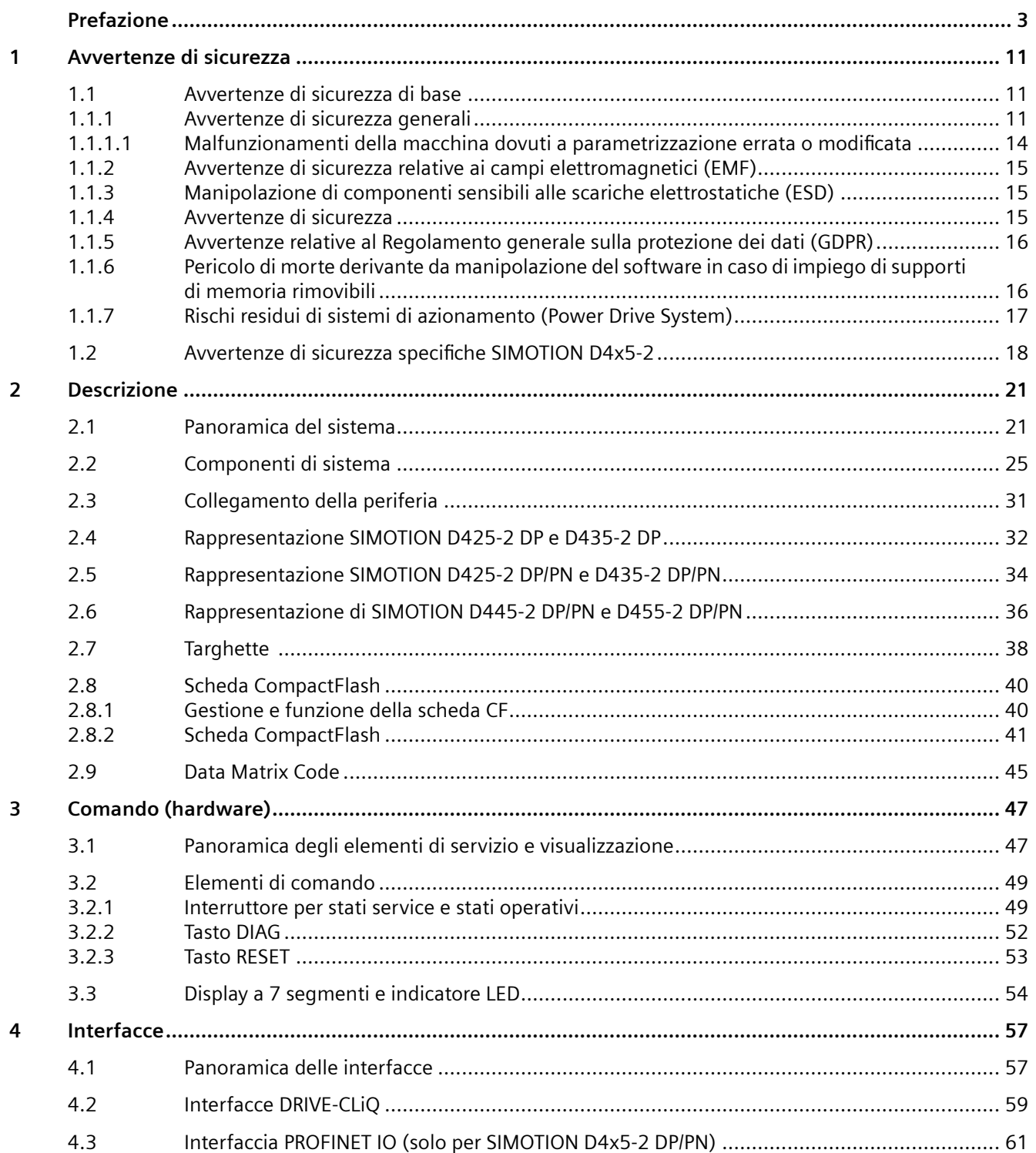

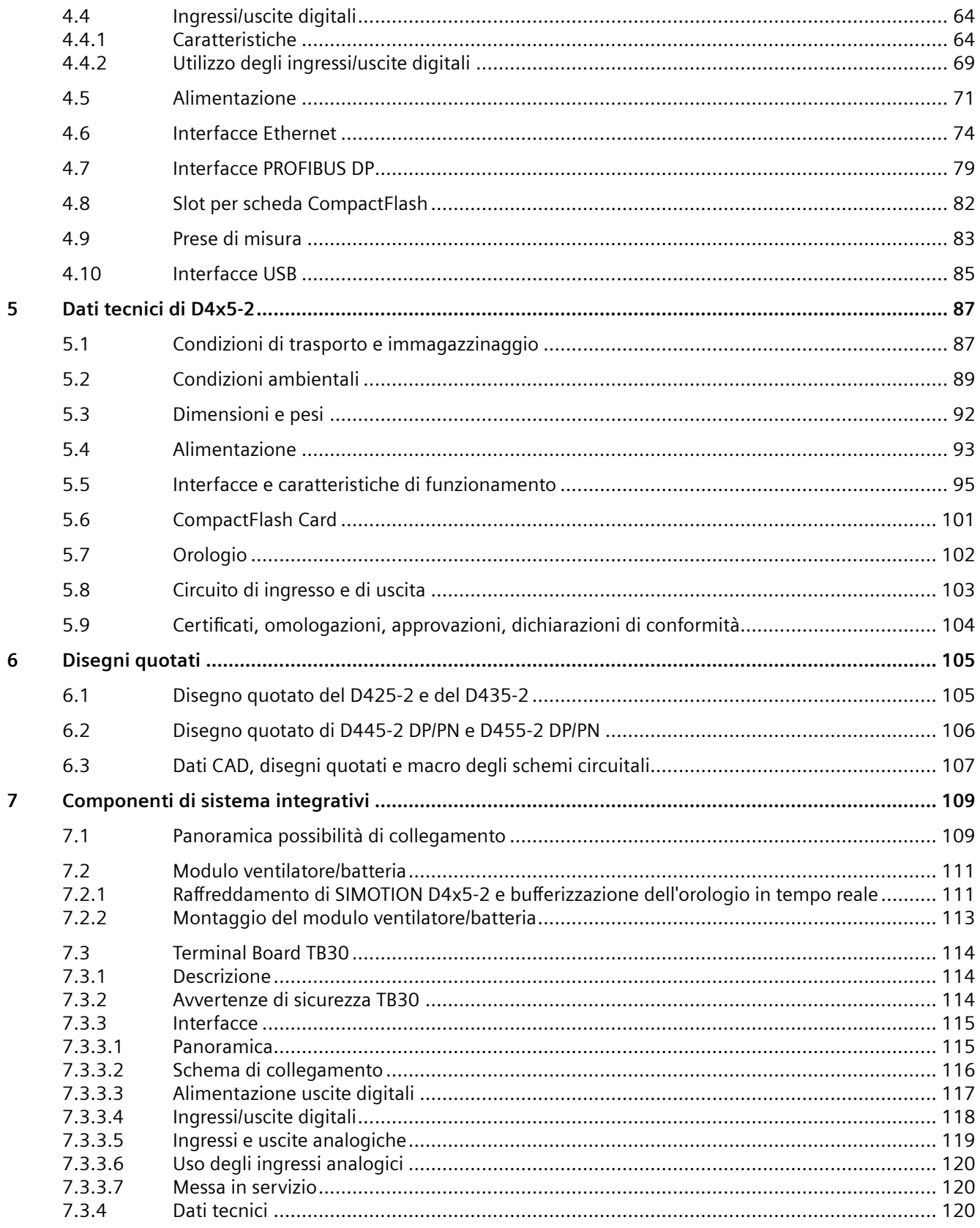

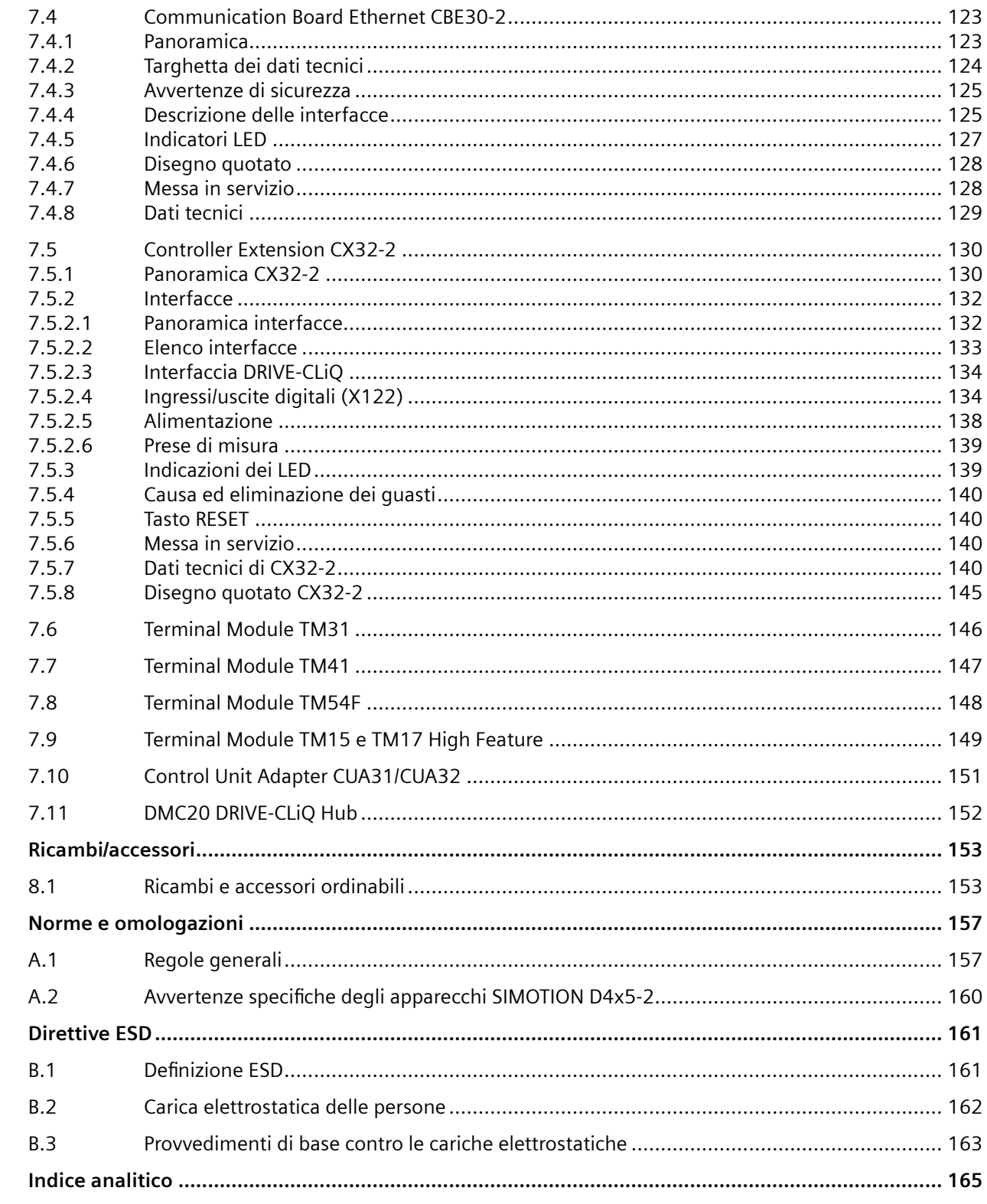

 $\bf{8}$ 

 $\overline{A}$ 

 $\overline{B}$ 

# <span id="page-10-0"></span>**Avvertenze di sicurezza 1**

# **1.1 Avvertenze di sicurezza di base**

## **1.1.1 Avvertenze di sicurezza generali**

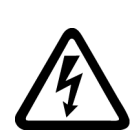

### **AVVERTENZA**

#### **Folgorazione e pericolo di morte dovuti a ulteriori fonti di energia**

Il contatto accidentale con parti sotto tensione può causare la morte o gravi lesioni.

- Gli interventi su apparecchiature elettriche devono essere effettuati solo da personale qualificato.
- Per tutti gli interventi rispettare le regole di sicurezza specifiche del Paese.

Come regola generale, al fine di garantire la sicurezza si devono eseguire le operazioni seguenti:

- 1. Preparare la procedura di disinserzione. Informare tutte le persone interessate dalla procedura.
- 2. Mettere fuori tensione il sistema di azionamento e assicurarlo contro la reinserzione.
- 3. Attendere che sia trascorso il tempo di scarica indicato sulle targhette di avviso.
- 4. Verificare l'assenza di tensione reciproca su tutti i collegamenti di potenza e rispetto alla connessione del conduttore di terra.
- 5. Verificare che i circuiti di tensione ausiliaria presenti siano privi di tensione.
- 6. Accertarsi che i motori non possano muoversi.
- 7. Identificare tutte le altre fonti di energia pericolose, come ad es. aria compressa, forza idraulica o acqua. Mettere le fonti di energia in uno stato sicuro.
- 8. Accertarsi che il sistema di azionamento corretto sia completamente bloccato.

Una volta conclusi gli interventi necessari, ripristinare lo stato di pronto al funzionamento ripetendo le stesse operazioni nella sequenza inversa.

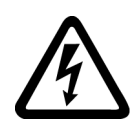

## **AVVERTENZA**

#### **Folgorazione in caso di messa a terra mancante**

Se la connessione del conduttore di protezione di apparecchi della classe di protezione I manca o è eseguita in modo errato, possono essere presenti tensioni elevate su componenti aperti, il cui contatto può causare lesioni gravi o la morte.

• Mettere a terra l'apparecchio conformemente alle norme.

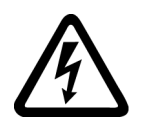

# **AVVERTENZA**

#### **Scossa elettrica in caso di collegamento di un'alimentazione di corrente inadatta**

Il collegamento di un'alimentazione di corrente inadatta può mettere sotto tensione pericolosa parti con cui si può entrare in contatto. Il contatto con una tensione pericolosa può provocare lesioni gravi o la morte.

• Per tutti i connettori e i morsetti dei gruppi elettronici utilizzare solo alimentatori che forniscono tensioni di uscita SELV (Safety Extra Low Voltage) o PELV (Protective Extra Low Voltage).

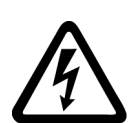

# **AVVERTENZA**

#### **Folgorazione in caso di apparecchiature danneggiate**

Ogni manipolazione impropria può danneggiare le apparecchiature. In caso di apparecchiature danneggiate possono essere presenti tensioni elevate sull'involucro o su componenti aperti, il cui contatto può causare lesioni gravi o la morte.

- Durante il trasporto, l'immagazzinaggio e l'esercizio rispettare i valori limite specificati nei dati tecnici.
- Non utilizzare apparecchiature danneggiate.

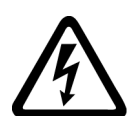

## **AVVERTENZA**

#### **Folgorazione in caso di schermi dei cavi non installati**

La diafonia capacitiva o può generare tensioni di contatto letali in caso di schermi dei cavi non installati.

• Installare gli schermi dei cavi e i conduttori non utilizzati dei cavi di potenza (ad es. i conduttori del freno) almeno su un lato al potenziale dell'involucro messo a terra.

# **AVVERTENZA**

#### **Propagazione di incendio negli apparecchi da incasso**

In caso di incendio, gli involucri degli apparecchi da incasso non possono impedire la fuoriuscita di fiamme e fumo. Ne possono derivare gravi danni alle persone o alle cose.

- Installare gli apparecchi da incasso in un armadio metallico idoneo oppure adottare un altro provvedimento analogo per proteggere le persone dal fumo e dal fuoco in caso di incendio.
- Accertarsi che il fumo possa essere evacuato solo lungo percorsi controllati.

# **AVVERTENZA**

#### **Movimento inaspettato delle macchine dovuto ad apparecchiature radio o a telefoni cellulari**

L'utilizzo di apparecchiature radio o di telefoni cellulari nelle immediate vicinanze dei componenti può causare malfunzionamenti degli apparecchi. I funzionamenti anomali possono influire sulla sicurezza funzionale delle macchine e costituiscono pertanto un pericolo per le persone o per le cose.

- Spegnere le apparecchiature radio o i telefoni cellulari se ci si trova a meno di 2 m circa dai componenti.
- Utilizzare la "SIEMENS Industry Online Support App" solo con l'apparecchio spento.

# **AVVERTENZA**

#### **Incendio dovuto a spazi di ventilazione insufficienti**

Se gli spazi liberi di ventilazione sono insufficienti, può verificarsi un surriscaldamento dei componenti con conseguente pericolo di incendio e sviluppo di fumo. Ne possono conseguire la morte o gravi lesioni. Inoltre le apparecchiature e i sistemi possono avere un tasso di guasti maggiore e una durata di vita inferiore.

• Rispettare le distanze minime per gli spazi liberi di ventilazione del rispettivo componente.

#### **ATTENZIONE**

#### **Surriscaldamento in caso di posizione di montaggio non consentita**

Una posizione di montaggio non consentita può causare il surriscaldamento dell'apparecchio e quindi il suo danneggiamento.

• Fare funzionare l'apparecchio solo nelle posizioni di montaggio consentite.

# **AVVERTENZA**

#### **Pericoli non riconosciuti a causa di targhette di avviso mancanti o illeggibili**

Targhette di avviso mancanti o illeggibili possono causare il mancato riconoscimento di pericoli. I pericoli non riconosciuti possono causare incidenti con rischio di gravi lesioni e di morte.

- Verificare la completezza delle targhette di avviso in base alla documentazione.
- Fissare sui componenti le opportune targhette di avviso mancanti, eventualmente redatte nella lingua del Paese.
- Sostituire le targhette di avviso illeggibili.

# <span id="page-13-0"></span>**AVVERTENZA**

#### **Movimenti imprevisti delle macchine dovuti a funzioni di sicurezza inattive**

Funzioni di sicurezza inattive o non adattate possono causare movimenti imprevisti delle macchine, con pericolo di gravi lesioni o di morte.

- Prima della messa in servizio leggere attentamente le informazioni nella relativa documentazione del prodotto.
- Per le funzioni rilevanti per la sicurezza eseguire un controllo di sicurezza del sistema completo, inclusi tutti i componenti rilevanti.
- Accertarsi con un'opportuna parametrizzazione che le funzioni di sicurezza applicate siano attivate e adatte al compito di azionamento e di automazione specifico.
- Eseguire un test funzionale.
- Utilizzare l'impianto in modo produttivo solo dopo aver verificato l'esecuzione corretta delle funzioni rilevanti per la sicurezza.

#### **Nota**

#### **Avvertenze di sicurezza importanti relative alle funzioni Safety Integrated**

Se si desidera utilizzare le funzioni Safety Integrated, rispettare le avvertenze di sicurezza contenute nei manuali Safety Integrated.

#### **1.1.1.1 Malfunzionamenti della macchina dovuti a parametrizzazione errata o modificata**

#### **AVVERTENZA**

#### **Malfunzionamenti della macchina dovuti a parametrizzazione errata o modificata**

La parametrizzazione errata o modificata può provocare malfunzionamenti delle macchine e di conseguenza il rischio di morte o gravi lesioni.

- Proteggere la parametrizzazione da ogni accesso non autorizzato.
- Gestire eventuali malfunzionamenti con provvedimenti adeguati, ad es. ARRESTO DI EMERGENZA oppure OFF DI EMERGENZA.

# <span id="page-14-0"></span>**1.1.2 Avvertenze di sicurezza relative ai campi elettromagnetici (EMF)**

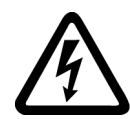

# **AVVERTENZA**

**Pericolo di morte derivante dai campi elettromagnetici**

Durante il funzionamento di impianti elettro-energetici, ad es. trasformatori, convertitori, motori, vengono generati dei campi elettromagnetici (EMF).

Questi rappresentano un pericolo soprattutto per le persone portatrici di pacemaker cardiaci o impianti che si trovassero nelle immediate vicinanze dei dispositivi/dei sistemi.

• Accertarsi che la persona interessata rispetti la distanza necessaria (minimo 2 m).

## **1.1.3 Manipolazione di componenti sensibili alle scariche elettrostatiche (ESD)**

I componenti esposti a pericolo elettrostatico (ESD, Electrostatic Sensitive Device) sono componenti singoli, circuiti integrati, unità o dispositivi che possono essere danneggiati da campi o scariche elettrostatiche.

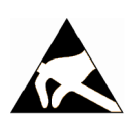

#### **ATTENZIONE**

#### **Danni causati da campi elettrici o scariche elettrostatiche**

I campi elettrici o le scariche elettrostatiche possono danneggiare singoli componenti, circuiti integrati, unità o dispositivi e quindi provocare danni funzionali.

- Per l'imballaggio, l'immagazzinaggio, il trasporto e la spedizione dei componenti, delle unità o dei dispositivi utilizzare solo l'imballaggio originale o altri materiali adatti come ad es. gommapiuma conduttiva o pellicola di alluminio.
- Prima di toccare i componenti, le unità o i dispositivi occorre adottare uno dei seguenti provvedimenti di messa a terra:
	- Bracciale ESD
	- Scarpe ESD o fascette ESD per la messa a terra nei settori ESD con pavimento conduttivo
- Appoggiare i componenti elettronici, le unità o gli apparecchi solo su supporti conduttivi (tavoli con rivestimento ESD, materiale espanso ESD conduttivo, sacchetti per imballaggio ESD, contenitori di trasporto ESD).

#### **1.1.4 Avvertenze di sicurezza**

Siemens commercializza prodotti e soluzioni dotati di funzioni di Industrial Security che contribuiscono al funzionamento sicuro di impianti, soluzioni, macchine e reti.

Al fine di proteggere impianti, sistemi, macchine e reti da minacce cibernetiche, è necessario implementare - e mantenere continuamente - un concetto di Industrial Security globale ed all'avanguardia. I prodotti e le soluzioni Siemens costituiscono soltanto una componente di questo concetto.

<span id="page-15-0"></span>È responsabilità dei clienti prevenire accessi non autorizzati ai propri impianti, sistemi, macchine e reti. Tali sistemi, macchine e componenti dovrebbero essere connessi unicamente a una rete aziendale o a Internet se e nella misura in cui detta connessione sia necessaria e solo quando siano attive appropriate misure di sicurezza (ad es. impiego di firewall e segmentazione della rete).

Per ulteriori informazioni relative a misure di Industrial Security implementabili potete visitare il sito (<https://www.siemens.com/industrialsecurity>).

I prodotti e le soluzioni Siemens vengono costantemente perfezionati per incrementarne la sicurezza. Siemens raccomanda espressamente che gli aggiornamenti dei prodotti siano effettuati non appena disponibili e che siano utilizzate le versioni più aggiornate. L'utilizzo di versioni di prodotti non più supportate ed il mancato aggiornamento degli stessi incrementa il rischio di attacchi cibernetici.

Per essere informati sugli aggiornamenti dei prodotti, potete iscrivervi a Siemens Industrial Security RSS Feed al sito (<https://www.siemens.com/cert>).

# **1.1.5 Avvertenze relative al Regolamento generale sulla protezione dei dati (GDPR)**

Siemens rispetta i principi fondamentali della protezione dei dati, in particolare il principio della minimizzazione dei dati (privacy by design). Per questo prodotto significa:

Il prodotto prodotto non elabora e non memorizza dati personali, ma soltanto dati tecnici funzionali (ad es. time stamp). Nel caso in cui l'utente combini questi dati con altri dati (ad es. tabella dei turni) o memorizzi dei dati personali sullo stesso supporto dati (ad es. disco rigido) creando quindi un riferimento personale, l'utente è obbligato ad assicurare in proprio l'osservazione delle disposizioni di legge sulla protezione dei dati.

# **1.1.6 Pericolo di morte derivante da manipolazione del software in caso di impiego di supporti di memoria rimovibili**

#### **AVVERTENZA**

**Pericolo di morte derivante da manipolazione del software in caso di impiego di supporti di memoria rimovibili**

La memorizzazione di dati su supporti di memoria rimovibili comporta un rischio elevato di infezioni da virus o malware. Una parametrizzazione errata può provocare malfunzionamenti delle macchine e di conseguenza il rischio di morte o di lesioni personali.

• Proteggere i file sul supporto di memoria rimovibile da software dannosi con provvedimenti opportuni, ad es. con programmi antivirus.

# <span id="page-16-0"></span>**1.1.7 Rischi residui di sistemi di azionamento (Power Drive System)**

Nell'ambito della valutazione dei rischi della macchina o dell'impianto, da eseguire conformemente alle prescrizioni locali (ad es. Direttiva Macchine CE), il costruttore della macchina o dell'impianto deve considerare i seguenti rischi residui derivanti dai componenti impiegati per il controllo e l'azionamento di un sistema di azionamento:

- 1. Movimenti incontrollati di parti motorizzate della macchina o dell'impianto durante la messa in servizio, il funzionamento, la manutenzione e la riparazione, ad es. a causa di:
	- Errori hardware e/o software nei sensori, nel controllore, negli attuatori e nella tecnica di collegamento
	- Tempi di reazione del controllo e dell'azionamento
	- Funzionamento e/o condizioni ambientali fuori specifica
	- Condensa / imbrattamenti conduttivi
	- Errori durante la parametrizzazione, la programmazione, il cablaggio e il montaggio
	- Utilizzo di apparecchiature radio / telefoni cellulari nelle immediate vicinanze di componenti elettronici
	- Influenze esterne / danneggiamenti
	- Raggi X, radiazioni ionizzanti e radiazioni da raggi cosmici secondari
- 2. In caso di guasto possono verificarsi temperature eccezionalmente elevate, incluso fuoco aperto, all'interno e all'esterno dei componenti, nonché emissioni di luce, rumore, particelle, gas ecc., ad esempio a causa di:
	- Guasto di componenti
	- Errori software
	- Funzionamento e/o condizioni ambientali fuori specifica
	- Influenze esterne / danneggiamenti
- 3. Tensioni di contatto pericolose ad es. a causa di:
	- Guasto di componenti
	- Influenza in caso di cariche elettrostatiche
	- Induzione di tensioni con motori in movimento
	- Funzionamento e/o condizioni ambientali fuori specifica
	- Condensa / imbrattamenti conduttivi
	- Influenze esterne / danneggiamenti
- 4. Campi elettrici, magnetici ed elettromagnetici in condizioni di esercizio che, ad esempio, possono essere pericolosi per portatori di pacemaker, impianti od oggetti metallici in caso di distanza insufficiente
- 5. Rilascio di sostanze ed emissioni dannose per l'ambiente in caso di utilizzo non appropriato e/o smaltimento non corretto dei componenti

Per ulteriori informazioni sui rischi residui derivanti dai componenti di un sistema di azionamento, consultare la Documentazione tecnica per l'utente ai capitoli relativi.

<span id="page-17-0"></span>*1.2 Avvertenze di sicurezza specifiche SIMOTION D4x5-2*

# **1.2 Avvertenze di sicurezza specifiche SIMOTION D4x5-2**

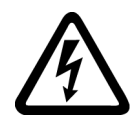

**Pericolo di morte a causa di tensione pericolosa in caso di collegamento di alimentatori di corrente non adatti**

Tutti i connettori e morsetti possono ricevere solo una bassa tensione di sicurezza secondo EN/ IEC 60950-1.

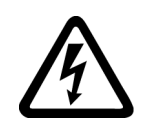

## **AVVERTENZA**

**AVVERTENZA**

#### **Pericolo di morte per folgorazione a causa di separazione di protezione insufficiente**

L'utilizzo della protezione da contatto diretto mediante DVC A (PELV) è ammessa solo in zone con compensazione di potenziale e in ambienti interni asciutti.

Utilizzare ulteriori misure di protezione contro la folgorazione, ad es. la protezione da contatto, qualora le condizioni citate non vengano soddisfatte.

# **AVVERTENZA**

**Pericolo di morte dovuto al movimento involontario delle macchine in caso di riavviamento automatico**

Per i controllori SIMOTION è possibile programmare un riavviamento automatico. Al ritorno della tensione, gli assi sia avviano automaticamente.

Accertarsi che non sussista alcun pericolo per persone e cose.

#### **ATTENZIONE**

**Danneggiamento di Option Board a causa di campi elettromagnetici o scariche elettrostatiche**

Le Option Board sono componenti sensibili alle scariche elettrostatiche (ESD).

Prima di inserire o estrarre una Option Board, disattivare la corrente nell'apparecchio SIMOTION D4x5-2. SIMOTION D4x5‑2 si trova in assenza di corrente quando tutti i LED sono spenti.

Osservare le prescrizioni ESD.

#### **ATTENZIONE**

#### **Danneggiamento della scheda CompactFlash a causa di campi elettromagnetici o scariche elettrostatiche**

La scheda CompactFlash è un componente sensibile alle scariche elettrostatiche (ESD).

Prima di inserire o estrarre la scheda CompactFlash, disattivare la corrente nell'apparecchio SIMOTION D4x5-2. SIMOTION D4x5‑2 si trova in assenza di corrente quando tutti i LED sono spenti.

Osservare le prescrizioni ESD.

#### *1.2 Avvertenze di sicurezza specifiche SIMOTION D4x5-2*

#### **ATTENZIONE**

**Aumento della temperatura di esercizio a causa di distanze di ventilazione insufficienti**

È necessario rispettare le distanze di ventilazione di 80 mm sopra e sotto i componenti.

L'apparecchio si protegge dal surriscaldamento mediante disinserzione.

La distanza di ventilazione viene calcolata a partire dall'angolo inferiore dell'unità; ciò significa che il modulo ventilatore/batteria non va incluso nella misura della distanza.

*1.2 Avvertenze di sicurezza specifiche SIMOTION D4x5-2*

# <span id="page-20-0"></span>**Descrizione 2**

# **2.1 Panoramica del sistema**

#### **Panoramica**

SIMOTION D è la variante basata su azionamento di SIMOTION, sviluppata a partire dalla famiglia di azionamenti SINAMICS S120.

In SIMOTION D le funzionalità PLC e Motion Control di SIMOTION e il software di azionamento di SINAMICS S120 vengono eseguiti congiuntamente su un hardware di regolazione.

SIMOTION D viene offerto in due varianti:

- SIMOTION D410-2 è una Control Unit compatta predisposta per applicazioni monoasse. La Control Unit viene agganciata direttamente sui Power Module SINAMICS di forma costruttiva Blocksize e dispone di una regolazione dell'azionamento integrata che può essere utilizzata a scelta per 1 servoassi, 1 asse vettoriale o 1 asse *U/f*.
- I SIMOTION D4x5-2 sono Control Unit per applicazioni multiasse in forma costruttiva SINAMICS S120 booksize. Sono disponibili le seguenti varianti di potenza:
	- Control Unit SIMOTION D425-2 (BASIC Performance) per max. 16 assi
	- Control Unit SIMOTION D435-2 (STANDARD Performance) per max. 32 assi
	- Control Unit SIMOTION D445-2 (HIGH Performance) per max. 64 assi
	- Control Unit SIMOTION D455‑2 (ULTRA-HIGH Performance) per max. 128 assi o applicazioni con clock di regolazione brevissimi

Nel presente manuale viene descritto SIMOTION D4x5-2. Per SIMOTION D410-2 e per le unità precedenti D4x5/D410 sono disponibili manuali separati.

Come SINAMICS S120, anche SIMOTION D segue il principio Totally Integrated Automation (TIA). L'ambiente TIA è caratterizzato dall'omogeneità di gestione dati, progettazione e comunicazione per tutti i prodotti e sistemi. Analogamente, anche per SIMOTION D è disponibile un ampio sistema modulare di componenti di automazione.

#### **Nota**

Per includere tutte le esecuzioni del SIMOTION D per applicazioni multiasse viene qui utilizzata la denominazione di prodotto "D4x5-2". Per le caratteristiche valide soltanto per una versione di prodotto, ad es. solo per il D445‑2 DP/PN, viene utilizzata la denominazione precisa.

SIMOTION D4x5-2 DP definisce tutte le varianti PROFIBUS e SIMOTION D4x5-2 DP/PN tutte le varianti PROFIBUS-/PROFINET delle Control Unit SIMOTION D4x5-2.

#### **Impiego**

Caratteristica fondamentale del SIMOTION D4x5-2 sono le applicazioni con diversi assi coordinati ed elevate velocità di clock.

*2.1 Panoramica del sistema*

Tipici campi applicativi sono:

- macchine compatte con numerosi assi
- applicazioni estremamente performanti con brevi tempi di ciclo macchina
- macchine compatte
	- compreso la completa gestione della macchina nell'azionamento
	- con svariate possibilità di connessioni per comunicazione, HMI e periferia
- concetti di azionamenti decentrati
	- applicazioni con numerosi assi
	- sincronizzazione di diverse SIMOTION D Control Unit tramite sincronismo distribuito

#### **Esecuzioni**

Le Control Unit sono disponibili nelle varianti SIMOTION D425-2 (BASIC Performance), SIMOTION D435-2 (STANDARD Performance), SIMOTION D445‑2 (HIGH Performance) e SIMOTION D455‑2 (ULTRA-HIGH Performance). Le varianti si differenziano nella loro performance di PLC e nella loro performance di Motion Control. Le principali caratteristiche distintive sono:

|                                                | <b>SIMOTION</b><br>D425-2 | <b>SIMOTION</b><br>D435-2                       | <b>SIMOTION</b><br>D445-2 | <b>SIMOTION</b><br>D455-2             |
|------------------------------------------------|---------------------------|-------------------------------------------------|---------------------------|---------------------------------------|
| Numero massimo di assi                         | 16                        | 32                                              | 64                        | 128                                   |
| Clock minimo servolinter-   0,5 ms<br>polatore |                           | D435-2 DP: 0,5 ms<br>D435-2 DP/PN:<br>$0.25$ ms | $0.25$ ms                 | $0.25$ ms<br>$0,125$ ms <sup>1)</sup> |
| Interfacce DRIVE-CLIO                          | $\overline{4}$            | 6                                               | b                         | b                                     |

Tabella 2-1 Varianti di prodotto e caratteristiche

<sup>1)</sup> solo con ET 200SP, SCOUT TIA e Servo fast / IPO\_fast

Le Control Unit dispongono di performance PLC e Motion Control (comando e gestione movimenti) a scelta per max. 16, 32, 64 o 128 assi.

La potenza di calcolo dell'azionamento integrata delle Control Unit permette di utilizzare su ogni Control Unit D4x5‑2 fino a 6 servoassi, 6 assi vettoriali o 12 assi *U*/*f* (regolazione dell'azionamento su base CU320-2, versione firmware ≥ V4.x).

La regolazione azionamento supporta servoregolazioni (per elevate dinamiche), regolazioni vettoriali (per elevate precisioni di coppia) e comandi *U*/*f*.

SIMOTION D435-2 DP/PN e D455-2 DP/PN sono disponibili anche come variante SIPLUS per l'impiego in condizioni di esercizio gravose, ad es. in atmosfere con gas tossici (per i dettagli vedi Dati tecnici). Come prodotti BasedOn, le varianti SIPLUS dispongono della stessa funzionalità delle unità standard e vengono progettate in modo identico.

Di seguito vengono descritte solamente le Control Unit SIMOTION D4x5‑2 ed i loro componenti di sistema aggiuntivi CX32‑2, CBE30-2 e TB30.

#### **Nota**

Con il tool di progettazione SIZER si può dimensionare comodamente la famiglia di azionamenti SINAMICS S110/S120 compreso SIMOTION.

Si riceve pertanto un supporto nel dimensionamento tecnico dei componenti necessari per un'applicazione di Motion Control.

Inoltre, in base alle esigenze di performance della propria applicazione, con SIZER si può determinare il numero possibile di assi e il carico risultante.

#### **Componenti hardware**

Il SIMOTION D utilizza come hardware centrale il SIMOTION D4x5-2, che funge da Control Unit e si compone a sua volta del sistema di runtime SIMOTION e della regolazione azionamento SINAMICS. Quest'ultimo comanda e regola il raggruppamento assi mediante l'azionamento SINAMICS Integrated con diversi moduli azionamento SINAMICS S120 (Line e Motor Module). È inoltre possibile collegare una serie di altri componenti SINAMICS S120, quali ad es. i sistemi encoder SMx o i Terminal Module mediante DRIVE-CLiQ. Con poche eccezioni (ad es. nessun posizionatore semplice EPos, nessun Basic Operator Panel BOP20, ecc.), la regolazione dell'azionamento integrata di SIMOTION D dispone delle medesime proprietà di regolazione e caratteristiche di funzionamento della Control Unit CU320‑2 SINAMICS S120 . La funzionalità EPos viene supportata dalle funzioni tecnologiche SIMOTION. La funzionalità di SIMOTION D può essere ampliata con periferia decentrata tramite PROFIBUS o tramite PROFINET IO.

La figura seguente mostra un tipico raggruppamento assi SIMOTION D.

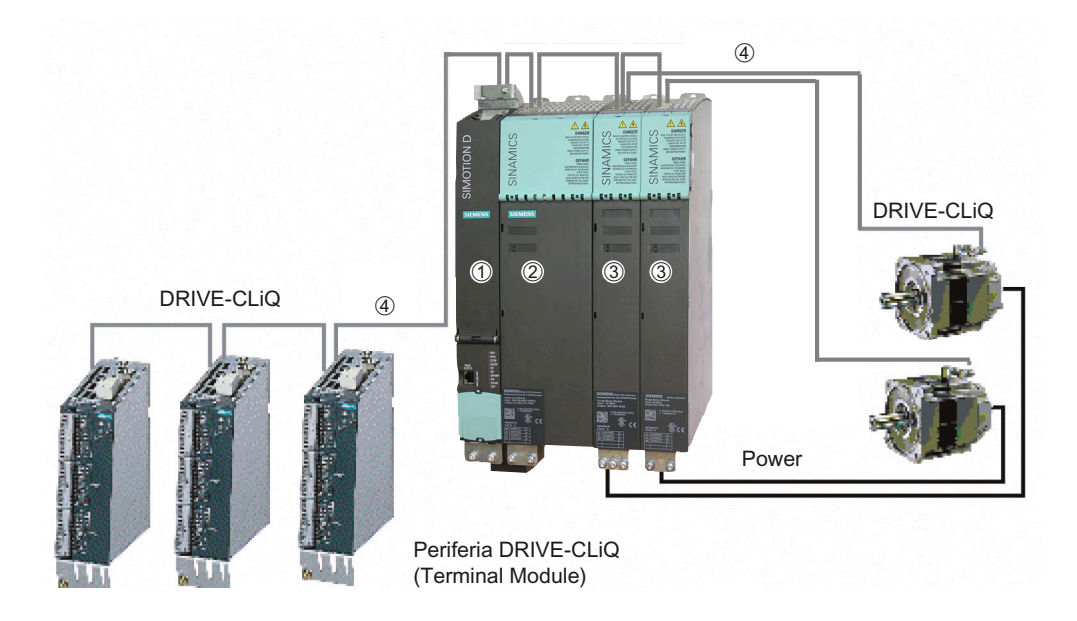

Figura 2-1 Esempio di un raggruppamento assi con SIMOTION D4x5-2

*2.1 Panoramica del sistema*

Un raggruppamento assi SIMOTION D è composto in genere da:

- **SIMOTION D** (Control Unit) (1) Contiene il sistema runtime programmabile di SIMOTION e il software di azionamento di SINAMICS S120. SIMOTION D è in grado di gestire più assi/azionamenti.
- Un **alimentatore SINAMICS** (Line Module) (2) Genera il circuito intermedio dalla rete.
- **Parti di potenza SINAMICS** (Motor Module) (3) Servono per l'azionamento dei motori. È anche possibile azionare i Power Module SINAMICS di forma costruttiva Blocksize con l'adattatore SINAMICS Control Unit Adapter (CUA). Un'alimentazione separata non è necessaria.
- **Componenti DRIVE-CLiQ** (4) In SINAMICS S120/SIMOTION D la comunicazione tra i singoli componenti del sistema di azionamento viene realizzata mediante DRIVE-CLiQ. Oltre ai componenti di potenza, tramite DRIVE-CLiQ possono essere collegati anche sistemi encoder e una speciale periferia DRIVE‑CLiQ.

#### **Ampliamento della potenza dell'azionamento**

Per poter sfruttare completamente la potenza Motion Control di un SIMOTION D4x5-2 in caso di necessità, la potenza di calcolo lato azionamento può essere ampliata in due modi:

- tramite PROFIBUS o PROFINET le Control Unit SINAMICS S/G (ad es. CU320-2, CU310-2, CU305, CU250S‑2, ...) possono essere collegate ad ulteriori componenti di azionamento.
- Con il SIMOTION D4x5-2 è possibile collegare la Controller Extension CX32-2 tramite DRIVE-CLiQ. Questa unità è molto compatta, non necessita di una CompactFlash Card propria e può regolare fino a max. 6 servoassi, 6 assi vettoriali oppure 12 assi *U*/*f*.

#### **Componenti software**

La funzionalità base di SIMOTION D viene fornita con la CompactFlash Card e comprende:

Il sistema runtime SIMOTION con le seguenti funzioni:

- Sistema runtime liberamente programmabile (IEC 61131)
- Diversi livelli di runtime (task)
- Funzionalità PLC e funzionalità di calcolo
- Funzioni Motion Control
- Funzioni di comunicazione

La regolazione dell'azionamento SINAMICS S120 con le seguenti funzioni:

- Regolazione di corrente e di coppia
- Regolazione di velocità
- Alimentazione regolata

#### <span id="page-24-0"></span>**Componenti centrali**

SIMOTION D4x5-2 comunica tramite le interfacce seguenti con i componenti dell'ambiente di automazione:

- PROFIBUS DP
- Ethernet
- PROFINET IO
- DRIVE-CLiQ (DRIVE Component Link with IQ).

SIMOTION D è dotato di un elemento di azionamento SINAMICS Integrated. La comunicazione con il SINAMICS Integrated avviene tramite meccanismi PROFIBUS (DP Integrated); ciò significa che la comunicazione si sviluppa ad es. tramite telegrammi PROFIdrive.

Rispetto al "PROFIBUS DP esterno" vengono raggiunti con "DP Integrated" tempi di ciclo ridotti e volumi di indirizzamento più grandi per ciascun nodo.

I componenti principali del sistema sono descritti nella tabella seguente assieme alla relativa funzione.

| Componente                | <b>Funzione</b>                                                                                                    |  |  |
|---------------------------|----------------------------------------------------------------------------------------------------|--|--|
| Controllo SIMOTION D4x5-2 | è l'unità centrale Motion Control.<br>L'unità contiene il runtime programmabile SIMOTION del SIMO-<br>TION D4x5-2 ed il software di azionamento del SINAMICS S120<br>I veloci I/O digitali integrati possono essere utilizzati come: |  |  |
|                           | Ingressi/uscite di processo liberamente indirizzabili                                                                                                    |  |  |
|                           | Ingressi di riferimento                                                                                                    |  |  |
|                           | Ingressi per tastatore di misura                                                                                                    |  |  |
|                           | uscite per camme rapide                                                                                                    |  |  |
|                           | Le prese di misura possono possono emettere qualsiasi segnale analogico                                                                                                    |  |  |
| Software di sistema       | La funzionalità base di SIMOTION D viene fornita con la CompactFlash<br>Card e comprende:                                                                                                    |  |  |
|                           | Runtime SIMOTION (Kernel)                                                                                                    |  |  |
|                           | Software di azionamento SINAMICS S120 - realizza tutte le funzioni di<br>azionamento                                                                                                    |  |  |
| Alimentazione             | fornisce l'alimentazione all'elettronica per SIMOTION D, ad es. median-<br>te l'alimentazione SITOP.                                                                                                    |  |  |

Tabella 2-2 Componenti centrali

## **PROFIBUS DP**

La Control Unit è in grado di comunicare con i seguenti componenti mediante le interfacce PROFIBUS DP:

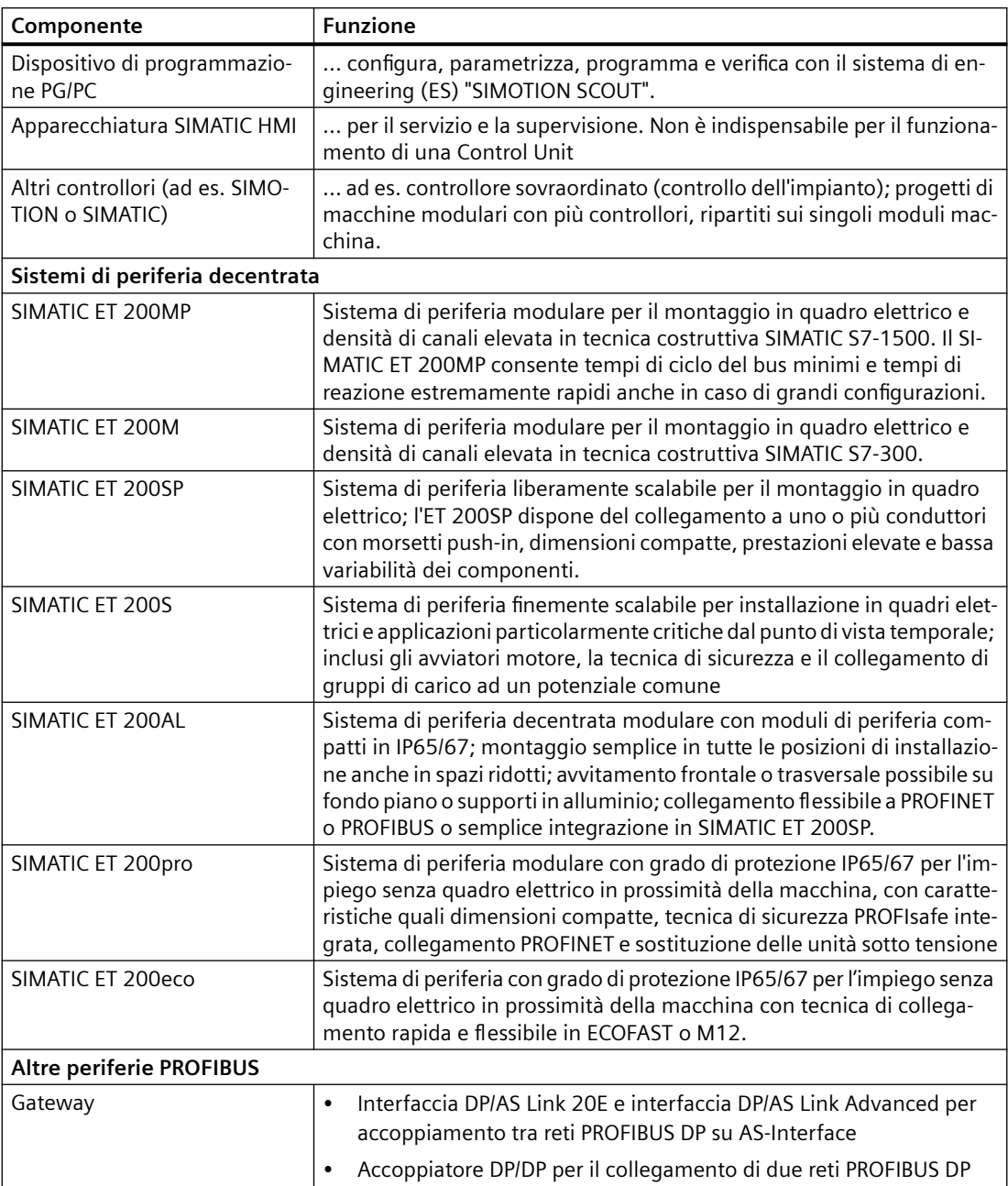

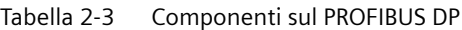

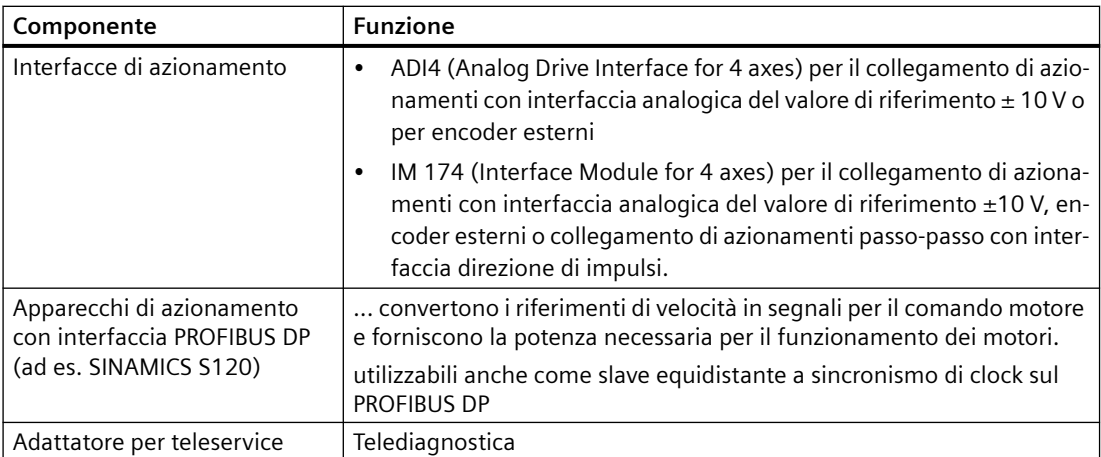

#### **Ethernet**

La Control Unit può comunicare tramite le interfacce Ethernet con i seguenti componenti o essere integrata in un ambiente di automazione:

Tabella 2-4 Componenti in Ethernet

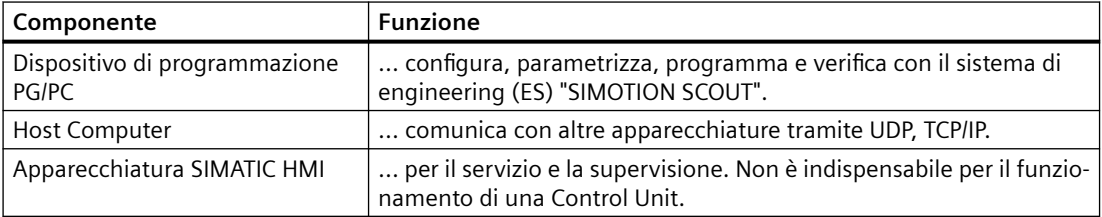

#### **PROFINET IO**

Il D4x5‑2 DP/PN può comunicare tramite l'interfaccia PROFINET IO onboard o tramite il Communication Board Ethernet (CBE30-2) con i componenti riportati di seguito.

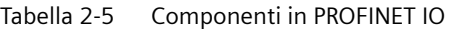

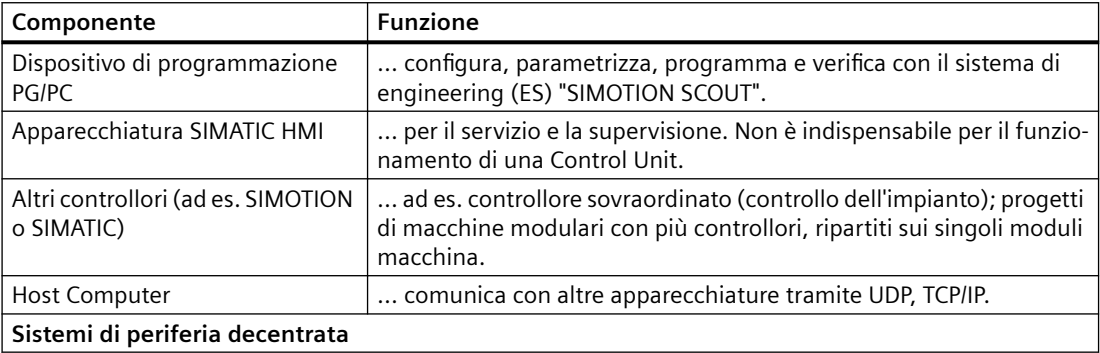

#### *Descrizione*

#### *2.2 Componenti di sistema*

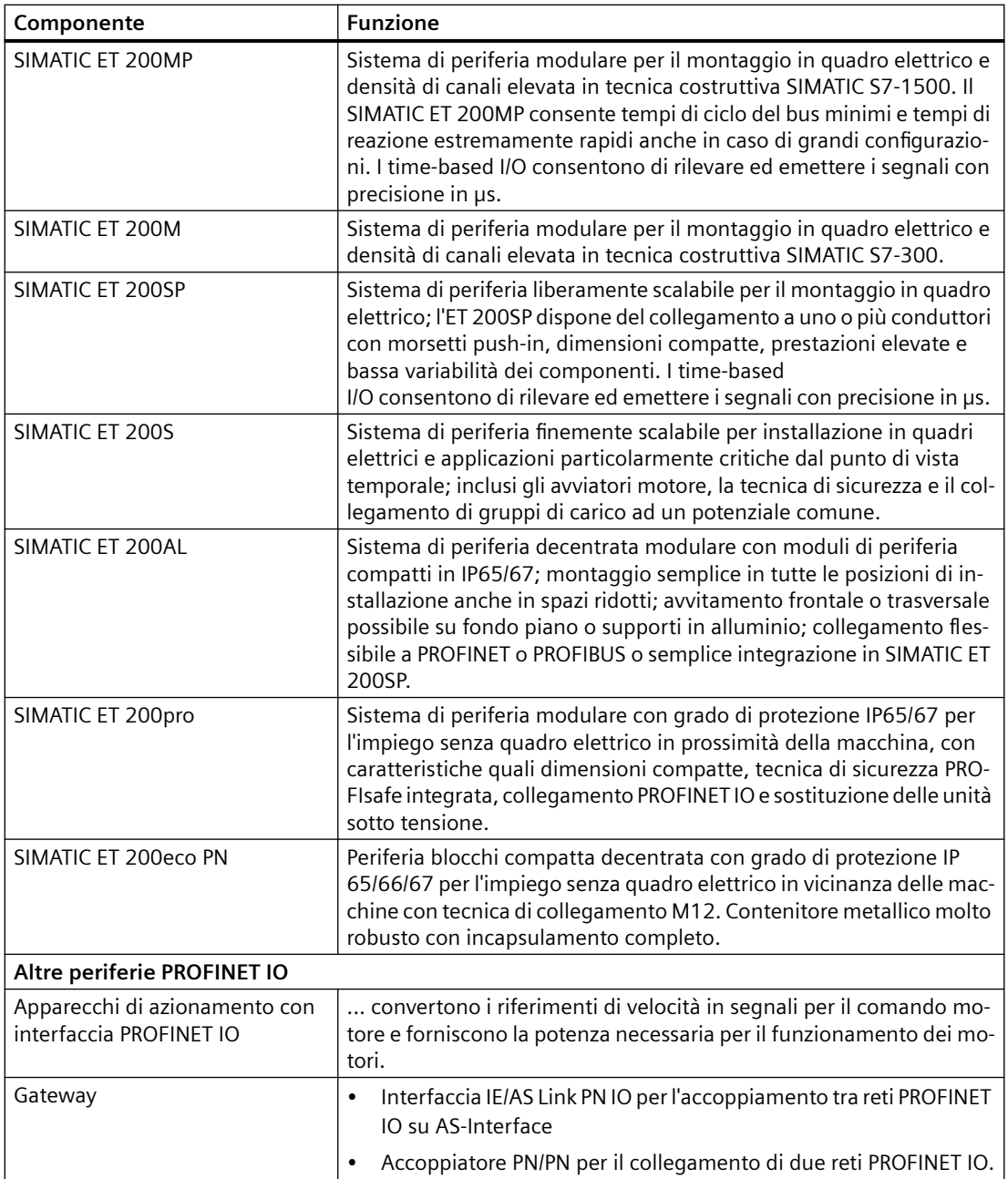

#### **DRIVE-CLiQ**

Le interfacce DRIVE-CLiQ consentono un collegamento rapido con i componenti d'azionamento SINAMICS.

DRIVE-CLiQ offre all'interno delle regole della topologia DRIVE-CLiQ i seguenti vantaggi:

- Ampliabilità dei componenti
- Rilevamento automatico dei componenti da parte della Control Unit
- Interfacce unitarie per tutti i componenti
- Diagnostica omogenea anche all'interno dei componenti
- Omogeneità del service anche all'interno dei componenti
- Facilità di utilizzo dal punto di vista meccanico.

Il controllo può comunicare tramite DRIVE-CLiQ con i componenti seguenti:

Tabella 2-6 Componenti sulla DRIVE-CLiQ

| Componente                                        | <b>Funzione</b>                                                                                                    |  |
|---------------------------------------------------|----------------------------------------------------------------------------------------------------|--|
| Control Unit (SINAMICS S110/<br>S120)             | Unità di regolazione centrale in cui vengono realizzate funzioni di<br>regolazione e comando per l'azionamento.                                                                                                    |  |
| Line Module (SINAMICS S120)                       | crea il circuito intermedio dalla rete.                                                                                                    |  |
| Motor Module (SINAMICS S120)                      | serve a comandare i motori (invertitore DC/AC, Booksize).                                                                                                    |  |
| Power Module (SINAMICS S110/<br>S120)             | serve a comandare i motori (convertitore AC/AC, Blocksize).                                                                                                    |  |
| <b>Controller Extension CX32-2</b>                | consente il collegamento di assi supplementari in SIMOTION<br>D4x5-2.                                                                                                    |  |
| Control Unit Adapter CUA31/<br>CUA32              | permette il collegamento di un Power Module di forma costrut-<br>tiva Blocksize a una Control Unit Booksize D4x5-2, CX32-2 o<br>CU320-2.                                                                                                    |  |
| Terminal Module TM15, TM17<br><b>High Feature</b> | Con i Terminal Module TM15 e TM17 High Feature si possono rea-<br>lizzare ingressi per tastatore di misura e uscite camme. I Terminal<br>Module offrono inoltre ingressi/uscite digitali in prossimità dell'a-<br>zionamento con tempi di ritardo del segnale ridotti.                                                                                                    |  |
| <b>Terminal Module TM31</b>                       | consente un ampliamento dei morsetti tramite DRIVE-CLiQ (I/O<br>analogici e digitali supplementari).                                                                                                    |  |
| <b>Terminal Module TM41</b>                       | consente un ampliamento dei morsetti (I/O analogici e digitali) e<br>l'emulazione encoder.                                                                                                    |  |
| <b>Terminal Module TM54F</b>                      | consente un ampliamento dei morsetti (ingressi/uscite digitali<br>sicuri) per l'azionamento delle funzioni sicure di monitoraggio del<br>movimento degli azionamenti integrati.                                                                                                    |  |
| Terminal Module TM120                             | Con il Terminal Module TM120 si possono analizzare 4 sensori di<br>temperatura (KTY84-130 o PTC). Gli ingressi del sensore di tempe-<br>ratura sono isolati elettricamente in modo sicuro nel Terminal Mo-<br>dule TM120 dall'elettronica di valutazione e sono progettati per<br>analizzare la temperatura di motori speciali, come i motori lineari<br>1FN e i motori Torque integrati 1FW6. |  |
| <b>Terminal Module TM150</b>                      | Tramite il Terminal Module TM150 si possono analizzare i sensori di<br>temperatura (KTY, PT100, PT1000, PTC e contatto normalmente<br>chiuso bimetallico). Oltre alle temperature del motore è possibile,<br>ad esempio, rilevare anche altre temperature del processo.                                                                                                    |  |
|                                                   | La valutazione del sensore di temperatura avviene con la tecnica a<br>2, 3 o 4 fili. Nella valutazione a 2 fili è possibile analizzare 12 sensori<br>di temperatura, in quella a 3 e a 4 fili 6 sensori di temperatura.                                                                                                    |  |
| Sensor Module SMx                                 | consentono il rilevamento dei dati dell'encoder dei motori colle-<br>gati tramite DRIVE-CLiQ.                                                                                                    |  |
| Motori con interfaccia DRIVE-CLiQ                 | semplificano la messa in servizio e la diagnostica, essendo pos-<br>sibile l'identificazione automatica del motore e del tipo di encoder.                                                                                                    |  |
| DMC20/DME20 DRIVE-CLiQ Hub                        | consente di aumentare il numero di interfacce DRIVE-CLiQ e di<br>creare una topologia a stella.                                                                                                    |  |

#### **Power Module tramite CUA31/32**

Sono supportati i seguenti Power Module:

- PM340
- PM240-2 (a partire da SIMOTION V4.4/SINAMICS V4.7)

Il funzionamento misto di PM240-2 con i moduli Booksize e/o PM340 con i moduli Blocksize su una CU320-2 / D4x5-2 / CX32-2 è possibile a partire da SINAMICS V4.7 HF12 oppure SIMOTION V4.4 HF6 (SINAMICS Integrated V4.7 HF12).

#### **Nota**

Per informazioni dettagliate sui componenti della famiglia SINAMICS S110/S120 consultare i manuali del prodotto SINAMICS S110/S120.

I componenti DRIVE‑CLiQ più vecchi non possono essere più utilizzati con SIMOTION D4x5‑2/ CX32‑2. Per informazioni dettagliate vedere il Manuale di installazione e messa in servizio SIMOTION D4x5-2, capitolo "Migrazione da D4x5 a D4x5‑2", sezione "Combinazioni consentite".

#### **Componenti opzionali**

La funzionalità della Control Unit D4x5-2 può essere ampliata con i seguenti componenti:

Tabella 2-7 Componenti opzionali

| Componente                 | <b>Funzione</b>                                                                              | D4x5-2 DP | D4x5-2 DP/PN |
|----------------------------|----------------------------------------------------------------------------------------------|-----------|--------------|
| Ethernet CBE30-2           | Communication Board   Comunicazione tramite PROFINET IO con   No<br>IRT e PROFINET IO con RT |           |              |
| <b>Terminal Board TB30</b> | Ampliamento dei morsetti, ovvero I/O<br>analogici e digitali aggiuntivi                      | Sì        |              |

I componenti vengono inseriti nell'Option Slot della Control Unit.

# <span id="page-30-0"></span>**2.3 Collegamento della periferia**

#### **Nota**

Tenere presente che non tutte le unità della periferia ET 200 sono omologate per SIMOTION. Inoltre, in base al sistema utilizzato, possono presentarsi differenze funzionali relative all'impiego con SIMOTION e con SIMATIC. Ad es. alcune speciali funzioni di tecnica di conduzione del processo del sistema di periferia decentrata ET200M (ad es. unità HART, ...) non vengono supportate da SIMOTION.

L'elenco dettagliato e periodicamente aggiornato delle unità di periferia omologate per SIMOTION, nonché le indicazioni relative al loro impiego, sono consultabili in Internet all'indirizzo: ([https://support.industry.siemens.com/cs/ww/it/view/11886029\)](https://support.industry.siemens.com/cs/ww/it/view/11886029)

Oltre alle unità di periferia abilitate per SIMOTION, a SIMOTION D4x5-2 è possibile collegare in linea di principio tutti gli slave standard PROFIBUS certificati (DP-V0/DP-V1/DP-V2) e i PROFINET IO Devices delle classi in tempo reale RT e IRT. Il collegamento di queste unità viene effettuato mediante file GSD (PROFIBUS) o file GSDML (PROFINET) del produttore dell'apparecchio in questione.

#### **Nota**

Tenere presente che in alcuni casi vanno rispettare altre condizioni generali per effettuare l'integrazione di uno slave standard/dispositivo standard in SIMOTION. Così per alcune unità sono necessari dei "blocchi driver", disponibili ad es. sotto forma di blocchi funzionali, che consentono o facilitano l'integrazione.

Nelle unità omologate per SIMOTION (ad es. SIMATIC S7-300 unità FM 350-1, ecc.) questi blocchi driver sono parte integrante della libreria comandi del sistema di engineering "SIMOTION SCOUT".

<span id="page-31-0"></span>*2.4 Rappresentazione SIMOTION D425-2 DP e D435-2 DP*

# **2.4 Rappresentazione SIMOTION D425-2 DP e D435-2 DP**

La figura seguente mostra i SIMOTION D425‑2 DP e D435‑2 DP con le relative interfacce ed elementi frontali (indicatori di errore e di stato).

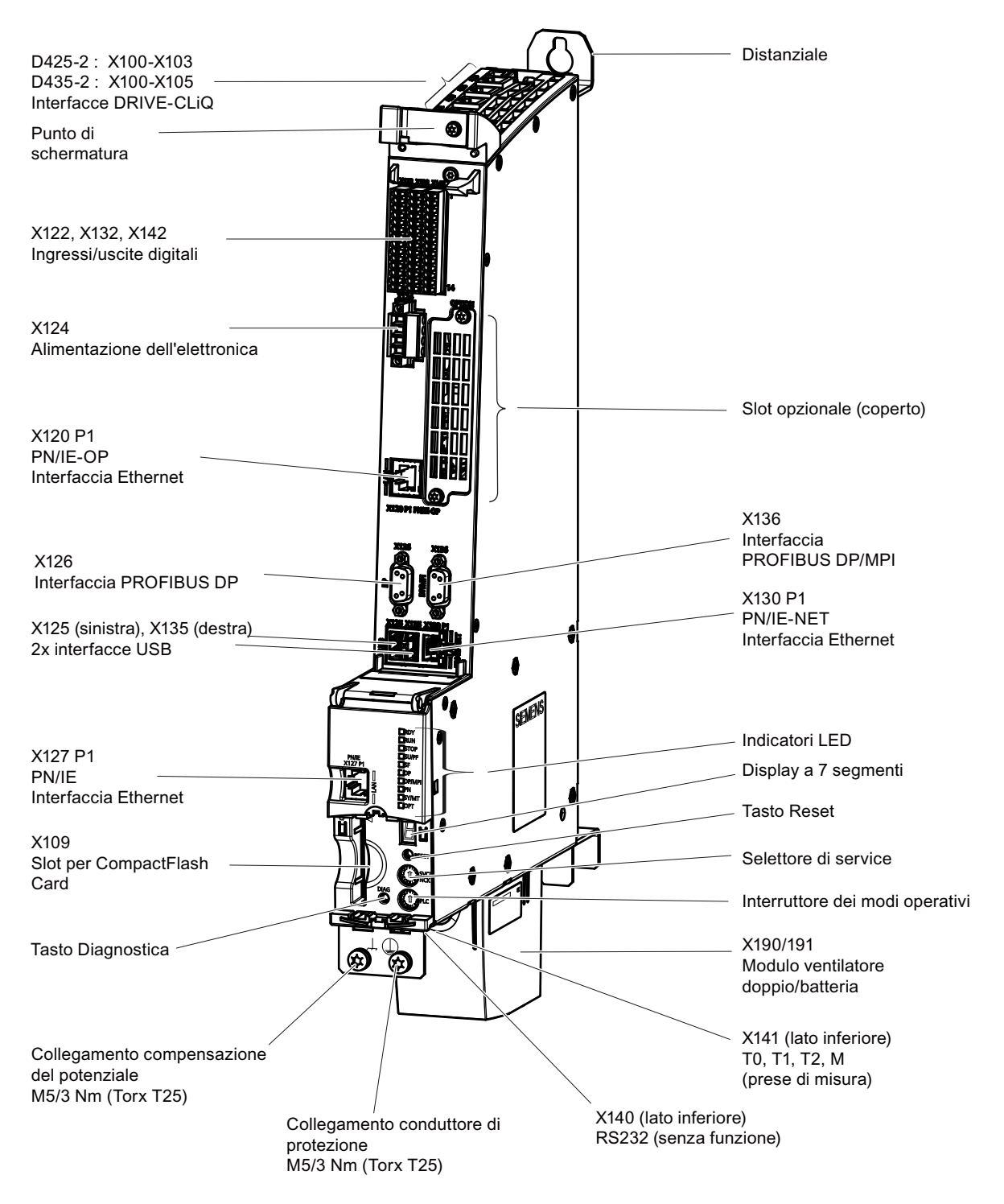

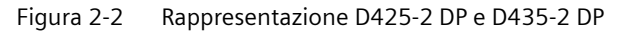

#### *2.4 Rappresentazione SIMOTION D425-2 DP e D435-2 DP*

#### **Nota**

Per il raffreddamento SIMOTION D425-2 DP e D435-2 DP devono funzionare con un modulo ventilatore doppio/batteria. Senza questo modulo le Control Unit non possono avviarsi e non possono essere messe in servizio.

Indicazioni per il montaggio del modulo ventilatore doppio/batteria sono riportate in "Componenti di sistema aggiuntivi" nella sezione [Montaggio del modulo ventilatore/batteria](#page-112-0) (Pagina [113](#page-112-0)).

#### **Nota**

SIMOTION D425-2 DP e D435-2 DP vengono forniti con distanziatori preinstallati. In caso di necessità essi possono essere rimossi.

Per ulteriori dettagli a riguardo, vedere il manuale di installazione e messa in servizio *SIMOTION D4x5-2*.

<span id="page-33-0"></span>*2.5 Rappresentazione SIMOTION D425-2 DP/PN e D435-2 DP/PN*

# **2.5 Rappresentazione SIMOTION D425-2 DP/PN e D435-2 DP/PN**

La figura seguente mostra i SIMOTION D425‑2 DP/PN e D435‑2 DP/PN con le relative interfacce ed elementi frontali (indicatori di errore e di stato).

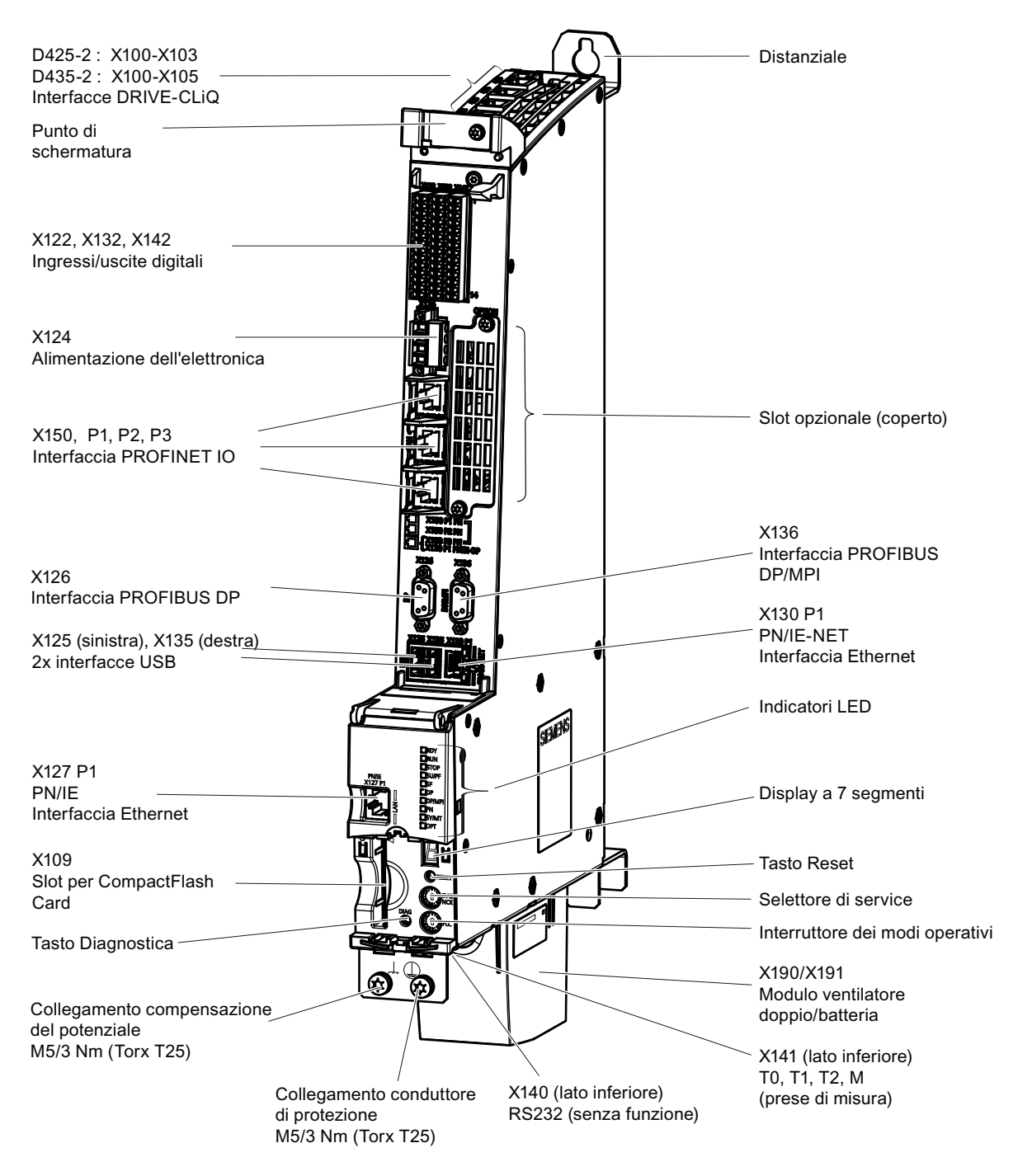

Figura 2-3 Rappresentazione D425-2 DP/PN e D435-2 DP/PN

#### **Nota**

Per il raffreddamento SIMOTION D425-2 DP/PN e D435-2 DP/PN devono funzionare con un modulo ventilatore doppio/batteria. Senza questo modulo le Control Unit non possono avviarsi e non possono essere messe in servizio.

Indicazioni per il montaggio del modulo ventilatore doppio/batteria sono riportate in "Componenti di sistema integrativi" nella sezione [Montaggio del modulo ventilatore/batteria](#page-112-0)  (Pagina [113](#page-112-0)).

#### **Nota**

SIMOTION D425‑2 DP/PN e D435‑2 DP/PN vengono forniti con distanziatori preinstallati. In caso di necessità essi possono essere rimossi.

Per ulteriori dettagli a riguardo, vedere il manuale di installazione e messa in servizio *SIMOTION D4x5-2*.

<span id="page-35-0"></span>*2.6 Rappresentazione di SIMOTION D445-2 DP/PN e D455-2 DP/PN*

# **2.6 Rappresentazione di SIMOTION D445-2 DP/PN e D455-2 DP/PN**

La figura seguente mostra i SIMOTION D445-2 e D455-2 con le relative interfacce ed elementi frontali (indicatori di errore e di stato).

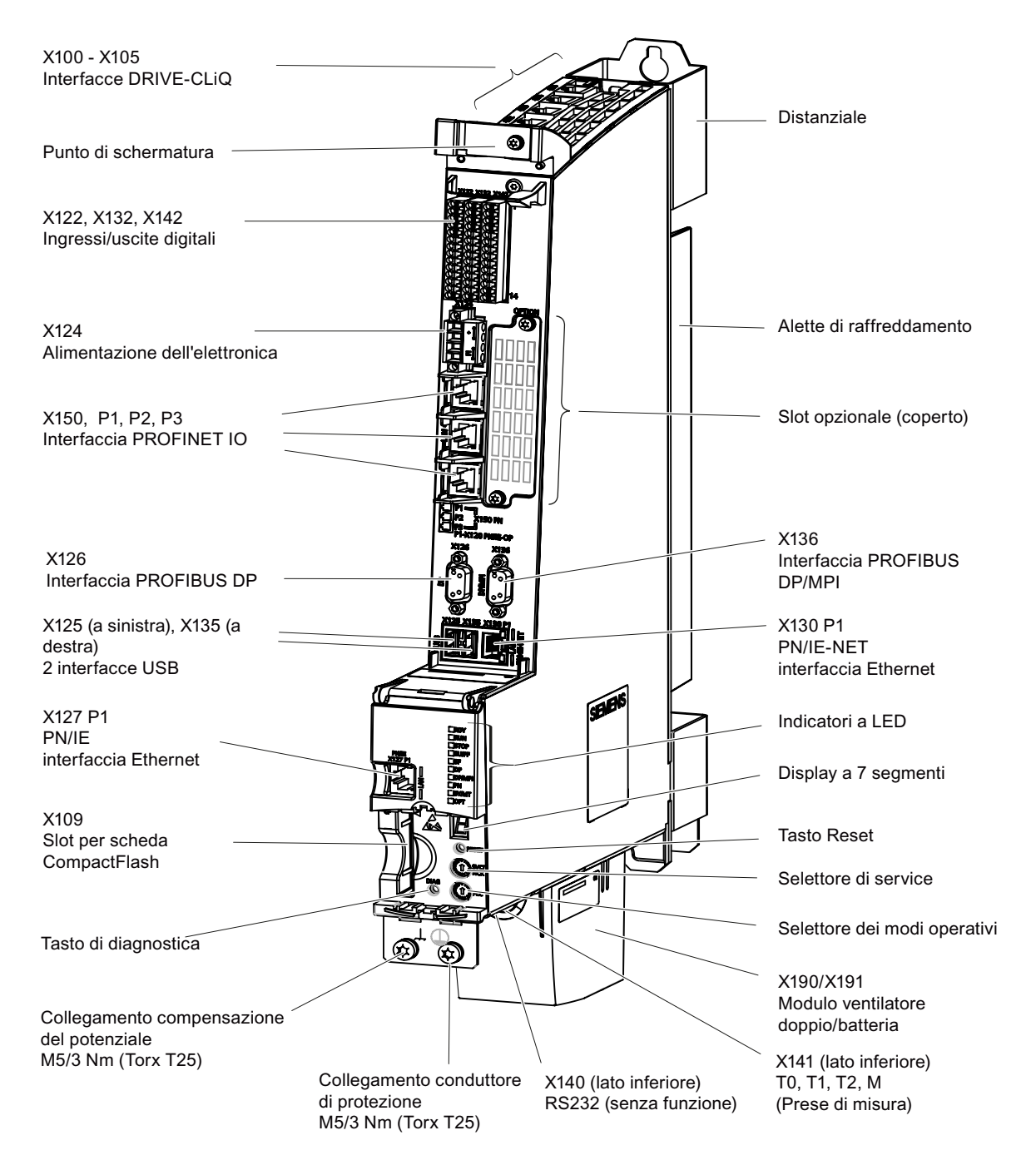

Figura 2-4 Rappresentazione di D445-2 DP/PN e D455-2 DP/PN
## **Nota**

I SIMOTION D445‑2 e D455‑2 DP/PN devono essere fatti funzionare per il raffreddamento con un modulo ventilatore doppio/batteria. Senza questo modulo le Control Unit non possono avviarsi e non possono essere messe in servizio.

Indicazioni per il montaggio del modulo ventilatore doppio/batteria sono riportate in "Componenti di sistema aggiuntivi" nella sezione [Montaggio del modulo ventilatore/batteria](#page-112-0) (Pagina [113](#page-112-0)).

## **Nota**

I distanziatori possono essere rimossi dai D445‑2 DP/PN e D455‑2 DP/PN solo nel tipo di montaggio "raffreddamento esterno". Con questo tipo di montaggio le alette di raffreddamento vengono inserite attraverso una rientranza nella parete posteriore del quadro elettrico.

Per ulteriori dettagli a riguardo, vedere il manuale di installazione e messa in servizio *SIMOTION D4x5-2*.

*2.7 Targhette* 

# **2.7 Targhette**

## **Targhetta identificativa laterale**

La figura seguente mostra le informazioni contenute nella targhetta identificativa posta lateralmente alla custodia.

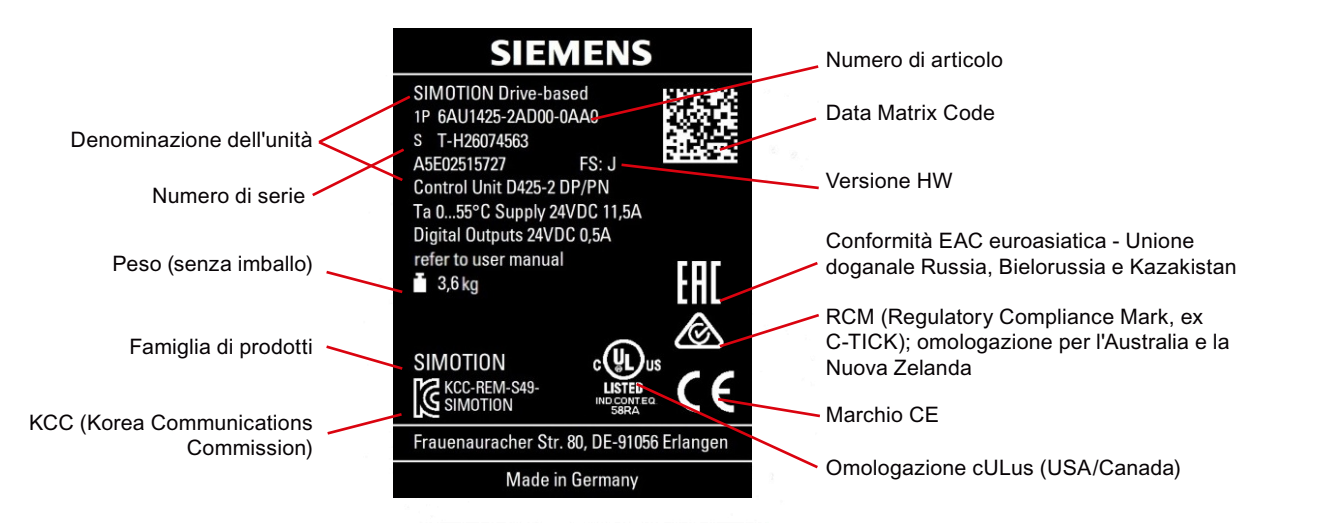

Figura 2-5 Targhetta identificativa sull'esempio basato su D425-2 DP/PN

#### **Nota**

Il contenuto dei singoli campi della targhetta identificativa applicata sulla Control Unit può discostarsi da quello descritto nel presente manuale (ad es. versione più aggiornata del prodotto, omologazioni e marchi non ancora assegnati, ecc.).

A seconda della targhetta, la versione hardware può essere designata come "Versione" o "FS" (Function State). Tutti i componenti cono contrassegnati con C-TICK anziché con RCM. Il numero di serie si trova, a seconda dell'unità, solo sulla targhetta anteriore, leggibile anche quando l'unità è montata.

## **Targhetta anteriore**

Per gli indirizzi MAC delle interfacce Ethernet e dell'interfaccia PROFINET IO, sul lato frontale dell'apparecchio è stata applicata una seconda targhetta identificativa. Questa targhetta è visibile aprendo lo sportello frontale della Control Unit.

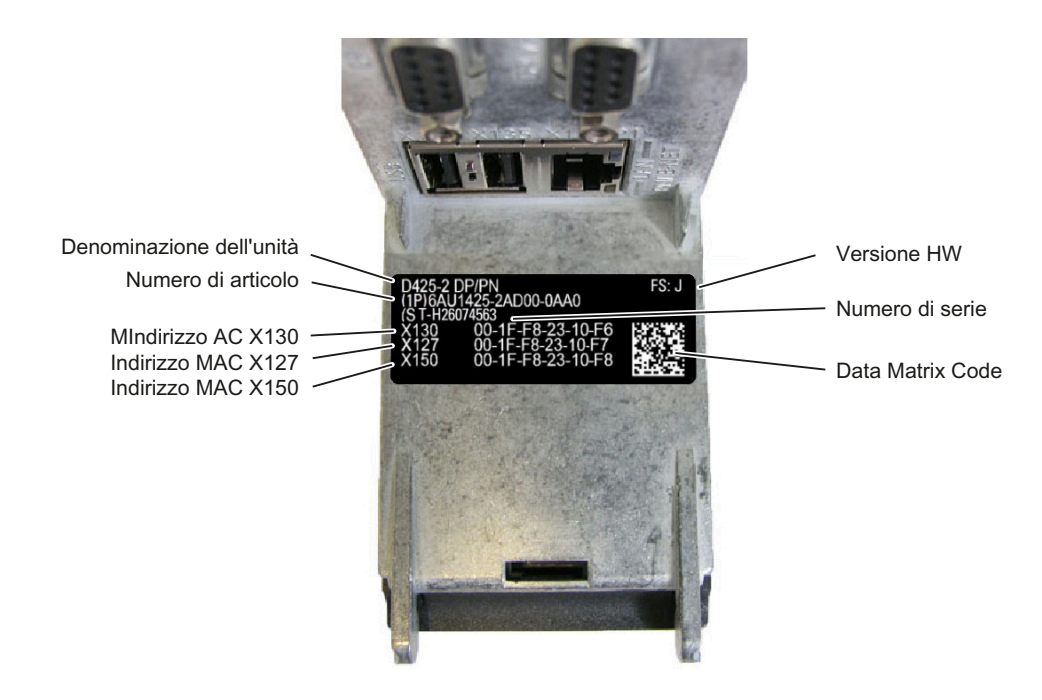

Figura 2-6 Indirizzi MAC SIMOTION D425-2 DP/PN

## **Nota**

Sul SIMOTION D4x5-2 DP, anziché l'indirizzo MAC per l'interfaccia X150 è riportato l'indirizzo MAC per l'interfaccia X120.

A seconda della targhetta, la versione hardware può essere designata come "Versione" o "FS" (Function State).

## **Industry Online Support App**

Con la nostra applicazione si può accedere, sempre e ovunque, ad oltre 300.000 documenti.

Scannerizzare il Data Matrix Code e visualizzare tutte le informazioni tecniche relative a questo prodotto, inclusi i dati grafici (dati CAx). Collegamento all'applicazione: https:// support.industry.siemens.com/sc/de/de/sc/2067

*2.8 Scheda CompactFlash*

# **2.8 Scheda CompactFlash**

# **2.8.1 Gestione e funzione della scheda CF**

La scheda CompactFlash (scheda CF) viene inserita nell'apposito slot contrassegnato CF (interfaccia X109).

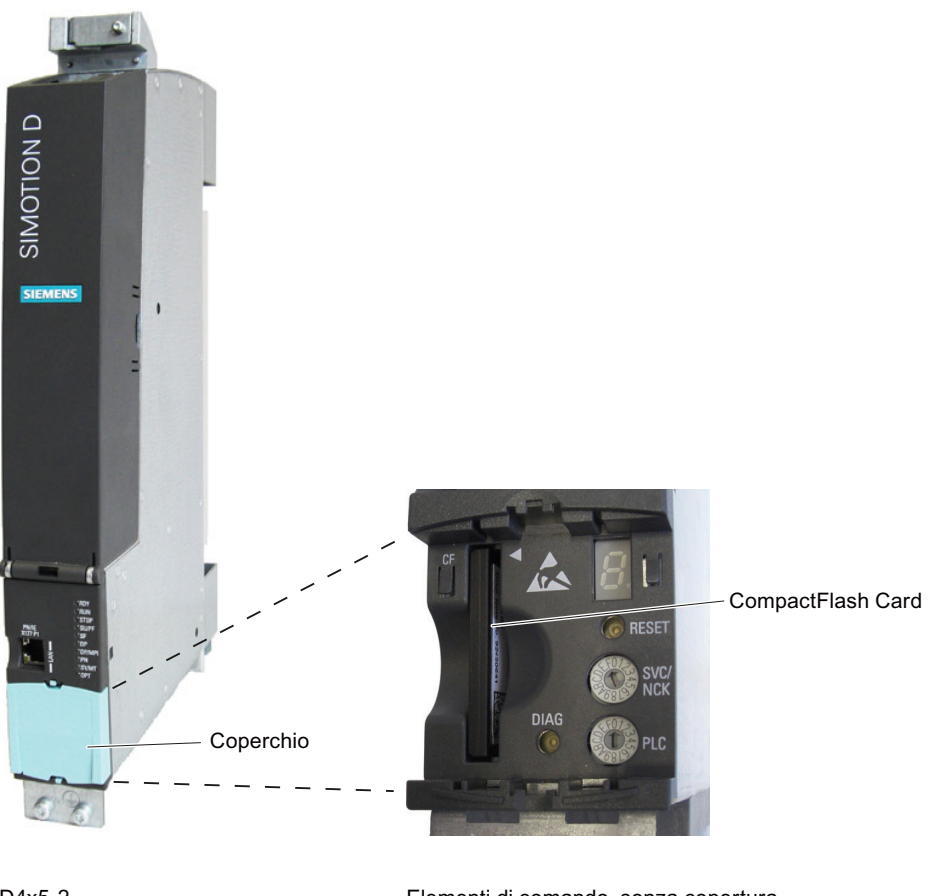

D4x5-2. elementi di comando coperti

Elementi di comando, senza copertura

Figura 2-7 Slot per scheda CompactFlash

La scheda CF non fuoriesce dalla custodia. L'estrazione della scheda CF viene resa possibile da un incavo di presa ergonomico.

# **Caratteristiche della scheda CF**

La scheda CF è assolutamente necessaria per far funzionare SIMOTION D4x5-2. Può essere ordinata, come componente, separatamente da SIMOTION D4x5-2 e non è compresa nel pacchetto di fornitura.

La scheda CF contiene il SIMOTION Kernel (firmware SIMOTION D4x5-2) e il software per l'attivazione degli azionamenti (firmware SINAMICS).

La scheda CF serve ai seguenti scopi:

- memorizzazione dei pacchetti tecnologici e dei dati utente (programmi, dati di configurazione, parametrizzazioni)
- update (ad es. aggiornamento del firmware SIMOTION)

Le licenze per le funzioni tecnologiche sono legate al numero di serie della scheda CF. La scheda CF può essere dunque innestata in un altro SIMOTION D, senza dover modificare le licenze.

La scheda CF fornita con il SIMOTION Kernel e il software di azionamento più recenti può avviare il sistema. Osservare che una scheda CF con kernel/software per azionamento D4x5 non è eseguibile su un D4x5-2. Lo stesso vale nel caso opposto.

In caso di errore tutti gli indicatori LED lampeggiano in giallo a 2 Hz. Inoltre avviene un inserimento nel buffer di diagnostica e D4x5-2 non si avvia.

Le licenze acquistate per SIMOTION D sono utilizzabili sia per D4x5 sia per D4x5‑2.

## **ATTENZIONE**

**Danneggiamento della scheda CompactFlash a causa di campi elettromagnetici o scariche elettrostatiche**

La scheda CompactFlash è un componente sensibile alle scariche elettrostatiche (ESD).

Prima di inserire o estrarre la scheda CompactFlash, disattivare la corrente nell'apparecchio SIMOTION D4x5-2. SIMOTION D4x5‑2 si trova in assenza di corrente quando tutti i LED sono spenti.

Osservare le prescrizioni ESD.

## **Ulteriori informazioni...**

Informazioni su inserimento, sostituzione, scrittura e formattazione della scheda CF sono disponibili nel manuale di installazione e messa in servizio *SIMOTION D4x5-2*.

# **2.8.2 Scheda CompactFlash**

## **CF Card**

Per SIMOTION D4x5-2 vengono utilizzate CF Card con varie capacità di memoria.

- CF da 2 GB, n. di articolo 6AU1400-2QA20-0AA0
- CF da 1 GB, n. di articolo 6AU1400-2PA23-0AA0
- CF da 1 GB, n. di articolo 6AU1400-2PA22-0AA0
- CF da 1 GB, n. di articolo 6AU1400-2PA21-0AA0

*2.8 Scheda CompactFlash*

Informazioni dettagliate sui rapporti di compatibilità tra CF Card, versione Bootloader, hardware SIMOTION D e versione firmware SIMOTION sono disponibili nella lista delle compatibilità software.

Questa lista si trova in Internet a questo indirizzo ([https://](https://support.industry.siemens.com/cs/ww/it/view/18857317) [support.industry.siemens.com/cs/ww/it/view/18857317](https://support.industry.siemens.com/cs/ww/it/view/18857317)).

## **Informazioni sulla targhetta di identificazione**

La figura seguente descrive tutte le informazioni contenute sulla targhetta di identificazione della CF Card.

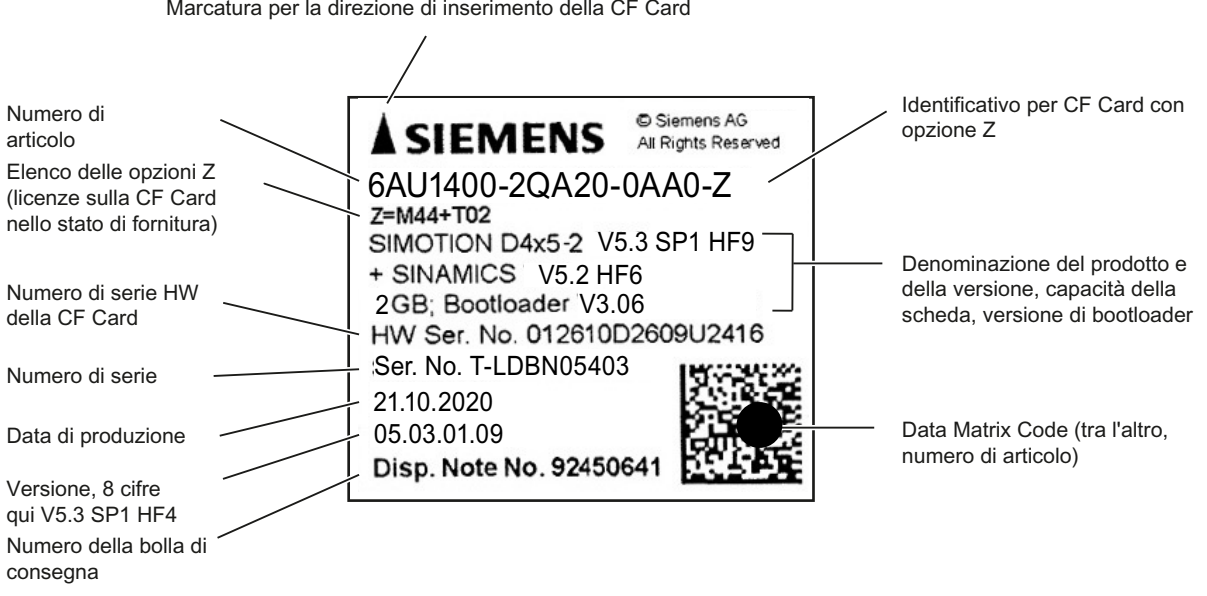

Figura 2-8 Targhetta identificativa della CF Card (esempio di CF Card da 2 GB)

## **Licenze runtime preinstallate**

Le licenze preinstallate vengono impresse sull'etichetta sotto il numero di articolo come opzione Z (accessori).

## **Esempio**

Esempio di opzione accessori MultiAxes Package per D445/D445‑1/D445‑2/D455‑2 + due licenze TControl:

- 6AU1400-2QA20-0AA0‑Z
- $-Z=M44+TO2$

Sull'etichetta della CF Card vengono stampate al massimo 7 diverse opzioni di accessori (Z). Con più di 7 diverse opzioni accessori, al posto dell'opzione accessori viene stampata sulla CF Card la nota "Z=see delivery order".

# **Opzioni accessori/licenze disponibili per CF Card**

- Licenze per asse
	- Pxx Licenza POS e quantità (ad es. P02=2 licenze POS)
	- Gxx Licenza GEAR e quantità (ad es. G03=3 licenze GEAR)
	- Cxx Licenza CAM e quantità (ad es. C01=1 licenza CAM)
- MultiAxes Package
	- M00 Licenza MultiAxes Package (indipendente dalla piattaforma)
	- M42 Licenza MultiAxes Package per D425/D425-2
	- M43 Licenza MultiAxes Package per D435/D435-2 (compreso D425/D425-2)
	- M44 Licenza MultiAxes Package per D445/D445‑1/D445‑2/D455‑2 (compresi D425/ D425-2 e D435/D435-2).
- MultiAxes and Safety Extended Package
	- Licenza S42/S43/S44 come licenza M42/M43/M44, tuttavia è inclusa anche la licenza delle Safety Integrated Extended Functions per tutti gli azionamenti in SINAMICS Integrated/CX32-2. Non sono comprese le licenze per le Safety Integrated Advanced Functions; esse sono sempre da ordinare come licenze singole.
- Regolatore di temperatura TControl
	- Txx Licenza TControl e quantità (ad es. T03=3 licenze TControl)
- SIMOTION IT
	- J00 Licenza SIMOTION IT Virtual Machine per applicazioni Java
- Funzioni Safety
	- Fxx Licenza per SINAMICS Safety Integrated Extended Functions (per azionamenti SINAMICS integrati e CX32-2 per SIMOTION D) (ad es. F02=2 licenze Safety Integrated Extended Functions).
	- Licenza Lxx per SINAMICS Safety Integrated Advanced Functions (per azionamenti SINAMICS integrati e CX32-2 con SIMOTION D) (ad es. L03=3 x licenze Safety Integrated Advanced Functions). Le Safety Integrated Advanced Functions comprendono anche le Safety Integrated Extended Functions.
- Frequenza di uscita elevata
	- Licenza H00, SINAMICS frequenza di uscita elevata per SIMOTION D
- Ulteriori licenze SIMOTION
	- B02 Licenza per funzione di comunicazione Multipurpose Information Interface (MIIF).
	- Licenza B03, Attenuazione delle vibrazioni degli assi (VIBX Vibration Extinction)
	- Licenza B04, Profili di movimento per le servopresse (generazione camme elettroniche OACAMGEN)
	- Licenza B07, Compensazione di errori ciclici dal processo di produzione (LECo Learning Error Compensation)

## *2.8 Scheda CompactFlash*

## **Licenze SINAMICS**

Le licenze SINAMICS selezionate possono essere utilizzate con una CF-Card SIMOTION D. È ammessa solo una attivazione successiva della licenza. Non è possibile una pre-attivazione delle CF Card SIMOTION D con licenze SINAMICS tramite opzioni Z.

Esempi:

- SINAMICS S120 Advanced Position Control (APC) N.di articolo 6SL3074-0AA05-0AA0 Licenza per ogni azionamento (su CU, SINAMICS Integrated, CX32-2)
- SINAMICS S120 Compensazione della coppia di impuntamento N.di articolo 6SL3074-0AA15-0AA0 Licenza per ogni azionamento (su CU, SINAMICS Integrated, CX32-2)
- SINAMICS Technology Extension "Vibration Extinction" (VIBX) N.di articolo 6SL3077-0AA00-5AB0 Licenza per un apparecchio di destinazione (CU, SINAMICS Integrated, CX32-2)
- SINAMICS DCB Extension N.di articolo 6SL3077-0AA00-0AB0 Licenza per un apparecchio di destinazione (CU, SINAMICS Integrated, CX32-2)

Per le licenze SINAMICS, una sottolicenza di SINAMICS Integrated/CX32-2 viene indicata con il lampeggio del LED SF sulla Control Unit SIMOTION D. Dopodiché avviene una registrazione nel buffer di diagnostica e la sottolicenza viene visualizzata nella finestra di dialogo della licenza di SIMOTION SCOUT. La concessione di licenza avviene (come per le licenze SIMOTION) tramite SIMOTION SCOUT o la Licence Key SIMOTION sulla CF Card.

# **2.9 Data Matrix Code**

I componenti di SIMOTION D (ad es. schede CF, Control Unit, ecc.) sono provvisti di un'identificazione leggibile dalla macchina sotto forma di Data Matrix Code (codice 2D).

I dispositivi di lettura che supportano i Data Matrix Code secondo ECC 200, sono idonei alla lettura del codice qui utilizzato.

La quantità di informazioni contenute nel Data Matrix Code dipende dal prodotto e ad es. dallo spazio disponibile.

## **Analisi**

Esempio di una stringa di dati del dispositivo di lettura:

1P6AU1400-2QA20-0AA0‑Z+ST-LDBN05403+30S012610D2609U2416.

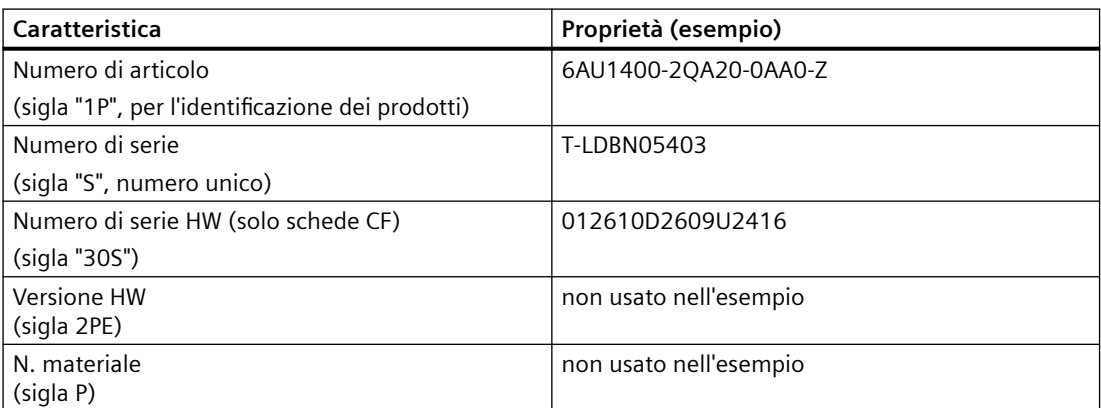

Tabella 2-8 Identificazione leggibile dalla macchina tramite codice 2D

Le schede CF dispongono, accanto al "numero di serie", anche di un "numero di serie HW".

Se vengono acquistate licenze per funzionalità con obbligo di licenza, tramite il numero di serie HW della scheda CF ed il numero di serie delle licenze acquistate viene generata una "License Key", valida solamente per ciascuna scheda CF.

Tramite il codice a barre sui certificati di licenza (Certificate of License "CoL") ed il codice 2D sulla scheda CF è possibile leggere i dati necessari per una licenza tramite un dispositivo di lettura e così, ad es., automatizzare il processo di licenza.

## **Industry Online Support App**

Con la nostra applicazione si può accedere, sempre e ovunque, ad oltre 300.000 documenti.

Scannerizzare il Data Matrix Code e visualizzare tutte le informazioni tecniche relative a questo prodotto, inclusi i dati grafici (dati CAx). Collegamento all'applicazione: https:// support.industry.siemens.com/sc/de/de/sc/2067

*Descrizione*

*2.9 Data Matrix Code*

# **Comando (hardware) 3**

# **3.1 Panoramica degli elementi di servizio e visualizzazione**

La figura seguente mostra la disposizione degli elementi di comando e visualizzazione di SIMOTION D445-2 DP/PN.

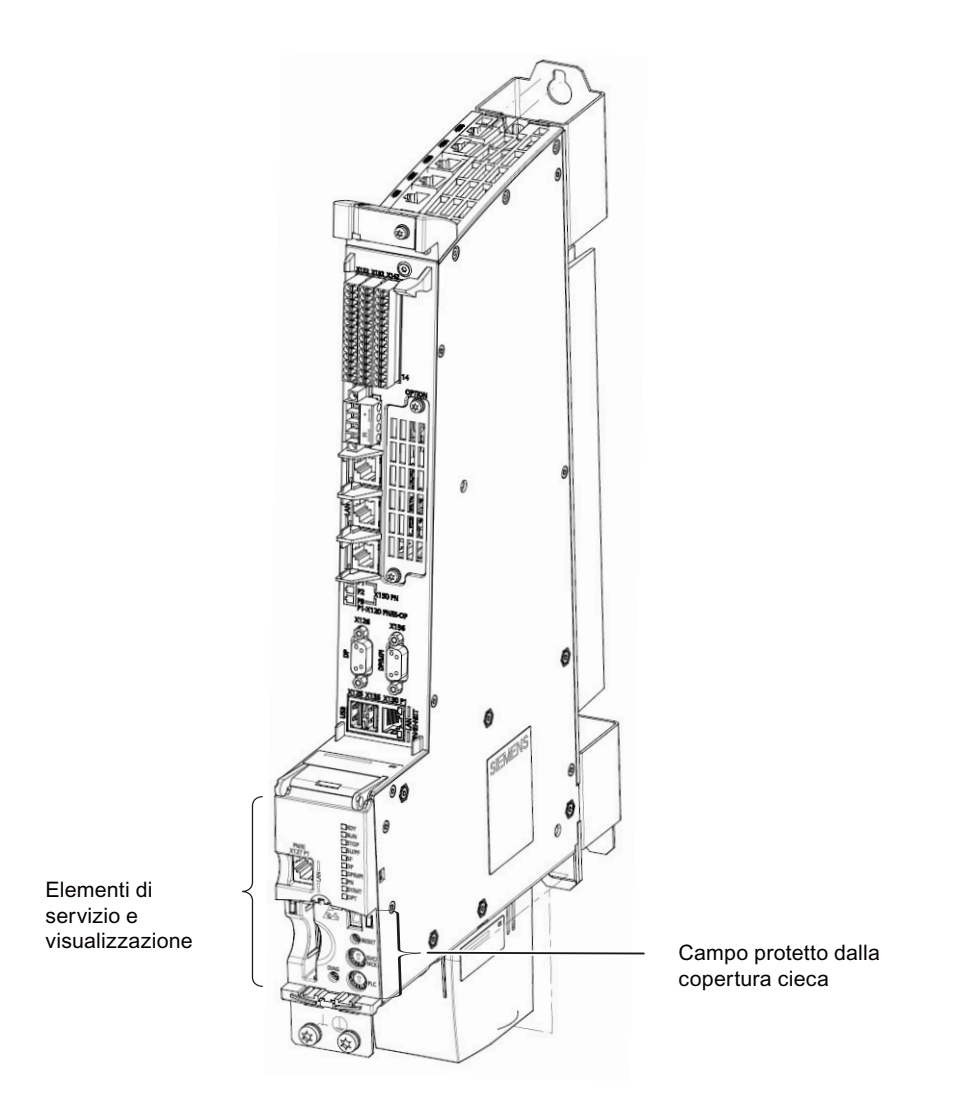

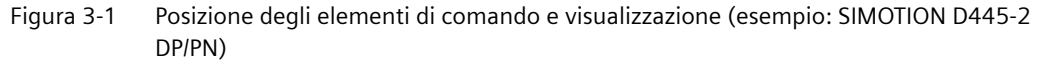

L'area inferiore degli elementi di comando e visualizzazione è provvista durante il funzionamento di una copertura cieca. Per i lavori di manutenzione questa copertura viene rimossa.

# *3.1 Panoramica degli elementi di servizio e visualizzazione*

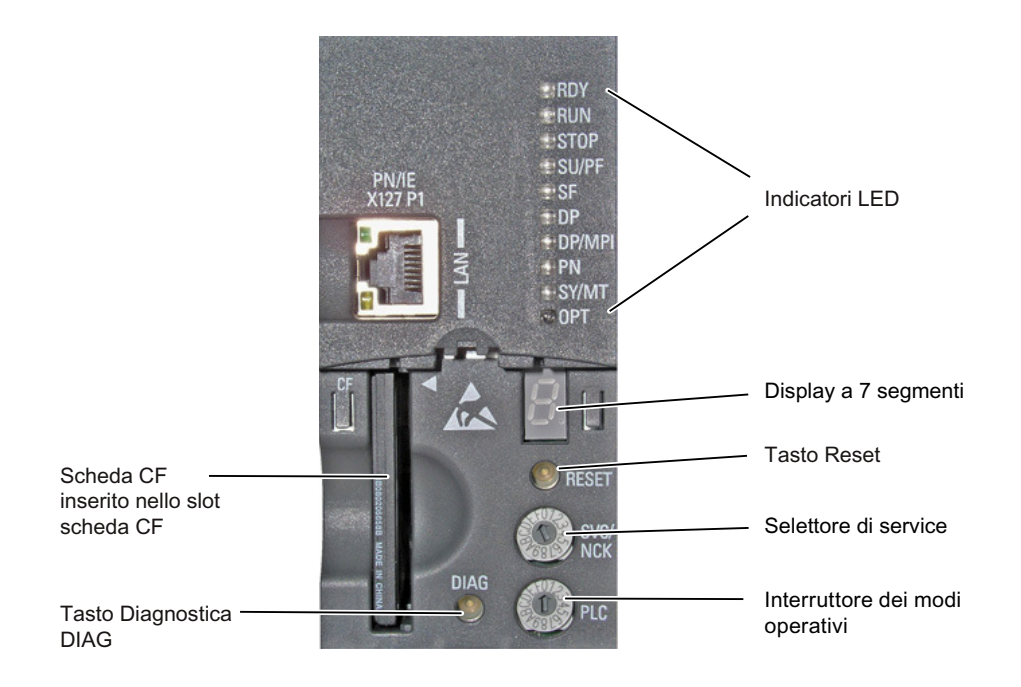

Figura 3-2 Elementi di comando e visualizzazione di SIMOTION D4x5‑2

# **3.2.1 Interruttore per stati service e stati operativi**

## **Proprietà del selettore di service e del selettore dei modi operativi**

SIMOTION D4x5‑2 dispone di due selettori nella parte inferiore del lato frontale per la selezione di funzioni di service e modi operativi.

Il selettore superiore (dicitura SVC/NCK) serve alla selezione delle funzioni di service e diagnostica. Durante il funzionamento "normale" è necessario mantenere la posizione dell'interruttore 0 (vedere immagine seguente).

Con l'interruttore inferiore con la dicitura PLC si imposta uno dei diversi modi operativi del SIMOTION D4x5‑2.

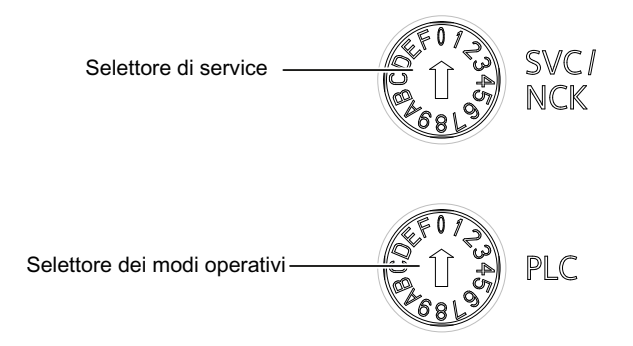

Figura 3-3 Selettore di service e selettore dei modi operativi di SIMOTION D4x5-2

## **ATTENZIONE**

## **Danneggiamento dovuto a scariche elettrostatiche**

Il selettore rotativo può essere danneggiato dall'elettricità statica.

Azionare il selettore rotativo solo con un cacciavite isolato.

Osservare le prescrizioni ESD.

# **Selettore dei modi operativi**

La tabella seguente illustra le posizioni possibili del selettore dei modi operativi e la relativa visualizzazione tramite i LED. Le posizioni del selettore dei modi operativi vengono illustrate nella stessa successione in cui si trovano su SIMOTION D4x5-2.

| Posizione seletto-                                                                                                    | Significato  | <b>LED</b>  |
|----------------------------------------------------------------------------------------------------|--------------|-------------|
| re                                                                                                    |              |             |
|                                                                                                    | <b>RUN</b>   | <b>RUN</b>  |
|                                                                                                    | <b>STOPU</b> | SU/PF       |
|                                                                                                    | <b>STOP</b>  | <b>STOP</b> |
| Gli stati operativi MRES vengono visualizzati tramite il LED STOP (ac-<br><b>MRES</b><br>ceso/spento/lampeggiante, vedere il manuale di installazione e mes-<br>sa in servizio SIMOTION D4x5-2) |              |             |
| Le altre posizioni dell'interruttore non sono occupate                                                                                                    |              |             |

Tabella 3-1 Posizioni del selettore dei modi operativi

La tabella seguente mostra gli stati di SIMOTION D4x5-2 che si possono impostare tramite il selettore dei modi operativi.

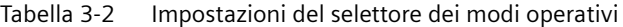

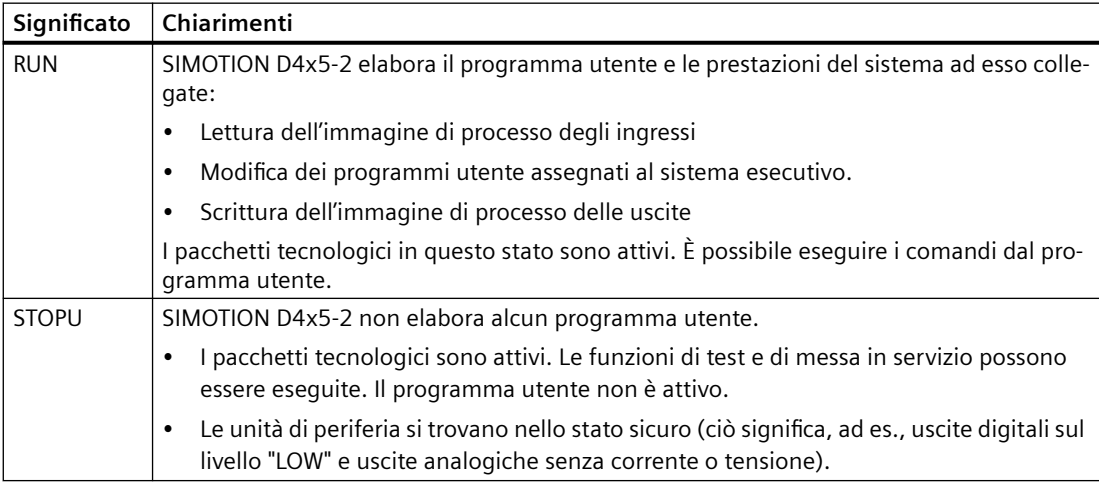

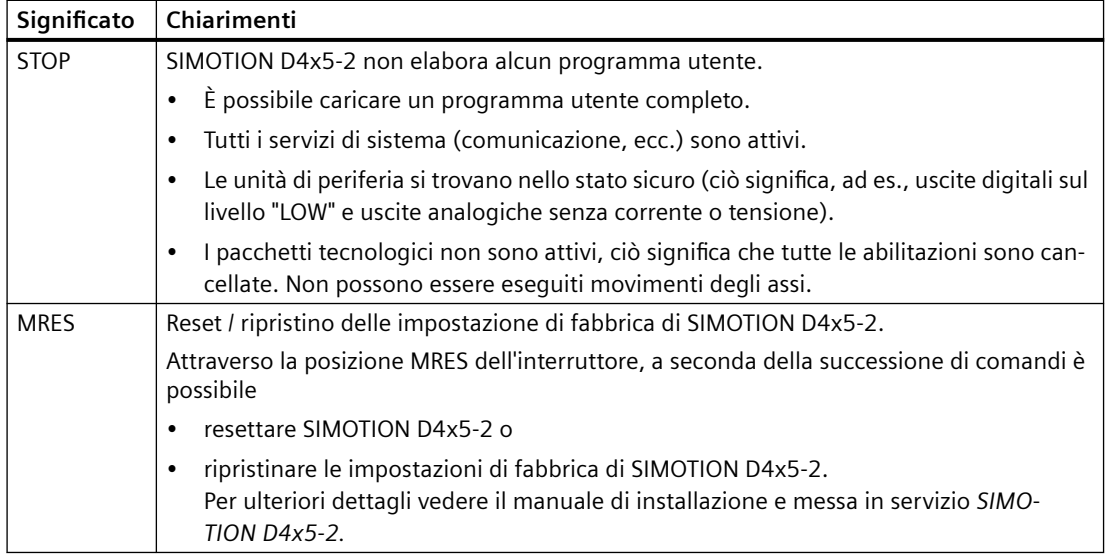

#### **Nota**

Si consiglia di modificare i modi operativi dell'unità esclusivamente con SIMOTION SCOUT. A questo scopo, il selettore dei modi operativi deve essere in posizione 0 (RUN). Il modo operativo impostato al momento viene visualizzato mediante LED.

Per impostare lo stato operativo tramite SIMOTION SCOUT, consultare il Manuale di progettazione *SIMOTION SCOUT*.

## **Selettore di service**

La seguente tabella riporta le posizioni possibili del selettore di service. Le posizioni del selettore di service vengono illustrate nella stessa successione in cui si trovano su SIMOTION D4x5-2.

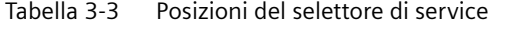

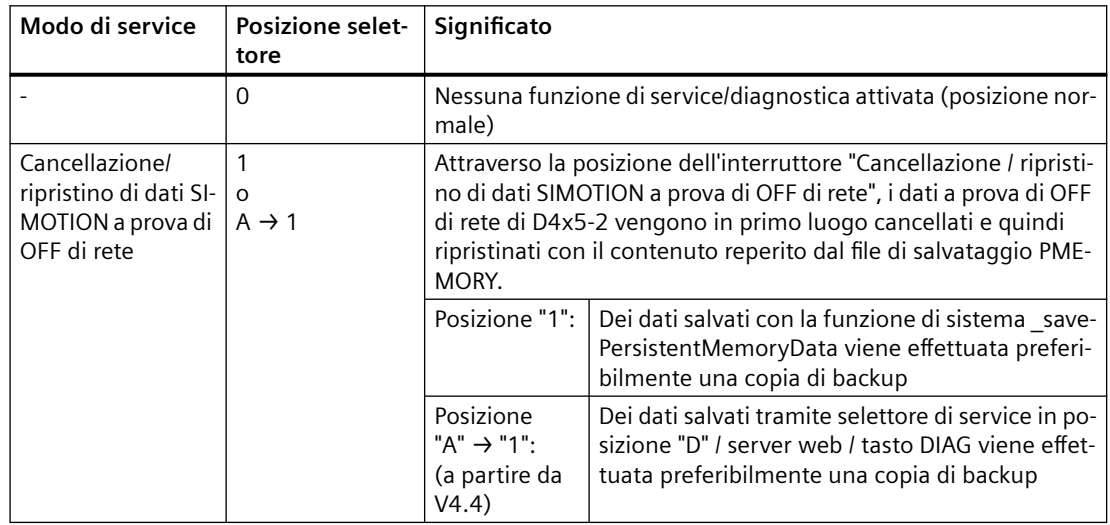

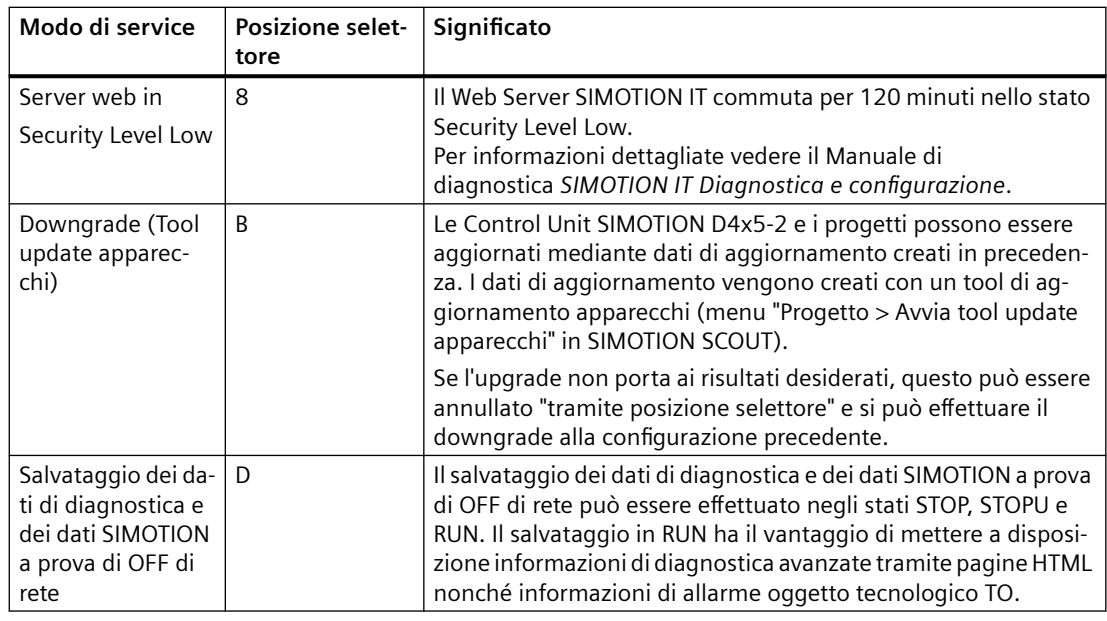

## **Nota**

In alternativa, i dati di diagnostica e i dati SIMOTION a prova di OFF di rete possono essere salvati anche tramite il tasto DIAG; vedere al riguardo la sezione Tasto DIAG (Pagina 52).

# **Ulteriore bibliografia**

Per informazioni dettagliate riguardo ai singoli argomenti, consultare la seguente tabella:

| Argomento                                                         | <b>Bibliografia</b>                                                      |  |
|-------------------------------------------------------------------|--------------------------------------------------------------------------|--|
| Impostazione dei modi operativi                                   | Manuale di progettazione SIMOTION SCOUT                                  |  |
| Update degli apparecchi (Tool update apparec-<br>chi)             | Istruzioni operative Upgrade di apparecchi SIMO-<br>TION e               |  |
|                                                                   | Manuale di installazione e messa in servizio SIMO-<br><b>TION D4x5-2</b> |  |
| Produzione di dati di diagnostica e<br>$\bullet$                  | Manuale di installazione e messa in servizio SIMO-                       |  |
| salvataggio/ripristino di dati SIMOTION a<br>prova di OFF di rete | <b>TION D4x5-2</b>                                                       |  |

Tabella 3-4 Riferimenti bibliografici

# **3.2.2 Tasto DIAG**

## **Disposizione**

Il tasto DIAG in SIMOTION D4x5-2 si trova dietro la copertura cieca.

## **Funzione**

Tramite il tasto DIAG, i dati diagnostici e i dati SIMOTION resistenti agli OFF di rete vengono salvati sulla scheda CF.

In tal modo la funzione del tasto DIAG corrisponde alla funzione della posizione "D" del selettore di service.

Esistono diverse possibilità per il salvataggio dei dati:

- Possibilità 1: Salvataggio durante il funzionamento (nello stato operativo STOP / STOPU / RUN)
- Possibilità 2: Salvataggio all'avvio dell'unità

Con la possibilità 1 è sufficiente una breve pressione del tasto DIAG per avviare il salvataggio dei dati. In tal modo il tasto DIAG è da preferirsi alla posizione "D" del selettore di service.

Con la possibilità 2 il tasto DIAG deve essere premuto fintantoché il processo di boot non è terminato. Poiché questo può durare anche 20-30 secondi, è da preferire l'uso della posizione "D" del selettore.

## **Ulteriore bibliografia**

Per informazioni dettagliate su come creare dati di diagnostica e su come salvare/ripristinare i dati SIMOTION resistenti a OFF di rete, vedere il Manuale di installazione e messa in servizio *SIMOTION D4x5‑2*.

# **3.2.3 Tasto RESET**

## **Disposizione**

Il tasto RESET in SIMOTION D4x5-2 si trova dietro la copertura cieca.

## **Esecuzione di un reset**

Un reset annulla le impostazioni dell'intero sistema e richiede il riavvio dello stesso. Questa procedura è paragonabile a "Power on Reset", senza necessità di scollegare l'alimentazione a 24 V.

*3.3 Display a 7 segmenti e indicatore LED*

# **3.3 Display a 7 segmenti e indicatore LED**

## **Disposizione degli indicatori**

Sul lato frontale di SIMOTION D4x5-2 sono presenti 10 indicatori LED disposti su una fila uno sopra l'altro. Inoltre sotto la copertura cieca si trova un display a 7 segmenti.

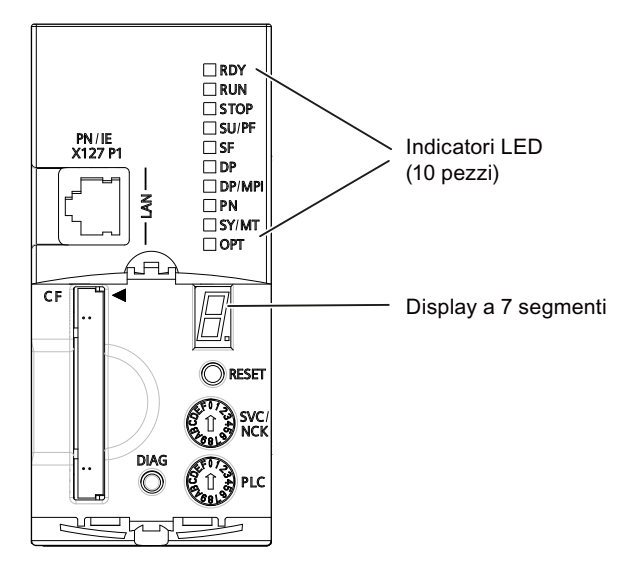

Figura 3-4 Display a 7 segmenti e indicatore a LED su SIMOTION D4x5-2

# **Significato dei LED**

Nella tabella seguente sono descritti i LED con il relativo significato. I LED *PN* e *SY* non hanno alcuna funzione per SIMOTION D4x5-2 DP.

| <b>LED</b>  | Significato                                                                                                    |
|-------------|----------------------------------------------------------------------------------------------------|
| <b>RDY</b>  | Stati operativi di SIMOTION D, compreso SINAMICS Integrated.                                                                                         |
| <b>RUN</b>  | Il programma utente è in funzione                                                                                                    |
| <b>STOP</b> | Nessun programma utente in funzione. I pacchetti tecnologici non sono attivi                                                                         |
| SU/PF       | I pacchetti tecnologici sono attivi. Il programma utente non è attivo                                                                                |
| SF          | Uno stato di errore del SIMOTION D4x5-2                                                                                                    |
| DP.         | Stato dell'interfaccia PROFIBUS DP                                                                                                    |
| DP/MPI      | Stato dell'interfaccia PROFIBUS DP/MPL                                                                                                    |
| PN          | Stato dell'interfaccia PROFINET IO onboard (X150)                                                                                                    |
| SY/MT       | - Stato di sincronizzazione (SY) dell'interfaccia PROFINET IO onboard (X150)<br>- Stato di manutenzione (MT) del D4x5-2 (attualmente senza funzione) |
| OPT         | Stato del modulo opzionale (quando presente)                                                                                                    |

Tabella 3-5 Visualizzazione di errori e segnalazioni

*3.3 Display a 7 segmenti e indicatore LED*

## **Nota**

Durante l'avvio di SIMOTION D4x5-2 tutti i LED si accendono per un breve intervallo e si illuminano di giallo.

## **Display a 7 segmenti**

Il display a 7 segmenti fornisce, in aggiunta agli indicatori LED, ulteriori informazioni di stato.

Lo stato "6" ed un "." lampeggiante indicano che il D4x5-2 è avviato e la comunicazione a SINAMICS Integrated è stata realizzata.

## **Ulteriori informazioni...**

Una diagnostica dettagliata è possibile utilizzando un PG/PC e il sistema di engineering. Per informazioni sulla *diagnostica tramite indicatori a LED*, vedere anche il manuale di installazione e messa in servizio *SIMOTION D4x5-2* e la guida in linea di questo capitolo, accessibile mediante il link sotto il menu *Istruzioni*.

*3.3 Display a 7 segmenti e indicatore LED*

# **Interfacce 4**

# **4.1 Panoramica delle interfacce**

In questo capitolo vengono descritte le interfacce di SIMOTION D4x5-2.

La posizione delle interfacce sull'unità si trova nelle seguenti sezioni:

- • [Rappresentazione SIMOTION D425-2 DP e D435-2 DP](#page-31-0) (Pagina [32](#page-31-0))
- • [Rappresentazione SIMOTION D425-2 DP/PN e D435-2 DP/PN](#page-33-0) (Pagina [34\)](#page-33-0)
- • [Rappresentazione di SIMOTION D445-2 DP/PN e D455-2 DP/PN](#page-35-0) (Pagina [36](#page-35-0))

# **Interfacce utilizzabili**

| Interfaccia                                                    | Designazione      | Tipo di connettore             |
|----------------------------------------------------------------|-------------------|--------------------------------|
| Interfaccia DRIVE-CLiO                                         | X100              | Presa DRIVE-CLiQ               |
| Interfaccia DRIVE-CLIO                                         | X101              | Presa DRIVE-CLIO               |
| Interfaccia DRIVE-CLiQ                                         | X102              | Presa DRIVE-CLiQ               |
| Interfaccia DRIVE-CLiQ                                         | X103              | Presa DRIVE-CLIO               |
| Interfaccia DRIVE-CLiQ<br>(non per SIMOTION D425-2)            | X104              | Presa DRIVE-CLIO               |
| Interfaccia DRIVE-CLiQ<br>(non per SIMOTION D425-2)            | X105              | Presa DRIVE-CLIO               |
|                                                                |                   |                                |
| Interfaccia Ethernet PN/IE                                     | X127 P1           | Presa RJ45                     |
| Interfaccia Ethernet PN/IE-OP<br>(solo per SIMOTION D4x5-2 DP) | X120 P1           | Presa RJ45                     |
| Interfaccia Ethernet PN/IE-NET                                 | X130 P1           | Presa RJ45                     |
| Interfaccia PROFINET IO PN<br>(solo per SIMOTION D4x5-2 DP/PN) | X150 (P1, P2, P3) | Presa RJ45                     |
|                                                                |                   |                                |
| Ingressi/uscite digitali                                       | X122, X132, X142  | Mini-Combicon 3,5 mm 3x14 poli |
| Connettore di alimentazione                                    | X124              | Combicon 4 poli                |
|                                                                |                   |                                |
| Interfaccia PROFIBUS DP                                        | X126              | Presa SUB-D a 9 poli           |
| Interfaccia PROFIBUS DP/MPI                                    | X136              | Presa SUB-D a 9 poli           |
|                                                                |                   |                                |
| Prese di misura (T0, T1, T2 e M)                               | X141              | a 4 poli, presa                |
| Slot SIMOTION CF                                               | X109              | Connettore scheda CF           |
| Interfaccia modulo ventilatore/batteria                        | X190 / X191       | Modulo ventilatore/batteria    |
| 1. Interfaccia USB                                             | X125              | Presa USB                      |

Tabella 4-1 Panoramica delle interfacce utilizzabili

## *4.1 Panoramica delle interfacce*

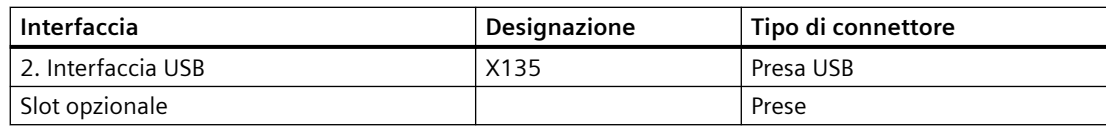

## **Nota**

Per SIMOTION D4x5-2 DP/PN, la 3ª porta dell'interfaccia PROFINET IO X150 P3 presenta una dicitura aggiuntiva. La dicitura è X120 PN/IE-OP.

Questa definizione non è rilevante per SIMOTION D.

# **Interfacce non utilizzabili**

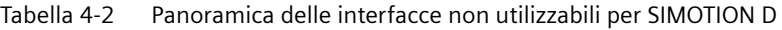

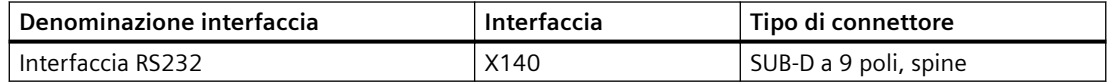

# **4.2 Interfacce DRIVE-CLiQ**

## **Interfacce DRIVE-CLiQ**

Tutti i componenti del sistema di azionamento SINAMICS S120, inclusi i motori e gli encoder, sono collegati tra loro attraverso l'interfaccia seriale comune DRIVE-CLiQ. L'esecuzione uniforme della tecnica dei cavi e dei connettori riduce la varietà dei particolari e quindi dei costi di magazzino.

DRIVE-CLiQ possiede le seguenti caratteristiche:

- Rilevamento automatico dei componenti da parte della Control Unit
- Interfacce unitarie per tutti i componenti
- Diagnostica omogenea anche all'interno dei componenti
- Omogeneità del service anche all'interno dei componenti
- Per ogni interfaccia DRIVE-CLiQ sono disponibili 24 V/450 mA per il collegamento di encoder/ sistemi di misura. **Nota:**

Il cavo DRIVE-CLiQ con alimentazione 24 V deve essere impiegato solo per i componenti che necessitano effettivamente dell'alimentazione (ad es. motori con interfaccia DRIVE-CLiQ).

## **Posizione dei connettori**

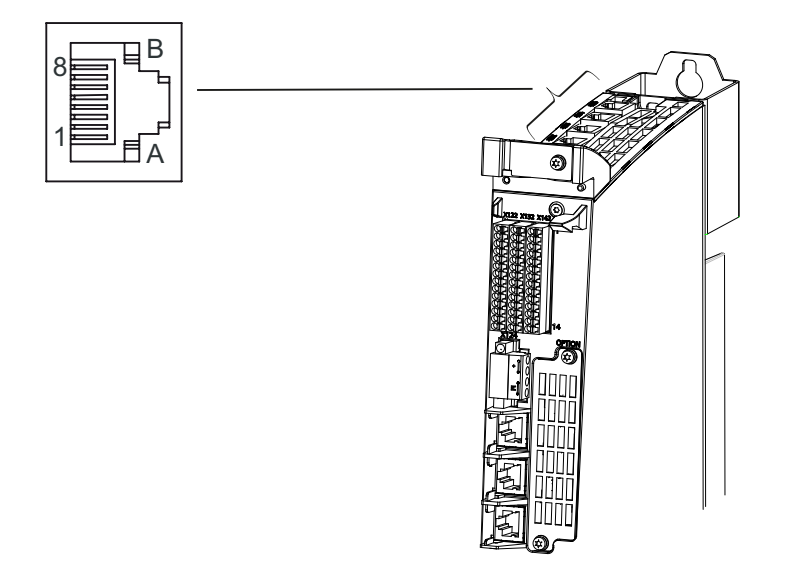

Figura 4-1 Posizione delle interfacce DRIVE-CLiQ su D4x5-2 (esempio: D445-2 DP/PN)

*4.2 Interfacce DRIVE-CLiQ*

# **Caratteristiche**

Tabella 4-3 Interfaccia DRIVE-CLiQ X100 – X105 (D425-2: solo X100 - X103)

| Caratteristica                                                                  | Esecuzione                                                                                                    |
|---------------------------------------------------------------------------------|----------------------------------------------------------------------------------------------------|
| Tipo di connettore                                                              | Connettore DRIVE-CLiQ (presa RJ45)                                                                                             |
| Tipo di cavo                                                                    | DRIVE-CLIQ standard (all'interno dell'armadio)                                                                                 |
| Tipo di cavo                                                                    | MOTION CONNECT (fuori dall'armadio)                                                                                            |
| Lunghezza max. del cavo                                                         | $100 \text{ m}$                                                                                                    |
| Tappi di chiusura antipolvere per coprire le<br>porte DRIVE-CLiQ non utilizzate | 5 tappi di chiusura contenuti nella fornitura del D4x5-2<br>Tappi di chiusura (50 pezzi) N. di articolo:<br>6SL3066-4CA00-0AA0 |

## **Occupazione dei pin DRIVE-CLiQ**

| <b>PIN</b>                                                           | Nome del se-<br>gnale      | Tipo di se-<br>qnale | Significato                               |
|----------------------------------------------------------------------|----------------------------|----------------------|-------------------------------------------|
|                                                                      | <b>TXP</b>                 | O                    | Dati di invio +                           |
| 2                                                                    | <b>TXN</b>                 | $\Omega$             | Dati di invio -                           |
| 3                                                                    | <b>RXP</b>                 |                      | Dati di ricezione +                       |
| 4                                                                    |                            |                      | riservato, lasciare libero                |
| 5                                                                    |                            |                      | riservato, lasciare libero                |
| 6                                                                    | <b>RXN</b>                 |                      | Dati di ricezione -                       |
| 7                                                                    |                            |                      | riservato, lasciare libero                |
| 8                                                                    | riservato, lasciare libero |                      |                                           |
| A                                                                    | $+ (24 V)$                 | VO                   | Alimentazione per DRIVE-CLiQ, 450 mA max. |
| B                                                                    | M(0 V)                     | VO                   | Massa per 24 V                            |
| Tipo di segnale: $I = Input$ ; $O = Output$ ; $VO = Vol$ tage Output |                            |                      |                                           |

Tabella 4-4 Interfaccia DRIVE-CLiQ X100 – X105 (D425-2: solo X100 - X103)

## **Ulteriore bibliografia**

- Manuale del prodotto *SINAMICS S120 Control Unit e componenti di sistema aggiuntivi*
- Manuale del prodotto *SINAMICS S120 Parti di potenza Booksize*
- Manuale del prodotto *SINAMICS S120 AC Drive*
- Manuale per la messa in servizio *SINAMICS S120*
- Manuale per la messa in servizio *Terminal Module TM15 e TM17 High Feature*
- Manuale del prodotto *TM15/TM17 High Feature*

# **4.3 Interfaccia PROFINET IO (solo per SIMOTION D4x5-2 DP/PN)**

PROFINET è un sistema di comunicazione industriale aperto basato su componenti su base Ethernet per sistemi di automazione ripartiti.

SIMOTION D4x5‑2 DP/PN dispone di un'interfaccia PROFINET con 3 porte (X150 P1-P3) onboard. Con l'interfaccia PROFINET è possibile utilizzare SIMOTION D4x5-2 DP/PN come controller IO e/o come I-Device.

# **Posizione dell'interfaccia**

La figura seguente contiene informazioni sull'interfaccia PROFINET della Control Unit. Sono indicati la posizione dell'interfaccia, la denominazione delle porte e le relative visualizzazioni.

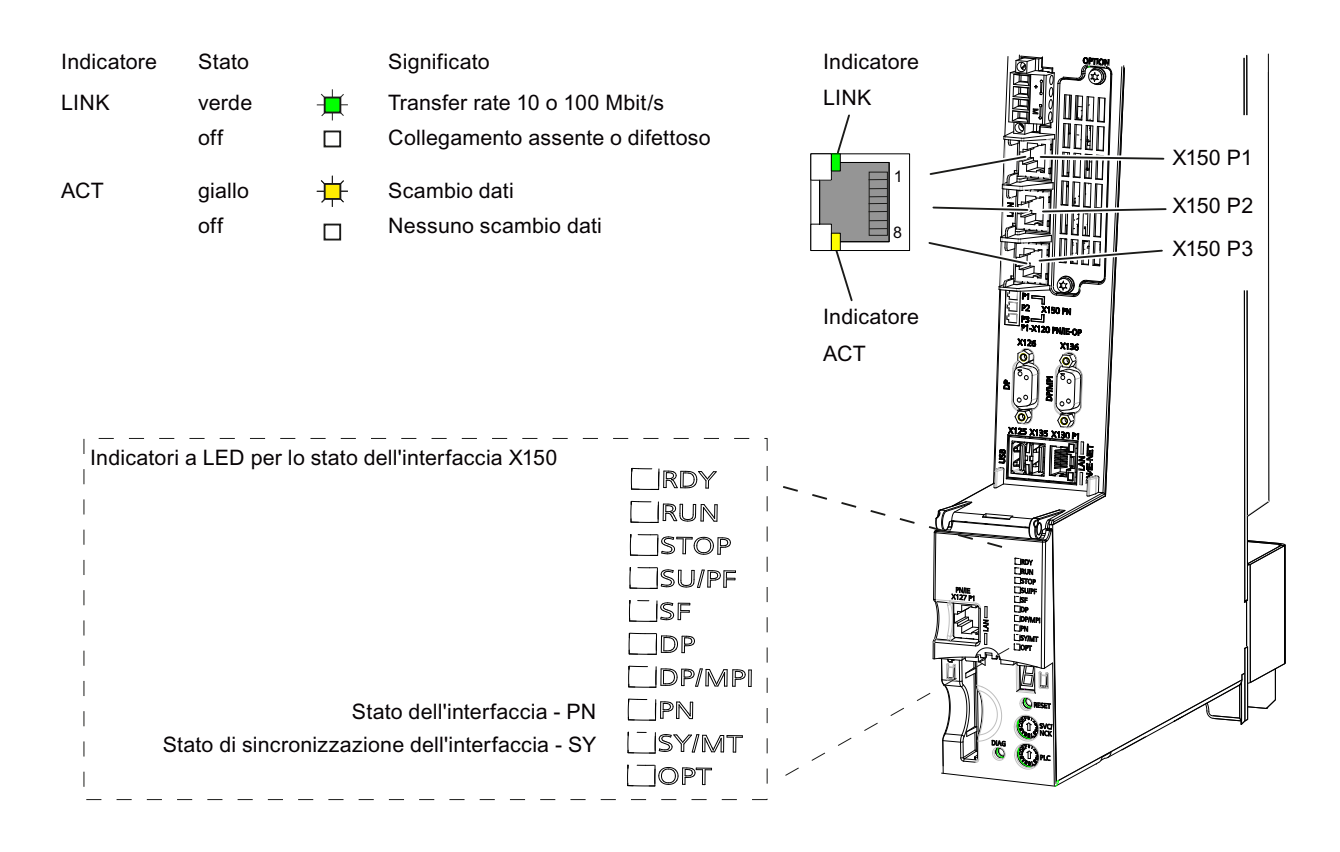

Figura 4-2 Posizione dell'interfaccia PROFINET X150 da P1 a P3 loro LED (SIMOTION D445-2 DP/PN)

## **Nota**

La 3^ porta dell'interfaccia PROFINET IO X150 P3 presenta come dicitura aggiuntiva il codice X120 PN/IE OP. Questa definizione non è rilevante per SIMOTION D.

*4.3 Interfaccia PROFINET IO (solo per SIMOTION D4x5-2 DP/PN)*

# **Ulteriore bibliografia**

Informazioni dettagliate sugli stati dei LED di stato si trovano nel *Manuale di installazione e messa in servizio SIMOTION D4x5‑2*, capitolo *Diagnostica*.

# **Caratteristiche delle interfacce**

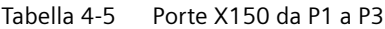

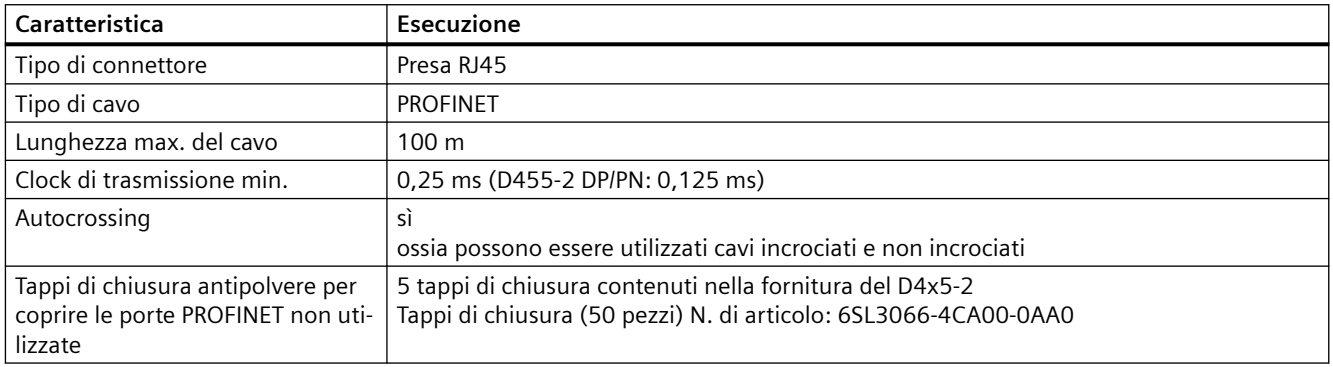

# **Configurazione delle interfacce**

Tabella 4-6 Occupazione delle porte X150 da P1 a P3

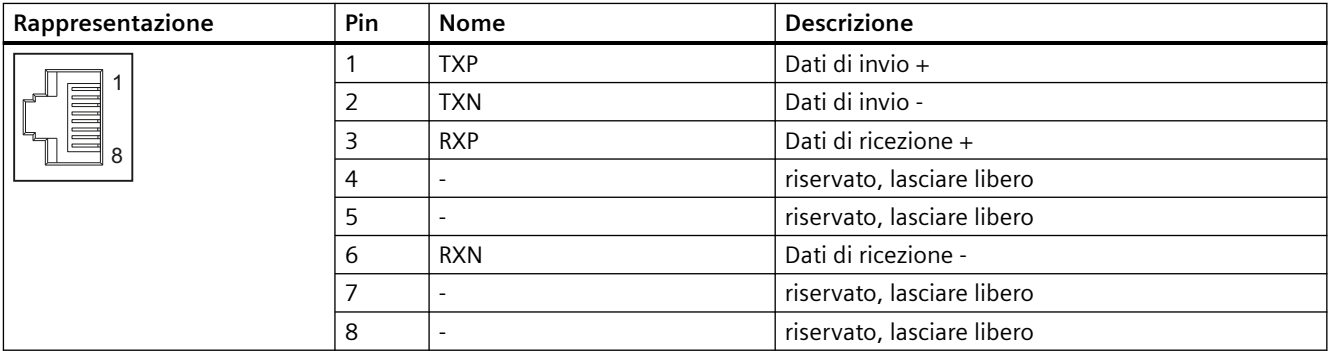

## **Apparecchi collegabili**

I seguenti apparecchi possono essere collegati all'interfaccia PROFINET IO:

- Dispositivi di programmazione PG/PC (comunicazione con SIMOTION SCOUT / STEP 7)
- Apparecchi SIMATIC HMI
- Controlli SIMATIC con interfaccia PROFINET
- Periferia decentrata
- Apparecchi di azionamento con interfaccia PROFINET IO (Device normalizzati)

SIMOTION D4x5‑2 DP/PN rappresenta per PROFINET un PROFINET IO-Controller offrendo le seguenti funzioni:

- PROFINET IO Controller, I-Device (anche Controller e Device contemporaneamente)
- Supporto delle classi in tempo reale di PROFINET IO:
	- RT (Real-Time)
	- IRT (Isochronous Real-Time).

Inoltre vengono supportate le seguenti funzioni di Industrial Ethernet:

- Comunicazione tra SIMOTION e SIMATIC NET OPC. Per questa funzione sul PG/PC deve essere installato il software "SIMATIC NET SOFTNET-S7 (server OPC S7)".
- Comunicazione con qualsiasi altro apparecchio via comunicazione TCP/IP o UDP
- Comunicazione IT (ad es. tramite SIMOTION IT OPC XML-DA)
- Comunicazione su Basis OPC UA (Unified Architecture)

Per ulteriori informazioni sui pacchetti software vedere il Catalogo *SIMOTION PM 21*

#### **Nota**

Una lista delle unità che sono abilitate per SIMOTION si trova all'indirizzo [\(https://](https://support.industry.siemens.com/cs/ww/it/view/11886029) [support.industry.siemens.com/cs/ww/it/view/11886029](https://support.industry.siemens.com/cs/ww/it/view/11886029)).

la lista viene regolarmente aggiornata e contiene indicazioni sull'uso di queste unità.

Attenersi alla documentazione delle singole unità o dei singoli apparecchi!

## **Seconda interfaccia PROFINET**

Con il Communication Board Ethernet (CBE30-2) è opzionalmente disponibile una seconda interfaccia PROFINET per le Control Unit D4x5-2 DP/PN.

L'uso del CBE30-2 nelle Control Unit SIMOTION D4x5-2 DP non è possibile.

Per i dettagli al proposito vedere la sezione [Communication Board Ethernet CBE30-2](#page-122-0) (Pagina [123](#page-122-0)).

*4.4 Ingressi/uscite digitali*

# **4.4 Ingressi/uscite digitali**

# **4.4.1 Caratteristiche**

# **Caratteristiche delle interfacce**

Gli ingressi e le uscite digitali sul connettore X122, X132 e X142 sono previsti per il collegamento di sensori e attuatori.

Tabella 4-7 Cablaggio X122, X132 e X142

| Caratteristiche                       |                                                        | Esecuzione                                  |  |
|---------------------------------------|--------------------------------------------------------|---------------------------------------------|--|
| Tipo di connettore                    |                                                        | Morsetto a molla a 14 poli                  |  |
|                                       | Numero di cavi collegabili                             | 1                                           |  |
|                                       | Tipi e sezioni dei conduttori collegabili              |                                             |  |
|                                       | rigido                                                 | $0.2$ mm <sup>2</sup> 1,5 mm <sup>2</sup>   |  |
|                                       | flessibile                                             | $0.2$ mm <sup>2</sup> 1,5 mm <sup>2</sup>   |  |
|                                       | flessibile con capocorda senza quaina in pla-<br>stica | $0.25$ mm <sup>2</sup> 1,5 mm <sup>2</sup>  |  |
|                                       | flessibile con capocorda con guaina in plasti-<br>ca   | $0.25$ mm <sup>2</sup> 0,75 mm <sup>2</sup> |  |
| AWG / kcmil                           |                                                        | 2416                                        |  |
| Lunghezza di spelatura                |                                                        | $10 \text{ mm}$                             |  |
| Attrezzo                              |                                                        | Cacciavite 0,4 x 2,0 mm                     |  |
| Lunghezza max. del cavo               |                                                        | 30 <sub>m</sub>                             |  |
| Caricabilità in corrente max. (massa) |                                                        | 6 A                                         |  |

# **Posizione dei connettori**

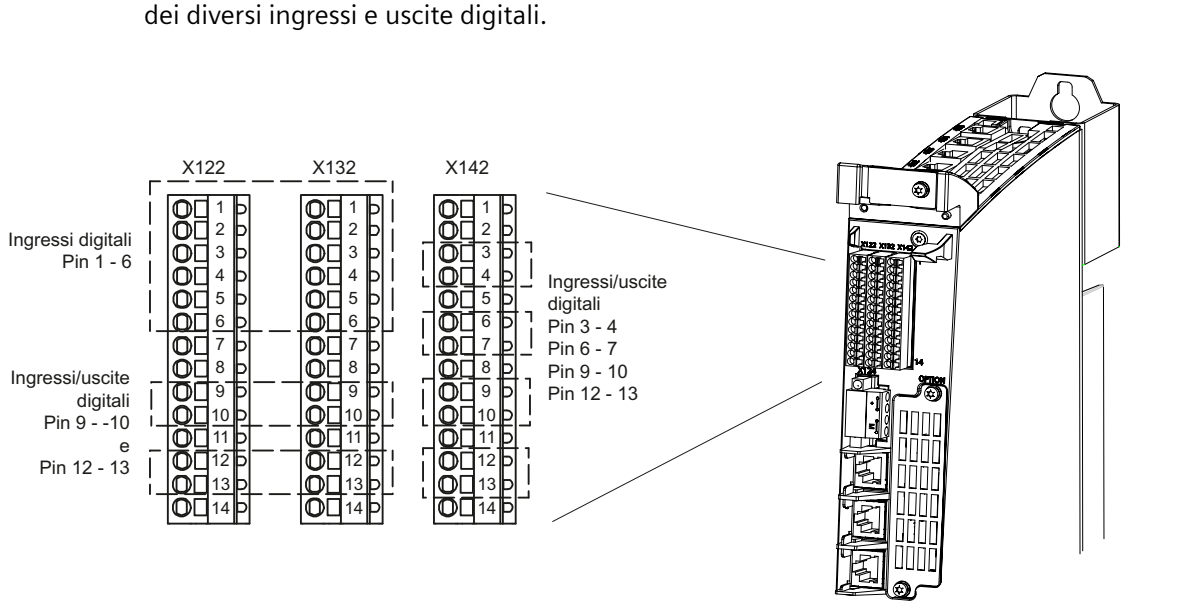

La figura seguente mostra la posizione dei connettori delle interfacce sul D4x5-2 e la ripartizione

Figura 4-3 Posizione delle interfacce digitali X122, X132 e X142 (esempio: SIMOTION D445-2 DP/PN)

## **Schema di collegamento e schema generale per SIMOTION D4x5-2**

La figura seguente mostra lo schema di collegamento e di principio degli ingressi digitali e degli ingressi/uscite digitali (esempio: SIMOTION D4x5-2 DP/PN).

*Interfacce*

*4.4 Ingressi/uscite digitali*

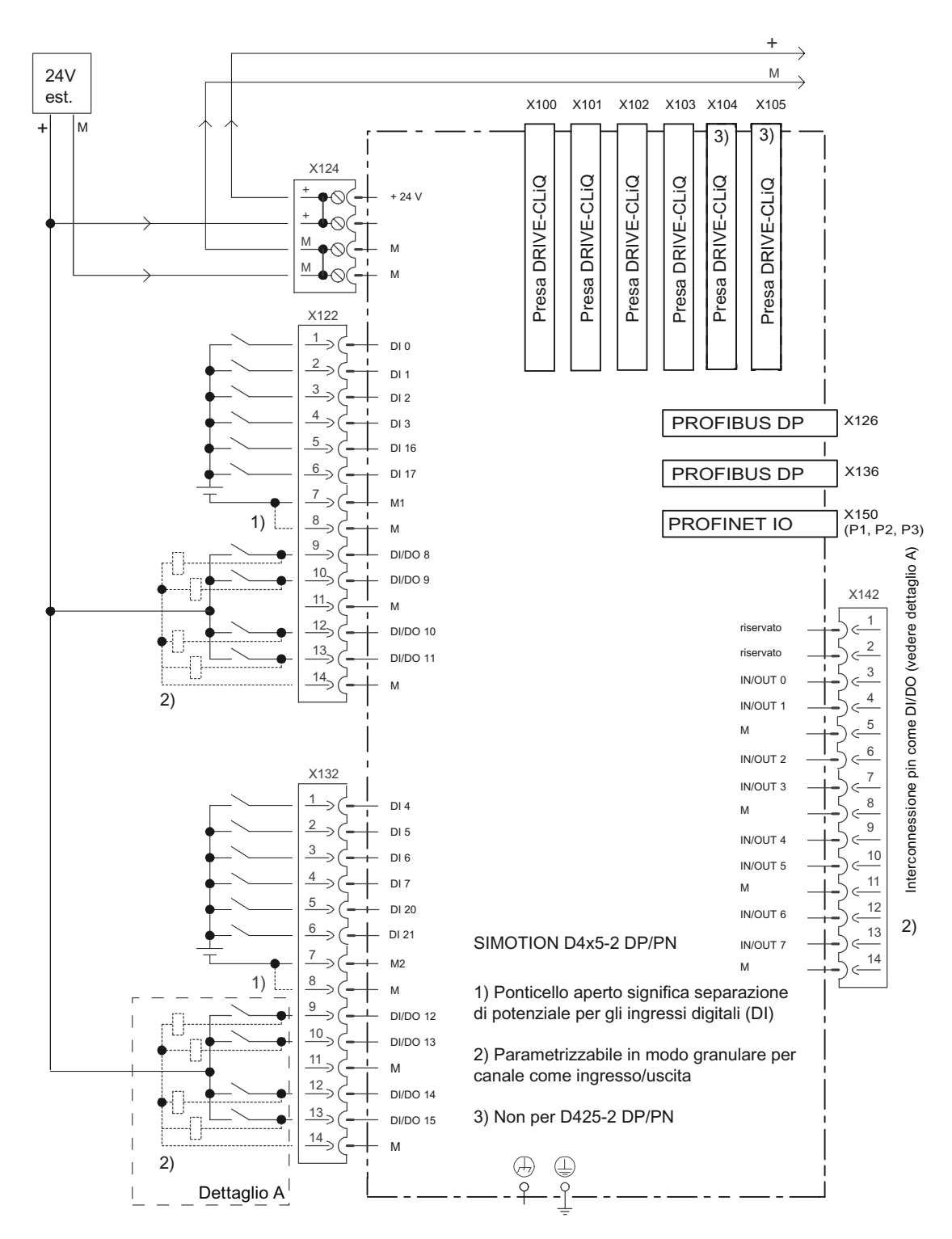

Figura 4-4 Schema di collegamento e schema generale degli ingressi e delle uscite digitali

# **Occupazione delle interfacce X122, X132 e X142**

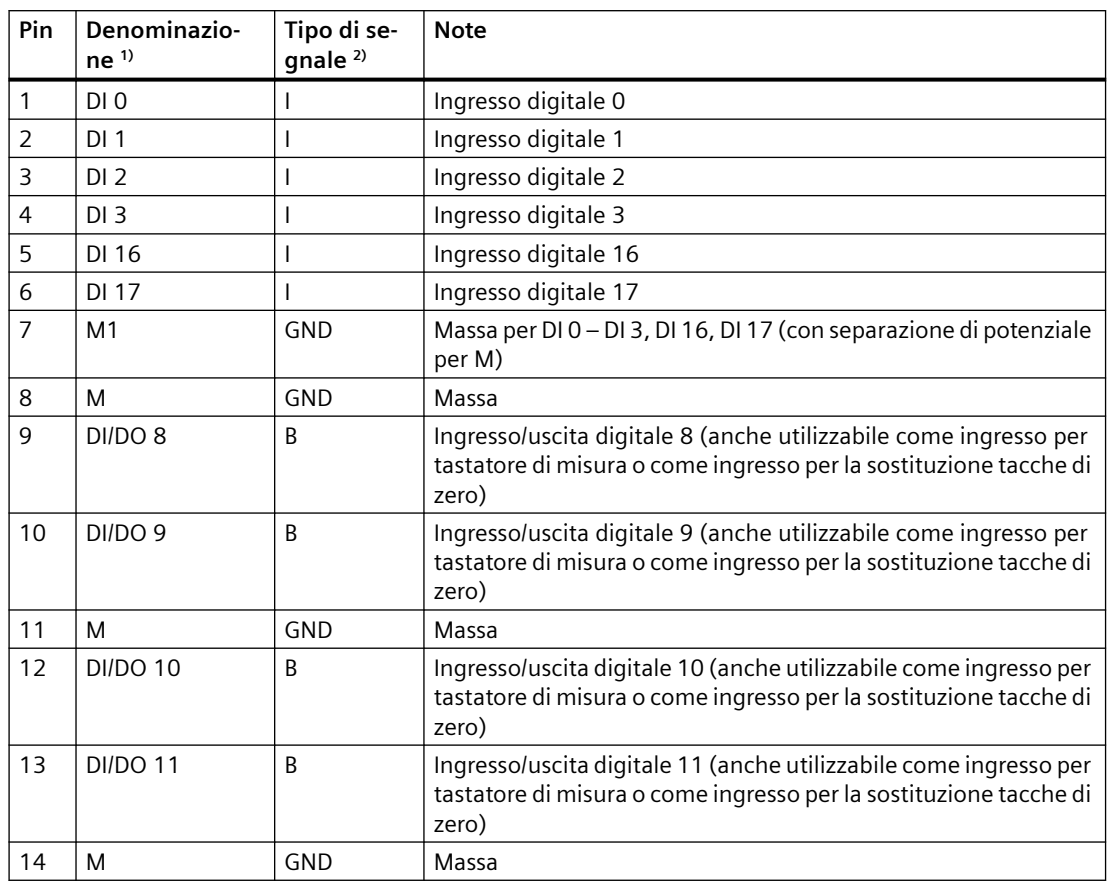

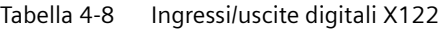

1) DI: ingresso digitale; DI/DO: ingresso/uscita digitale bidirezionale; M: massa elettronica, M1: massa di riferimento

<sup>2)</sup> B = Bidirezionale; I = Input; GND = Potenziale di riferimento (massa)

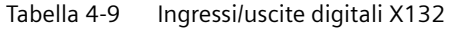

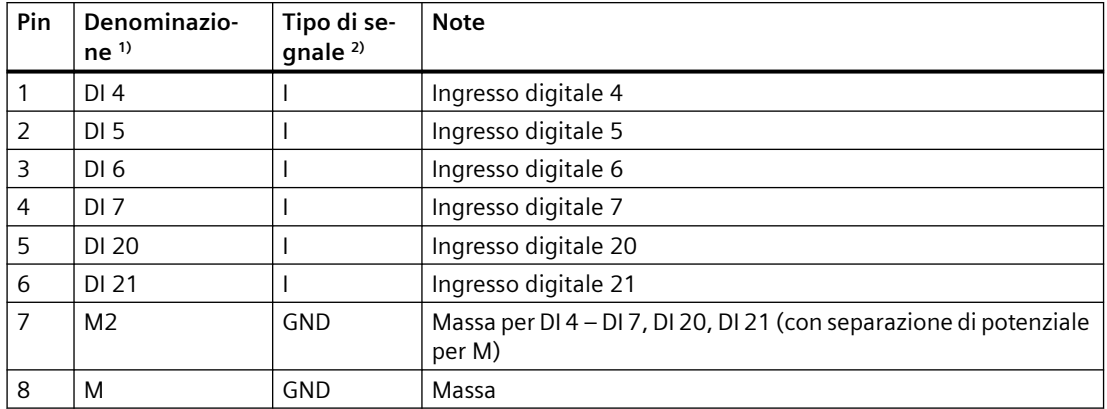

## *Interfacce*

## *4.4 Ingressi/uscite digitali*

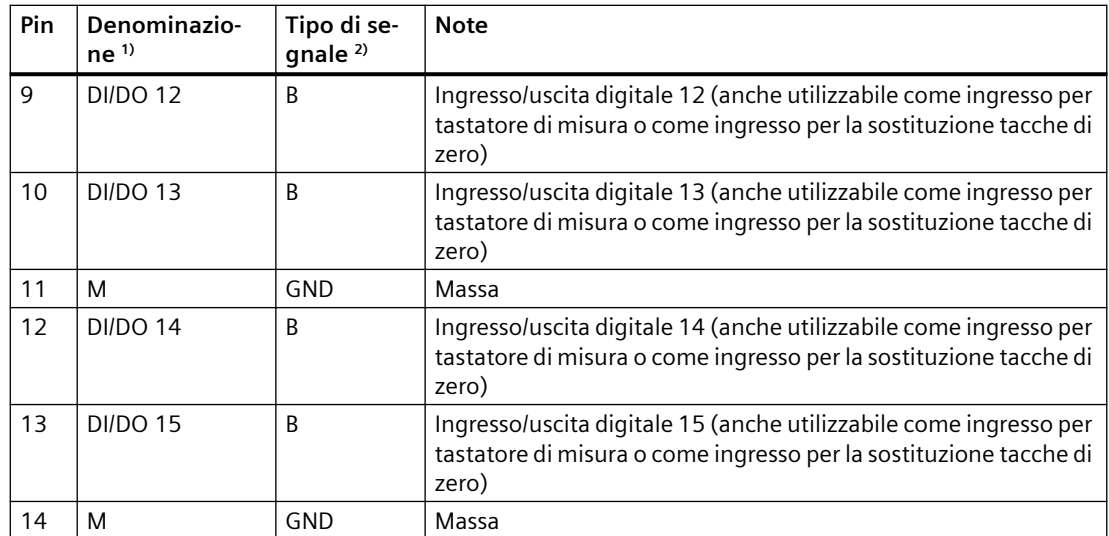

1) DI: ingresso digitale; DI/DO: ingresso/uscita digitale bidirezionale; M: massa elettronica; M2: massa di riferimento

 $^{2)}$ B = Bidirezionale; I = Input; GND = Potenziale di riferimento (massa)

## **Nota**

Un ingresso aperto viene interpretato come "Low".

Per il funzionamento degli ingressi digitali è necessario collegare il morsetto M1 o M2. Vi sono le seguenti alternative:

- Collegare la massa di riferimento degli ingressi digitali su M1 o M2.
- Creare il ponticello sul morsetto M e sul morsetto M1 (o tra M e M2). In questo modo viene eliminata la separazione di potenziale per questi ingressi digitali.

| <b>Pin</b> | Denominazio-<br>ne <sup>1</sup> | Tipo di se-<br>gnale $^{2)}$ | <b>Note</b>                                                                                             |
|------------|---------------------------------|------------------------------|----------------------------------------------------------------------------------------------------|
|            |                                 |                              | riservato, lasciare libero                                                                              |
| 2          |                                 |                              | riservato, lasciare libero                                                                              |
| 3          | <b>IN/OUT 0</b>                 | B                            | Ingresso/uscita digitale 0 (anche utilizzabile come ingresso per<br>tastatore di misura o uscita camme) |
| 4          | <b>IN/OUT 1</b>                 | R                            | Ingresso/uscita digitale 1 (anche utilizzabile come ingresso per<br>tastatore di misura o uscita camme) |
| 5          | м                               | GND                          | Massa                                                                                                   |
| 6          | <b>IN/OUT 2</b>                 | R                            | Ingresso/uscita digitale 2 (anche utilizzabile come ingresso per<br>tastatore di misura o uscita camme) |
| 7          | <b>IN/OUT 3</b>                 | R                            | Ingresso/uscita digitale 3 (anche utilizzabile come ingresso per<br>tastatore di misura o uscita camme) |
| 8          | м                               | GND                          | Massa                                                                                                   |
| 9          | <b>IN/OUT 4</b>                 | B                            | Ingresso/uscita digitale 4 (anche utilizzabile come ingresso per<br>tastatore di misura o uscita camme) |

Tabella 4-10 Ingressi/uscite digitali X142

*4.4 Ingressi/uscite digitali*

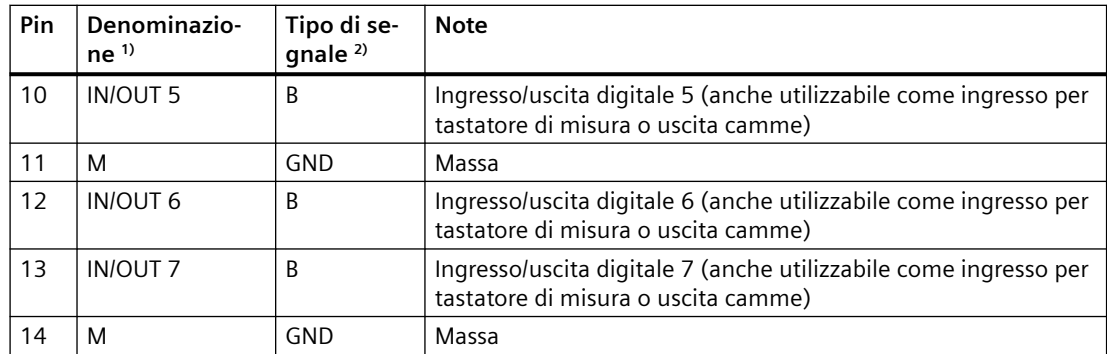

1) IN/OUT: ingresso/uscita digitale bidirezionale; M: massa elettronica

 $2)$  B = Bidirezionale; GND = Potenziale di riferimento (massa)

# **4.4.2 Utilizzo degli ingressi/uscite digitali**

## **Collegamento di sensori e attuatori**

Agli ingressi e alle uscite digitali dei tre connettori frontali a 14 poli X122, X132 e X142 possono essere collegati diversi sensori e attuatori.

Esistono i seguenti tipi di ingressi e uscite digitali:

- ingressi digitali (DI)
- ingressi/uscite digitali bidirezionali (DI/DO, IN/OUT).

Gli ingressi/le uscite digitali bidirezionali possono essere parametrizzati in modo specifico per il canale come ingresso/uscita digitale.

L'assegnazione degli ingressi e delle uscite alle funzioni può essere parametrizzata liberamente. È possibile assegnare agli ingressi/alle uscite anche funzioni speciali (ad es. ingresso tastatore di misura e uscita camma).

Gli ingressi/uscite digitali sui connettori frontali X122 e X132 possono essere utilizzati a scelta da SIMOTION o da SINAMICS (ad es. come segnale di abilitazione per un azionamento). Gli ingressi/uscite digitali sul connettore frontale X142 sono assegnati in modo fisso a SIMOTION.

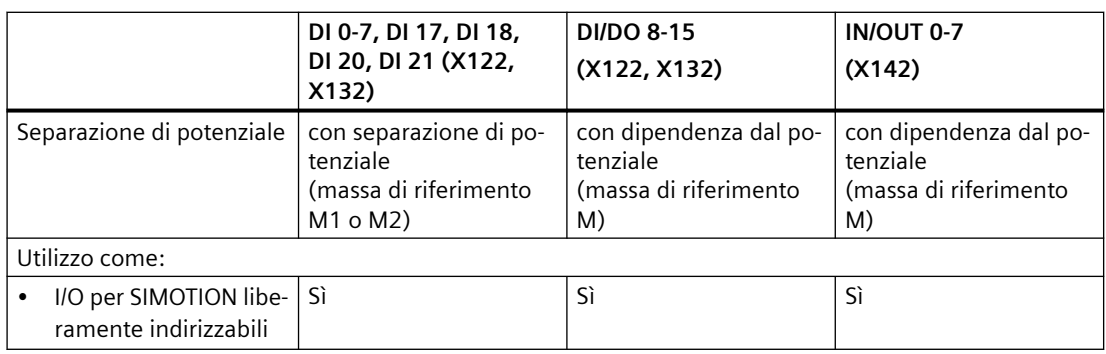

Tabella 4-11 Utilizzo degli ingressi/uscite digitali

## *4.4 Ingressi/uscite digitali*

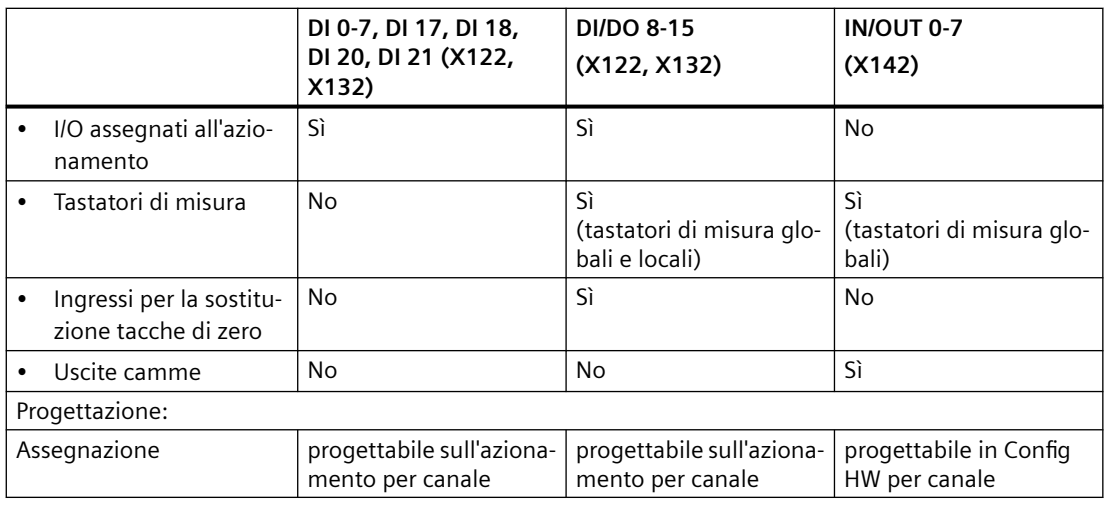

#### **Nota**

Per garantire un'immunità EMC ottimale degli ingressi digitali è necessario l'utilizzo di cavi schermati se vengono impiegati come

- Ingressi per tastatori di misura o
- Ingressi per la sostituzione tacche di zero.

## **Carichi induttivi**

Se gli ingressi digitali sono impiegati con carichi induttivi, occorre fare in modo che il campo di tensione ammesso degli ingressi stessi (da -30 V a +30 V) non venga superato dalla tensione di disinserzione dei carichi induttivi. Ciò si ottiene preferibilmente impiegando per gli ingressi digitali alcuni contatti ausiliari posti sul contattore/relè.

Se non vi sono funzioni ausiliarie disponibili occorre implementare una protezione contro le sovratensioni. Si possono considerare a questo scopo circuiti di protezione con diodi di ricircolo o una combinazione di diodi con diodo Z. Le tensioni residue rendono inadatti a questo scopo gli elementi RC e i varistori.

## **Ulteriore bibliografia**

Per informazioni sulla progettazione di ingressi/uscite digitali come I/O liberamente indirizzabili, sugli ingressi per tastatori di misura o sulle uscite camme si rimanda al manuale di installazione e messa in servizio *SIMOTION D4x5-2*.

Per informazioni sulla progettazione e il funzionamento degli oggetti tecnologici TO tastatore di misura, TO camme e TO traccia di camma consultare il manuale di guida alle funzioni *SIMOTION camme e tastatore di misura*.

# **4.5 Alimentazione**

Questa interfaccia serve per il collegamento dell'alimentazione esterna.

## **Nota**

In caso di impiego di alimentazioni esterne (ad es. SITOP), il potenziale di massa deve essere collegato con il connettore del conduttore di terra (PELV).

#### **Nota**

Potenziale di massa e custodia (PE) sono connessi internamente con un collegamento a bassa impedenza.

#### **Nota**

Il cavo DC 24 V deve essere omologato per temperature fino almeno a 75 °C. La lunghezza massima ammessa del cavo è di 10 m.

# **Caratteristiche dell'interfaccia**

Tabella 4-12 Interfaccia X124

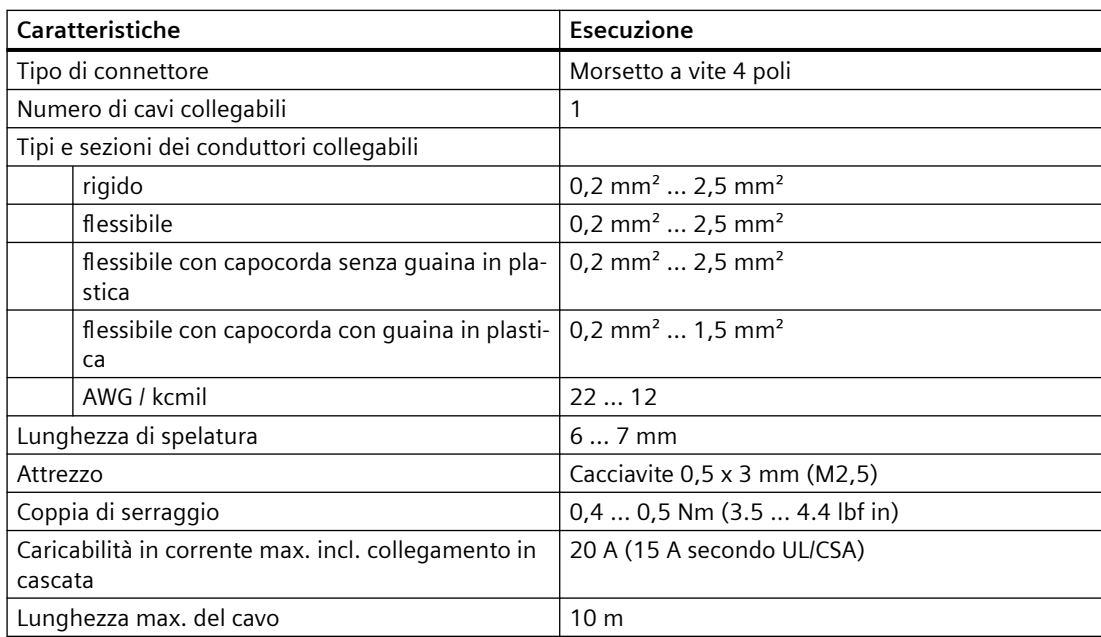

*4.5 Alimentazione*

# **Occupazione interfacce**

| Pin | Nome del segnale | Significato        |
|-----|------------------|--------------------|
|     |                  | Alimentazione 24 V |
|     |                  | Alimentazione 24 V |
|     | M                | Massa              |
|     | M                | Massa              |

Tabella 4-13 Alimentazione X124

#### **Nota**

Il collegamento in cascata dell'alimentazione 24 V avviene tramite il connettore 24 V. In questo caso nel connettore vengono ponticellati il pin 1 con il pin 2 e il pin 3 con il pin 4. La corrente massima può essere limitata dalla portata di corrente del cavo. La portata di corrente del cavo dipende, ad esempio, dal tipo di posa (canalina per cavi, posa su traccia canali, ...).

# **Posizione dell'interfaccia di alimentazione**

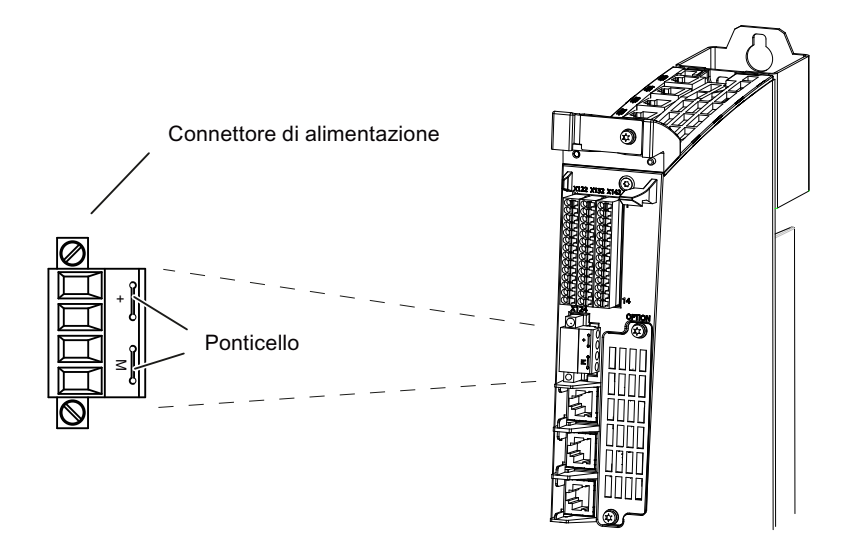

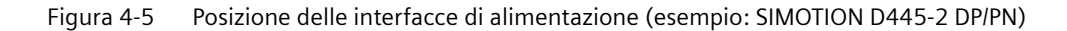

## **Nota**

La morsettiera dell'alimentazione va serrata con un cacciavite a lama piatta.
## **Interruzione di collegamenti 24 V con connettore durante l'esercizio**

Quando si utilizza SIMOTION D4x5-2/CX32-2 occorre rispettare la seguente avvertenza di sicurezza:

## **AVVERTENZA**

### **Pericolo di danni materiali e lesioni alle persone**

Se si scollegano dei connettori 24 V durante il funzionamento, vi è il rischio di danni alle persone e alle cose.

I collegamenti 24 V con connettore si possono interrompere solo in assenza di tensione.

*4.6 Interfacce Ethernet*

# **4.6 Interfacce Ethernet**

## **Interfaccia per il collegamento a un Industrial Ethernet**

Industrial Ethernet è una rete di comunicazione con una velocità di trasmissione di 10/100/1000 Mbit/s.

Tramite le interfacce Ethernet, SIMOTION D4x5-2 svolge le seguenti funzioni:

- Comunicazione con STEP 7 e SIMOTION SCOUT
- Comunicazione tra SIMOTION e SIMATIC NET OPC Per questa funzione sul PG/PC deve essere installato il seguente software: "SIMATIC NET SOFTNET‑S7 (server S7‑OPC)"
- Collegamento di sistemi HMI
- Comunicazione con qualsiasi altro apparecchio via comunicazione TCP/IP o UDP
- Comunicazione IT (ad es. tramite SIMOTION IT OPC XML-DA).

Per ulteriori informazioni sui pacchetti software vedere il Catalogo *SIMOTION PM 21*

## **Posizione dei connettori per SIMOTION D4x5-2 DP**

La figura seguente mostra la posizione delle interfacce Ethernet su D4x5-2 DP e i loro LED.

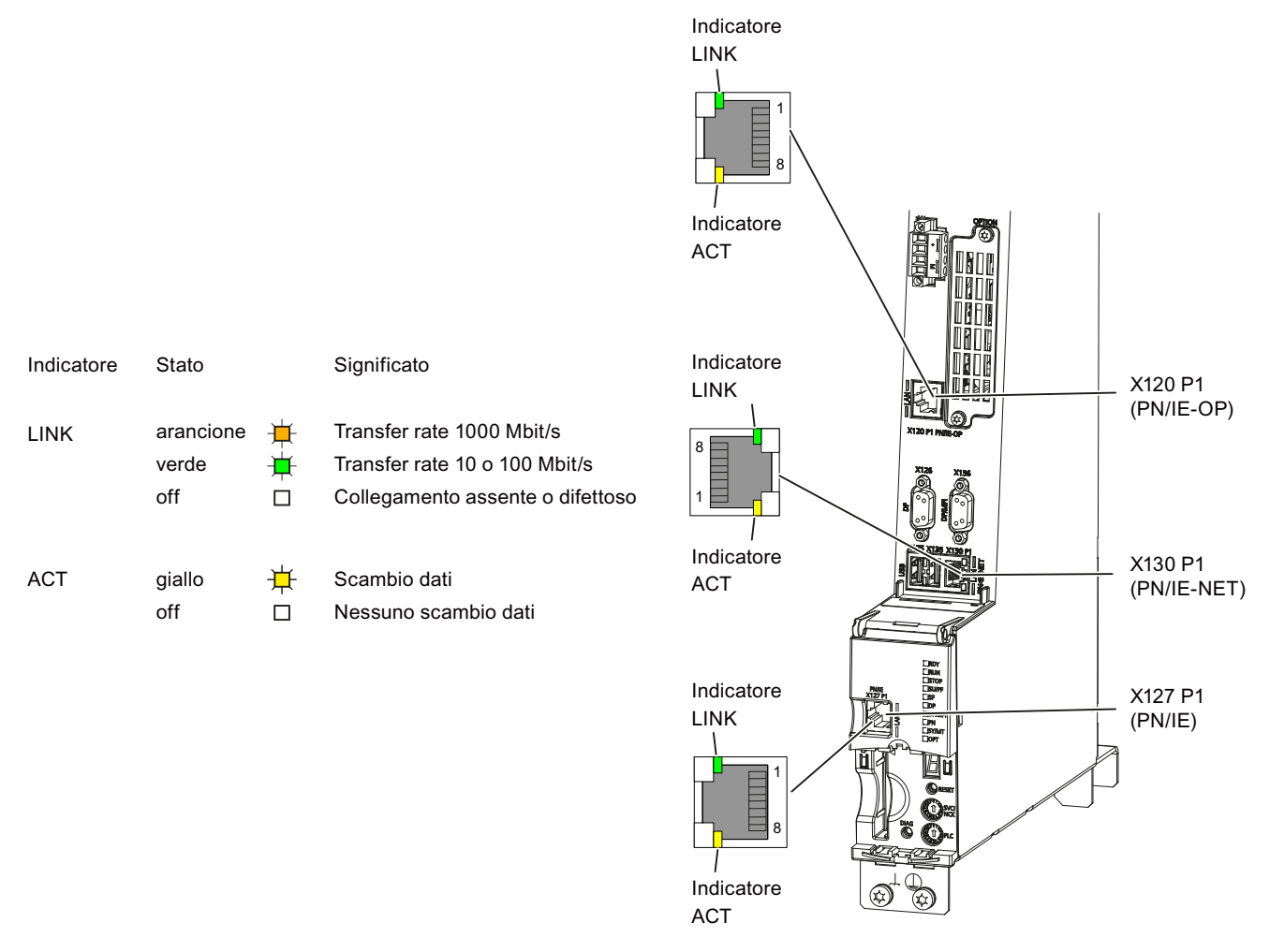

Figura 4-6 Posizione delle interfacce Ethernet (esempio: SIMOTION D435-2 DP)

### **Nota**

Le tre interfacce Ethernet supportano, dalla versione V4.3, i servizi di base PROFINET; sono perciò designate PN/IE-NET, PN/IE-OP o PN/IE.

Questi servizi di base PROFINET (ad es. DCP, LLDP, SNMP) mettono a disposizione funzioni unitarie per l'assegnazione dell'indirizzo e la diagnostica, non consentono tuttavia alcuna comunicazione PROFINET IO per il collegamento di, ad es., azionamenti o unità di periferia. *4.6 Interfacce Ethernet*

### **Posizione dei connettori per SIMOTION D4x5-2 DP/PN**

La figura seguente mostra la posizione delle interfacce Ethernet su D4x5-2 DP/PN e i loro LED.

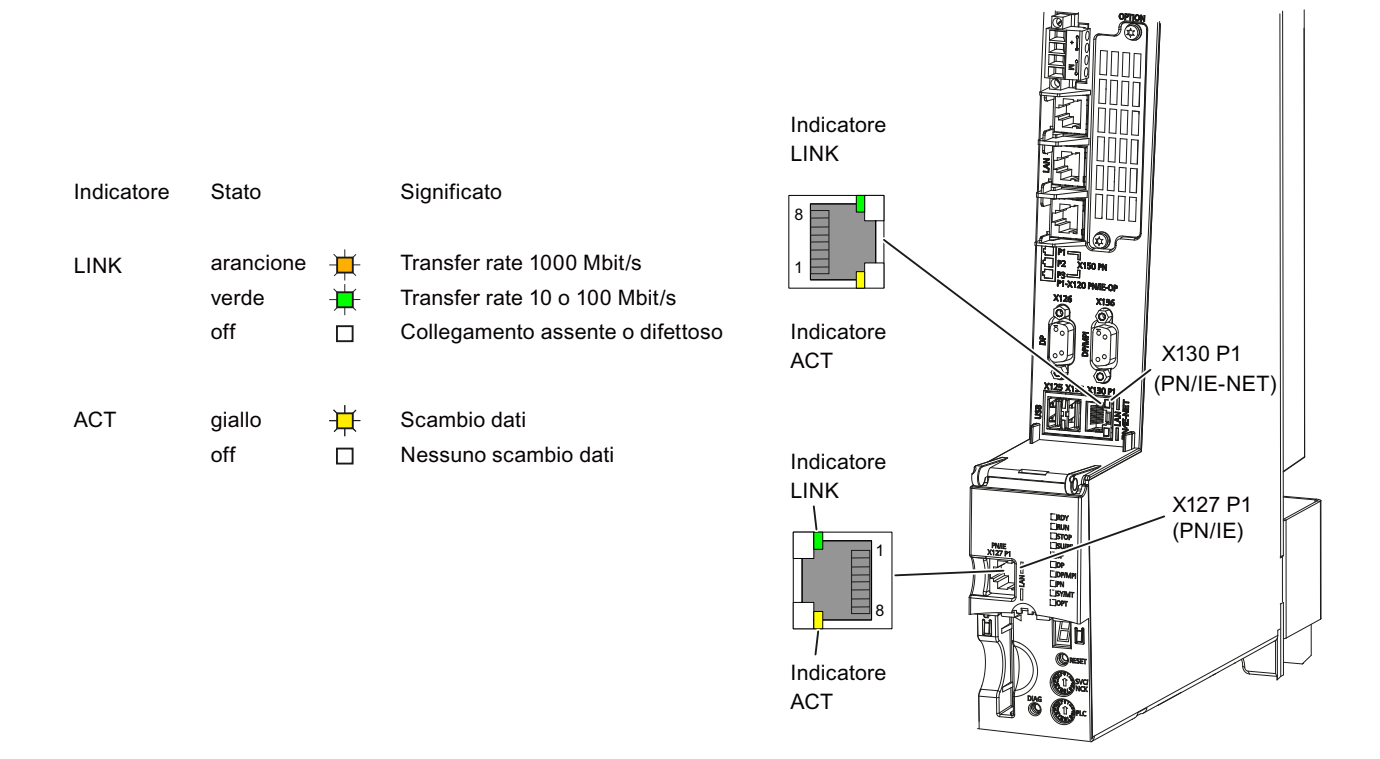

Figura 4-7 Posizione delle interfacce Ethernet e dei loro LED (esempio: SIMOTION D445-2 DP/PN)

#### **Nota**

Le due interfacce Ethernet supportano, dalla versione V4.3, i servizi di base PROFINET; sono perciò designate PN/IE-NET o PN/IE.

Questi servizi di base PROFINET (ad es. DCP, LLDP, SNMP) mettono a disposizione funzioni unitarie per l'assegnazione dell'indirizzo e la diagnostica, non consentono tuttavia alcuna comunicazione PROFINET IO per il collegamento di, ad es., azionamenti o unità di periferia.

### **Ulteriore bibliografia**

Informazioni dettagliate sugli stati dei LED di stato si trovano nel manuale di installazione e messa in servizio *SIMOTION D4x5-2*, al capitolo *Diagnostica*.

## **Caratteristiche delle interfacce**

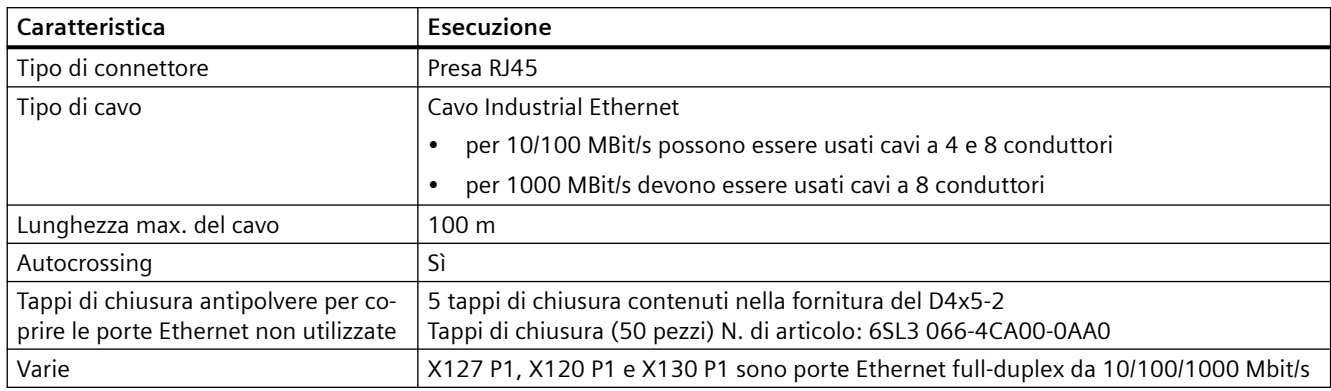

Tabella 4-14 X127 P1 e X130 P1 (X120 P1 solo per SIMOTION D4x5-2 DP)

### *Interfacce*

*4.6 Interfacce Ethernet*

## **Occupazione dei pin**

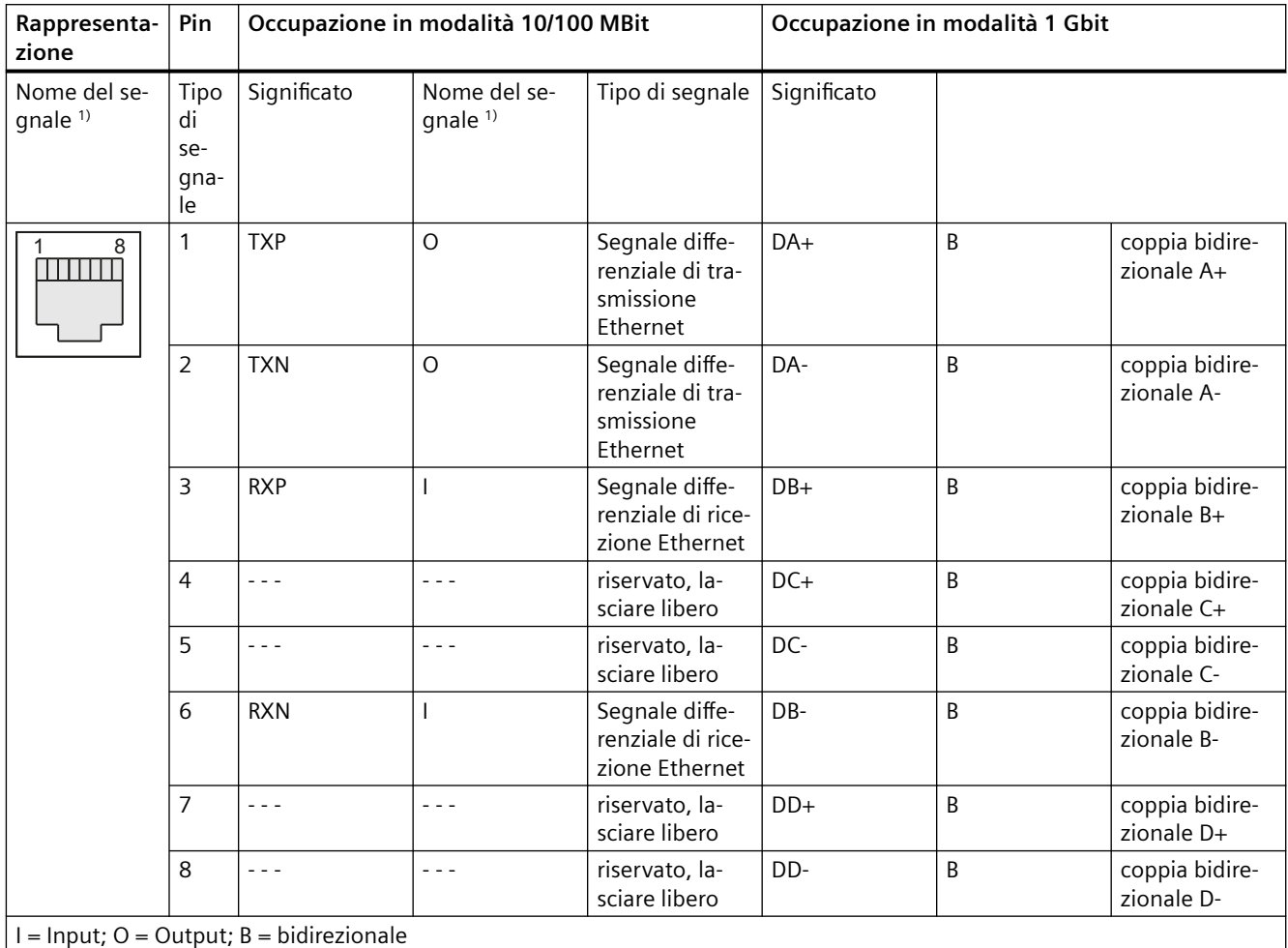

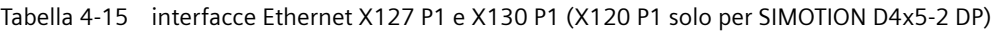

1) funzionalità autocrossing (se necessario i cavi di invio e ricezione commutano)

### **Nota**

Gli indirizzi Ethernet MAC sono stampati su un adesivo applicato dietro lo sportello frontale, visibile anche dal davanti.

# **4.7 Interfacce PROFIBUS DP**

## **Caratteristiche dell'interfaccia**

Tabella 4-16 Interfacce X126 e X136

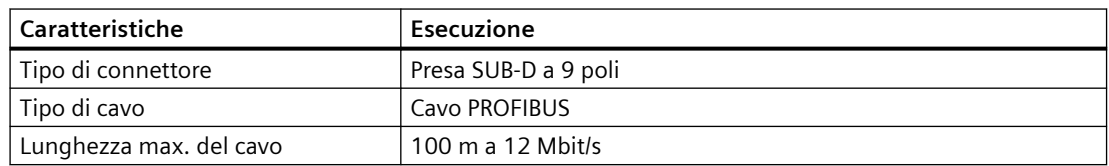

## **Posizione dei connettori**

Nella figura seguente sono rappresentate la posizione di montaggio e la denominazione dei connettori sulla Control Unit.

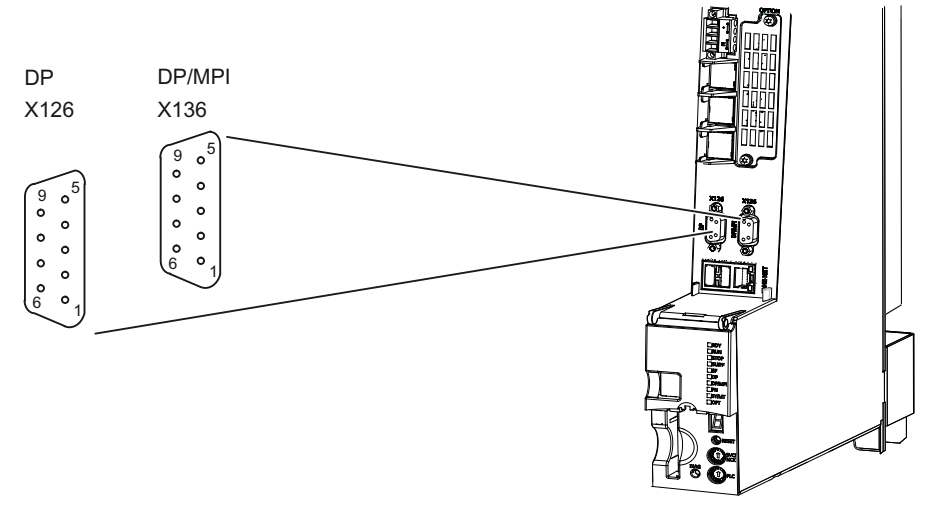

Figura 4-8 Posizione delle interfacce PROFIBUS X126, X136 (esempio: SIMOTION D4x5-2 DP/PN)

### **Nota**

Per l'interfaccia X126 è disponibile un connettore adattatore che permette di spostare verso l'alto il connettore PROFIBUS e ricavare così maggiore spazio di cablaggio. Questo connettore è necessario in alcune configurazioni di cablaggio.

Per ulteriori dettagli vedere

- sezione [Ricambi e accessori ordinabili](#page-152-0) (Pagina [153\)](#page-152-0)
- Manuale di installazione e messa in servizio *SIMOTION D4x5‑2*, sezione Collegamento PROFIBUS DP

*4.7 Interfacce PROFIBUS DP*

## **Configurazione dell'interfaccia X126**

| Pin                                                                                             | Nome del se-<br>gnale | Tipo di se-<br>gnale | Significato                                                                   |
|-------------------------------------------------------------------------------------------------|-----------------------|----------------------|-------------------------------------------------------------------------------|
|                                                                                                 |                       |                      | riservato, lasciare libero                                                    |
| 2                                                                                               | м                     | VO                   | Massa verso P24_SERV                                                          |
| 3                                                                                               | 1RS DP                | <sub>R</sub>         | Segnale differenziale RS-485                                                  |
| 4                                                                                               | 1RTS_DP               | $\Omega$             | Request to Send                                                               |
| 5                                                                                               | 1M                    | VO                   | Massa verso 1P5                                                               |
| 6                                                                                               | 1P <sub>5</sub>       | VO                   | Alimentazione 5 V per chiusura esterna del bus, resistente a<br>cortocircuito |
| $\overline{7}$                                                                                  | P24 SERV              | VO                   | 24 V per teleservice, resistente a cortocircuito, 150 mA max                  |
| 8                                                                                               | 1XRS DP               | <sub>R</sub>         | Segnale differenziale RS-485                                                  |
| 9                                                                                               |                       | $-$                  | riservato, lasciare libero                                                    |
| La tensione 1P5 serve esclusivamente per l'alimentazione della chiusura del bus.                |                       |                      |                                                                               |
| Non sono ammessi OLP.                                                                           |                       |                      |                                                                               |
| Tipo di segnale: VO = Voltage Output (alimentazione di tensione); O = Output; B = Bidirectional |                       |                      |                                                                               |

Tabella 4-17 Interfaccia PROFIBUS DP X126

## **Configurazione dell'interfaccia X136**

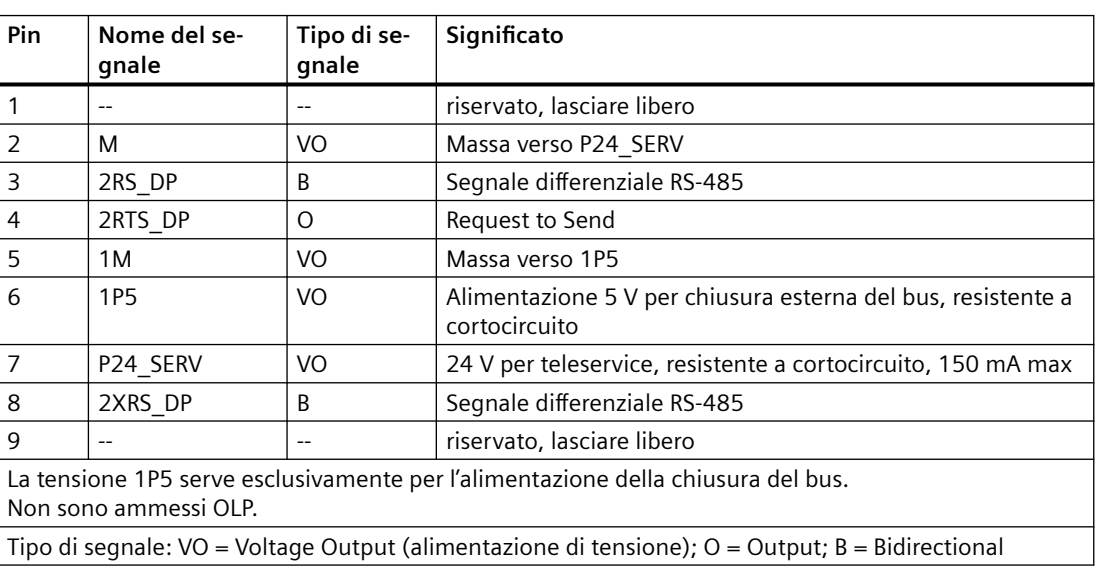

Tabella 4-18 Interfaccia PROFIBUS DP X136

## **Apparecchi collegabili**

I seguenti apparecchi possono essere collegati alle interfacce PROFIBUS DP:

- PG/PC
- Apparecchi SIMATIC HMI
- Controlli SIMATIC con interfaccia PROFIBUS DP
- Periferia decentrata
- Adattatore per teleservice
- Apparecchi di azionamento con interfaccia PROFIBUS DP (slave standard)

### **Nota**

Per la diagnostica a distanza è possibile collegare all'interfaccia PROFIBUS X126 o X136 un adattatore TeleService. Solo ad una delle due interfacce può essere collegato un adattatore per il teleservice.

L'alimentazione per l'adattatore TeleService (morsetti 2 e 7) ammette una carica da 150 mA ed è resistente al cortocircuito permanente.

*4.8 Slot per scheda CompactFlash*

## **4.8 Slot per scheda CompactFlash**

## **Caratteristiche**

Tipo di connettore: Connettore a 50 poli

L'interfaccia serve esclusivamente per il collegamento di una speciale scheda CompactFlash (scheda CF) SIMOTION.

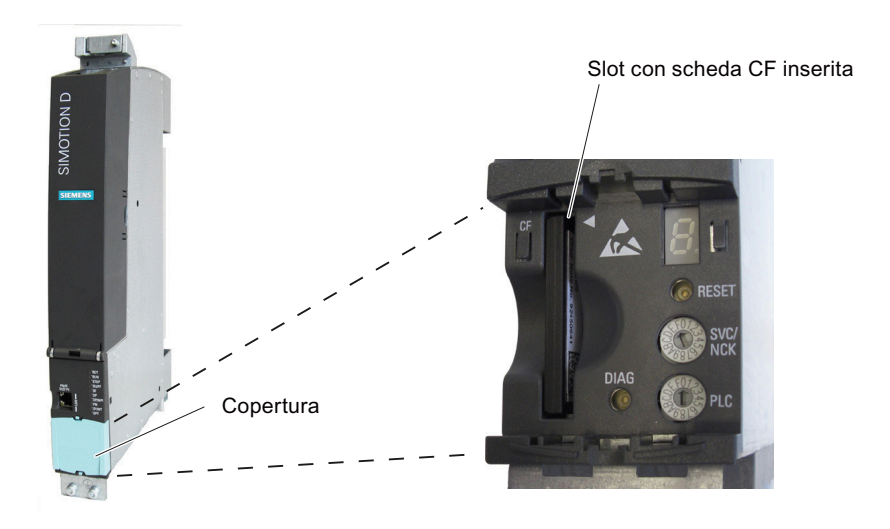

Figura 4-9 Slot per la scheda CF

Per informazioni dettagliate sulla scheda CF SIMOTION, fare riferimento alle relative indicazioni nella sezione [Scheda CompactFlash](#page-40-0) (Pagina [41\)](#page-40-0).

## **4.9 Prese di misura**

## **Scopo di utilizzo**

Le prese di misura X141 (T0, T1 e T2) si trovano sul lato inferiore delle unità e servono all'uscita dei segnali analogici. Ogni presa di misura della Control Unit può emettere un segnale liberamente collegabile tramite SINAMICS.

## **Assegnazione dei pin delle interfacce**

Tabella 4-19 Prese di misura T0, T1, T2

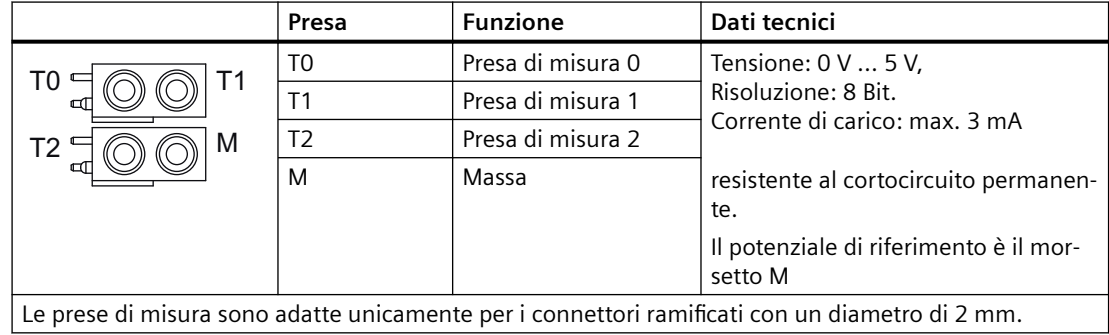

### **Nota**

Le prese di misura fungono da supporto per le operazioni di messa in servizio e diagnostica. Non è consentito effettuare il collegamento con il sistema in funzione.

*4.9 Prese di misura*

## **Posizione delle prese di misura**

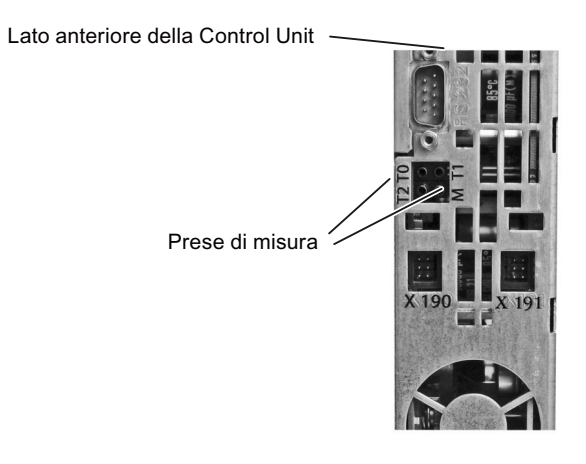

Figura 4-10 Posizione delle prese di misura

# **4.10 Interfacce USB**

Le interfacce USB vengono impiegate per l'aggiornamento del SIMOTION D4x5-2 tramite penna USB.

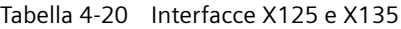

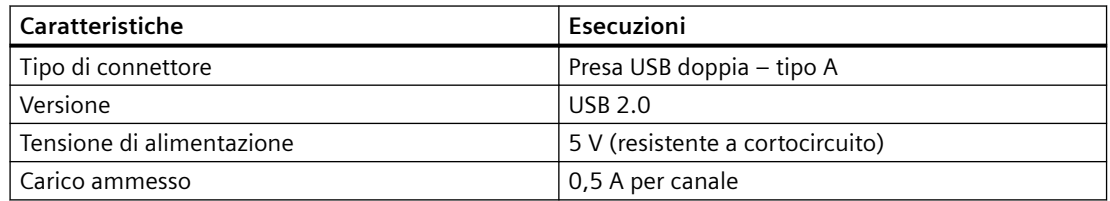

Le interfacce USB si trovano sul lato frontale del SIMOTION D4x5-2.

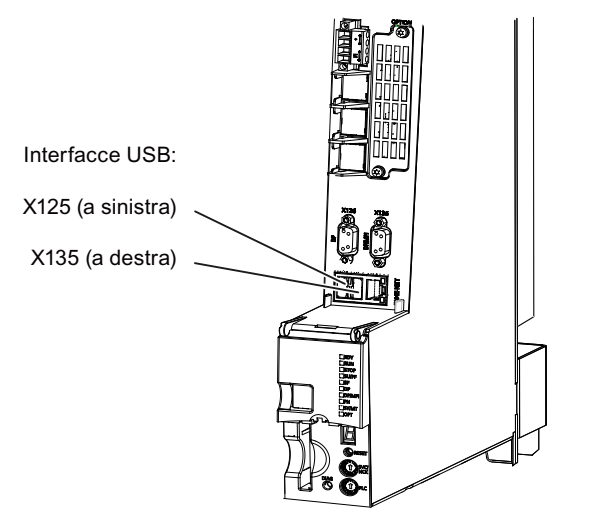

Figura 4-11 Posizione delle interfacce USB X125, X135 (esempio: SIMOTION D4x5-2 DP/PN)

*Interfacce*

*4.10 Interfacce USB*

# **5.1 Condizioni di trasporto e immagazzinaggio**

### **Condizioni di trasporto e immagazzinaggio**

Le seguenti indicazioni valgono per unità che vengono trasportate nell'imballaggio per trasporto o immagazzinate a lungo nello stesso imballaggio.

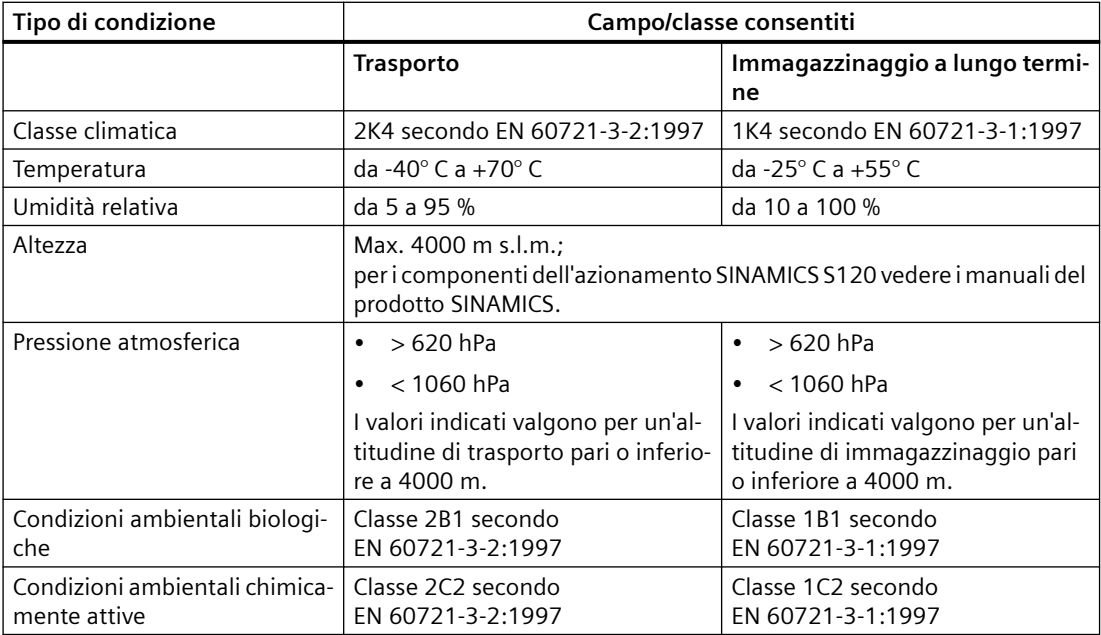

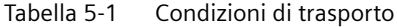

### **Trasporto delle batterie tampone**

Le batterie tampone devono essere trasportate esclusivamente nel loro imballaggio originale. Non sono necessarie speciali autorizzazioni per il trasporto delle batterie tampone. La parte in litio della batteria tampone è pari a ca. 300 mg.

#### **Nota**

La batteria tampone è classificata secondo le disposizioni di trasporto per il trasporto aereo come materiale pericoloso di classe 9.

Per le avvertenze riguardanti le operazioni con le batterie tampone, vedere Sostituire la batteria nel modulo ventilatore/batteria.

### *5.1 Condizioni di trasporto e immagazzinaggio*

### **Immagazzinaggio delle batterie tampone**

Le batterie tampone devono essere immagazzinate in luogo fresco e asciutto. La durata di immagazzinaggio max. è 10 anni.

### **Nota**

Nel caso in cui si disponga di uno stoccaggio di pezzi di ricambio, SIMOTION D4x5-2 non deve essere immagazzinato con il modulo ventilatore/batteria montato. Inserire il modulo ventilatore/ batteria solamente nel momento in cui risulta necessario il ventilatore o la tensione buffer della batteria.

### **Vedere anche**

[Modulo ventilatore/batteria](#page-110-0) (Pagina [111](#page-110-0))

# **5.2 Condizioni ambientali**

### **Protezione dell'apparecchio dai fattori ambientali**

SIMOTION D4x5-2 è previsto per l'impiego fisso in ambiente protetto dagli agenti atmosferici. Proteggere l'apparecchio contro i seguenti fattori ambientali:

- Irraggiamento solare diretto e fonti di calore
- Sollecitazioni meccaniche
- Polveri
- Umidità
- Campi magnetici elevati

### **Divieto d'impiego**

SIMOTION D4x5‑2 non deve essere impiegato nelle seguenti applicazioni senza misure aggiuntive:

- In luoghi con elevate radiazioni ionizzate
- In luoghi con condizioni operative difficoltose, ad esempio a causa di
	- sviluppo di polveri
	- vapori o gas corrosivi.
- Negli impianti che richiedono una sorveglianza particolare, quali ad esempio:
	- impianti di sollevamento
	- impianti elettrici in ambienti a particolare rischio.

Una misura aggiuntiva per l'impiego del SIMOTION D4x5-2 può essere ad es. il montaggio in armadi.

#### **Nota**

I componenti vanno protetti dagli imbrattamenti conduttivi, ad es. tramite il montaggio in un quadro elettrico con grado di protezione IP54 secondo IEC 60529 risp. NEMA 12.

Qualora sia possibile escludere la formazione di imbrattamenti conduttivi nel luogo di installazione, è consentito anche un grado di protezione inferiore del quadro elettrico.

Vedere Industrial Security.

### **Condizioni ambientali per il funzionamento**

SIMOTION D4x5-2 può essere impiegato nelle seguenti condizioni ambientali:

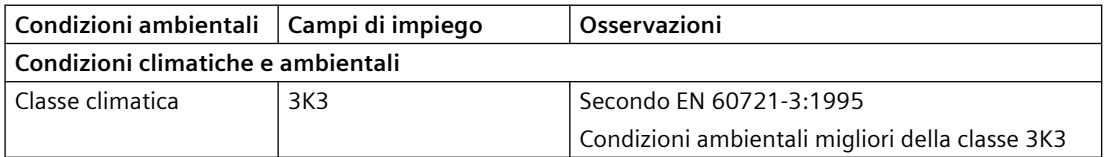

## *5.2 Condizioni ambientali*

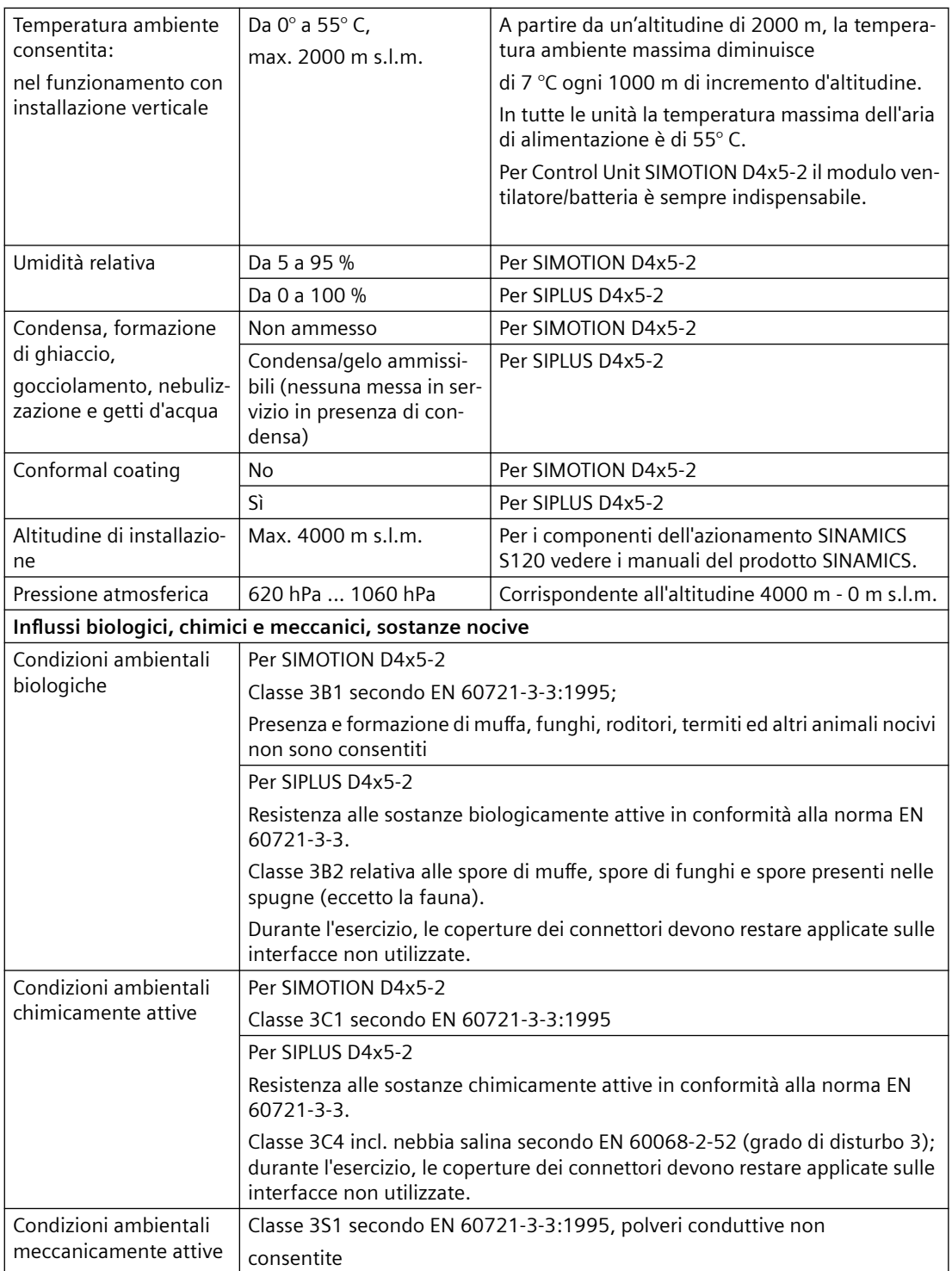

*5.2 Condizioni ambientali*

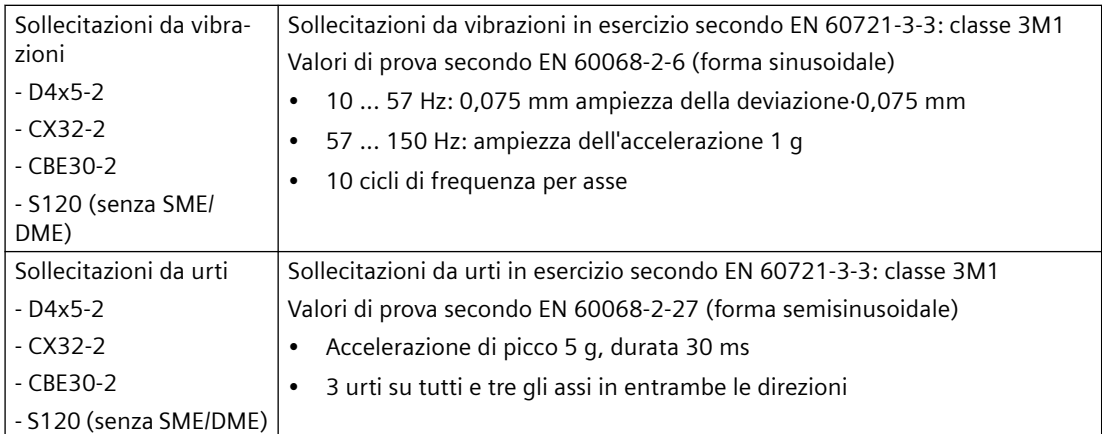

SIMOTION D435-2 DP/PN e D455-2 DP/PN sono disponibili anche come variante SIPLUS per l'impiego in condizioni di esercizio gravose, ad es. in atmosfere con gas tossici. Come prodotti BasedOn, le varianti SIPLUS dispongono della stessa funzionalità delle unità standard e vengono progettate in modo identico.

## **Posizioni di installazione consentite**

Sono ammesse le seguenti posizioni di installazione:

- Montaggio verticale (posizione di montaggio standard preferibile)
- Unità coricata sul lato posteriore (ad es. per applicazioni in cui deve essere raggiunta un'altezza costruttiva ridotta per via della situazione di montaggio)

Per i dettagli vedere il Manuale di installazione e messa in servizio *SIMOTION D4x5-2*, sezione Posizione di montaggio alternativa.

## **Altri dati**

Tabella 5-2 Altri dati

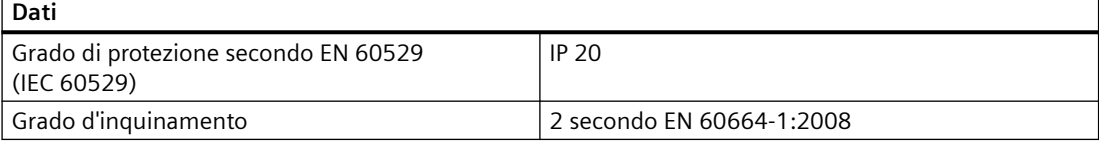

*5.3 Dimensioni e pesi*

# **5.3 Dimensioni e pesi**

## **Dimensioni e pesi**

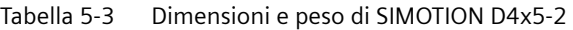

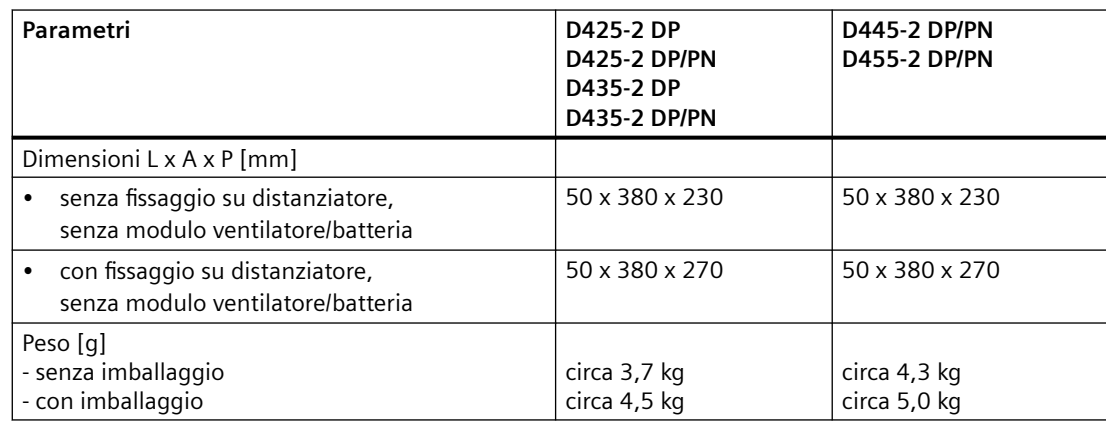

### **Nota**

Per D425-2 e D435-2 i distanziatori possono essere rimossi.

D425-2 und D435-2 non dispongono di alette di raffreddamento.

A causa della presenza delle alette di raffreddamento, per D445-2 DP/PN e D455-2 DP/PN i distanziatori possono essere rimossi solo con il tipo di montaggio "raffreddamento esterno". Con questo tipo di montaggio le alette di raffreddamento vengono inserite attraverso una rientranza nella parete posteriore del quadro elettrico.

Per ulteriori dettagli a riguardo, vedere il manuale di installazione e messa in servizio *SIMOTION D4x5-2*.

# **5.4 Alimentazione**

## **Alimentazione esterna 24 V**

La Control Unit viene alimentata da un'alimentazione esterna a 24 V (ad es.SITOP).

Il margine di tolleranza per la tensione di ingresso del SIMOTION D4x5-2 è 20,4 V DC fino a 28,8 V.

### Tabella 5-4 Dati di alimentazione

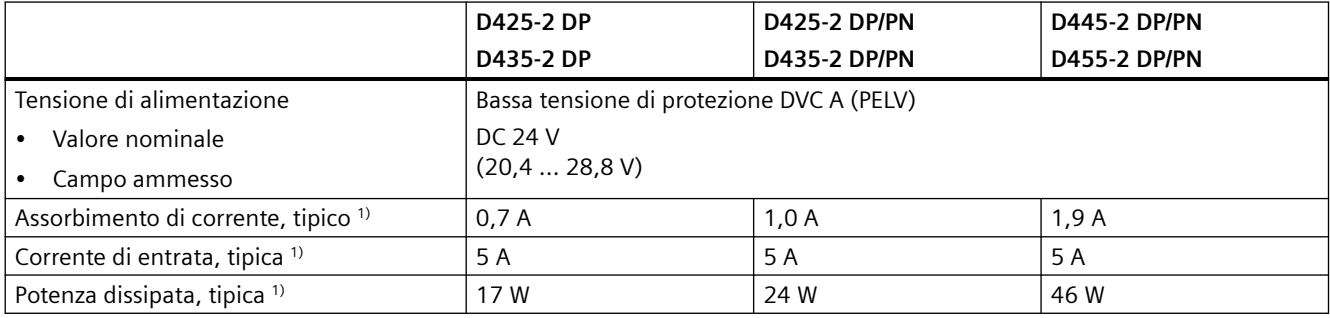

1) senza carico su ingressi/uscite, nessuna alimentazione 24 V tramite interfacce DRIVE-CLiQ e PROFIBUS

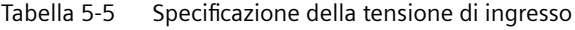

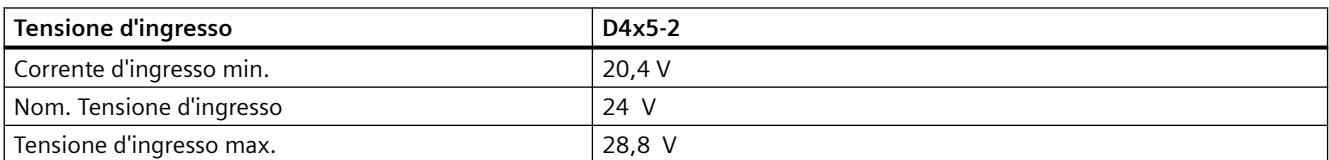

Tabella 5-6 Specifica corrente d'ingresso - Assorbimento di corrente tipico

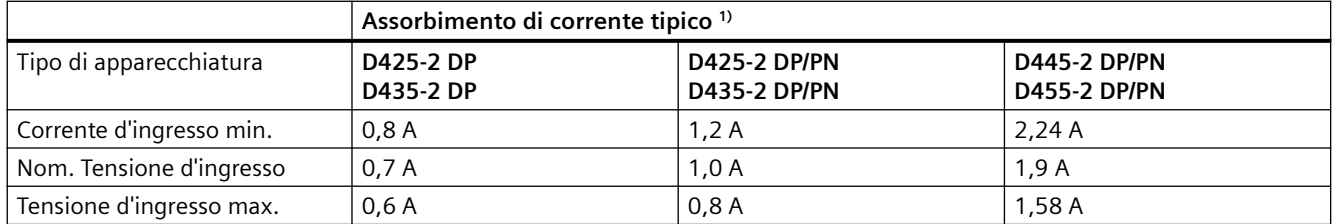

<sup>1)</sup> senza carico su ingressi/uscite e nessuna alimentazione 24 V tramite interfaccia DRIVE-CLiQ o PROFIBUS

*5.4 Alimentazione*

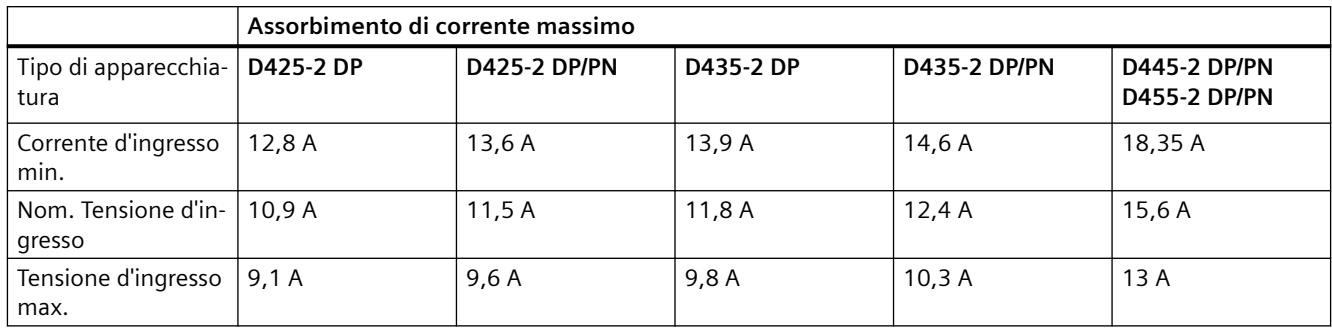

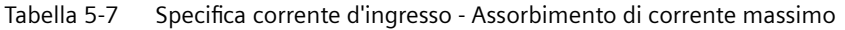

### **Nota**

Se il D4x5-2 riconosce lo stato sottotensione, l'unità effettua un RESET. Se tutti i LED sono OFF, ciò indica un'insufficienza della tensione di alimentazione o del livello di tensione.

Se il livello di tensione è nuovamente nel campo ammesso, il D4x5-2 si riavvia.

Le sottotensioni vengono riconosciute se:

- il livello di tensione dell'alimentazione a 24 V è inferiore alla tensione di ingresso minima ammessa del D4x5-2,
- una breve interruzione di tensione (> 3 ms) che porta ad un valore della tensione inferiore alla tensione di ingresso minima ammessa sul D4x5-2.

## **Ulteriore bibliografia**

Nel capitolo "Costruzione dell'armadio elettrico e EMC Booksize" del manuale *SINAMICS S120 Parti di potenza Booksize* sono contenute le raccomandazioni per la scelta degli alimentatori e le tabelle per il calcolo della corrente assorbita per il collegamento con i moduli SINAMICS 120.

## **Memoria per dati di sistema**

| Dati                                                               | Capacità di me-                                                                      | Capacità di me-                                                                      | Capacità di me-                                                                      | Capacità di me-                                                              |
|--------------------------------------------------------------------|--------------------------------------------------------------------------------------|--------------------------------------------------------------------------------------|--------------------------------------------------------------------------------------|------------------------------------------------------------------------------|
|                                                                    | moria                                                                                | moria                                                                                | moria                                                                                | moria                                                                        |
|                                                                    | D425-2                                                                               | D435-2                                                                               | <b>D445-2 DP/PN</b>                                                                  | <b>D455-2 DP/PN</b>                                                          |
| Buffer di diagnosti-<br>ca (sicuro in caso di<br>mancanza di rete) | 200 messaggi (SI-<br><b>MOTION</b> )<br>200 messaggi (SI-<br>NAMICS Integra-<br>ted) | 200 messaggi (SI-<br><b>MOTION</b> )<br>200 messaggi (SI-<br>NAMICS Integra-<br>ted) | 200 messaggi (SI-<br><b>MOTION</b> )<br>200 messaggi (SI-<br>NAMICS Integra-<br>ted) | 200 messaggi (SI-<br>MOTION)<br>200 messaggi (SI-<br>NAMICS Integra-<br>ted) |
| RAM (memoria di                                                    | 78 MB (da                                                                            | 109 MB (da                                                                           | 196 MB (da                                                                           | 388 MB (da                                                                   |
| lavoro) $1$                                                        | V5.4 SP3)                                                                            | V5.3 SP1)                                                                            | V5.4 SP3)                                                                            | V5.4 SP3)                                                                    |
|                                                                    | 76 MB (da                                                                            | 105 MB (da                                                                           | 190 MB (da                                                                           | 380 MB (da                                                                   |
|                                                                    | V5.3 SP1)                                                                            | V5.3 SP1)                                                                            | $V5.3$ SP1)                                                                          | V5.3 SP1)                                                                    |
|                                                                    | 64 MB (V4.4 -                                                                        | 86 MB (V4.4 -                                                                        | 160 MB (V4.4 -                                                                       | 320 MB (V4.4 -                                                               |
|                                                                    | V5.2 SP1)                                                                            | $V5.2$ SP1)                                                                          | V5.2 SP1)                                                                            | V5.2 SP1)                                                                    |
|                                                                    | 48 MB (fino a                                                                        | 64 MB (fino a                                                                        | 128 MB (fino a                                                                       | 256 MB (fino a                                                               |
|                                                                    | V4.3 SP1)                                                                            | V4.3 SP1)                                                                            | V4.3 SP1)                                                                            | V4.3 SP1)                                                                    |
| RAM disk (memo-                                                    | 38 MB (da                                                                            | 50 MB (da                                                                            | 68 MB (da                                                                            | 90 MB (da                                                                    |
| ria di caricamento)                                                | V5.3 SP1)                                                                            | V5.3 SP1)                                                                            | V5.3 SP1)                                                                            | V5.3 SP1)                                                                    |
|                                                                    | 31 MB (fino a<br>V5.2 SP1)                                                           | 41 MB (fino a<br>V5.2 SP1)                                                           | 56 MB (V4.3 SP1 -<br>V5.2 SP1)<br>50 MB (V4.2 SP1)                                   | 76 MB (V4.3 SP1 -<br>V5.2 SP1)<br>70 MB (V4.2 SP1)                           |
| Memoria ritentiva                                                  | 364 KB                                                                               | 364 KB                                                                               | 512 KB                                                                               | 512 KB                                                                       |
| Memoria persi-<br>stente (dati utente<br>su CF)                    | 2 GB CF: 1,5 GByte<br>1 GB CF: 300 Mbyte                                             | 2 GB CF: 1,5 GByte<br>1 GB CF: 300 Mbyte                                             | 2 GB CF: 1,5 GByte<br>1 GB CF: 300 Mbyte                                             | 2 GB CF: 1,5 GByte<br>1 GB CF: 300 Mbyte                                     |

Tabella 5-8 Memoria per dati di sistema e relativa capacità

1) Per applicazioni Java è disponibile una memoria di lavoro propria 20 MB.

### **Nota**

Dopo la chiusura redazionale della documentazione, per la versione corrente le capacità di memoria possono essere incrementate. I valori di volta in volta attuali si trovano al seguente indirizzo Internet [\(https://support.industry.siemens.com/cs/ww/it/view/18857317](https://support.industry.siemens.com/cs/ww/it/view/18857317)).

## **PLC e Motion Control Performance**

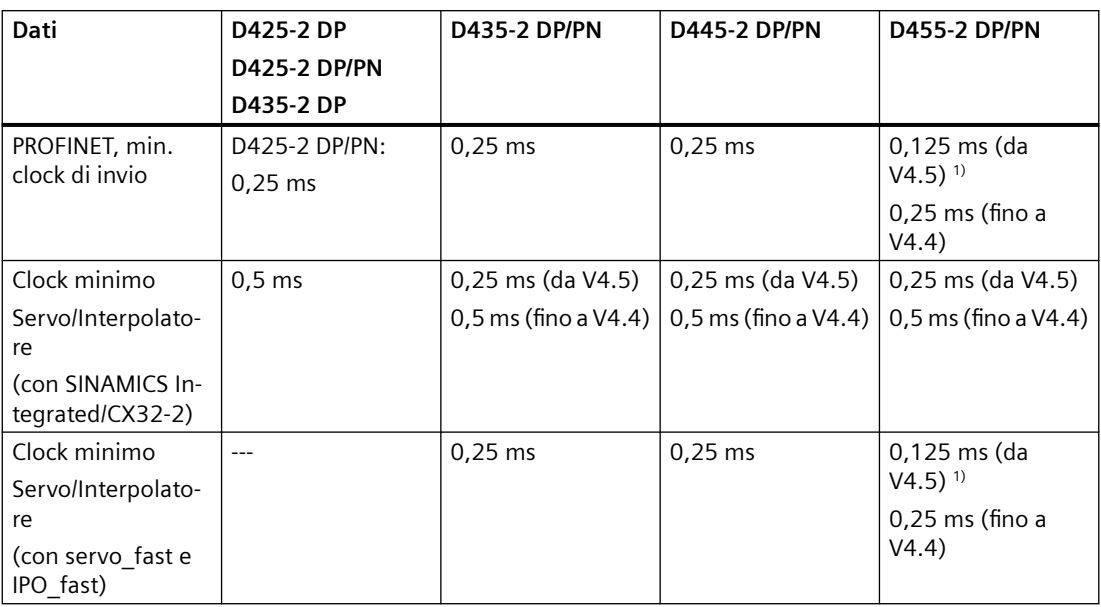

1) 0,125 ms (solo con ET 200SP, SCOUT TIA e Servo\_fast/IPO\_fast)

Informazioni dettagliate sulle impostazioni dei clock, in particolare per quelli ≤ 0,25 ms, si trovano nel *Manuale di installazione e messa in servizio SIMOTION D4x5-2*.

### **Regolazione azionamento integrata**

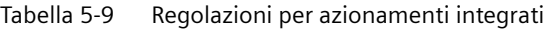

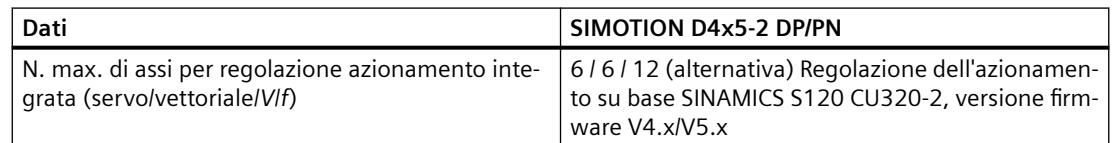

## **Comunicazione**

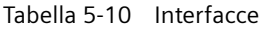

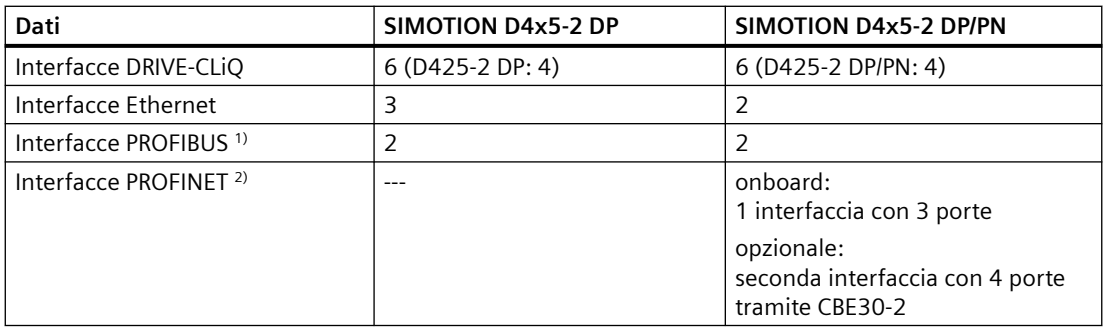

<sup>1)</sup> supporto di PROFIBUS DP, sincrone al clock, ciascuna configurabile come master o slave

<sup>2)</sup> supporto di PROFINET IO con IRT e RT, configurabile come Controller e/o Device PROFINET IO

## **Area indirizzi**

|                                                                                             |                                       | <b>SIMOTION D4x5-2 DP</b> | <b>SIMOTION D4x5-2 DP/PN</b>      |
|---------------------------------------------------------------------------------------------|---------------------------------------|---------------------------|-----------------------------------|
| Spazio di indirizzamento logico I/O                                                         |                                       | 16 Kbyte                  | 16 Kbyte                          |
| Spazio di indirizzamento fisico I/O per interfaccia, per ciascun ingresso e ciascuna uscita |                                       |                           |                                   |
|                                                                                             | <b>PROFIBUS</b>                       | 1 Kbyte <sup>1)</sup>     | 1 Kbyte <sup>1)</sup>             |
|                                                                                             | <b>PROFIBUS Integrated</b>            | 4 Kbyte <sup>1)</sup>     | 4 Kbyte <sup>1)</sup>             |
|                                                                                             | <b>PROFINET</b>                       |                           | 6 Kbyte (da V4.5) 1)2)            |
|                                                                                             |                                       |                           | 4 Kbyte (fino a $V4.4$ ) $^{1/2}$ |
| Immagine di processo impostata in modo fisso<br>per il Backgroundtask (variabili I/O)       |                                       | 64 byte                   | 64 byte                           |
| Immagine di processo aggiuntiva progettabile<br>per ogni clock ciclico (variabili I/O)      |                                       | Sì                        | Sì                                |
| Area indirizzi per ciascuna stazione PROFIBUS<br><b>DP</b>                                  |                                       | 244 byte                  | 244 byte                          |
| Area indirizzi per ciascun SINAMICS Integrated /<br>CX32-2 (PROFIBUS Integrated)            |                                       | 512 byte                  | 512 byte                          |
| Area indirizzi per ciascun device PROFINET                                                  |                                       | $---$                     | 1400 byte                         |
|                                                                                             | Area di coerenza massima              |                           |                                   |
|                                                                                             | Interfaccia PROFINET onboard X150     | $---$                     |                                   |
|                                                                                             | in caso di comunicazione diretta con- |                           | 254 byte                          |
|                                                                                             | troller-controller                    |                           | 1024 byte (da V4.4)               |
|                                                                                             | in caso di I-Device<br>$\bullet$      |                           | 254 byte (< V4.4)                 |
|                                                                                             | CBE30-2                               | $---$                     |                                   |
|                                                                                             | in caso di comunicazione diretta con- |                           | 254 byte                          |
|                                                                                             | troller-controller                    |                           | 254 byte                          |
|                                                                                             | in caso di I-Device<br>$\bullet$      |                           |                                   |

Tabella 5-11 Area indirizzi

1) In caso di utilizzo di PROFIBUS e PROFINET vale lo spazio di indirizzamento complessivo: Tutti gli I/O vengono ordinati nello spazio di indirizzamento I/O logico. Complessivamente è possibile utilizzare solo tanti I/O quanti ne possono venire indirizzati tramite lo spazio di indirizzamento I/O logico.

<sup>2)</sup> Tramite CBE30-2 è opzionalmente disponibile una seconda interfaccia PROFINET per le Control Unit D4x5-2 DP/PN.

## **Ingressi digitali**

Tabella 5-12 Ingressi digitali di SIMOTION D4x5-2

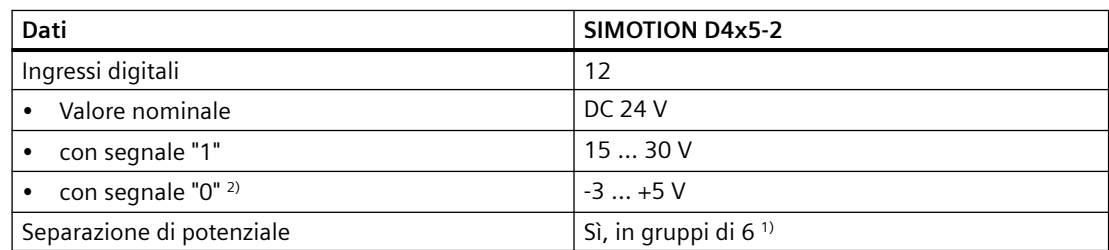

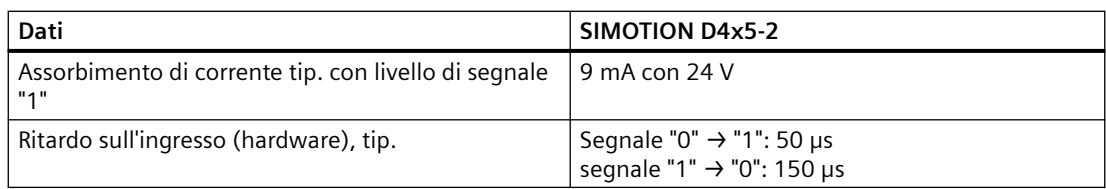

1) Potenziale di riferimento è morsetto M1 oppure M2

<sup>2)</sup> Gli ingressi digitali sono realizzati in modo sicuro contro l'inversione di polarità fino a -30 V

## **Ingressi/uscite digitali (parametrizzabili)**

Tabella 5-13 Ingressi/uscite digitali per SIMOTION D4x5-2

| <b>Dati</b>                                                             | <b>SIMOTION D4x5-2</b>                                          |  |
|-------------------------------------------------------------------------|-----------------------------------------------------------------|--|
| Ingressi/uscite digitali                                                | 16                                                              |  |
|                                                                         | max. 16 come ingressi per tastatori di misura<br>٠              |  |
|                                                                         | max. 8 come uscite per camma                                    |  |
| In caso di impiego come ingresso                                        |                                                                 |  |
| Tensione di ingresso, valore nominale                                   | <b>DC 24 V</b>                                                  |  |
| Tensione di ingresso, con segnale "1"<br>$\bullet$                      | 15  30 V                                                        |  |
| Tensione di ingresso, con segnale "0" 2)                                | $-3+5V$                                                         |  |
| Separazione di potenziale                                               | N <sub>0</sub>                                                  |  |
| Assorbimento di corrente tip. con livello di se-<br>gnale "1"           | 9 mA con 24 V                                                   |  |
| Tempo di ritardo sull'ingresso, tipico (hardwa-<br>re) $3)$             | Segnale "0" $\rightarrow$ "1": 5 µs<br>segnale "1" → "0": 50 µs |  |
| Ingresso per tastatore di misura, risoluzione                           | $1 \mu s$                                                       |  |
| Ingresso per tastatore di misura, riproducibili-<br>tà                  | $5 \mu s$                                                       |  |
| In caso di impiego come uscita                                          |                                                                 |  |
| Tensione nominale di carico, campo am-<br>$\bullet$<br>messo            | DC 24 V, 20,4  28,8 V                                           |  |
| Separazione di potenziale                                               | N <sub>o</sub>                                                  |  |
| Carico di corrente, max.<br>$\bullet$                                   | 500 mA per uscita                                               |  |
| Corrente di dispersione, max.<br>٠                                      | 2 <sub>m</sub> A                                                |  |
| Tempo di ritardo all'uscita, tip./max. (hard-<br>$\bullet$<br>ware) $1$ | Segnale "0" → "1": 150/400 µs<br>segnale "1" → "0": 75/150 µs   |  |
| Uscita per camma, risoluzione<br>$\bullet$<br>morsetto X142             | $1\mu s$                                                        |  |
| Uscita per camma, riproducibilità morset-<br>$\bullet$<br>to X142       | $10 \mu s$                                                      |  |
| Frequenza di commutazione delle uscite,<br>max.                         |                                                                 |  |
| Con carico ohmico                                                       | 4 kHz                                                           |  |
| Con carico induttivo                                                    | $2$ Hz                                                          |  |

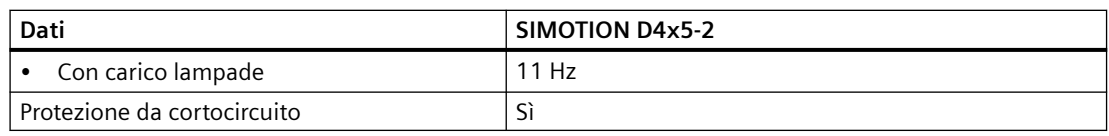

- <sup>1)</sup> Indicazione per Vcc = 24 V, Carico 48 Ohm, H = 90 % V<sub>out</sub>; L = 10 % V<sub>out</sub>
- <sup>2)</sup> Gli ingressi digitali sono realizzati in modo sicuro contro l'inversione di polarità fino a -30 V
- $3)$  Inoltre per gli ingressi X142 è possibile impostare un tempo di filtro di 1 μs o 125 μs.

### **Frequenza di commutazione max. dei DO**

La frequenza di commutazione max. dell'hardware dipende dal carico ed è pari a max. 4 kHz in caso di carico ohmico 24 V/0,5 A (valore tipico; rapporto Low-High = 50:50; cavi di lunghezze ridotte).

Un fattore limitante è inoltre il comando logico dell'uscita digitale.

- Se un X142 DO viene comandato tramite il TO Camma/TO Traccia di camma, sono possibili 2 fronti per ogni clock Servo o ServoFast
	- $\rightarrow$  per un clock Servo di minimo 500 µs viene raggiunta una frequenza di commutazione max. di 2 kHz

→ per un clock ServoFast (solo D435‑2 DP/PN ... D455‑2 DP/PN) di 250 µs viene raggiunta una frequenza di commutazione max. di 4 kHz

• Se un X142 DO viene comandato dal programma utente, è possibile max. 1 fronte per ogni clock Servo o ServoFast.

 $\rightarrow$  per un clock Servo di minimo 500 µs viene raggiunta una freguenza di commutazione max. di 1 kHz

→ per un clock ServoFast (solo D435‑2 DP/PN ... D455‑2 DP/PN) di 250 µs viene raggiunta una frequenza di commutazione max. di 2 kHz

• Se viene comandato un DO X122/X132 dal programma utente, è possibile max. 1 fronte per ogni clock Servo.

 $\rightarrow$  per un clock Servo di minimo 500 µs viene raggiunta una frequenza di commutazione max. di 1 kHz.

La frequenza max. di commutazione può anche essere limitata con il parametro p0799[0] (tempo di campionamento degli ingressi/uscite della CU) o p2048 (tempo di campionamento PROFIdrive PZD).

### **Riproducibilità**

Per l'ingresso tastatore di misura la riproducibilità dipende dalla pendenza dei fronti del segnale di misura. Regola generale: quanto più ripido è il segnale di ingresso, tanto più riproducibili sono i risultati di misura. I segnali con fronti ripidi vengono ottenuti commutando il picco del segnale "attivo". Generalmente questo è il caso dei fronti di salita dato che qui il segnale dell'uscita digitale "attivo" viene commutato su HIGH (esempio: uscita di un modulo TM17: fronte di salita).

Generalmente i fronti di discesa hanno una pendenza dei fronti più ridotta (picco del segnale in discesa lenta) dato che qui il picco del segnale "non attivo" viene generalmente forzato su LOW (esempio: uscita di un modulo TM17: fronte di discesa).

#### Suggerimento:

Se il componente collegato non dispone di driver di uscita speciali, si consiglia di utilizzare i fronti di salita per le misure.

## **Ulteriori dati tecnici**

| <b>Dati</b>                         | SIMOTION D425-2 DP<br>SIMOTION D425-2 DP/PN<br>SIMOTION D435-2 DP<br>SIMOTION D435-2 DP/PN | <b>SIMOTION D445-2 DP/PN</b><br><b>SIMOTION D455-2 DP/PN</b>                |
|-------------------------------------|--------------------------------------------------------------------------------------------|-----------------------------------------------------------------------------|
| Ventilatore                         | Il modulo ventilatore doppio/batteria è<br>compreso nel volume di fornitura                | Il modulo ventilatore doppio/batteria<br>è compreso nel volume di fornitura |
| Tempo di bufferiz-<br>zazione, min. | 4 giorni (bufferizzazione orologio in<br>٠<br>tempo reale)                                 | 4 giorni (bufferizzazione orologio<br>in tempo reale)                       |
| Tempo di carica,<br>tip.            | Pochi minuti                                                                               | Pochi minuti                                                                |

Tabella 5-14 Ventilatore, bufferizzazione dati a prova di OFF di rete e approvazioni

Se si utilizza un modulo ventilatore doppio/batteria con batteria inserita, il tempo di bufferizzazione dell'orologio in tempo reale è di almeno 3 anni.

Per ulteriori dati tecnici, come ad es. il numero massimo di collegamenti online, i dispositivi HMI impiegabili e una presentazione dei task disponibili nel sistema esecutivo, vedere la panoramica delle funzioni nel Catalogo *SIMOTION PM 21*.

# **5.6 CompactFlash Card**

## **CompactFlash Card**

## Tabella 5-15 CF Card

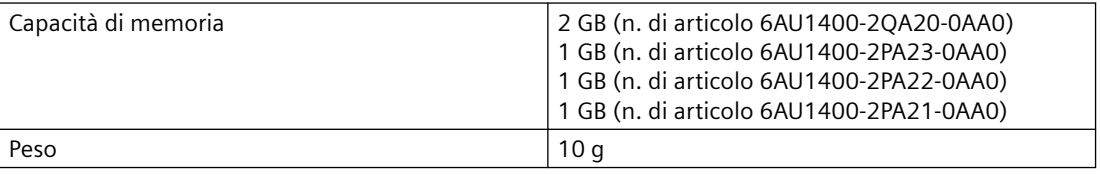

*5.7 Orologio*

# **5.7 Orologio**

## **Caratteristiche dell'orologio in tempo reale**

La seguente tabella riporta le caratteristiche e le funzioni dell'orologio di SIMOTION D.

| Proprietà                              | Significato                                                                          |
|----------------------------------------|--------------------------------------------------------------------------------------|
| Tipo                                   | Orologio hardware ("orologio in tempo reale" in-<br>tegrato)                         |
| Impostazione predefinita alla consegna | 12:00 a.m. (data 01.01.2001)                                                         |
| Precisione                             | Scostamento max. al giorno:                                                          |
| $+25^{\circ}$ C                        | $\pm 2$ s<br>$\bullet$                                                               |
| • $-40^{\circ}$ C $ + 85^{\circ}$ C    | ±5s<br>$\bullet$                                                                     |
| Tempo di bufferizzazione di almeno     | 4 giorni (a 0  25°C)                                                                 |
|                                        | con batteria nel modulo ventilatore doppio/<br>batteria 3 anni                       |
| Tempo di ricarica                      | Pochi minuti                                                                         |
| Bufferizzazione                        | SuperCap esente da manutenzione o batteria nel<br>modulo ventilatore doppio/batteria |

Tabella 5-16 Caratteristiche dell'orologio

### **In caso di OFF di rete**

L'orologio di SIMOTION D continua a funzionare anche in assenza dell'alimentazione di rete (Power OFF), fintantoché è alimentato da una batteria tampone (tranne l'orologio software). Al Power ON il buffer viene ricaricato.

In caso di bufferizzazione errata si verifica un messaggio d'errore. Al Power ON l'orologio riprende poi a funzionare con l'ora impostata alla consegna.

Quando il SIMOTION D4x5-2 viene riportato alle impostazioni di fabbrica, anche l'orologio viene azzerato alle "Impostazioni predefinite alla consegna".

*5.8 Circuito di ingresso e di uscita*

# **5.8 Circuito di ingresso e di uscita**

**Circuito**

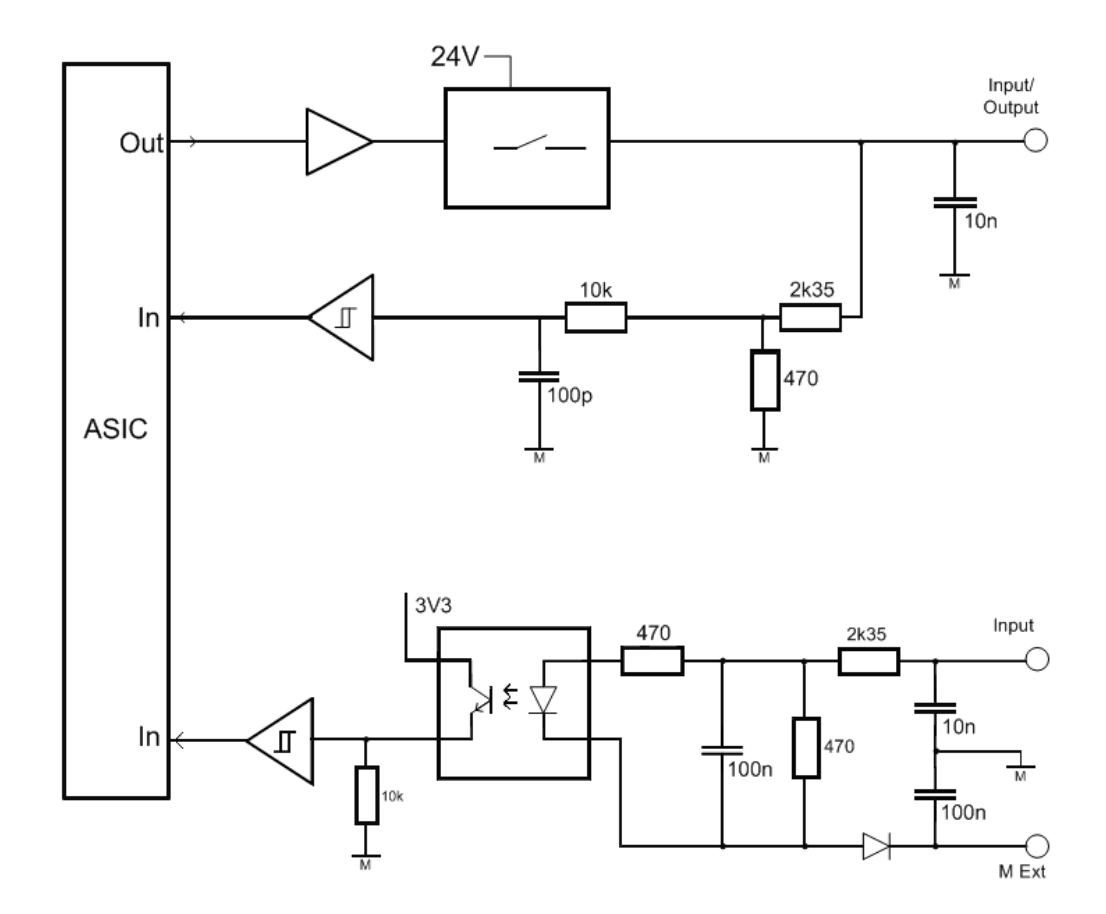

Figura 5-1 Circuito di ingresso e di uscita SIMOTION D4x5-2/CX32-2

*5.9 Certificati, omologazioni, approvazioni, dichiarazioni di conformità*

## **5.9 Certificati, omologazioni, approvazioni, dichiarazioni di conformità**

Una panoramica delle certificazioni disponibili per SIMOTION D4x5-2 si trova nell'[appendice A](#page-156-0)  (Pagina [157](#page-156-0)).

Ulteriori informazioni sono disponibili anche in Internet all'indirizzo:

https://support.industry.siemens.com/cs/ww/de/ps/14513/cert

### **Nota**

SIMOTION D435-2 DP/PN e D455-2 DP/PN sono disponibili anche come variante SIPLUS per l'impiego in condizioni di esercizio gravose, ad es. in atmosfere con gas tossici.

Le varianti SIPLUS possono disporre di certificazioni/omologazioni/approvazioni differenti. Per maggiori dettagli consultare i dati tecnici dell'unità nell'Industry Mall.

https://mall.industry.siemens.com

# **Disegni quotati 6**

## **6.1 Disegno quotato del D425-2 e del D435-2**

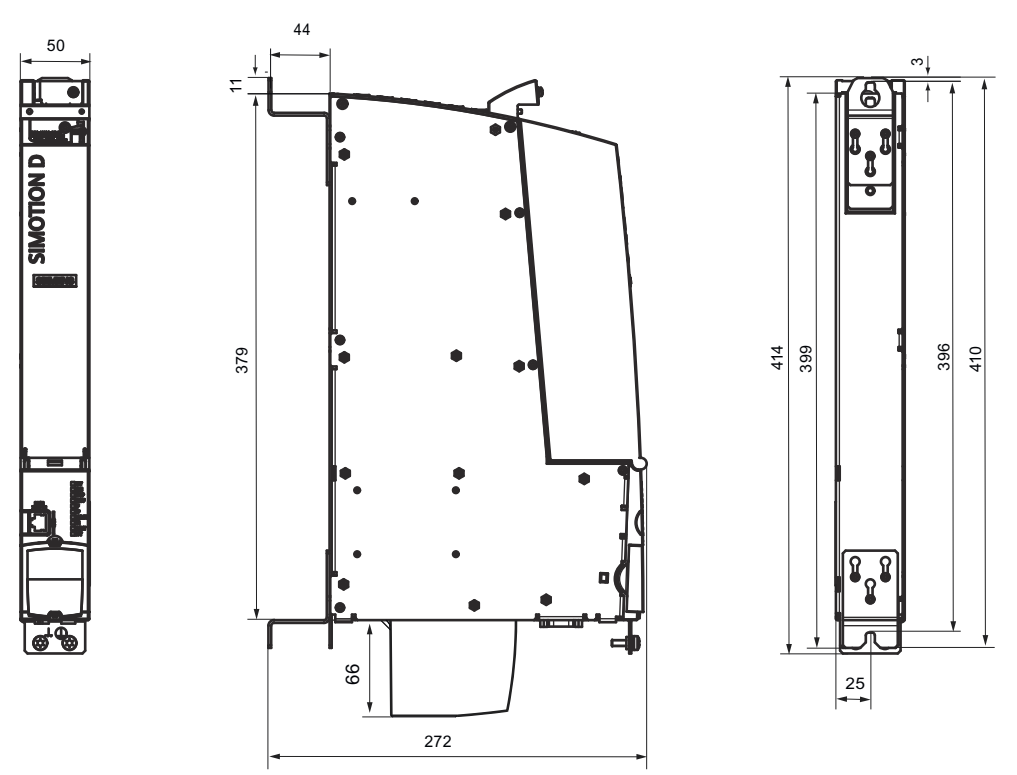

Figura 6-1 Disegno quotato del D425-2 e del D435-2 (tutti i dati in mm)

I SIMOTION D425-2 DP, D425-2 DP/PN, D435-2 DP e D435-2 DP/PN devono essere fatti sempre funzionare con un modulo ventilatore doppio/batteria.

## **ATTENZIONE**

### **Aumento della temperatura di esercizio dovuto a distanze di ventilazione insufficienti**

È necessario rispettare le distanze di ventilazione di 80 mm sopra e sotto i componenti.

L'apparecchio si protegge dal surriscaldamento mediante disinserzione.

La distanza di ventilazione viene calcolata a partire dall'angolo inferiore dell'unità; ciò significa che il modulo ventilatore/batteria non va incluso nella misura della distanza.

*6.2 Disegno quotato di D445-2 DP/PN e D455-2 DP/PN*

## **6.2 Disegno quotato di D445-2 DP/PN e D455-2 DP/PN**

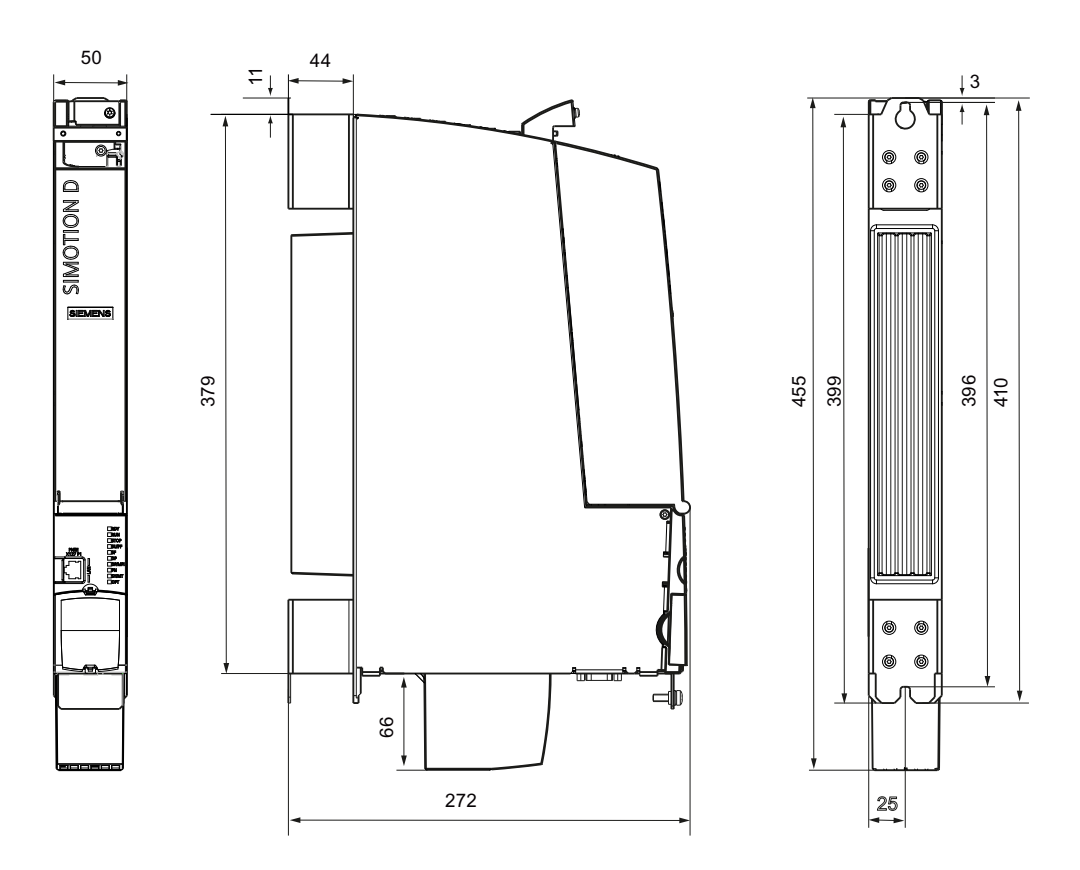

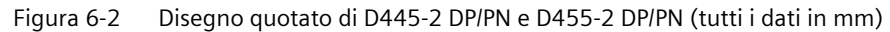

I SIMOTION D445‑2 e D455‑2 DP/PN devono essere fatti sempre funzionare con un modulo ventilatore doppio/batteria.

### **ATTENZIONE**

### **Aumento della temperatura di esercizio dovuto a distanze di ventilazione insufficienti**

È necessario rispettare le distanze di ventilazione di 80 mm sopra e sotto i componenti.

L'apparecchio si protegge dal surriscaldamento mediante disinserzione.

La distanza di ventilazione viene calcolata a partire dall'angolo inferiore dell'unità; ciò significa che il modulo ventilatore/batteria non va incluso nella misura della distanza.

# **6.3 Dati CAD, disegni quotati e macro degli schemi circuitali**

## **Disegni quotati e dati CAD**

Disegni quotati e dati CAD 2D e 3D si trovano:

- nel CAD Creator ([https://support.industry.siemens.com/cs/ww/fr/view/30559271\)](https://support.industry.siemens.com/cs/ww/fr/view/30559271)
- nel Configuratore DT ([http://www.siemens.com/dt-configurator\)](http://www.siemens.com/dt-configurator) dell'Industry Mall
- tramite CAx-Download-Manager ([https://support.industry.siemens.com/my/ww/it/](https://support.industry.siemens.com/my/ww/it/CAxOnline#CAxOnline)) [CAxOnline#CAxOnline\)](https://support.industry.siemens.com/my/ww/it/CAxOnline#CAxOnline)))

### **Macro degli schemi circuitali**

Per il SIMOTION D sono a disposizione macro degli schemi circuitali EPLAN. Le macro sono di supporto per la realizzazione di piani circuitali.

Le macro EPLAN degli schemi circuitali possono essere reperite ai seguenti indirizzi Internet:

- Configuratore Drive Technology ([http://www.siemens.com/dt-configurator\)](http://www.siemens.com/dt-configurator)
- CAx-Download-Manager [\(https://support.industry.siemens.com/my/ww/it/](https://support.industry.siemens.com/my/ww/it/CAxOnline#CAxOnline)) [CAxOnline#CAxOnline\)](https://support.industry.siemens.com/my/ww/it/CAxOnline#CAxOnline)))
- Product Support [\(https://support.industry.siemens.com/cs/ww/it/view/31622426](https://support.industry.siemens.com/cs/ww/it/view/31622426))

### **Vedere anche**

Macro [\(https://support.industry.siemens.com/cs/ww/it/view/31622426](https://support.industry.siemens.com/cs/ww/it/view/31622426))

*6.3 Dati CAD, disegni quotati e macro degli schemi circuitali*
# **Componenti di sistema integrativi 7**

# **7.1 Panoramica possibilità di collegamento**

# **Componenti di sistema integrativi**

La figura seguente mostra il collegamento dei componenti di sistema aggiuntivi. Il collegamento avviene:

- direttamente sull'unità SIMOTION D (modulo ventilatore/batteria)
- tramite lo slot opzionale (TB30, CBE30-2)
- tramite le interfacce DRIVE-CLiQ (Terminal Module, Control Unit Adapter, ...).

# *7.1 Panoramica possibilità di collegamento*

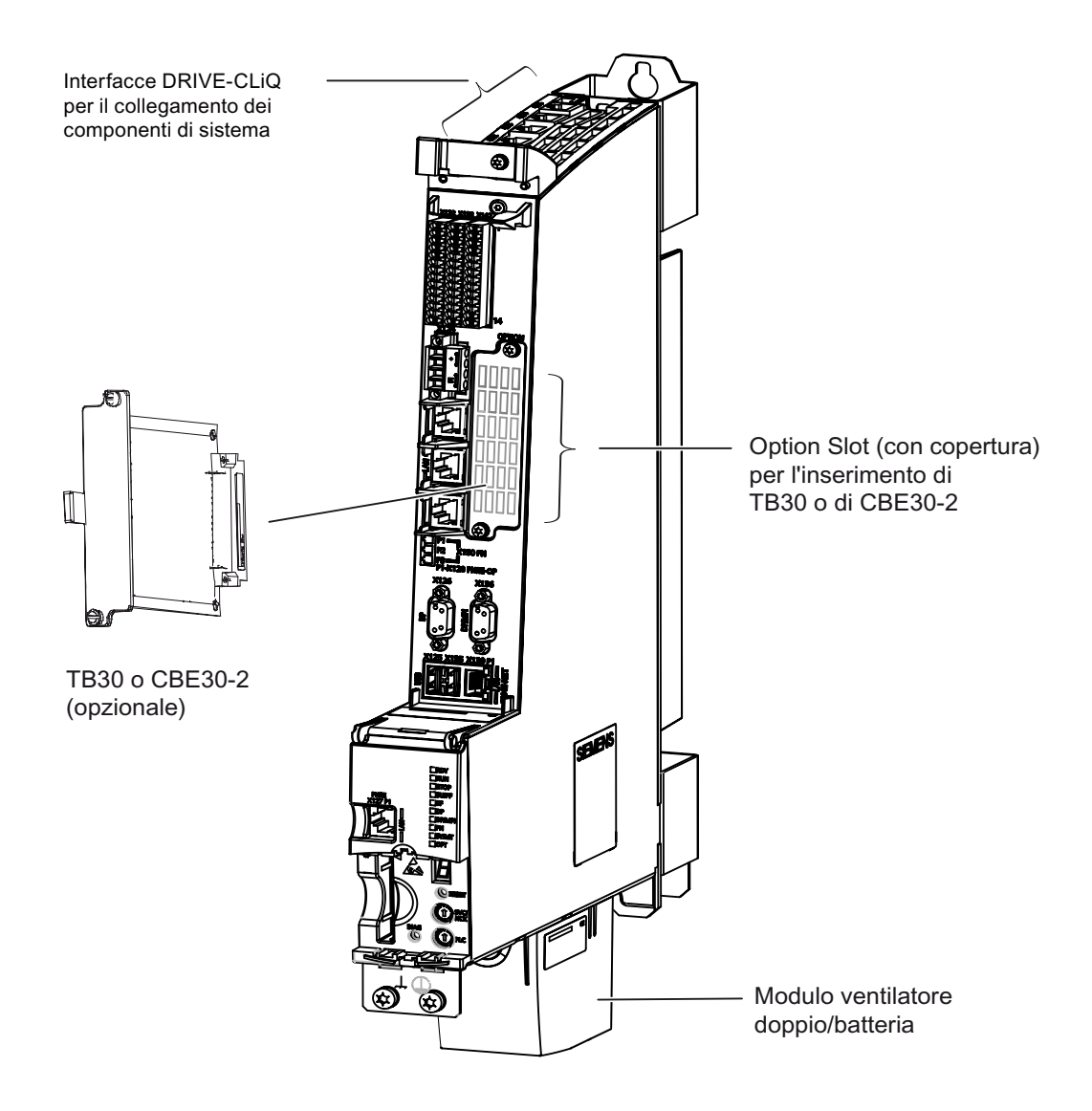

#### Figura 7-1 Collegamento dei componenti di sistema integrativi per D4x5-2

#### Tabella 7-1 Unità opzionali impiegabili

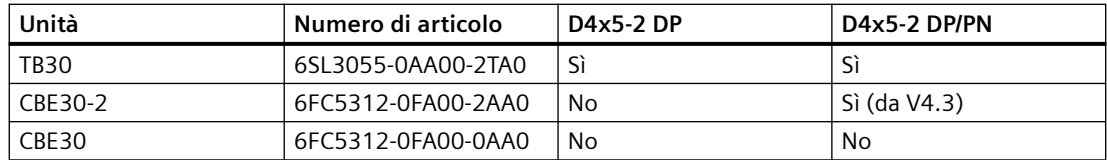

# **7.2 Modulo ventilatore/batteria**

# **7.2.1 Raffreddamento di SIMOTION D4x5-2 e bufferizzazione dell'orologio in tempo reale**

## **Task del modulo ventilatore/batteria**

Il modulo ventilatore/batteria ha i seguenti task:

- Raffreddamento della CPU
- Bufferizzazione dell'orologio in tempo reale, nel caso in cui il SuperCap non sia sufficiente.

La Control Unit sorveglia la temperatura e il funzionamento del ventilatore.

## **Raffreddamento del SIMOTION D4x5-2**

In SIMOTION D4x5-2 per il riscaldamento della Control Unit un modulo ventilatore/batteria è sempre indispensabile.

Tabella 7-2 Modulo ventilatore/batteria in SIMOTION D4x5-2

| Proprietà                                                    | SIMOTION D425-2 DP                                                                                                    | SIMOTION D435-2 DP    | SIMOTION D445-2 DP/PN |
|--------------------------------------------------------------|----------------------------------------------------------------------------------------------------|-----------------------|-----------------------|
|                                                              | SIMOTION D435-2 DP/PN                                                                                                 | SIMOTION D435-2 DP/PN | SIMOTION D455-2 DP/PN |
| Modulo ventilatore/<br>batteria                              | Sempre necessario (modulo ventilatore doppio/batteria compreso nel volume di fornitura)                               |                       |                       |
| Moduli ventilatore/<br>batteria utilizzabili                 | Modulo ventilatore doppio/batteria, 6FC5348-0AA02-0AA0                                                                |                       |                       |
| Temperatura dell'aria di<br>alimentazione max.<br>consentita | 55 $\degree$ C                                                                                                    |                       |                       |
| Comando del ventilato-<br>re                                 | Ventilatore termoregolato,<br>si disattiva in base alla temperatura dell'aria di alimentazione e del carico della CPU |                       |                       |

Il modulo ventilatore doppio/batteria garantisce un raffreddamento sufficiente anche con un solo ventilatore funzionante.

#### **Nota**

L'impiego del modulo ventilatore/batteria **con ventilatore singolo** (numero di articolo 6FC5348-0AA01-0AA0) su D4x5‑2 **non** è possibile.

In caso di guasti al ventilatore (guasto di uno o di entrambi i ventilatori nel modulo ventilatore doppio/batteria) avviene un inserimento nel buffer di diagnostica. Inoltre il guasto del ventilatore viene segnalato con la generazione di un evento nella PeripheralFaultTask e tramite una variabile di sistema.

In caso di guasto di un solo ventilatore, il ventilatore rimasto continua a funzionare a pieno carico.

#### *7.2 Modulo ventilatore/batteria*

In caso di guasto di entrambi i ventilatori o di temperature eccessive il controllo entra nello stato di RESET, il led SF rosso/giallo lampeggia (2 Hz) ed il display a 7 segmenti mostra lo stato "8".

Gli errori del ventilatore vengono riconosciuti se tramite

- un test del ventilatore ciclico
- o con ventilatore attivato

viene determinato un malfunzionamento (il ventilatore non gira oppure gira a velocità troppo bassa).

#### **Spazio libero per ventilazione**

#### **ATTENZIONE**

**Aumento della temperatura di esercizio a causa di distanze di ventilazione insufficienti**

È necessario rispettare le distanze di ventilazione di 80 mm sopra e sotto i componenti.

L'apparecchio si protegge dal surriscaldamento mediante disinserzione.

La distanza di ventilazione viene calcolata a partire dall'angolo inferiore dell'unità; ciò significa che il modulo ventilatore/modulo batteria non va incluso nella misura della distanza.

#### **Bufferizzazione dei dati**

Per la memorizzazione ritentiva delle variabili di processo, SIMOTION D4x5-2 dispone di una memoria NVRAM che in modo sicuro in caso di caduta di tensione bufferizza in continuazione i dati.

L'orologio in tempo reale viene bufferizzato tramite SuperCap e continua a funzionare in caso di caduta di tensione. La bufferizzazione dura per almeno 4 giorni.

Se il tempo di bufferizzazione non è sufficiente, l'orologio in tempo reale viene bufferizzato tramite una batteria inserita nel modulo ventilatore/batteria. Nel pacchetto di fornitura dei moduli ventilatore/batteria, la batteria è già compresa.

#### **Nota**

Il tempo di bufferizzazione di una batteria inserita è di almeno 3 anni. In caso di sostituzione è necessario salvare i dati della NVRAM anche tramite l'applicazione sulla CF Card ("\_savePersistentMemoryData").

#### **Batteria**

Nel modulo ventilatore/batteria può essere inserita una batteria al litio da 3 V. La batteria è preconfezionata con un cavo lungo circa 4 cm provvisto di connettore. Per consentire il collegamento al modulo ventilatore/batteria, il controconnettore adatto è applicato su un piccolo circuito stampato.

## **Vedere anche**

[Ricambi e accessori ordinabili](#page-152-0) (Pagina [153\)](#page-152-0) Sostituire la batteria nel modulo ventilatore/batteria

# **7.2.2 Montaggio del modulo ventilatore/batteria**

#### **Panoramica**

Di seguito viene descritto il montaggio del modulo ventilatore doppio/batteria.

#### **Procedura**

Per il fissaggio del modulo alla Control Unit servono delle rientranze sul lato inferiore. Per eseguire il montaggio del modulo ventilatore doppio/batteria, procedere come segue:

- 1. Inserire, se lo si desidera, una batteria nel modulo ventilatore doppio/batteria.
- 2. Tenere il modulo ventilatore doppio/batteria ribaltato in avanti in posizione obliqua con il lato aperto rivolto verso l'alto. La batteria deve essere visibile.
- 3. Inserire la sporgenza di plastica nella rientranza ad intaglio sul lato inferiore della Control Unit.
- 4. Ribaltare il modulo ventilatore doppio/batteria verso l'alto fino allo scatto di entrambi i bloccaggi anteriori. Fare attenzione alle due piccole barre di contatto che vengono introdotte attraverso le rientranze della Control Unità Il collegamento elettrico tra modulo ventilatore doppio/batteria e Control Unit viene

realizzato in questo modo.

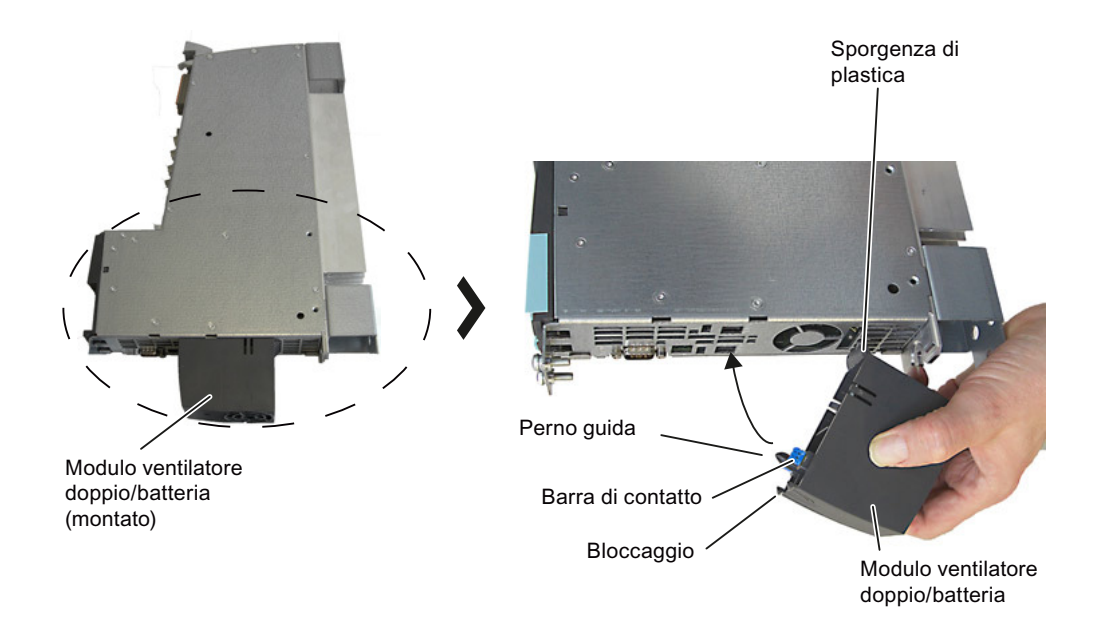

Figura 7-2 Montaggio del modulo ventilatore doppio/batteria

*7.3 Terminal Board TB30*

# **7.3 Terminal Board TB30**

# **7.3.1 Descrizione**

Il Terminal Board TB30 è un'unità di ampliamento morsetti per SIMOTION D4x5‑2. L'unità viene inserita nello slot opzionale della Control Unit D4x5‑2.

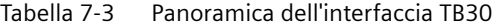

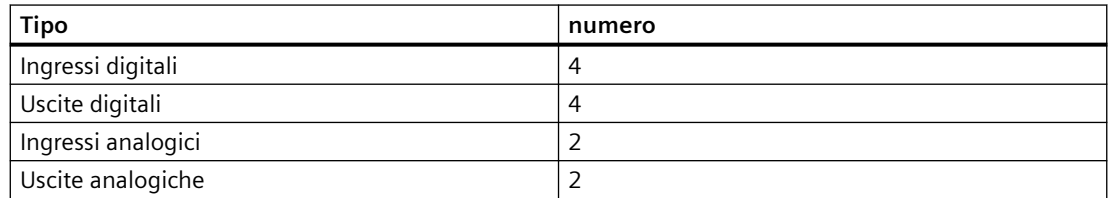

# **7.3.2 Avvertenze di sicurezza TB30**

#### **ATTENZIONE**

**Danneggiamento della TB30 a causa di campi elettromagnetici o scariche elettrostatiche**

Le Option Board sono componenti sensibili alle scariche elettrostatiche (ESD).

Prima di inserire o estrarre una Option Board, disinserire l'apparecchio SIMOTION D4x5-2. SIMOTION D4x5‑2 si trova in assenza di corrente quando tutti i LED sono spenti.

Osservare le direttive ESD; per maggiori dettagli si veda la sezione [Direttive ESD](#page-160-0) (Pagina [161\)](#page-160-0).

# **7.3.3 Interfacce**

## **7.3.3.1 Panoramica**

La figura seguente mostra la disposizione delle interfacce sul lato frontale del TB30.

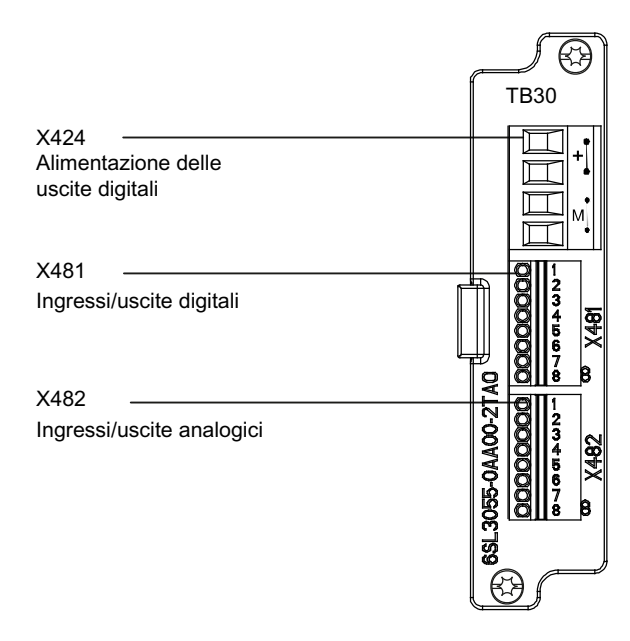

Figura 7-3 Disposizione delle interfacce TB30

*7.3 Terminal Board TB30*

## **7.3.3.2 Schema di collegamento**

La figura seguente mostra il principio del TB30 nonché dei suoi collegamenti per gli ingressi (DI, AI), per le uscite (DO, AO) e per l'alimentazione.

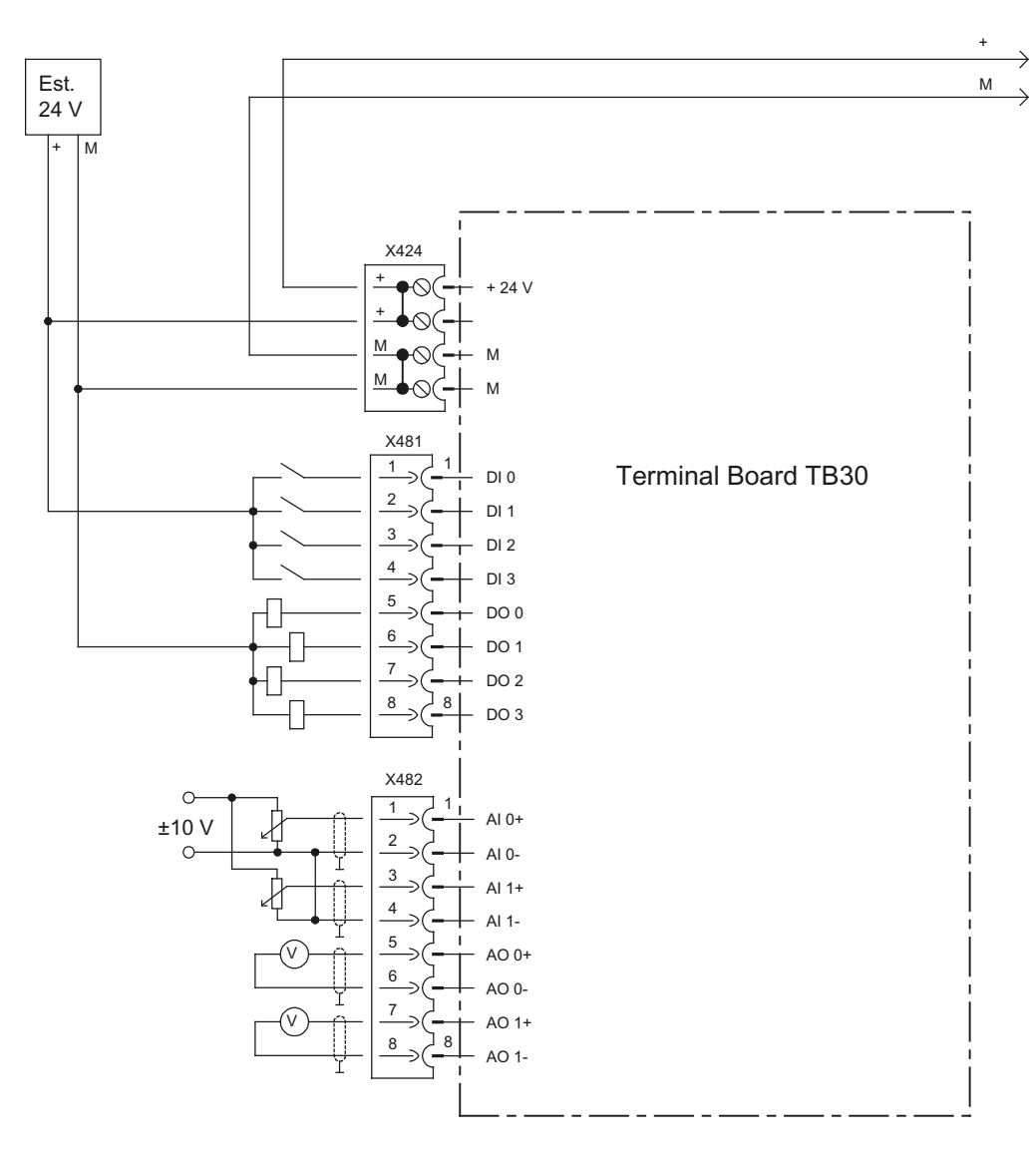

Figura 7-4 Schema di collegamento TB30

# **7.3.3.3 Alimentazione uscite digitali**

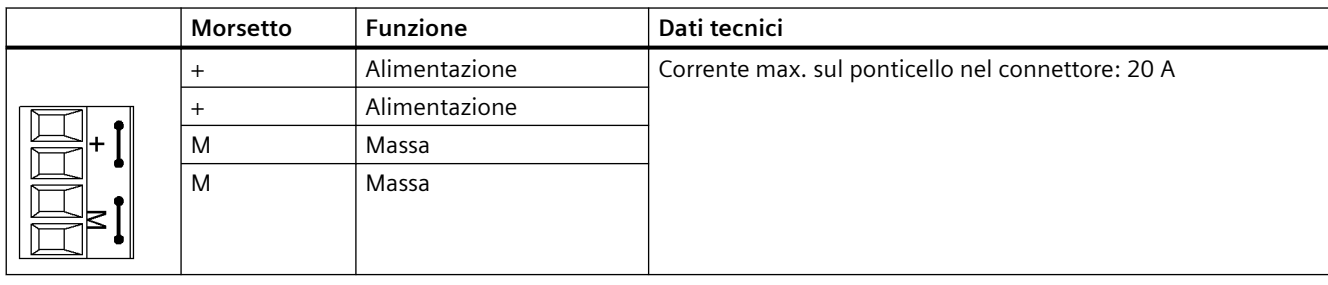

Tabella 7-4 Morsettiera X424

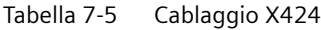

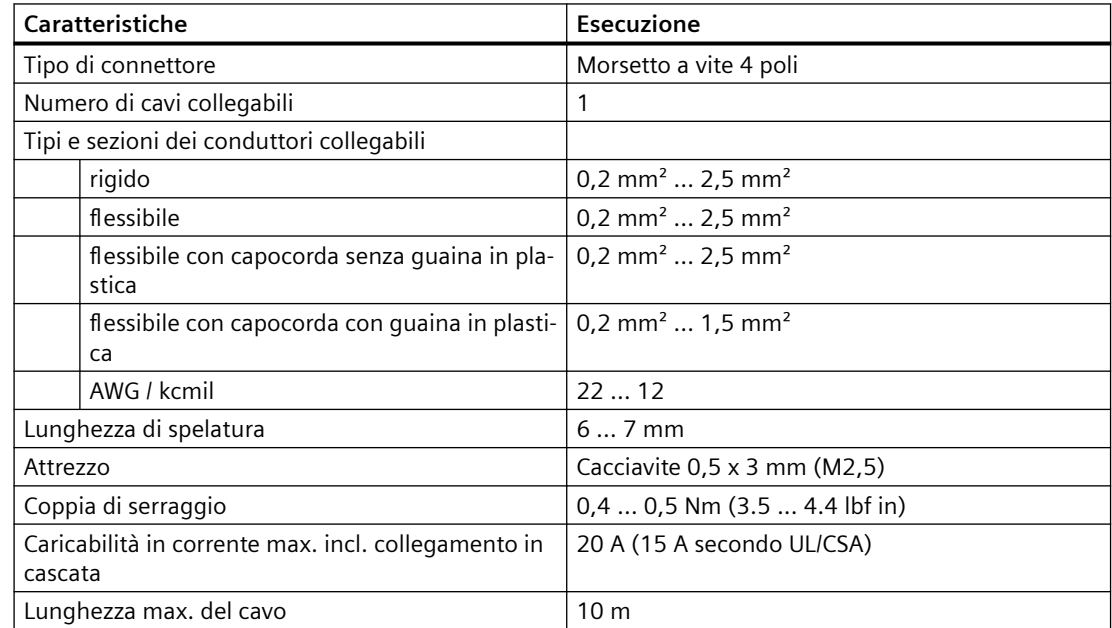

# **Caratteristiche**

Sono a disposizione due morsetti "+" e due morsetti "M". Sono ciascuno ponticellati nel connettore. In questo modo la tensione di alimentazione viene collegata a cascata.

Questa alimentazione viene impiegata solo per le uscite digitali.

Lo slot opzionale della Control Unit D4x5‑2 mette a disposizione le seguenti ulteriori alimentazioni:

- Alimentazione dell'elettronica del TB30
- Alimentazione degli ingressi e delle uscite analogici.

L'alimentazione delle uscite digitali e l'alimentazione dell'elettronica della Control Unit sono realizzate con separazione di potenziale.

*7.3 Terminal Board TB30*

# **7.3.3.4 Ingressi/uscite digitali**

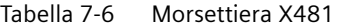

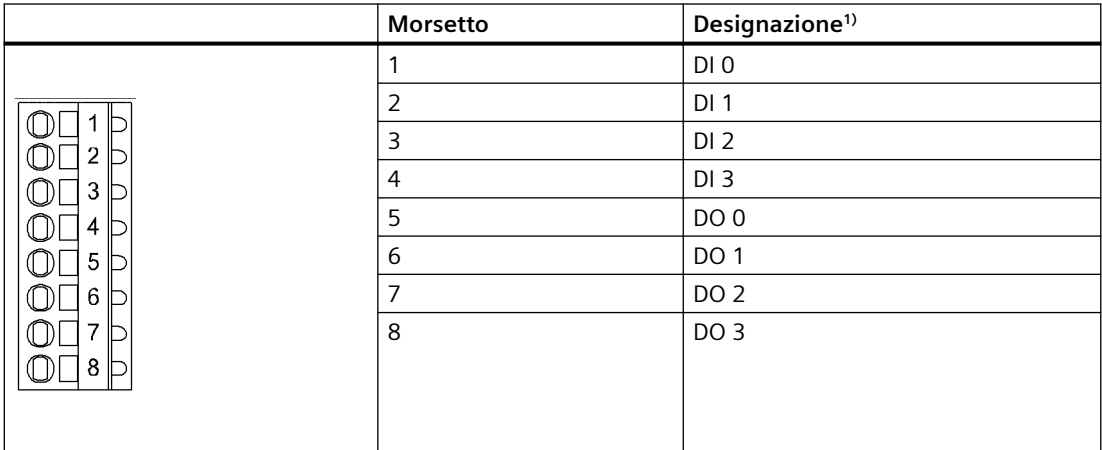

1) DI: Ingresso digitale, DO: Uscita digitale

#### Tabella 7-7 Cablaggio X481

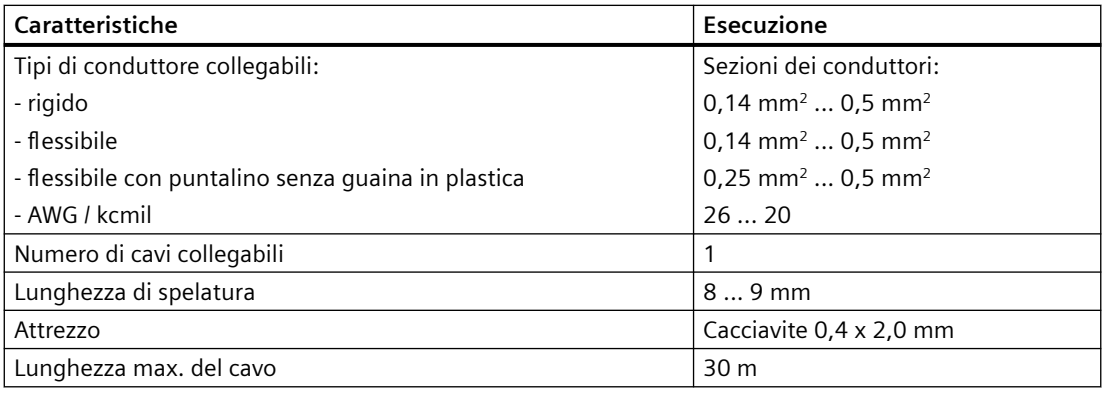

#### **Nota**

Un ingresso aperto viene interpretato come "Low".

L'alimentazione degli ingressi e delle uscite digitali è separata galvanicamente dalla Control Unit.

#### **Nota**

Se nell'alimentazione a 24 V si verificano delle brevi cadute di tensione, durante l'intervallo corrispondente le uscite digitali vengono disattivate.

# **7.3.3.5 Ingressi e uscite analogiche**

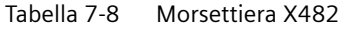

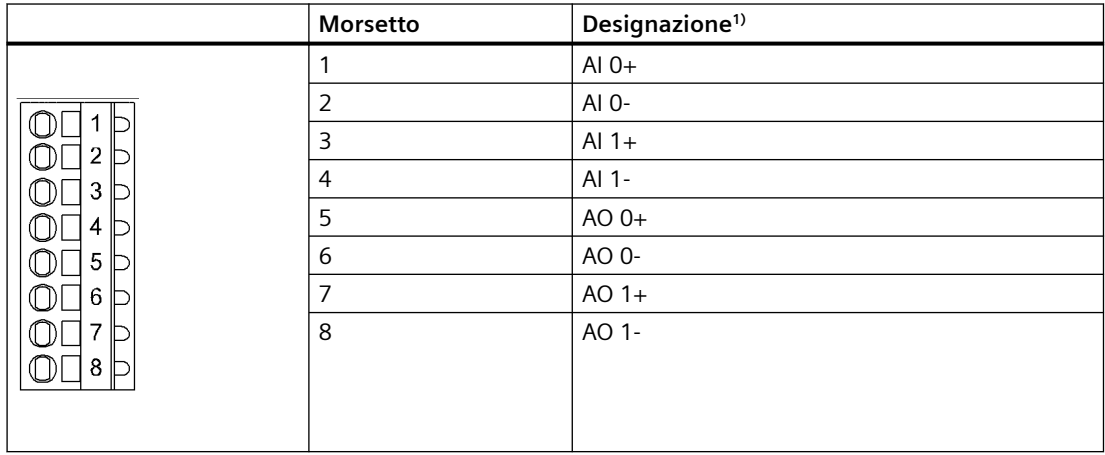

#### Tabella 7-9 Cablaggio X482

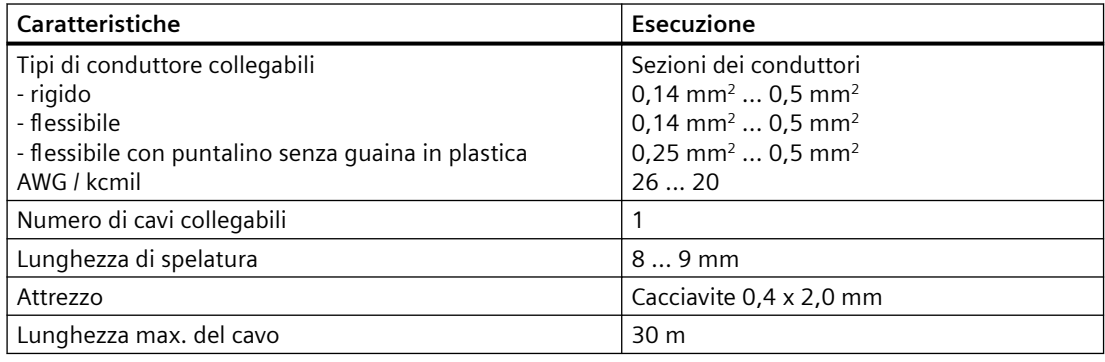

#### **Nota**

Un ingresso aperto viene interpretato come "0 V".

L'alimentazione di tensione degli ingressi analogici e delle uscite analogiche del TB30 viene fornita dallo slot opzionale della Control Unit D4x5-2 e non tramite X424.

Lo schermo viene applicato sulla Control Unit. Per ulteriori informazioni sulla "Realizzazione del collegamento dello schermo" vedere il manuale di installazione e messa in servizio *SIMOTION D4x5-2*, al capitolo "Collegamento di ingressi/uscite".

# *7.3 Terminal Board TB30*

#### **ATTENZIONE**

#### **Risultati errati nella conversione analogico/digitale a causa della tensione di ingresso non consentita**

Il campo di sincronismo non deve essere violato.

Accertarsi che i segnali analogici della tensione di ingresso presentino una tensione di max. ±30 V rispetto al potenziale di riferimento. Il mancato rispetto di queste indicazioni può portare a risultati errati durante la conversione analogico-digitale.

# **7.3.3.6 Uso degli ingressi analogici**

Ulteriori informazioni sugli ingressi analogici sono contenute nella seguente bibliografia:

- /IH1/ Manuale per la messa in servizio *SINAMICS S120*.
- /GH1/ Manuale del prodotto Control Unit e componenti di sistema aggiuntivi *SINAMICS S120*.

# **7.3.3.7 Messa in servizio**

Informazioni sulla messa in servizio sono contenute nel Manuale di installazione e messa in servizio *SIMOTION D4x5-2.*

# **7.3.4 Dati tecnici**

# **Alimentazione uscite digitali**

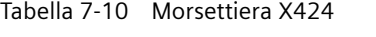

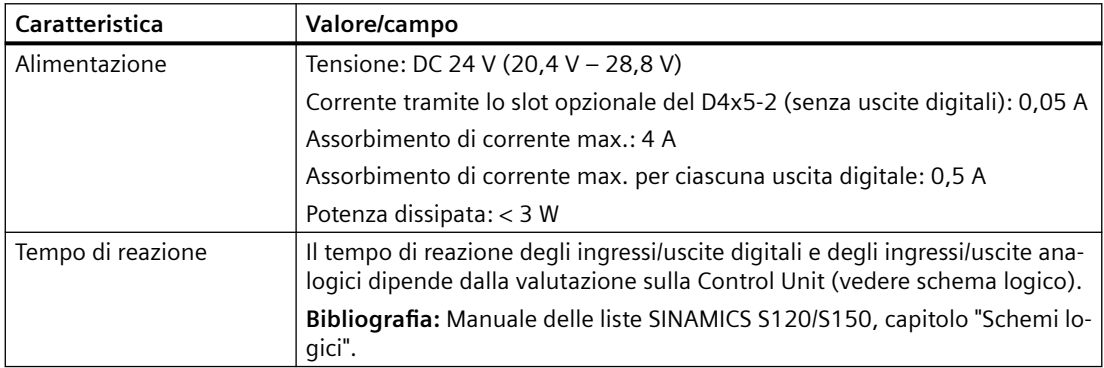

# **Ingressi/uscite digitali**

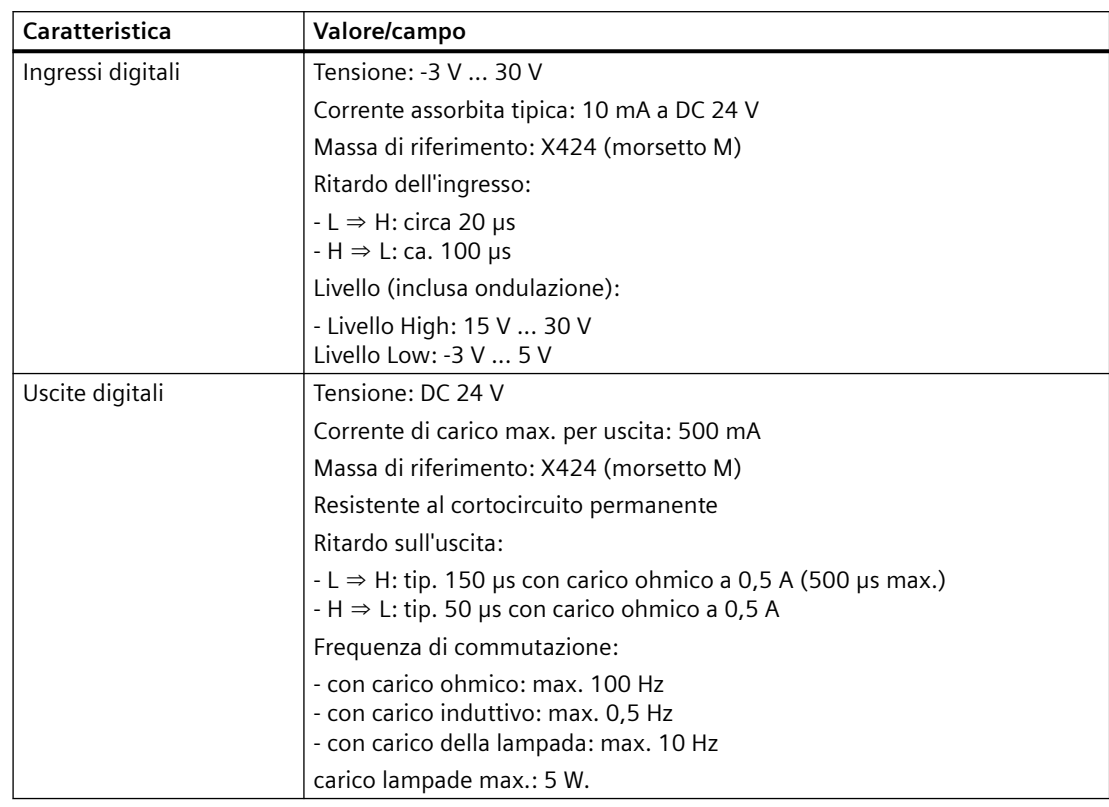

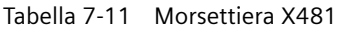

# **Ingressi/uscite analogici**

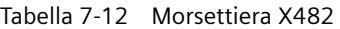

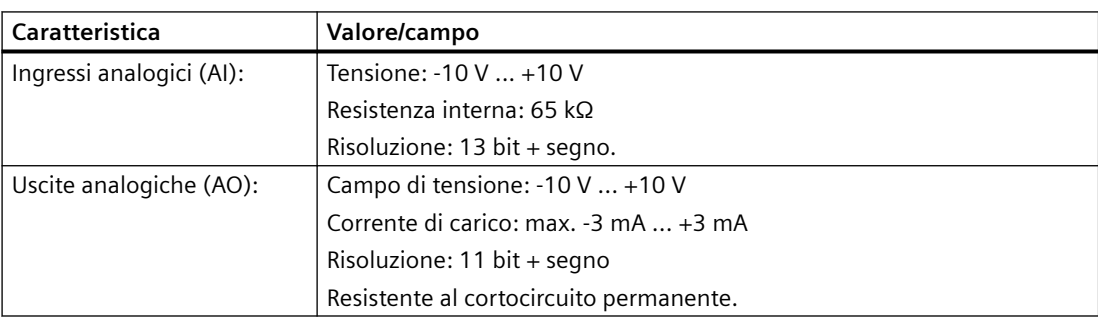

*7.3 Terminal Board TB30*

# **Dimensioni e peso**

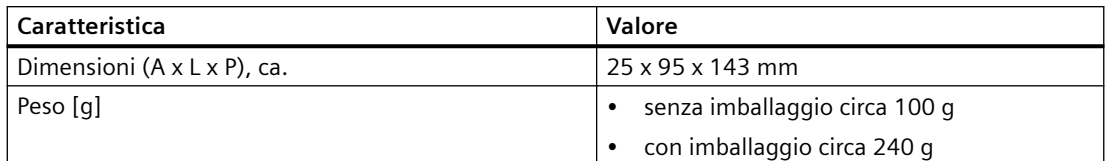

# **7.4 Communication Board Ethernet CBE30-2**

# **7.4.1 Panoramica**

#### **Proprietà del modulo CBE30-2**

Il Communication Board Ethernet CBE30-2 consente di realizzare una seconda interfaccia PROFINET per SIMOTION D4x5-2 DP/PN.

L'uso del CBE30-2 con SIMOTION D4x5-2 DP non è possibile.

Il modulo CBE30-2 offre le seguenti funzioni:

- PROFINET IO Controller, I-Device (anche Controller e Device contemporaneamente)
- 100 Mbit/s fullduplex/autocrossing
- Supporto delle classi in tempo reale di PROFINET IO:
	- RT (Real-Time)
	- IRT (Isochronous Real-Time).

Il modulo CBE30-2 dispone di un'interfaccia X1400 con switch integrato a 4 porte basato su PROFINET ASICs ERTEC400.

#### **Vista**

Sul lato frontale del modulo CBE30-2 si trovano i collegamenti e gli indicatori LED.

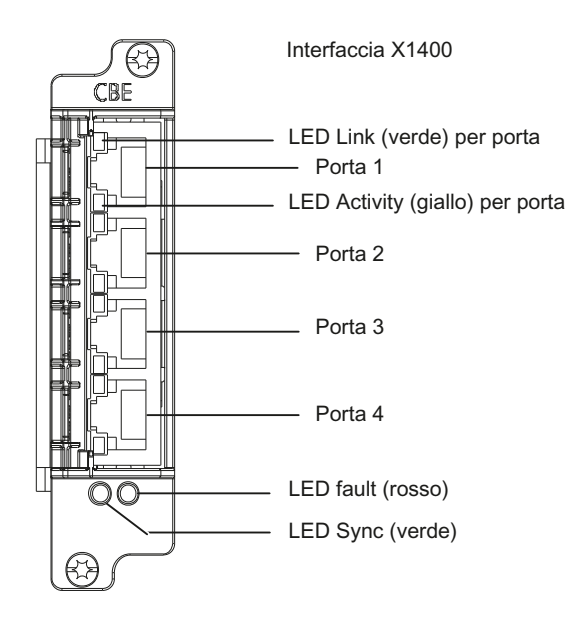

Figura 7-5 Vista frontale CBE30‑2

# **7.4.2 Targhetta dei dati tecnici**

# **Targhetta dei dati tecnici**

La figura seguente riporta tutte le informazioni presenti sulla targhetta.

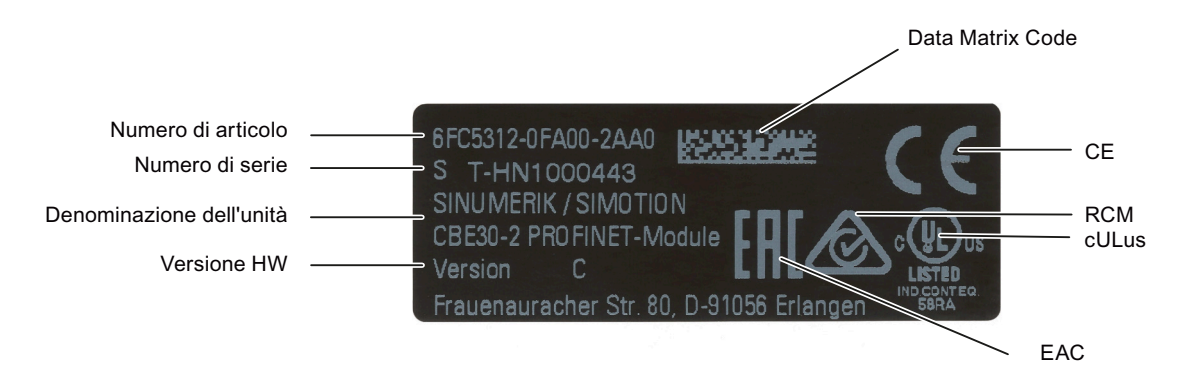

#### Figura 7-6 Targhetta CBE30-2

Le informazioni riportate sulla targhetta dei dati tecnici possono essere ancora necessarie anche dopo il montaggio. Poiché la targhetta è applicata al lato inferiore del CBE30-2, si raccomanda di annotare il numero di serie prima del montaggio.

#### **Nota**

I contenuti dei singoli campi delle targhette del CBE30-2 possono discostarsi da quelli descritti nel presente manuale (ad es. versione più aggiornata del prodotto, omologazioni e codici non ancora assegnati, ecc.). Per il modulo CBE30-2 l'omologazione KCC (Korea Communications Commission) è riportata su una targhetta separata.

# **Indirizzo MAC**

Per l'indirizzo MAC dell'interfaccia PROFINET, sul lato frontale del Board è applicata una seconda targhetta:

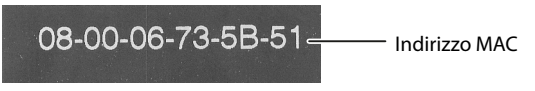

Figura 7-7 Indirizzo MAC CBE30-2

Questa targhetta è visibile soltanto con il modulo CBE30-2 smontato. L'indirizzo MAC è necessario per assegnare un indirizzo IP.

#### **Nota**

L'indirizzo MAC è applicato sul lato superiore del CBE30-2, dietro le prese RJ45.

# **7.4.3 Avvertenze di sicurezza**

## **ATTENZIONE**

**Danneggiamento della CBE30-2 a causa di campi elettromagnetici o scariche elettrostatiche**

Le Option Board sono componenti sensibili alle scariche elettrostatiche (ESD).

Prima di inserire o estrarre una Option Board, disinserire l'apparecchio SIMOTION D4x5-2. SIMOTION D4x5‑2 si trova in assenza di corrente quando tutti i LED sono spenti.

Osservare le direttive ESD; per maggiori dettagli si veda la sezione [Direttive ESD](#page-160-0) (Pagina [161\)](#page-160-0).

# **7.4.4 Descrizione delle interfacce**

#### **Proprietà**

L'interfaccia X1400 dispone di porte Ethernet full-duplex 10/100 Mbit. Nell'unità è integrato uno switch a 4 porte.

# **Caratteristiche delle interfacce**

Tabella 7-13 Caratteristiche X1400

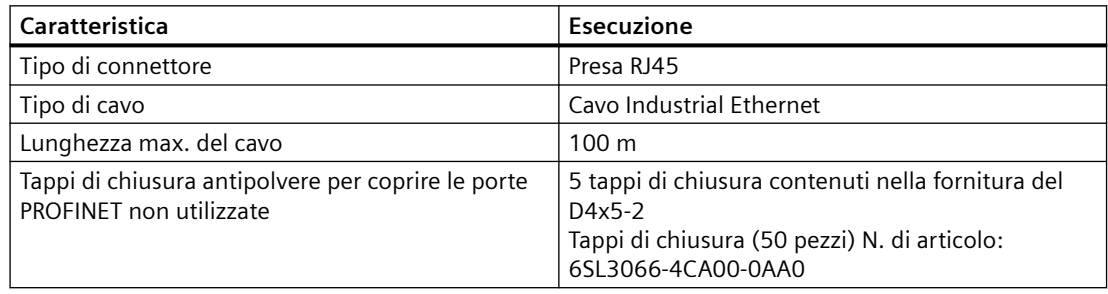

# **Configurazione delle interfacce**

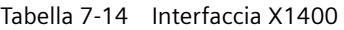

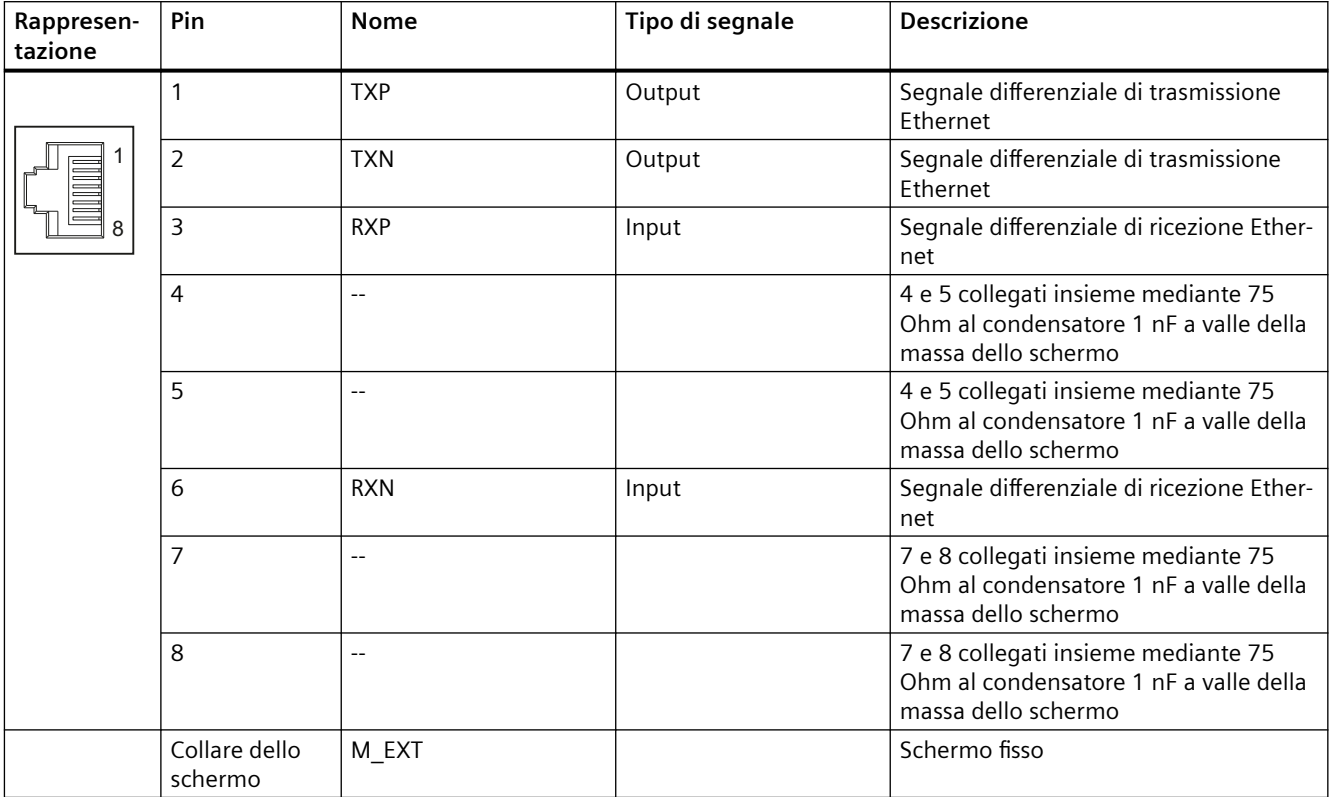

# **Posizione delle porte**

Le interfacce si trovano nella parte anteriore del CBE30-2.

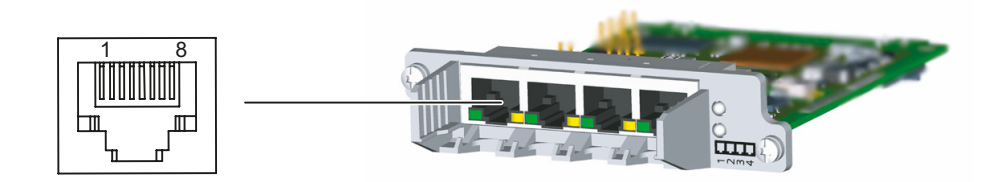

Figura 7-8 Interfaccia CBE30-2

# **7.4.5 Indicatori LED**

# **Posizione dei LED**

Con le sue quattro porte, l'interfaccia X1400 dispone per ciascuna porta di LED integrati per la visualizzazione di Link e Activity. Inoltre sulla lamiera frontale dell'Option Board sono presenti due LED (Fault e Sync) che segnalano lo stato del bus.

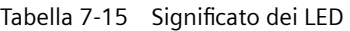

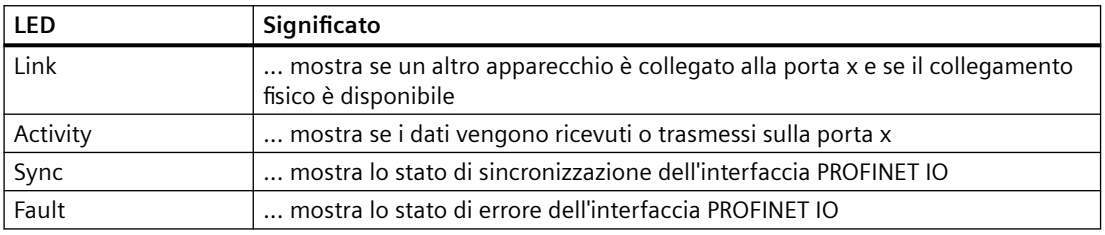

# **Ulteriore bibliografia**

Informazioni dettagliate sugli stati dei LED di stato si trovano nel Manuale di installazione e messa in servizio *SIMOTION D4x5-2*, capitolo *Diagnostica*.

# **7.4.6 Disegno quotato**

# **Rappresentazione CBE30‑2**

Le rappresentazioni seguenti mostrano i componenti in 4 viste.

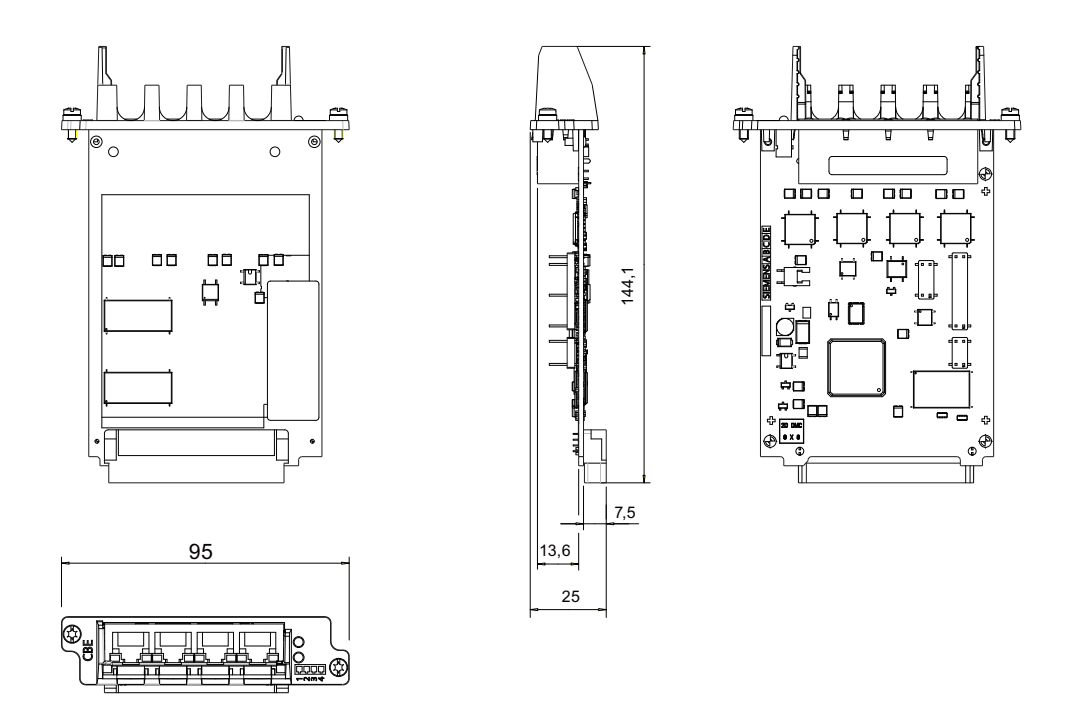

Figura 7-9 Disegno quotato CBE30-2 (tutti i dati in mm)

# **7.4.7 Messa in servizio**

# **Ulteriore bibliografia**

- Manuale di installazione e messa in servizio *SIMOTION D4x5-2*
- Manuale di sistema *SIMOTION Comunicazione*

# **7.4.8 Dati tecnici**

# **Dati tecnici del modulo CBE30-2**

Tabella 7-16 Dati tecnici del modulo CBE30-2

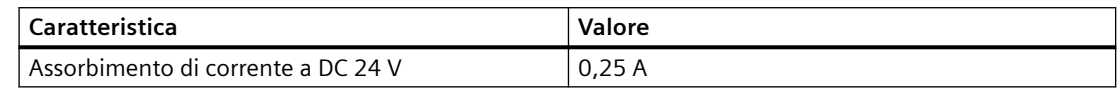

# **Magazzinaggio e funzionamento**

Tabella 7-17 Condizioni ambientali per CBE30-2

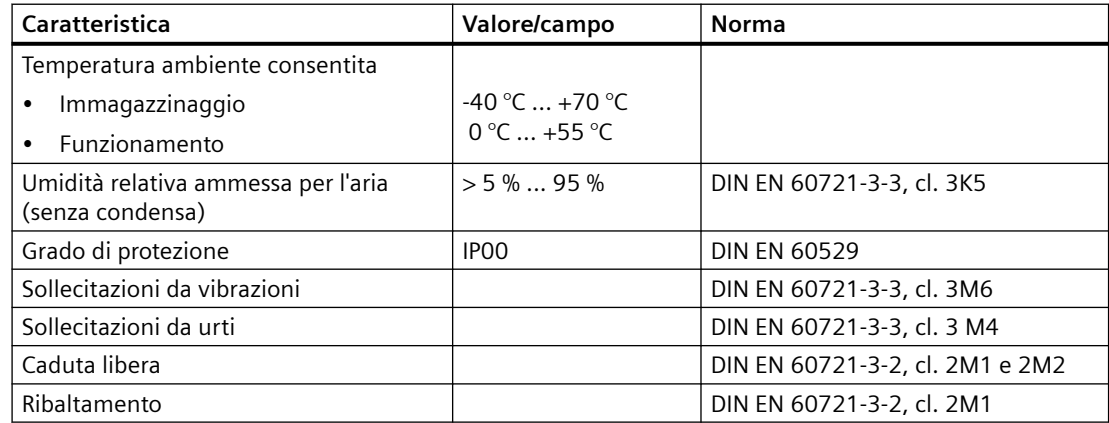

# **Dimensioni e peso**

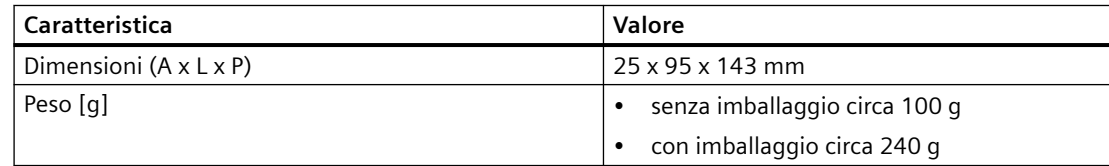

# **Certificati, omologazioni, approvazioni, dichiarazioni di conformità**

Una panoramica delle certificazioni disponibili per SIMOTION CBE30-2 si trova nell'[Appendice A](#page-156-0)  (Pagina [157](#page-156-0)).

Ulteriori informazioni sono disponibili anche in Internet all'indirizzo:

https://support.industry.siemens.com/cs/ww/de/ps/14513/cert

# **7.5 Controller Extension CX32-2**

# **7.5.1 Panoramica CX32-2**

#### **Proprietà**

Il CX32-2 (n. di articolo 6AU1432-0AA00-0AA0) è un'unità in forma costruttiva SINAMICS S120 booksize. Il CX32-2 consente di scalare la potenza di calcolo lato azionamento delle Control Unit SIMOTION D4x5-2.

Ogni CX32-2 può gestire fino a 6 ulteriori servoassi, 6 assi vettoriali oppure 12 assi *V*/*f*. Il Controller Extension dispone di 6 DI, 4 DI/DO nonché di 4 interfacce DRIVE‑CLiQ.

#### **Nota**

L'impiego del CX32 (n. di articolo 6SL3040-0NA00-0AA0) con il D4x5-2 non è possibile. Se viene usato una Controller Extension, viene comunicato un errore di topologia (F01360 Topologia: Topologia effettiva non ammessa).

#### **Capacità degli azionamenti**

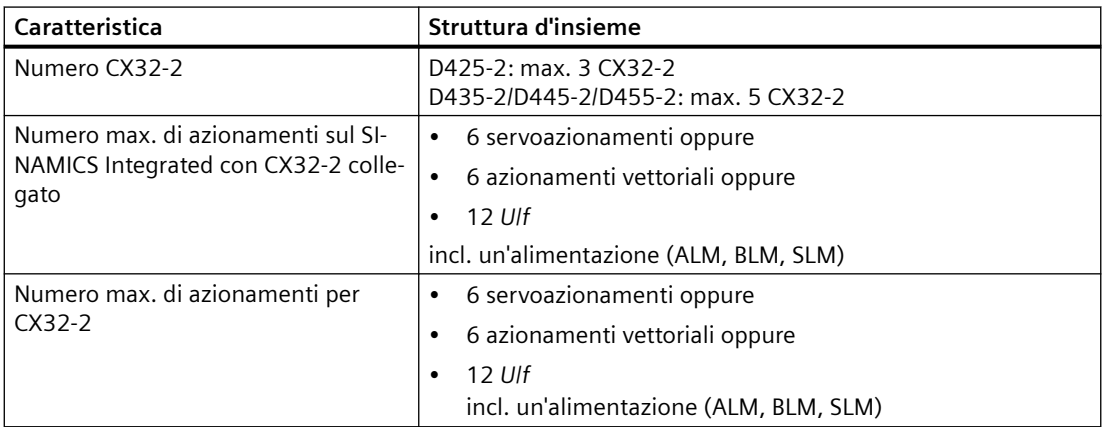

Tabella 7-18 Capacità degli azionamenti

Le strutture quantitative massime possono ridursi in funzione della progettazione (ad es. con Terminal Module collegati).

#### **Nota**

In linea di principio è possibile collegare a SIMOTON D425-2 una quarta CX32-2 e a SIMOTON D435-2/D445-2/D455-2 una sesta CX32-2.

A riguardo va anche osservato che poi sul SINAMICS Integrated del D4x5‑2 non è più collegabile alcun azionamento. Possibili campi di applicazione sono ad es. progetti di macchine modulari con un controllo centrale.

#### **Nota**

#### **Funzionamento combinato con azionamenti con regolazione servo e vettoriale**

Un funzionamento combinato di azionamenti con regolazione servo e vettoriale non è possibile su un CX32-2. Mettere quindi in funzione gli azionamenti in un CX32-2 solamente con il funzionamento servo o Vector. Il seguente funzionamento combinato è possibile su un CX32-2:

- Azionamenti con regolazione servo e *U*/*f*
- Azionamenti con controllo Vector e *U*/*f*.

Ciò corrisponde ai possibili funzionamenti combinati sul SIMOTION D4x5‑2.

#### **Azionamenti con controllo U/f**

Per ogni CX32-2 sono supportati al massimo 12 azionamenti con regolazione *V*/*f*.

#### **SIZER**

Per una stima dettagliata delle strutture quantitative degli azionamenti si raccomanda l'utilizzo del tool di progettazione SIZER.

Con il tool di progettazione SIZER si può dimensionare in modo confortevole la famiglia di azionamenti SINAMICS S120 compreso SIMOTION. Si riceve pertanto un supporto nel dimensionamento tecnico dei componenti necessari per un'applicazione di Motion Control.

Inoltre, in base alle esigenze di performance della propria applicazione, con SIZER si può determinare il numero possibile di assi e il carico risultante.

## <span id="page-131-0"></span>**7.5.2 Interfacce**

#### **7.5.2.1 Panoramica interfacce**

#### **Posizione delle interfacce**

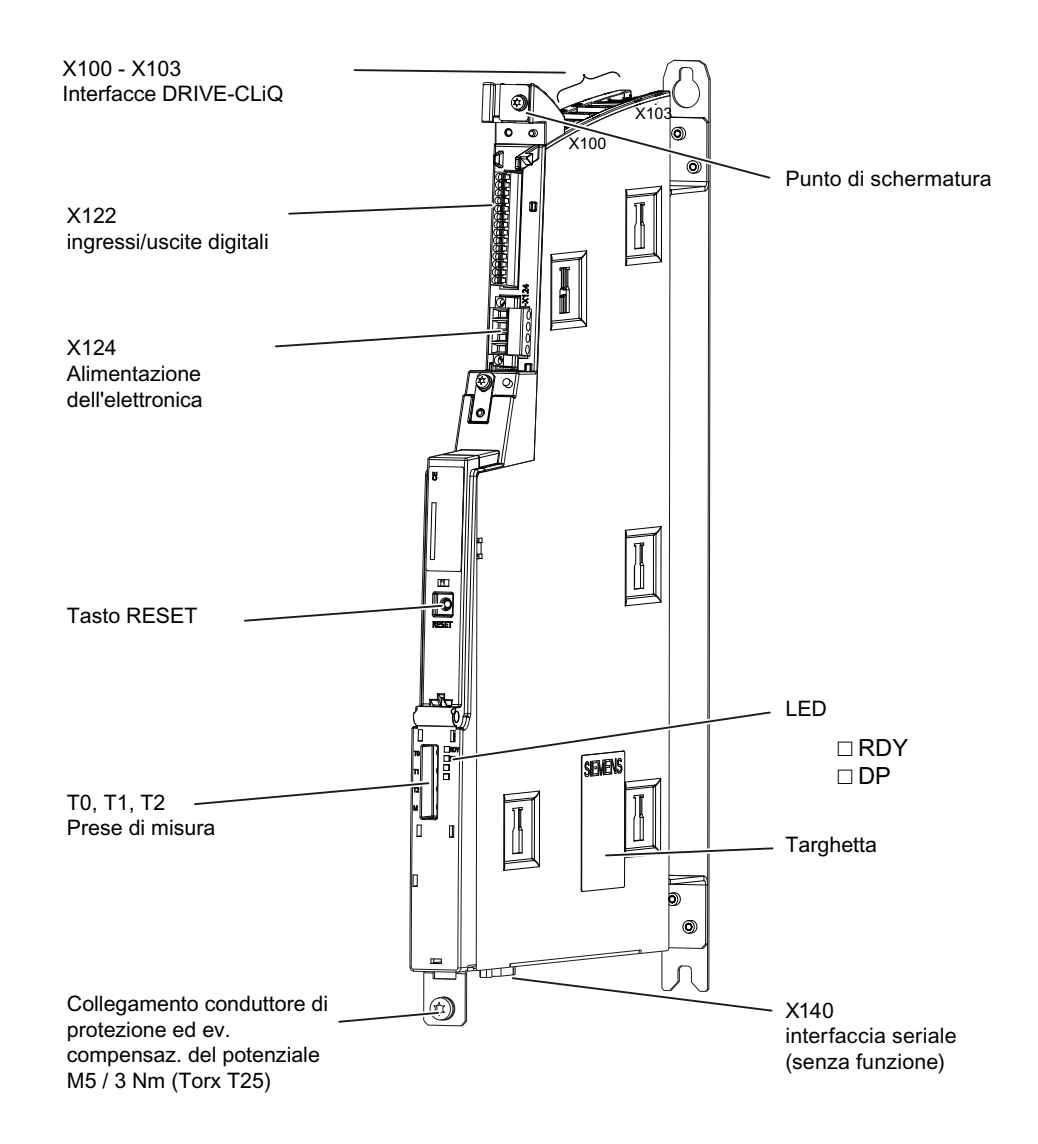

Figura 7-10 CX32-2 (senza copertura) con interfacce ed elemento di comando

## **ATTENZIONE**

**Aumento della temperatura di esercizio a causa di distanze di ventilazione insufficienti**

È necessario rispettare le distanze di ventilazione di 80 mm sopra e sotto i componenti.

L'apparecchio si protegge dal surriscaldamento mediante disinserzione.

La distanza di ventilazione viene calcolata a partire dall'angolo inferiore dell'unità; ciò significa che il modulo ventilatore/batteria non va incluso nella misura della distanza.

# **7.5.2.2 Elenco interfacce**

Il CX32-2 ha le seguenti interfacce:

- 4 interfacce DRIVE-CLiQ
- 4 ingressi/uscite digitali
- 6 ingressi digitali
- Connettore di alimentazione

# **Interfacce utilizzabili**

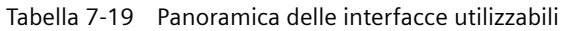

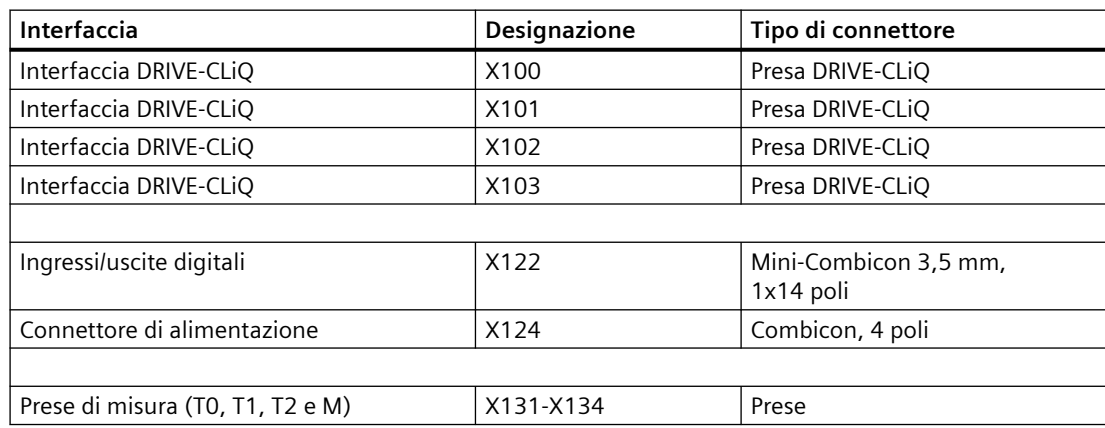

# **Interfacce non utilizzabili**

Tabella 7-20 Panoramica delle interfacce non utilizzabili per CX32-2

| ' Denominazione interfaccia I | Interfaccia | Tipo di connettore   |
|-------------------------------|-------------|----------------------|
| Interfaccia RS232             | X140        | Spine SUB-D a 9 poli |

# **7.5.2.3 Interfaccia DRIVE-CLiQ**

|                                                                               | Pin            | Nome del segnale           | Dati tecnici              |
|-------------------------------------------------------------------------------|----------------|----------------------------|---------------------------|
|                                                                               |                | TXP                        | Dati di invio +           |
|                                                                               | $\overline{2}$ | TXN                        | Dati di invio -           |
|                                                                               | 3              | <b>RXP</b>                 | Dati di ricezione +       |
| В                                                                             | $\overline{4}$ | riservato, lasciare libero |                           |
|                                                                               | 5              | riservato, lasciare libero |                           |
| Ħд                                                                            | 6              | <b>RXN</b>                 | Dati di ricezione -       |
|                                                                               | 7              | riservato, lasciare libero |                           |
|                                                                               | 8              | riservato, lasciare libero |                           |
|                                                                               | A              | $+ (24 V)$                 | Alimentazione di tensione |
|                                                                               | B              | M(0 V)                     | massa elettronica         |
| Tappi di chiusura antipolvere per coprire le porte DRIVE-CLiQ non utilizzate: |                |                            |                           |
| 3 tappi di chiusura contenuti nella fornitura del CX32-2<br>$\bullet$         |                |                            |                           |
| Tappi di chiusura (50 pezzi) N. di articolo: 6SL3066-4CA00-0AA0<br>$\bullet$  |                |                            |                           |

Tabella 7-21 Interfaccia DRIVE-CLiQ X100 – X103

# **7.5.2.4 Ingressi/uscite digitali (X122)**

# **Caratteristiche delle interfacce**

Mediante gli ingressi e le uscite digitali sul connettore X122 è possibile collegare sensori e attuatori.

| Caratteristiche                       |                                                | Esecuzione                                  |
|---------------------------------------|------------------------------------------------|---------------------------------------------|
| Tipo di connettore                    |                                                | Morsetto a molla a 14 poli                  |
| Numero di cavi collegabili            |                                                |                                             |
|                                       | Tipi e sezioni dei conduttori collegabili      |                                             |
|                                       | rigido                                         | $0.2$ mm <sup>2</sup> 1.5 mm <sup>2</sup>   |
|                                       | flessibile                                     | $0,2$ mm <sup>2</sup> 1,5 mm <sup>2</sup>   |
| stica                                 | flessibile con capocorda senza quaina in pla-  | $0,25$ mm <sup>2</sup> 1,5 mm <sup>2</sup>  |
| ca                                    | flessibile con capocorda con quaina in plasti- | $0,25$ mm <sup>2</sup> 0,75 mm <sup>2</sup> |
|                                       | AWG / kcmil                                    | 2416                                        |
|                                       | Lunghezza di spelatura                         | $10 \text{ mm}$                             |
| Attrezzo                              |                                                | Cacciavite 0,4 x 2,0 mm                     |
| Lunghezza max. del cavo               |                                                | 30 m                                        |
| Caricabilità in corrente max. (massa) |                                                | 6 A                                         |

Tabella 7-22 Cablaggio X122

#### **Posizione del connettore**

Il collegamento X122 si trova sul lato frontale del CX32-2 in alto; vedere la figura corrispondente nella sezione [Panoramica interfacce](#page-131-0) (Pagina [132](#page-131-0)).

#### **Schema di collegamento e schema di principio**

La figura seguente mostra tra l'altro il principio ed il collegamento degli ingressi/uscite digitali del CX32-2 e della relativa alimentazione esterna.

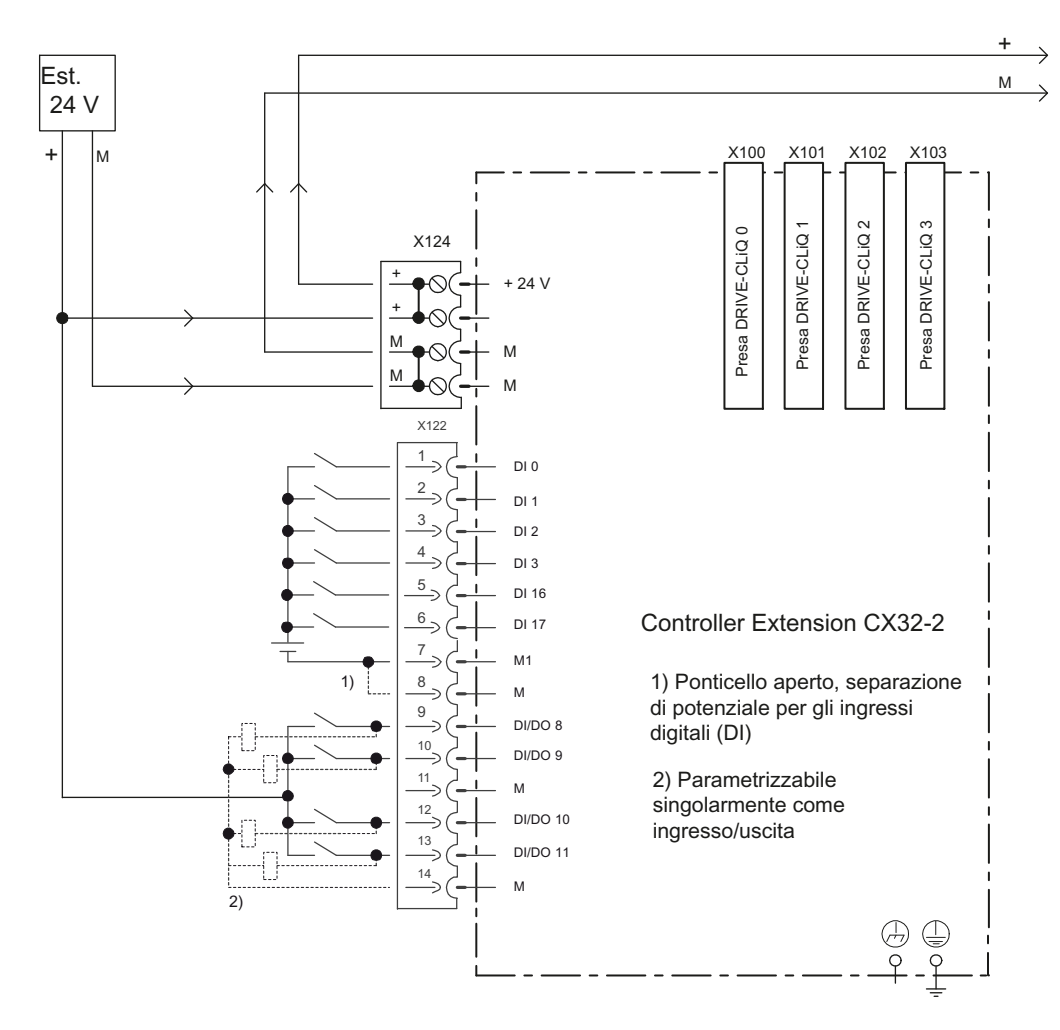

Figura 7-11 Schema di collegamento ingressi/uscite digitali

## **Occupazione interfacce X122**

| Pin            | Denominazio-<br>ne <sup>1</sup> | Tipo di se-<br>gnale <sup>2)</sup> | <b>Note</b>                                                                                                    |
|----------------|---------------------------------|------------------------------------|----------------------------------------------------------------------------------------------------|
| 1              | DI <sub>0</sub>                 |                                    | Ingresso digitale 0                                                                                                    |
| $\overline{2}$ | DI <sub>1</sub>                 |                                    | Ingresso digitale 1                                                                                                    |
| 3              | DI <sub>2</sub>                 |                                    | Ingresso digitale 2                                                                                                    |
| 4              | DI <sub>3</sub>                 | I                                  | Ingresso digitale 3                                                                                                    |
| 5              | DI 16                           |                                    | Ingresso digitale 16                                                                                                    |
| 6              | DI 17                           |                                    | Ingresso digitale 17                                                                                                    |
| 7              | M <sub>1</sub>                  | <b>GND</b>                         | Massa per DI 0 - DI 3, DI 16, DI 17 (con separazione di potenziale<br>per M)                                                                    |
| 8              | M                               | <b>GND</b>                         | Massa                                                                                                    |
| 9              | DI/DO <sub>8</sub>              | B                                  | Ingresso/uscita digitale 8 (anche utilizzabile come ingresso per<br>tastatore di misura o come ingresso per la sostituzione tacche di<br>zero)  |
| 10             | DI/DO <sub>9</sub>              | <sub>R</sub>                       | Ingresso/uscita digitale 9 (anche utilizzabile come ingresso per<br>tastatore di misura o come ingresso per la sostituzione tacche di<br>zero)  |
| 11             | М                               | <b>GND</b>                         | Massa                                                                                                    |
| 12             | <b>DI/DO 10</b>                 | B                                  | Ingresso/uscita digitale 10 (anche utilizzabile come ingresso per<br>tastatore di misura o come ingresso per la sostituzione tacche di<br>zero) |
| 13             | <b>DI/DO 11</b>                 | B                                  | Ingresso/uscita digitale 11 (anche utilizzabile come ingresso per<br>tastatore di misura o come ingresso per la sostituzione tacche di<br>zero) |
| 14             | M                               | <b>GND</b>                         | Massa                                                                                                    |

Tabella 7-23 Ingressi/uscite digitali X122

<sup>1)</sup> DI: ingresso digitale; DI/DO: ingresso/uscita digitale bidirezionale; M: massa elettronica, M1: massa di riferimento

 $2)$  B = Bidirezionale; I = Input; GND = Potenziale di riferimento (massa)

#### **Nota**

Un ingresso aperto viene interpretato come "Low". Per il funzionamento degli ingressi digitali, è necessario collegare il morsetto M1. Vi sono le seguenti alternative:

- Collegare la massa di riferimento degli ingressi digitali a M1
- Creare un ponticello al morsetto M e al morsetto M1. In questo modo viene eliminata la separazione di potenziale per questi ingressi digitali.

# **Utilizzo degli ingressi/uscite digitali**

#### **Collegamento di sensori e attuatori**

Sul connettore frontale a 14 poli X122 tramite gli ingressi e alle uscite digitali possono essere collegati diversi sensori e attuatori.

Esistono i seguenti tipi di ingressi e uscite digitali:

- ingressi digitali (DI)
- ingressi/uscite digitali bidirezionali (DI/DO).

Gli ingressi/le uscite digitali bidirezionali possono essere parametrizzati in modo specifico per il canale come ingresso/uscita digitale.

L'assegnazione degli ingressi e delle uscite alle funzioni può essere parametrizzata liberamente. È possibile assegnare agli ingressi/alle uscite anche funzioni speciali (ad es. ingresso per tastatore di misura).

Gli ingressi/uscite digitali sul connettore frontale X122 possono essere utilizzati a scelta da SIMOTION o da SINAMICS (ad es. come segnale di abilitazione per un azionamento).

|                                                       | DI 0-3, DI 16, DI 17 (X122)                                | DI/DO 8-11 (X122)                                         |
|-------------------------------------------------------|------------------------------------------------------------|-----------------------------------------------------------|
| Separazione di potenziale                             | con separazione di potenziale<br>(massa di riferimento M1) | con dipendenza dal potenziale<br>(massa di riferimento M) |
| Utilizzo come:                                        |                                                            |                                                           |
| I/O per SIMOTION libera-<br>mente indirizzabili       | Sì                                                         | Sì                                                        |
| I/O assegnati all'aziona-<br>$\bullet$<br>mento       | Sì                                                         | Sì                                                        |
| Tastatori di misura                                   | N <sub>o</sub>                                             | Sì<br>(tastatori di misura globali e locali)              |
| Ingressi per la sostituzio-<br>٠<br>ne tacche di zero | No                                                         | Sì                                                        |
| Uscite camme<br>٠                                     | N <sub>o</sub>                                             | No                                                        |
| Progettazione:                                        |                                                            |                                                           |
| Assegnazione                                          | progettabile sull'azionamento per<br>canale                | progettabile sull'azionamento per<br>canale               |

Tabella 7-24 Utilizzo degli ingressi/uscite digitali

#### **Nota**

Per garantire un'immunità EMC ottimale degli ingressi digitali in determinati casi è necessario l'impiego di cavi schermati. Ciò è necessario se gli ingressi digitali vengono usati come

- Ingressi per tastatori di misura o
- Ingressi per la sostituzione tacche di zero.

#### **Ulteriore bibliografia**

Per informazioni sulla progettazione di DI/DO come I/O liberamente indirizzabili o come ingressi di misura si rimanda al manuale di installazione e messa in servizio *SIMOTION D4x5-2*.

Per informazioni sulla progettazione e il funzionamento degli oggetti tecnologici TO tastatore di misura, TO camme e TO traccia di camma consultare il manuale di guida alle funzioni *SIMOTION camme e tastatore di misura*.

# **7.5.2.5 Alimentazione**

#### **Scopo applicativo**

Questa interfaccia è prevista per il collegamento di un'alimentazione esterna.

#### **Nota**

In caso di impiego di alimentazioni esterne (ad es. SITOP), il potenziale di massa deve essere collegato con il connettore del conduttore di terra (PELV).

#### **Nota**

Potenziale di massa e custodia (PE) sono connessi internamente con un collegamento a bassa impedenza.

# **Caratteristiche dell'interfaccia**

Tabella 7-25 Interfaccia X124

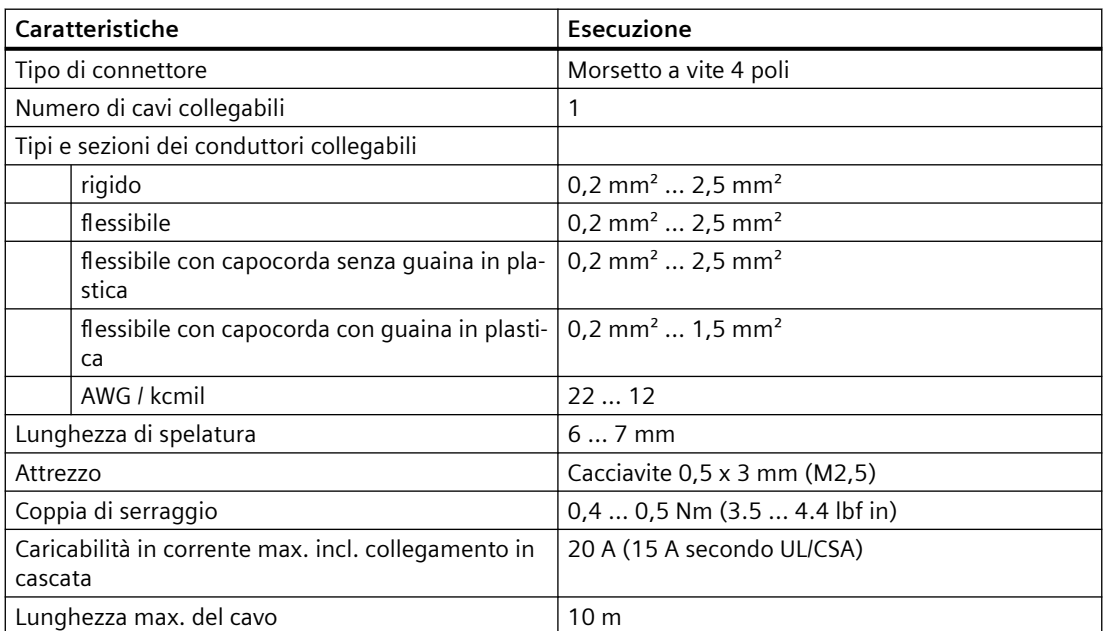

#### **Occupazione interfacce**

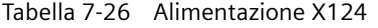

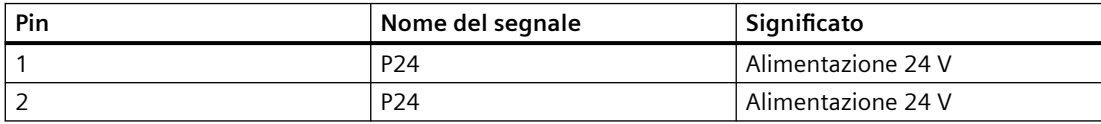

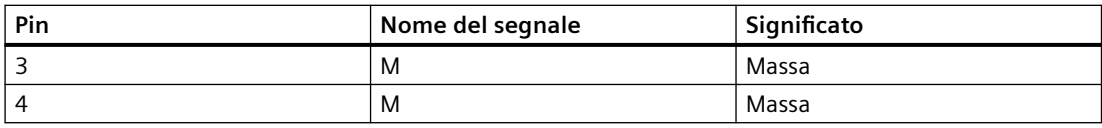

#### **Nota**

Il collegamento in cascata della tensione di alimentazione a 24 V avviene tramite il connettore 24 V. In questo caso nel connettore vengono ponticellati il pin 1 con il pin 2 nonché il pin 3 con il pin 4. La corrente massima può essere limitata dalla portata di corrente del cavo. La portata di corrente del cavo dipende, ad es., dal tipo di posa (canalina per cavi, posa su traccia canali, ...).

#### **Nota**

La morsettiera dell'alimentazione va serrata con un cacciavite a lama piatta.

#### **7.5.2.6 Prese di misura**

#### **Scopo di utilizzo**

Le boccole di misura T0, T1 e T2 servono per l'emissione dei segnali analogici. Ogni presa di misura del CX32-2 può emettere un segnale liberamente collegabile mediante SINAMICS.

#### **Nota**

Le prese di misura vanno utilizzate esclusivamente per gli interventi del service.

Le misurazioni possono essere eseguite solo da personale qualificato.

Le prese di misura sono adatte unicamente per i connettori ramificati con un diametro di 2 mm.

## **7.5.3 Indicazioni dei LED**

#### **Descrizione**

Tabella 7-27 LED del CX32-2

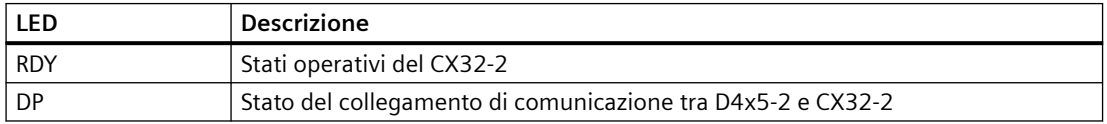

#### **Ulteriore bibliografia**

Informazioni dettagliate sugli stati dei LED di stato si trovano nel Manuale di installazione e messa in servizio *SIMOTION D4x5-2*, capitolo *Diagnostica*.

# **7.5.4 Causa ed eliminazione dei guasti**

Le informazioni sulla causa e l'eliminazione dei guasti sono riportate nella seguente documentazione:

• manuale di installazione e messa in servizio *SIMOTION D4x5-2.*

## **7.5.5 Tasto RESET**

Il tasto RESET si trova sul lato frontale dell'apparecchio, dietro la copertura.

#### **Funzionamento del tasto RESET**

Informazioni sul funzionamento del tasto RESET sono contenute nella seguente bibliografia:

• manuale di installazione e messa in servizio *SIMOTION D4x5-2*.

#### **7.5.6 Messa in servizio**

Informazioni relative alla messa in servizio sono disponibili nella seguente posizione bibliografica:

Manuale di installazione e messa in servizio *SIMOTION D4x5-2.*

# **7.5.7 Dati tecnici di CX32-2**

#### **Memoria per dati di sistema**

Tabella 7-28 Buffer di diagnostica

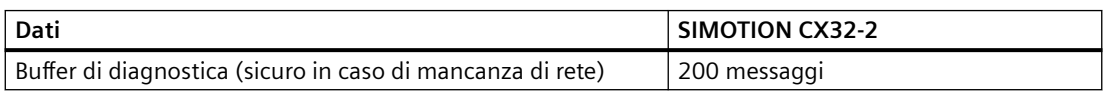

Il mantenimento dati per il CX32-2 si trova su SIMOTION D4x5-2, in caso di sostituzione dell'unità pertanto non è necessario alcun intervento da parte del CX32-2.

# **Dimensioni e pesi**

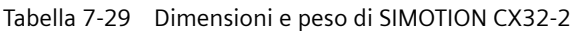

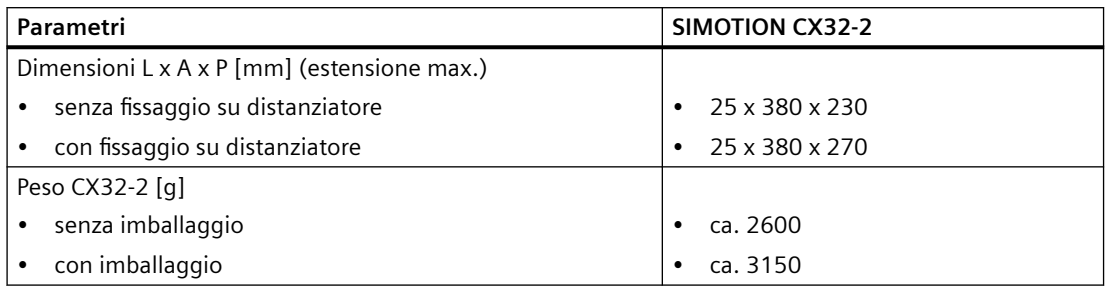

# **Condizioni ambientali**

Le indicazioni valgono per unità che vengono trasportate e immagazzinate nella confezione originale in condizione di immagazzinaggio a lungo termine.

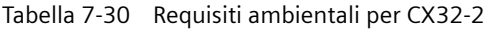

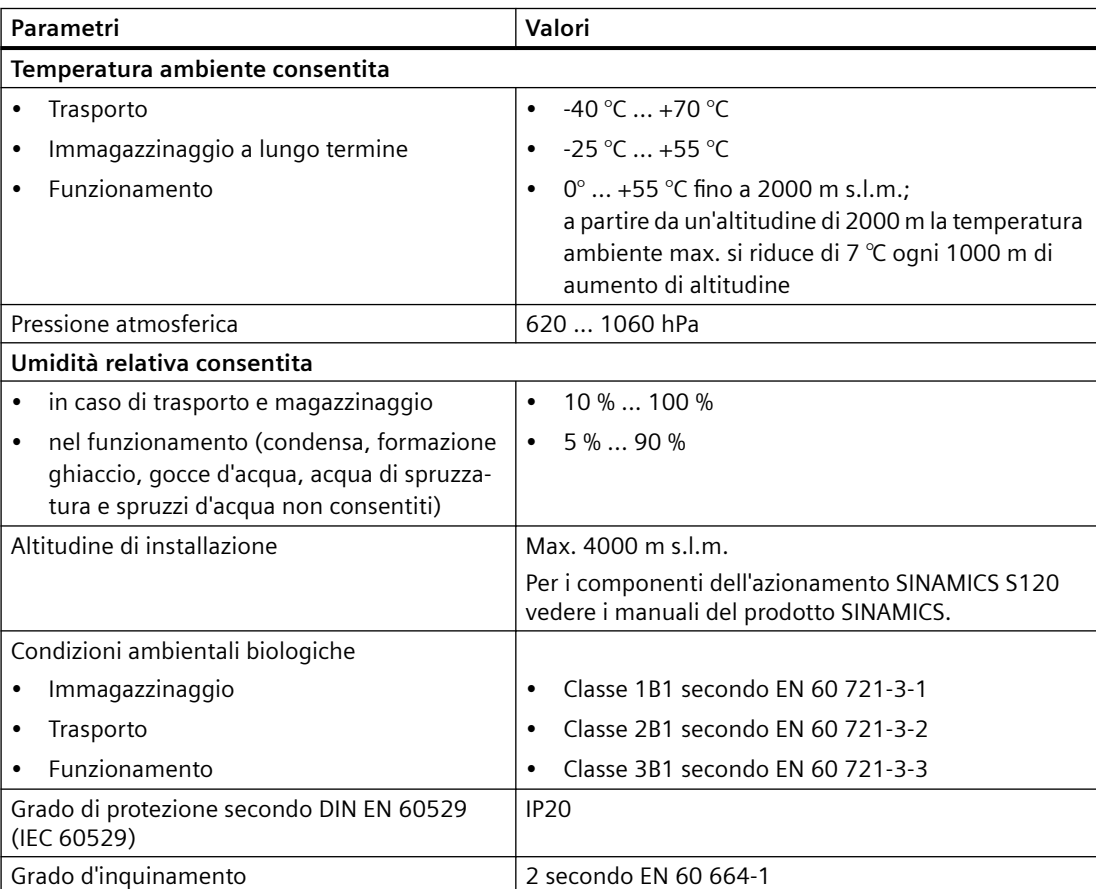

# **Regolazione azionamento integrata**

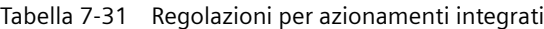

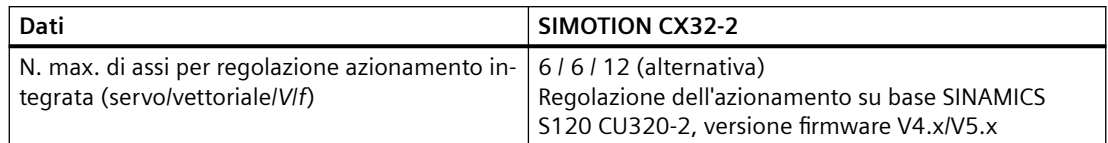

# **Comunicazione**

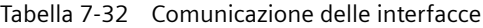

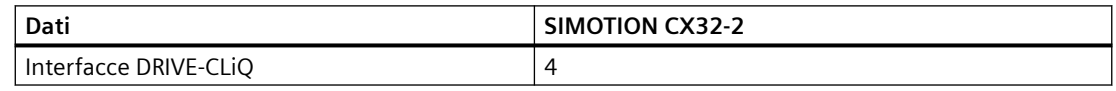

# **Dati tecnici generali**

Tabella 7-33 Dati tecnici (generali)

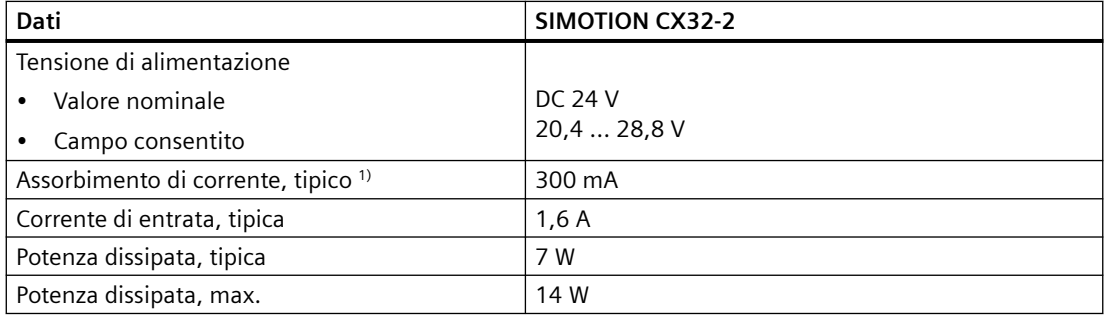

1) senza carico su ingressi/uscite, nessuna alimentazione 24 V sull'interfaccia DRIVE-CLiQ

# **Ingressi digitali**

Tabella 7-34 Ingressi digitali di SIMOTION CX32-2

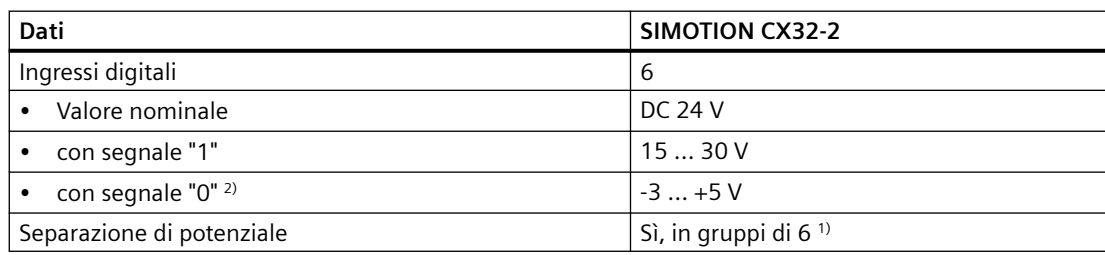

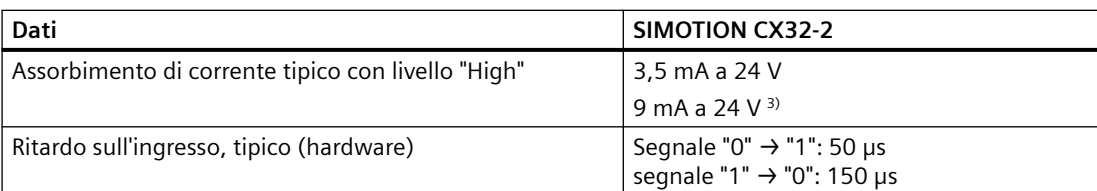

1) Il potenziale di riferimento è il morsetto M1

<sup>2)</sup> Gli ingressi digitali sono realizzati in modo sicuro contro l'inversione di polarità fino a -30 V

3) fino alla versione hardware "D" inclusa

# **Ingressi/uscite digitali (parametrizzabili)**

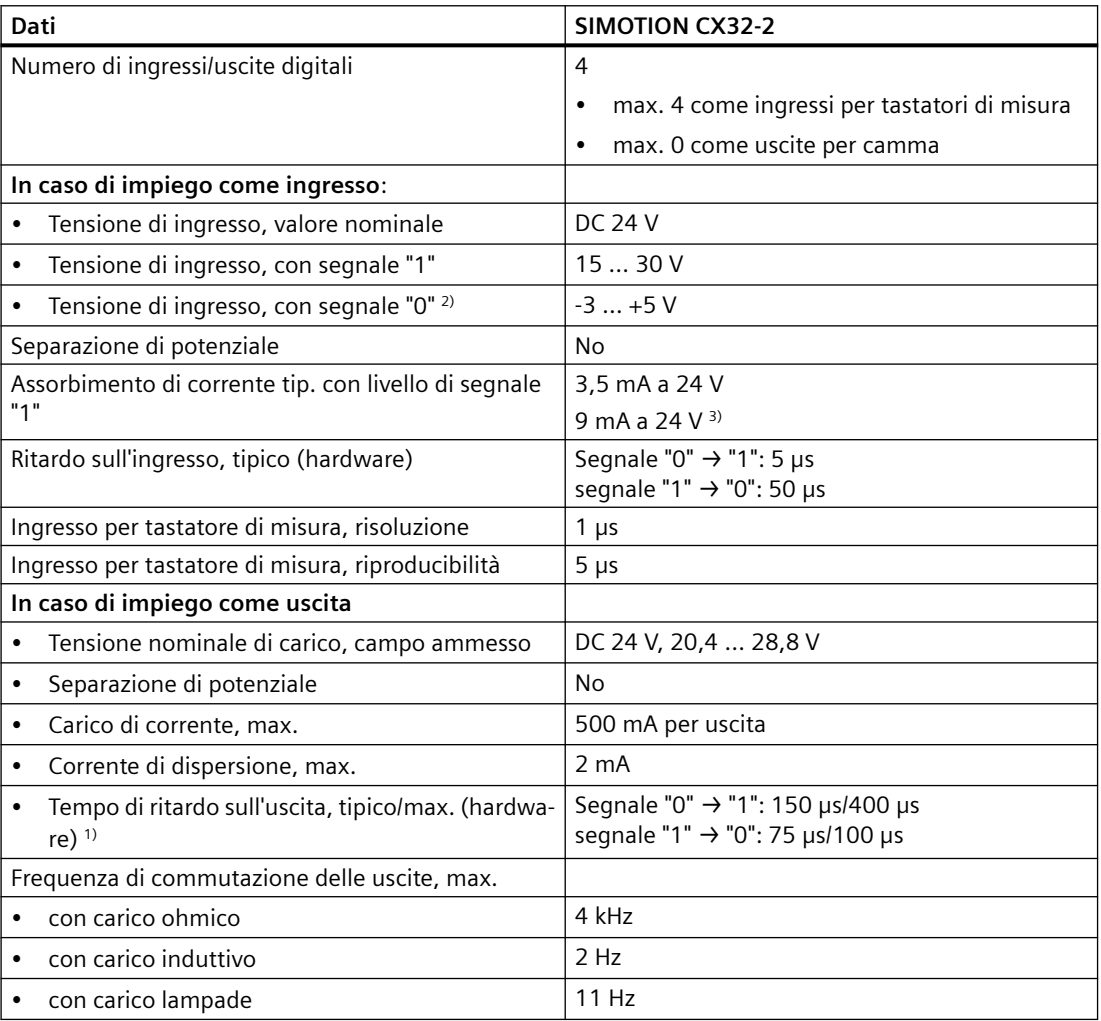

Tabella 7-35 Ingressi/uscite digitali per SIMOTION CX32‑2

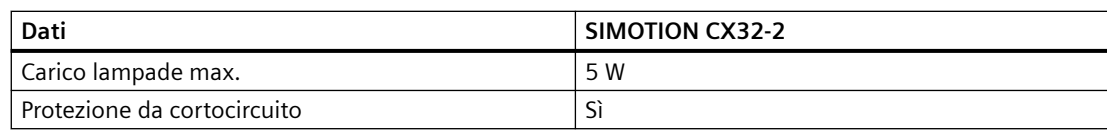

<sup>1)</sup> Indicazione per: Vcc = 24 V; Carico 48 Ohm; H = 90 % V<sub>out</sub>, L = 10 % V<sub>out</sub>

2) Gli ingressi digitali sono realizzati in modo sicuro contro l'inversione di polarità fino a -30 V

3) fino alla versione hardware "D" inclusa

## **Frequenza di commutazione max. dei DO**

La frequenza di commutazione max. dell'hardware dipende dal carico ed è pari a max. 4 kHz in caso di carico ohmico 24 V/0,5 A (valore tipico; rapporto Low-High = 50:50; cavi di lunghezze ridotte).

Un fattore limitante è inoltre il comando logico dell'uscita digitale.

Se un DO X122 viene comandato dal programma utente, è possibile max. 1 fronte per ogni clock Servo o tempo di campionamento CU di ingressi/uscite (cu.p0799[0]).

Per un clock Servo di minimo 500 µs viene raggiunta una frequenza di commutazione max. di 1 kHz.

La frequenza max. di commutazione può anche essere limitata con il parametro CU p0799[0] (tempo di campionamento degli ingressi/uscite della CU) opp. p2048 (tempo di campionamento PROFIdrive PZD).

## **Certificati, omologazioni, approvazioni, dichiarazioni di conformità**

Una panoramica delle certificazioni disponibili per SIMOTION CX32-2 si trova nell'[Appendice A](#page-156-0) (Pagina [157](#page-156-0)).

Ulteriori informazioni sono disponibili anche in Internet all'indirizzo:

https://support.industry.siemens.com/cs/ww/de/ps/14513/cert
*7.5 Controller Extension CX32-2*

## **7.5.8 Disegno quotato CX32-2**

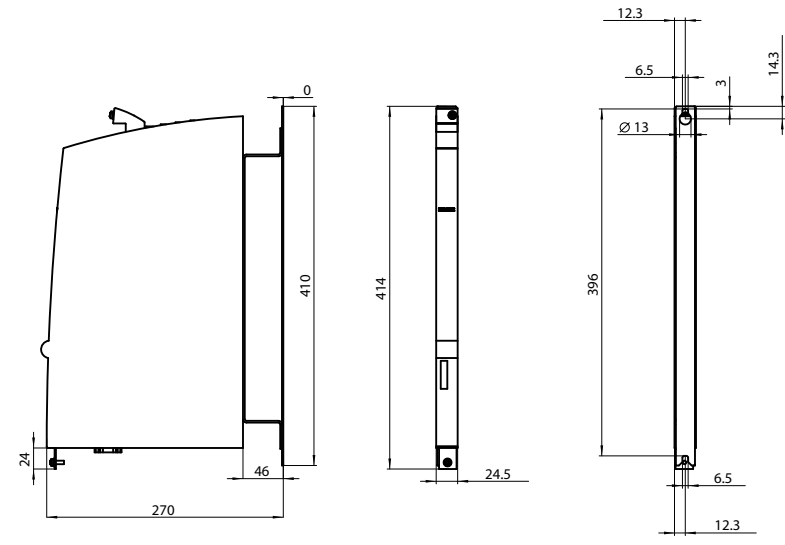

Figura 7-12 Disegno quotato CX32-2 (tutti i dati in mm)

#### **ATTENZIONE**

**Aumento della temperatura di esercizio dovuto a distanze di ventilazione insufficienti** È necessario rispettare le distanze di ventilazione di 80 mm sopra e sotto i componenti.

<span id="page-145-0"></span>*7.6 Terminal Module TM31*

## **7.6 Terminal Module TM31**

#### **Caratteristiche del TM31**

Con il Terminal Module TM31 è possibile ampliare il numero di ingressi/uscite digitali disponibili e il numero di ingressi/uscite analogici all'interno di un sistema di azionamento. Il TM31 viene collegato tramite DRIVE-CLiQ. Dispone inoltre di 2 interfacce DRIVE-CLiQ.

Sul TB31 sono presenti i seguenti morsetti:

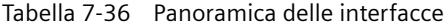

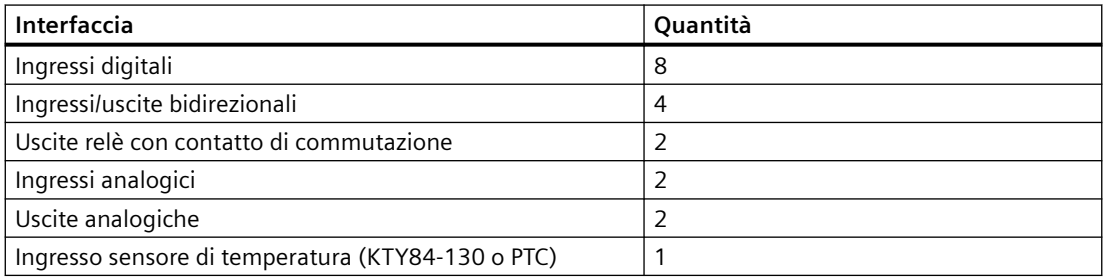

#### **ATTENZIONE**

#### **Surriscaldamento causato da distanze di ventilazione insufficienti**

Se gli spazi liberi di ventilazione sono insufficienti, può verificarsi un surriscaldamento con conseguente pericolo di guasti e diminuzione della durata di vita dei componenti.

Rispettare le distanze di ventilazione di 50 mm sopra e sotto i componenti.

#### **Ulteriore bibliografia**

Ulteriori informazioni sul TM31 sono reperibili nel

- Manuale del prodotto *SINAMICS S120 Control Unit e componenti di sistema aggiuntivi*
- manuale di installazione e messa in servizio *SIMOTION D4x5-2.*

## <span id="page-146-0"></span>**7.7 Terminal Module TM41**

#### **Caratteristiche del TM41**

Con il Terminal Module TM41 è possibile ampliare il numero di ingressi/uscite digitali disponibili e il numero di ingressi analogici all'interno di un sistema di azionamento. Inoltre l'uscita TTL può essere utilizzata per la simulazione di encoder. Il TM41 viene collegato tramite DRIVE-CLiQ.

Sul TM41 si trovano i seguenti morsetti:

Tabella 7-37 Panoramica delle interfacce

| Tipo                            | Quantità |
|---------------------------------|----------|
| Ingressi digitali               | 4        |
| Ingressi/uscite digitali        | 4        |
| Ingressi analogici              |          |
| <sup>l</sup> Uscita encoder TTL |          |

#### **ATTENZIONE**

#### **Surriscaldamento causato da distanze di ventilazione insufficienti**

Se gli spazi liberi di ventilazione sono insufficienti, può verificarsi un surriscaldamento con conseguente pericolo di guasti e diminuzione della durata di vita dei componenti.

Rispettare le distanze di ventilazione di 50 mm sopra e sotto i componenti.

#### **Ulteriore bibliografia**

Ulteriori informazioni sul Terminal Module TM41 sono reperibili nel

- Manuale del prodotto *SINAMICS S120 Control Unit e componenti di sistema aggiuntivi*
- manuale di installazione e messa in servizio *SIMOTION D4x5-2.*

<span id="page-147-0"></span>*7.8 Terminal Module TM54F*

## **7.8 Terminal Module TM54F**

#### **Caratteristiche del TM54F**

Il Terminal Module TM54F è un'unità di ampliamento dei morsetti per il montaggio a scatto su guida profilata conforme a DIN EN 60715. Il TM54F offre ingressi e uscite digitali sicuri per il controllo delle funzioni Safety Integrated di SINAMICS.

A ciascuna regolazione di azionamento (SINAMICS Integrated di un D4x5-2, CX32-2, CU320-2, ...) può essere assegnato al max. un TM54F. Il collegamento avviene tramite DRIVE-CLiQ. Ogni regolazione di azionamento necessita quindi del proprio TM54F.

Sul TM54F si trovano i seguenti morsetti:

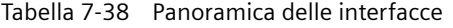

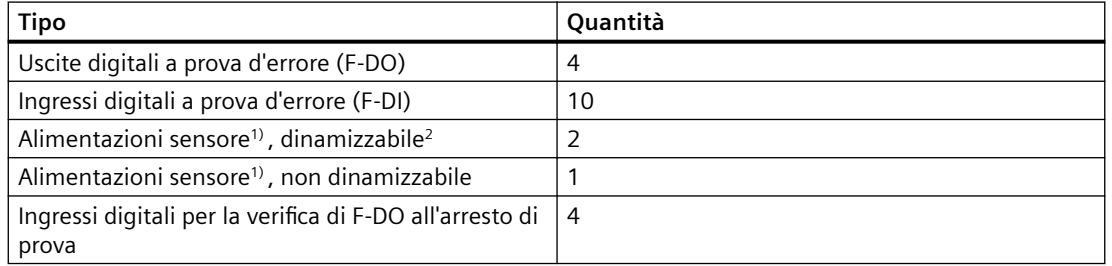

 $<sup>1</sup>$  Sensori: apparecchi failsafe (a prova di errore) per il comando e la registrazione, come ad</sup> es. tasti di arresto d'emergenza e serrature di sicurezza, nonché interruttori di posizione e griglie luminose/barriere luminose.

2) Dinamizzazione: L'alimentazione dei sensori viene inserita e disinserita con l'arresto di prova per la verifica dei sensori, della posa dei cavi e dell'elettronica di valutazione del TM54F.

Il TM54F offre 4 uscite digitali a prova d'errore e 10 ingressi digitali a prova d'errore. Un'uscita digitale ad elevata sicurezza è costituita da un'uscita a commutazione P/M e un ingresso digitale per la rilettura dello stato di commutazione. Un ingresso digitale a prova di errore comprende due ingressi digitali.

#### **ATTENZIONE**

#### **Surriscaldamento causato da distanze di ventilazione insufficienti**

Se gli spazi liberi di ventilazione sono insufficienti, può verificarsi un surriscaldamento con conseguente pericolo di guasti e diminuzione della durata di vita dei componenti.

Rispettare le distanze di ventilazione di 50 mm sopra e sotto i componenti.

#### **Ulteriore bibliografia**

Ulteriori informazioni sul Terminal Module TM54F sono reperibili nelle seguenti fonti:

- Manuale del prodotto *SINAMICS S120 Control Unit e componenti di sistema aggiuntivi*
- Manuale di guida alle funzioni *SINAMICS S120 Safety Integrated.*

*7.9 Terminal Module TM15 e TM17 High Feature*

## <span id="page-148-0"></span>**7.9 Terminal Module TM15 e TM17 High Feature**

#### **Caratteristiche dei TM15 e dei TM17 High Feature**

Con i Terminal Module TM15 e TM17 High Feature si possono realizzare ingressi tastatore di misura e uscite camme per SIMOTION D. Inoltre i Terminal Module offrono degli ingressi e delle uscite digitali in prossimità dell'azionamento con ridotti tempi di ritardo del segnale. TM15 e TM17 High Feature vengono collegati tramite DRIVE-CLiQ.

#### **TM15**

Ciascuno dei 24 DI/DO con separazione di potenziale è parametrizzabile, per canale, come ingresso digitale (DI), uscita digitale (DO), ingresso di misura o uscita camma.

#### **TM15 DI/DO**

Ciascuno dei 24 DI/DO con separazione di potenziale può essere parametrizzato, per canale, come ingresso digitale (DI) o uscita digitale (DO). I DI/DO sono collegabili BiCo e possono essere usati in questo modo anche dal lato azionamento. Ingressi di misura e uscite camma come nel TM15 non sono disponibili nel TM15 DI/DO.

Nota: L'hardware delle unità di TM15 e TM15 DI/DO è identico. La distinzione avviene prima di tutto con l'inserimento dei componenti nella navigazione di progetto di SIMOTION SCOUT tramite la funzione "Inserisci componenti I/O".

#### **TM17 High Feature (fornibile solo più come parte di ricambio)**

Ciascuno dei 16 DI/DO è parametrizzabile, per canale, come ingresso digitale (DI), uscita digitale (DO), ingresso di misura o uscita camma.

Il TM17 High Feature dispone di un numero minore di canali I/O rispetto al TM15 – ma in compenso di una funzionalità superiore. TM17 High Feature si distingue soprattutto per l'elevata risoluzione e l'alto grado di precisione, nonché per la presenza di un filtro d'ingresso parametrizzabile e di ingressi di abilitazione (max. 6 pezzi). Gli ingressi di abilitazione parametrizzati possono abilitare gli ingressi di misura o le uscite camma (funzione porta). Data l'elevata precisione, i canali DI/DO del TM17 High Feature sono di tipo dipendenti da potenziale.

#### **Nota**

#### **ATTENZIONE**

**Surriscaldamento causato da distanze di ventilazione insufficienti**

Se gli spazi liberi di ventilazione sono insufficienti, può verificarsi un surriscaldamento con conseguente pericolo di guasti e diminuzione della durata di vita dei componenti.

Rispettare le distanze di ventilazione di 50 mm sopra e sotto i componenti.

*7.9 Terminal Module TM15 e TM17 High Feature*

#### **Ulteriore bibliografia**

Ulteriori informazioni su TM15 e TM17 High Feature sono reperibili nel

- Manuale del prodotto *Terminal Modules TM15/TM17 High Feature*
- Manuale per la messa in servizio *Terminal Module TM15 e TM17 High Feature*

*7.10 Control Unit Adapter CUA31/CUA32*

## <span id="page-150-0"></span>**7.10 Control Unit Adapter CUA31/CUA32**

#### **Caratteristiche di CUA31/CUA32**

Tramite le unità adattatore CUA31/CUA32 i Power Module della forma costruttiva blocksize possono essere collegati tramite DRIVE‑CLiQ alle Control Unit D4x5-2. L'unità adattatore CUA32 offre inoltre un'interfaccia encoder per un encoder HTL, TTL o SSI.

Sono supportati i seguenti Power Module:

- PM340
- PM240-2 (a partire da SIMOTION V4.4/SINAMICS V4.7)

Il funzionamento misto di PM240-2 con i moduli Booksize e/o PM340 con i moduli Blocksize su una CU320-2 / D4x5-2 / CX32-2 è possibile a partire da SINAMICS V4.7 HF12 oppure SIMOTION V4.4 HF6 (SINAMICS Integrated V4.7 HF12).

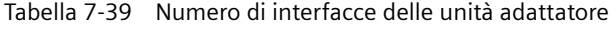

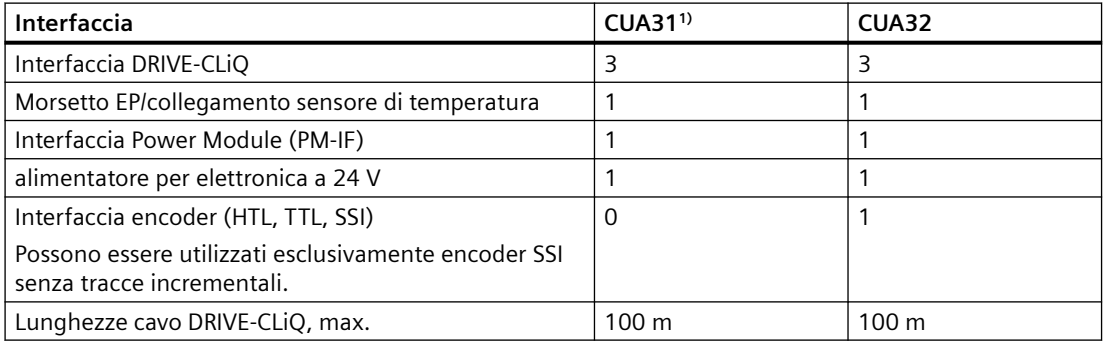

<sup>1)</sup> CUA31 con numero di articolo 6SL3040-0PA00-0AAx (necessario  $x \ge 1$ )

#### **ATTENZIONE**

#### **Surriscaldamento causato da distanze di ventilazione insufficienti**

Se gli spazi liberi di ventilazione sono insufficienti, può verificarsi un surriscaldamento con conseguente pericolo di guasti e diminuzione della durata di vita dei componenti.

Rispettare le distanze di ventilazione di 50 mm sopra e sotto i componenti. Le aperture di ventilazione non devono essere coperte con i cavi di collegamento.

#### **Ulteriore bibliografia**

Ulteriori informazioni sul Control Unit Adapter CUA31/CUA32 sono riportate nel manuale del prodotto *SINAMICS S120 AC Drive*.

<span id="page-151-0"></span>*7.11 DMC20 DRIVE-CLiQ Hub*

## **7.11 DMC20 DRIVE-CLiQ Hub**

#### **Proprietà**

I DRIVE-CLiQ Hub Module DMC20 e DME20 servono per la ripartizione a stella di un ramo DRIVE‑CLiQ. Con il DMC20/DME20 un raggruppamento di assi può essere ampliato con 4 prese DRIVE-CLiQ per altri raggruppamenti parziali.

- DMC20 è l'hub per l'installazione in quadro elettrico
- DME20 è l'hub per l'impiego senza quadro di comando (grado di protezione IP67).

I moduli sono particolarmente adatti per applicazioni che richiedono di poter rimuovere nodi DRIVE-CLiQ a gruppi, senza interrompere il ramo DRIVE-CLiQ e di conseguenza lo scambio dei dati.

#### **Ulteriore bibliografia**

Ulteriori informazioni sul DMC20/DME20 sono reperibili alla seguente fonte:

Manuale del prodotto *SINAMICS S120 Control Unit e componenti di sistema aggiuntivi*

## <span id="page-152-0"></span>Ricambi/accessori **8**

## **8.1 Ricambi e accessori ordinabili**

Tabella 8-1 Parti di ricambio e accessori

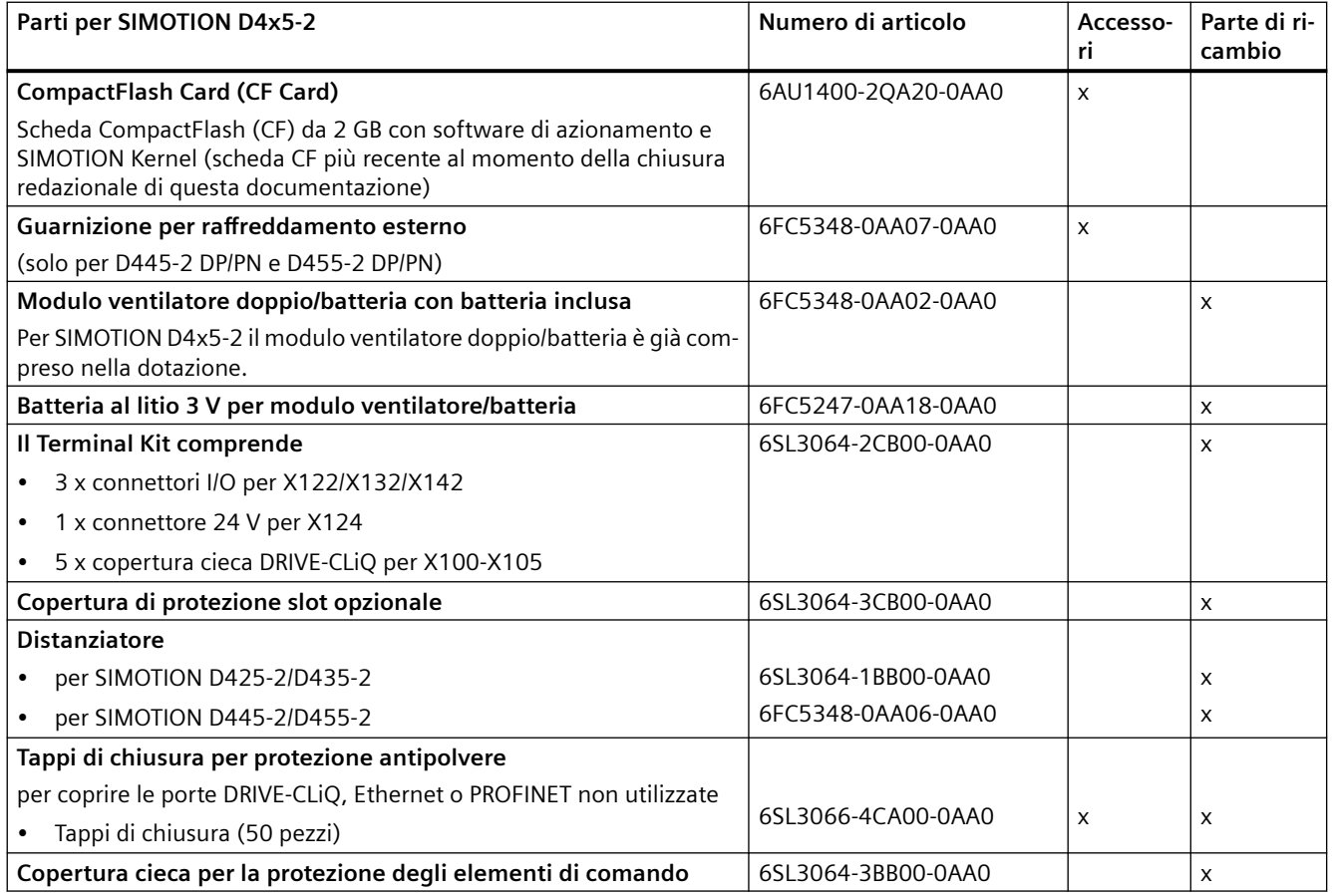

#### *8.1 Ricambi e accessori ordinabili*

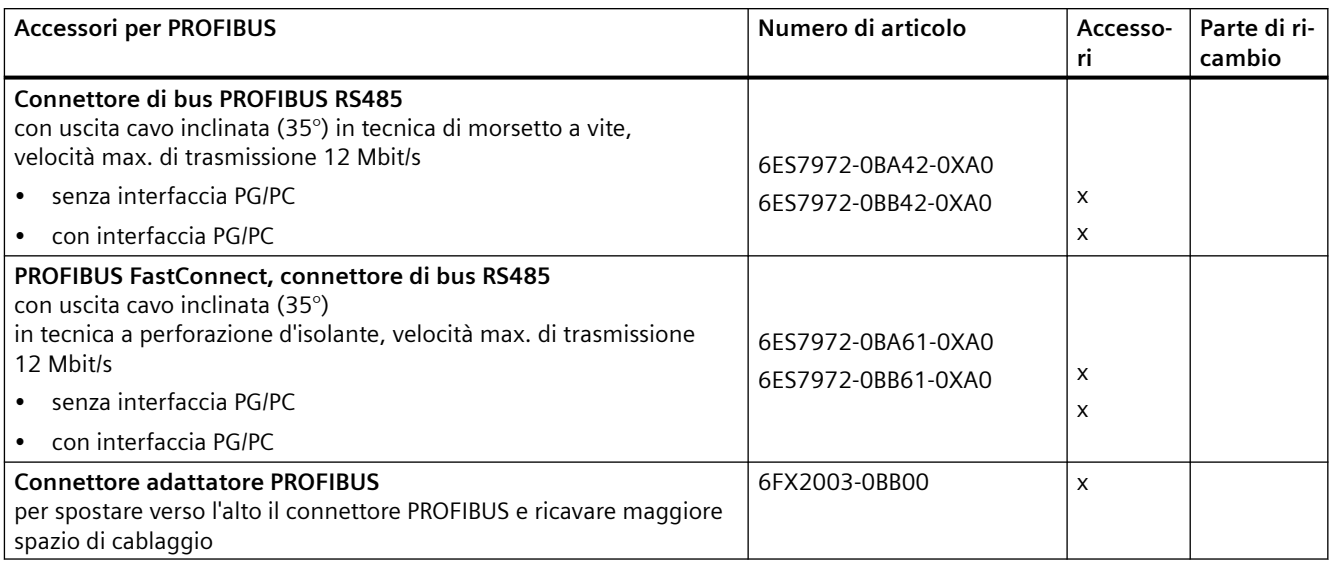

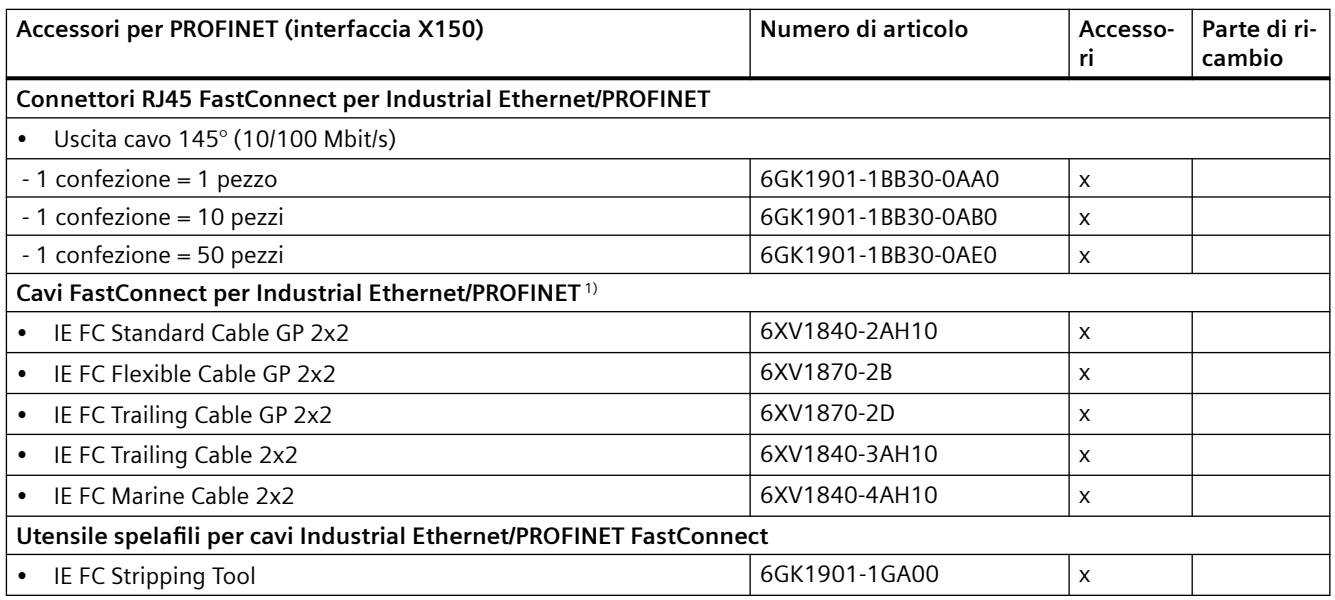

1) Fornibile a metraggio; unità di fornitura max. 1000 m; quantità minima ordinabile 20 m.

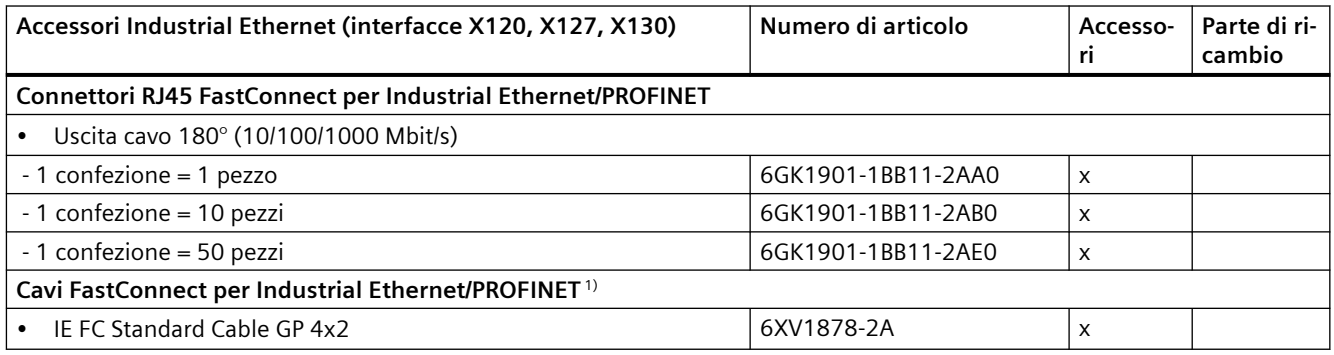

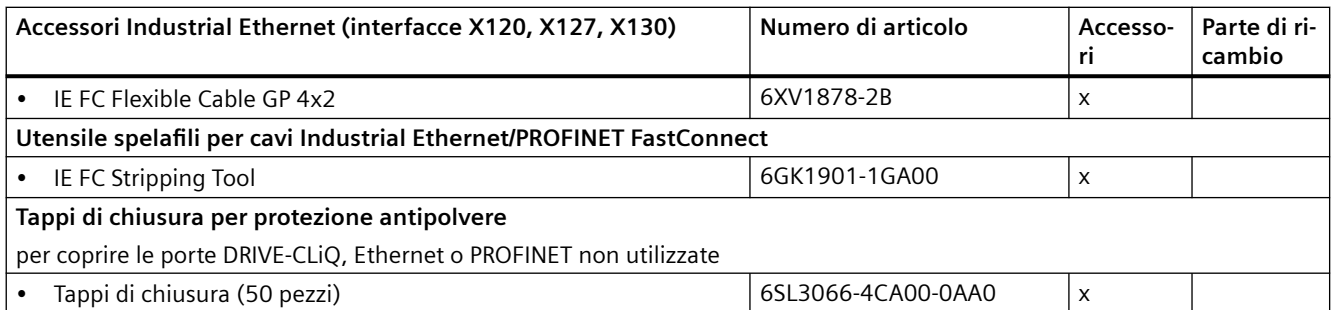

<sup>1)</sup> Fornibile a metraggio; unità di fornitura max. 1000 m; quantità minima ordinabile 20 m.

Informazioni sui dati di ordinazione di ulteriori componenti di azionamento SINAMICS come Line Module, Motor Module, linee DRIVE-CLiQ, ecc. sono disponibili nel Catalogo *SIMOTION PM 21*.

#### **Connettori e cavi**

Il connettore adattatore (n. di articolo 6FX2003-0BB00) è necessario per il D4x5-2 quando sull'interfaccia PROFIBUS sinistra (X126) il cavo di bus deve essere passante (2 cavi PROFIBUS collegati sul connettore) e contemporaneamente

- con D4x5-2 DP l'interfaccia Ethernet X120 oppure
- con D4x5-2 DP/PN Port 3 l'interfaccia PROFINET X150

deve essere collegata con un connettore FastConnect. Il connettore adattatore permette di spostare verso l'alto il connettore PROFIBUS e di ricavare così maggiore spazio per il cablaggio.

Le interfacce Ethernet X120, X127 e X130 supportano velocità di trasferimento dati a 10, 100 e 1000 Mbit/s. Per 1000 Mbit/s si devono utilizzare cavi a 8 conduttori (4x2) e il connettore 180° FastConnect in esecuzione per 1000 Mbit.

I connettori FastConnect 145° non possono essere utilizzati per l'interfaccia Ethernet X130 (uscita cavo verso il basso). Essi supportano al max. 100 Mbit/s.

#### **Spares on Web**

Spares on Web è un sistema di informazione con cui è possibile individuare le parti di ricambio ordinabili per l'apparecchio in oggetto.

Spares on Web [\(https://www.sow.siemens.com](https://www.sow.siemens.com))

Per visualizzare i pezzi di ricambio, è necessario il numero di articolo e il numero di serie dell'unità. Queste due indicazioni possono essere ricavate dalla targhetta sull'unità o dall'etichetta dell'imballaggio.

#### **Pezzi di riparazione**

I pezzi di riparazione (ad es. sportelli frontali, morsetti di schermatura) hanno solo un numero di materiale (A5E… o GWE‑…).

In Spares On Web i pezzi di riparazione sono visibili solo per i centri di riparazione.

Per SIMOTION D alcuni pezzi di riparazione specifici possono essere ordinati anche dai clienti.

*8.1 Ricambi e accessori ordinabili*

Per maggiori informazioni vedere FAQ [\(https://support.industry.siemens.com/cs/ww/it/view/](https://support.industry.siemens.com/cs/ww/it/view/29727640) [29727640\)](https://support.industry.siemens.com/cs/ww/it/view/29727640).

## <span id="page-156-0"></span>**Norme e omologazioni**

## **A.1 Regole generali**

#### **Marchio CE**

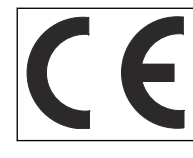

I nostri prodotti soddisfano le esigenze e gli obiettivi di sicurezza delle direttive comunitarie (CE) e sono conformi alle norme armonizzate europee (EN).

#### **Marchio CCC**

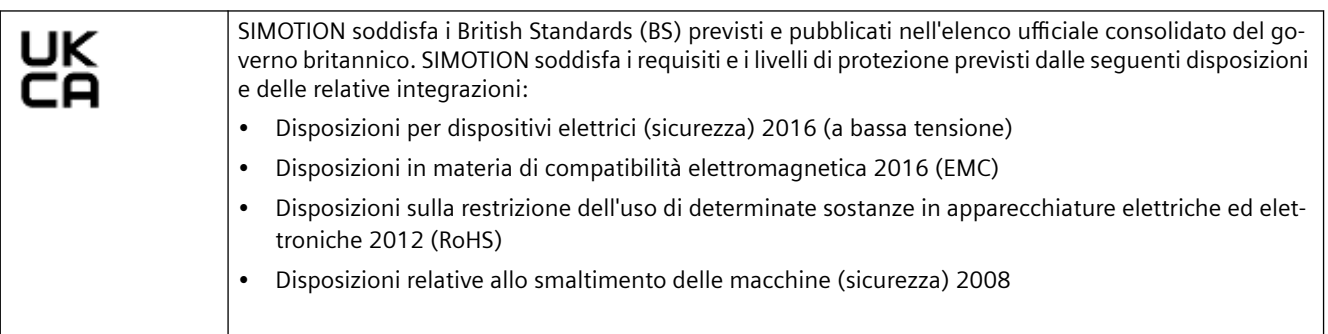

La dichiarazione di conformità UK è disponibile per il download nel sito Web del Siemens Industry Online Support al seguente link [\(https://support.industry.siemens.com/cs/ww/it/view/](https://support.industry.siemens.com/cs/ww/it/view/109798570) [109798570\)](https://support.industry.siemens.com/cs/ww/it/view/109798570).

UK importer: Siemens plc UK importer address: Manchester M20 2UR United Kingdom

#### **Compatibilità elettromagnetica**

Le normative EMC sono soddisfatte se si rispettano le Regole costruttive EMC.

I prodotti SIMOTION sono predisposti per l'impiego nel settore industriale in conformità alla norma di prodotto EN 61800‑3, categoria C2.

#### **Omologazione cULus**

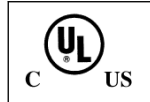

Listed component mark for United States and the Canada Underwriters Laboratories (UL) according to Standard UL 508, File E164110, File E115352, File E85972.

#### <span id="page-157-0"></span>*A.1 Regole generali*

Ulteriori informazioni sul rispettivo apparecchio si possono trovare in Internet all'indirizzohttp://database.ul.com/cgi-bin/XYV/template/LISEXT/1FRAME/index.htm. Immettere in **Keyword** i primi 7 caratteri del numero di articolo. Quindi fare clic su **Search**.

#### **Valori limite EMC per la Corea del Sud**

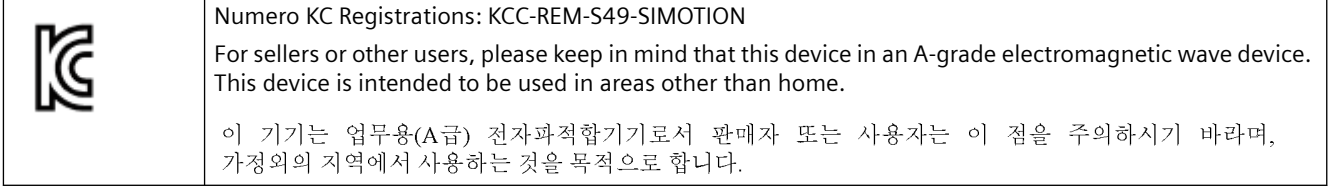

I valori limite EMC da rispettare per la Corea corrispondono ai valori limite della norma di prodotto EMC per gli azionamenti elettrici a velocità variabile EN 61800-3 della categoria C2 o alla classe di valori limite A, gruppo 1 secondo EN 55011. Con misure supplementari appropriate vengono rispettati i valori limite della categoria C2 o della classe di valori limite A, gruppo 1. A questo scopo si devono prevedere ulteriori accorgimenti, come l'impiego di un filtro antiradiodisturbi supplementare (filtro EMC).

In questo manuale e nel Manuale di progettazione Regole costruttive EMC sono inoltre descritte nei dettagli le misure che devono essere adottate per una configurazione dell'impianto conforme ai requisiti EMC.

Si tenga presente che in ultima istanza, ai fini del rispetto delle normative, risulta decisivo il contrassegno o marchio che caratterizza il dispositivo.

#### **Dichiarazione di conformità**

La dichiarazione di conformità aggiornata è reperibile in Internet all'indirizzo Dichiarazione di conformità ([https://support.industry.siemens.com/cs/ww/it/ps/14506/cert\)](https://support.industry.siemens.com/cs/ww/it/ps/14506/cert).

#### **Marchio per l'Australia e la Nuova Zelanda**

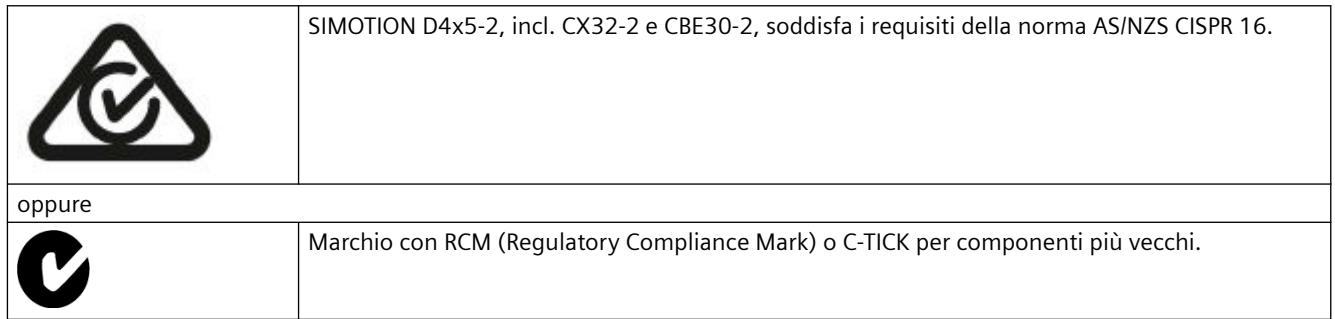

*A.1 Regole generali*

#### **Marchio per Unione doganale euroasiatica**

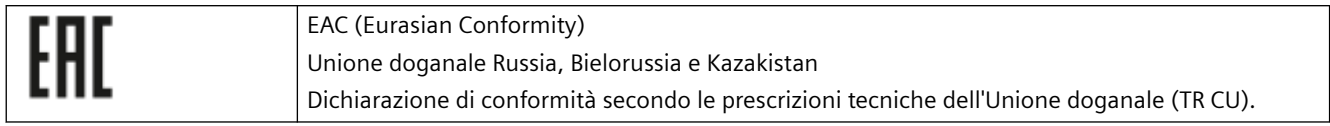

#### **Normative non rilevanti**

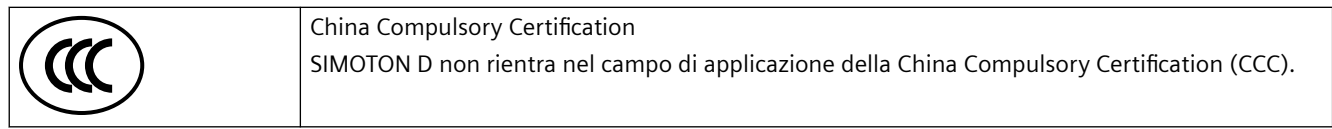

#### **China-RoHS**

SIMOTION D soddisfa la direttiva China-RoHS. Ulteriori informazioni si trovano in Internet [\(https://support.industry.siemens.com/cs/ww/it/view/109738656](https://support.industry.siemens.com/cs/ww/it/view/109738656)).

*A.2 Avvertenze specifiche degli apparecchi SIMOTION D4x5-2*

## **A.2 Avvertenze specifiche degli apparecchi SIMOTION D4x5-2**

#### **Nota su SIMOTION D**

#### **Nota**

La norma di prodotto EN 61800-3 descrive i requisiti EMC per i "sistemi di azionamento a velocità variabile". Essa definisce diversi valori limite dipendenti dal luogo di installazione del sistema di azionamento.

Le parti di potenza SINAMICS S120 sono concepite per l'impiego nel secondo ambiente. Per secondo ambiente si intendono tutte le ubicazioni esterne agli edifici di abitazione civile. Si tratta principalmente di aree industriali che sono alimentate dalla rete di media tensione attraverso trasformatori specifici.

Per le Control Unit SIMOTION D4x5-2/CX32-2 valgono riguardo all'EMC le stesse istruzioni di installazione delle Control Unit CU320-2 per SINAMICS S120.

Per rispettare i valori di emissione di interferenze o immunità ai disturbi occorre rispettare le istruzioni di installazione fornite nei manuali dei prodotti SINAMICS S120.

Ulteriori informazioni in merito si trovano anche nel Catalogo*SIMOTION PM 21* e nei Manuali di guida alle funzioni SINAMICS.

# <span id="page-160-0"></span>**Direttive ESD B**

## **B.1 Definizione ESD**

#### **Cosa significa ESD?**

I componenti esposti a pericolo elettrostatico (ESD, Electrostatic Sensitive Device) sono componenti singoli, circuiti integrati, unità o dispositivi che possono essere danneggiati da campi o scariche elettrostatiche

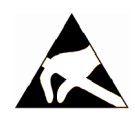

#### **ATTENZIONE**

#### **Danni causati da campi elettrici o scariche elettrostatiche**

I campi elettrici o le scariche elettrostatiche possono danneggiare singoli componenti, circuiti integrati, unità o dispositivi e quindi provocare danni funzionali.

- Per l'imballaggio, l'immagazzinaggio, il trasporto e la spedizione dei componenti, delle unità o dei dispositivi utilizzare solo l'imballaggio originale o altri materiali adatti come ad es. gommapiuma conduttiva o pellicola di alluminio.
- Prima di toccare i componenti, le unità o i dispositivi occorre adottare uno dei seguenti provvedimenti di messa a terra:
	- Bracciale ESD
	- Scarpe ESD o fascette ESD per la messa a terra nei settori ESD con pavimento conduttivo
- Appoggiare i componenti elettronici, le unità o gli apparecchi solo su supporti conduttivi (tavoli con rivestimento ESD, materiale espanso ESD conduttivo, sacchetti per imballaggio ESD, contenitori di trasporto ESD).

#### *B.2 Carica elettrostatica delle persone*

## **B.2 Carica elettrostatica delle persone**

Ogni persona che non è collegata in modo conduttivo con il potenziale elettronico dell'ambiente circostante può accumulare cariche elettrostatiche.

Nella figura sono rappresentati i valori massimi delle tensioni elettrostatiche potenziali per il personale di servizio che entra in contatto con i materiali rappresentati nella figura seguente. Tali valori corrispondono ai dati IEC 801-2.

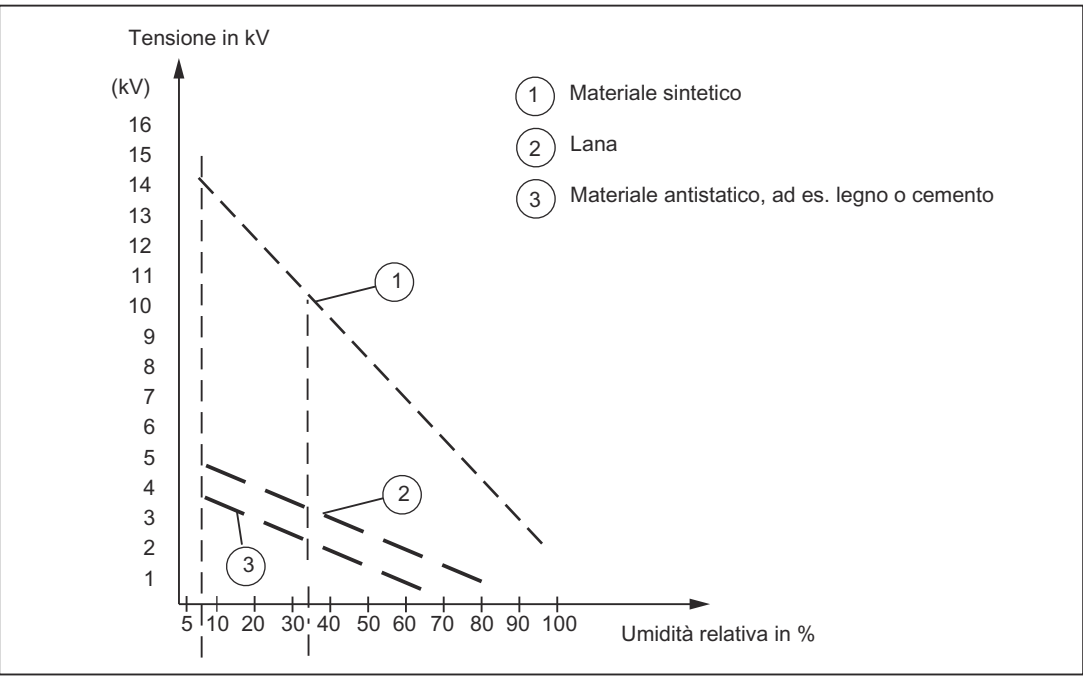

Figura B-1 Tensioni elettrostatiche potenziali per il personale di servizio

## **B.3 Provvedimenti di base contro le cariche elettrostatiche**

#### **Effettuare una buona messa a terra**

In prossimità di componenti sensibili all'elettricità statica, verificare l'esistenza di buona messa a terra di persone, luogo di lavoro e imballaggi. In questo modo è possibile evitare le cariche elettrostatiche.

#### **Evitare il contatto diretto**

Manipolare i componenti sensibili all'elettricità statica solo se strettamente necessario (ad es. per lavori di manutenzione). Manipolare i componenti in modo da non entrare in contatto con i pin o con le piste di collegamento. In questo modo l'energia delle scariche non raggiunge i componenti sensibili all'elettricità statica e non provoca danni.

Se si effettuano misurazioni su un'unità, è necessario, prima di eseguire le operazioni, scaricare dal corpo le cariche elettrostatiche. A questo scopo è sufficiente toccare un oggetto metallico collegato a terra. Utilizzare esclusivamente strumenti di misura messi a terra.

*B.3 Provvedimenti di base contro le cariche elettrostatiche*

## **Indice analitico**

## **A**

Accessori CBE30-2, [123](#page-122-0) CUA31, [151](#page-150-0) CUA32, [151](#page-150-0) CX32-2, [130](#page-129-0) DMC20/DME20 DRIVE-CLiQ Hub, [152](#page-151-0) Parti ulteriori, [153](#page-152-0) TB30, [114](#page-113-0) TM15, [149](#page-148-0) TM17 High Feature, [149](#page-148-0) TM31, [146](#page-145-0) TM41, [147](#page-146-0) TM54F, [148](#page-147-0) Avvertenza per il lettore, [4](#page-3-0) Avvertenze di sicurezza, [125](#page-124-0) Terminal Board 30 (TB30), [114](#page-113-0)

#### **B**

Boccole di misura CX32-2, [139](#page-138-0) Buffer di diagnostica, [140](#page-139-0) Bufferizzazione Dati, [112](#page-111-0) Dati a prova di OFF di rete, [100](#page-99-0) Orologio in tempo reale, [102](#page-101-0)

## **C**

CBE30-2 Interfacce, [125](#page-124-0) Proprietà, [123](#page-122-0) CF Card Licenze, [42](#page-41-0) Targhetta di identificazione, [42](#page-41-0) Communication Board Ethernet (CBE30-2), [125](#page-124-0) Compatibilità elettromagnetica, [157](#page-156-0) Componenti di sistema, [25](#page-24-0) Condizioni ambientali climatiche, [89](#page-88-0) Meccaniche, [89](#page-88-0) Condizioni di magazzinaggio, [87](#page-86-0) Condizioni di trasporto, [87](#page-86-0) CX32-2 Interfacce, [132](#page-131-0)

CX32‑2 Scalabilità, [130](#page-129-0)

#### **D**

Dati a prova di OFF di rete Bufferizzazione, [100](#page-99-0) Dati CAD, [107](#page-106-0) Dati tecnici Alimentazione, [93](#page-92-0) Capacità di memoria, [95](#page-94-0) CBE30-2, [129](#page-128-0) CX32-2, [140](#page-139-0) Ingressi digitali, uscite digitali, [97](#page-96-0) Interfacce, [96](#page-95-0) Norme, [89](#page-88-0) Orologio in tempo reale, [102](#page-101-0) per il funzionamento, [89](#page-88-0) TB30, [120](#page-119-0) Dichiarazione di conformità, [158](#page-157-0) Direttiva ESD, [161](#page-160-0) Direttive EMC, [157](#page-156-0) Disegno quotato, [107](#page-106-0) D425-2 DP/PN, D435-2 DP/PN, [105](#page-104-0) D445-2 DP/PN, D455-2 DP/PN, [106](#page-105-0) DMC20 Proprietà, [152](#page-151-0) DME20 Proprietà, [152](#page-151-0) DRIVE-CLiQ Componenti, [29](#page-28-0) Interfacce, [59](#page-58-0) Interfaccia su CX32-2, [134](#page-133-0) Vantaggi, [28](#page-27-0)

## **E**

Elementi di comando Interruttore di service, [49](#page-48-0) Selettore dei modi operativi, [49](#page-48-0) Tasto DIAG, [52](#page-51-0) ESD Direttiva, [161](#page-160-0) Ethernet Interfacce, [74](#page-73-0)

#### **H**

Hub DMC20 Proprietà, [152](#page-151-0)

## **I**

Indicatore LED CBE30‑2, [127](#page-126-0) CX32-2, [139](#page-138-0) D4x5-2, [54](#page-53-0) Indirizzi MAC, [39](#page-38-0), [124](#page-123-0) Ingressi/uscite analogici TB30, [119](#page-118-0) Ingressi/uscite digitali CX32-2 Schema generale, [135](#page-134-0) Utilizzo, [136](#page-135-0) Ingressi/uscite digitali D4x5-2 Schema generale, [65](#page-64-0) Utilizzo, [69](#page-68-0) Ingresso del tastatore di misura Precisione con CX32-2, [143](#page-142-0) Interfacce CBE30-2, [125](#page-124-0) Interfacce CUA31/CUA32, [151](#page-150-0) Interfacce CX32-2 Alimentazione, [138](#page-137-0) DRIVE CLiQ X100-X103, [134](#page-133-0) Ingressi/uscite digitali X122, [134](#page-133-0) Panoramica, [132](#page-131-0) Prese di misura, [139](#page-138-0) Interfacce D4x5-2 Alimentazione, [71](#page-70-0) DRIVE-CLiQ, [59](#page-58-0) Ethernet, [74](#page-73-0) Ingressi/uscite digitali, [64](#page-63-0) Interfacce USB, [85](#page-84-0) Panoramica, [57](#page-56-0) Prese di misura, [83](#page-82-0) PROFIBUS, [79](#page-78-0) PROFINET IO (solo D4x5-2 DP/PN), [61](#page-60-0) Slot per la scheda CF, [82](#page-81-0) Interfacce TB30 Ingressi/uscite analogici X482, [119](#page-118-0) Ingressi/uscite digitali X481, [118](#page-117-0) Interfaccia X424, [117](#page-116-0) Panoramica, [115](#page-114-0) Interfacce TM15 e TM17, [149](#page-148-0) Interfacce TM31, [146](#page-145-0) Interfacce TM41, [147](#page-146-0) Interfacce TM54F, [148](#page-147-0)

Interfacce USB, [85](#page-84-0) Interfaccia di alimentazione Occupazione, [71](#page-70-0) Interfaccia di alimentazione CX32-2 Occupazione, [138](#page-137-0) Interfaccia PROFIBUS DP Occupazione, [80](#page-79-0)

## **L**

Licenze CF Card, [42](#page-41-0) Licenze runtime, [42](#page-41-0)

## **M**

Macro degli schemi circuitali, [107](#page-106-0) Marchio CE, [157](#page-156-0) Modulo ventilatore/batteria Montaggio, [113](#page-112-0)

## **O**

Omologazione cULus, [157](#page-156-0) Omologazione UL, [157](#page-156-0) Orologio in tempo reale, [102](#page-101-0)

## **P**

Parti di ricambio, [153](#page-152-0) Connettori e conduttori, [153](#page-152-0) Numeri di articolo, [153](#page-152-0) PLC e Motion Control Performance D4x5-2, [96](#page-95-0) Posizioni dell'interruttore, [49](#page-48-0) PROFINET con CBE30-2, [123](#page-122-0) PROFINET IO Interfacce, [61](#page-60-0) Seconda interfaccia, [63](#page-62-0)

## **R**

Raggruppamento assi, [23](#page-22-0) Alimentatore SINAMICS, [24](#page-23-0) Componenti DRIVE-CLiQ, [24](#page-23-0) Parte di potenza SINAMICS, [24](#page-23-0) SIMOTION D, [24](#page-23-0) Rappresentazione dell'apparecchio D425-2 DP e D435-2 DP, [32](#page-31-0)

D425-2 DP/PN e D435-2 DP/PN, [34](#page-33-0) D445‑2 DP/PN e D455‑2 DP/PN, [36](#page-35-0)

## **S**

Scheda CF Gestione, [40](#page-39-0) Proprietà, [40](#page-39-0) Slot, [82](#page-81-0) Selettore dei modi operativi, [50](#page-49-0) Posizioni, [49](#page-48-0) Selettore di service Posizioni, [51](#page-50-0) SIMOTION D Panoramica del sistema, [21](#page-20-0) SIMOTION D4x5-2 Componenti hardware, [23](#page-22-0) Componenti software, [24](#page-23-0) Possibilità di impiego, [21](#page-20-0) Varianti, [22](#page-21-0) Sistemi di periferia omologati, [30](#page-29-0) PROFIBUS, [26](#page-25-0) PROFINET, [27, 28](#page-26-0) PROFINET tramite CBE30-2, [123](#page-122-0) Sistemi di periferia decentrata, [26](#page-25-0)

## **T**

Targhetta dei dati tecnici CBE30-2, [124](#page-123-0) Targhetta di identificazione CF Card, [42](#page-41-0) Targhetta identificativa, [38](#page-37-0) D4x5-2, [38](#page-37-0) Tasto DIAG, [52](#page-51-0) Tasto RESET, [53](#page-52-0) TB30 Dati tecnici, [120](#page-119-0) Terminal Board TB30 Alimentazione esterna per DI/DO, [117](#page-116-0) Panoramica, [114](#page-113-0) Terminal Module TM15 e TM17 High Feature, [149](#page-148-0) TM31, [146](#page-145-0) TM41, [147](#page-146-0) TM54F, [148](#page-147-0)

## **U**

Unità Condizioni di magazzinaggio, [87](#page-86-0) Condizioni di trasporto, [87](#page-86-0)